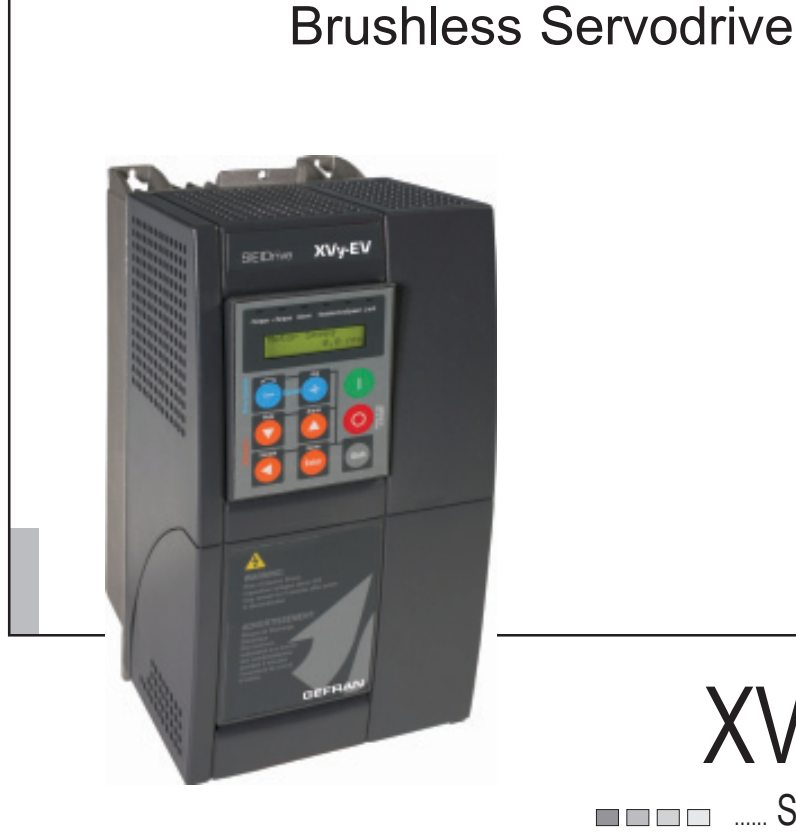

SIEIDrive

XVy-EV **EXAMPLE 2014** Start up guide

Specification and installation

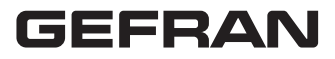

Thank you for choosing this Gefran product.

We will be glad to receive any possible information which could help us improving this manual. The e-mail address is the following: techdoc@gefran.com.

Before using the product, read the safety instruction section carefully.)

Keep the manual in a safe place and available to engineering and installation personnel during the product functioning period. Gefran Spa has the right to modify products, data and dimensions without notice.

The data can only be used for the product description and they can not be understood as legally stated properties. All rights reserved.

#### **This manual is updated according to software version 4.40.**

*Note!* Refer to the "Drive programmation with MDPIc" (inside the XVy tools cd-rom) to use the drive with the Plc function in the dedicated MDPlc development environment.

> The identification number of the software version can be read on the inverter nameplate or on the label on the FLASH memories mounted on the regulation card.

# **Tables of Contents**

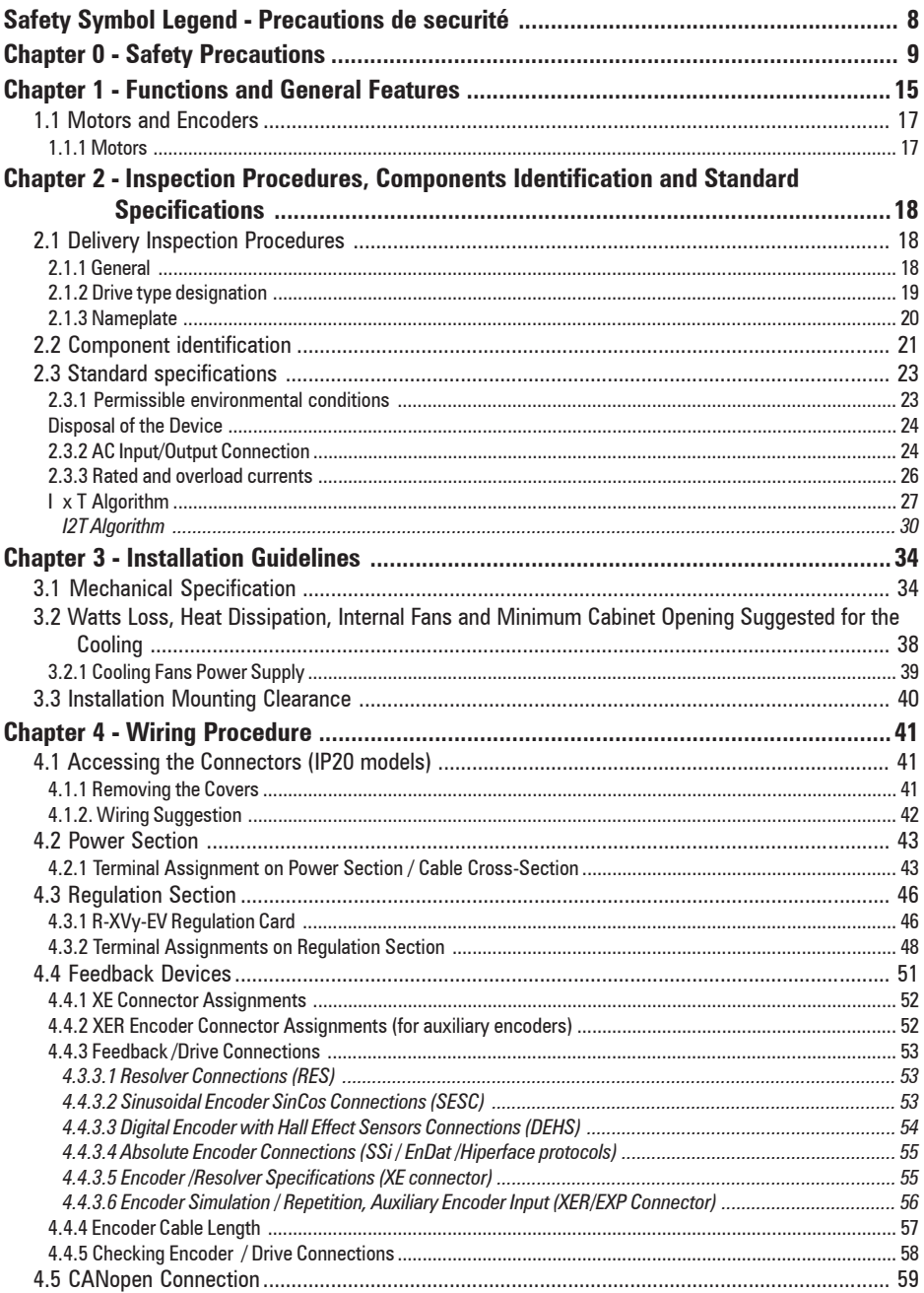

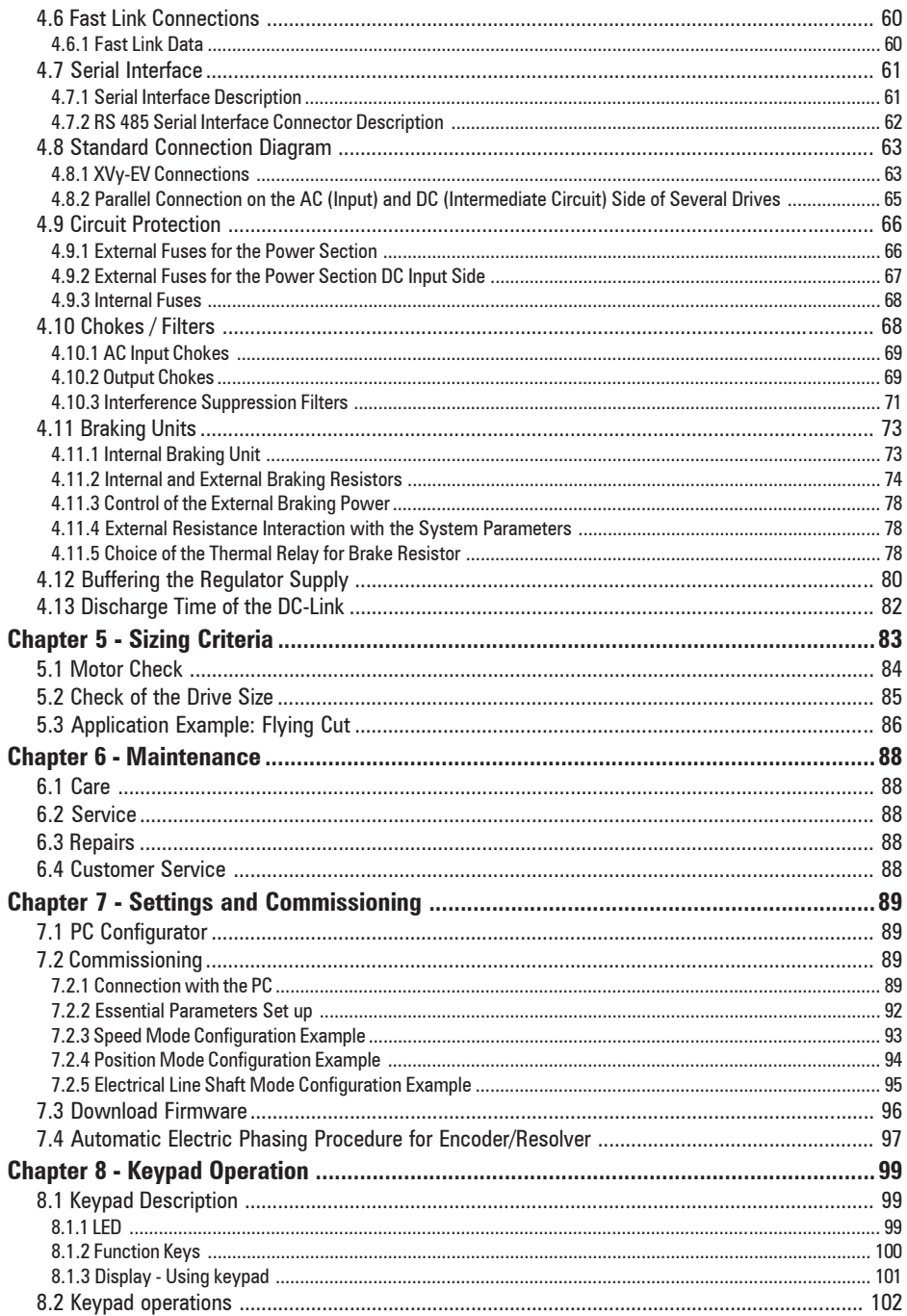

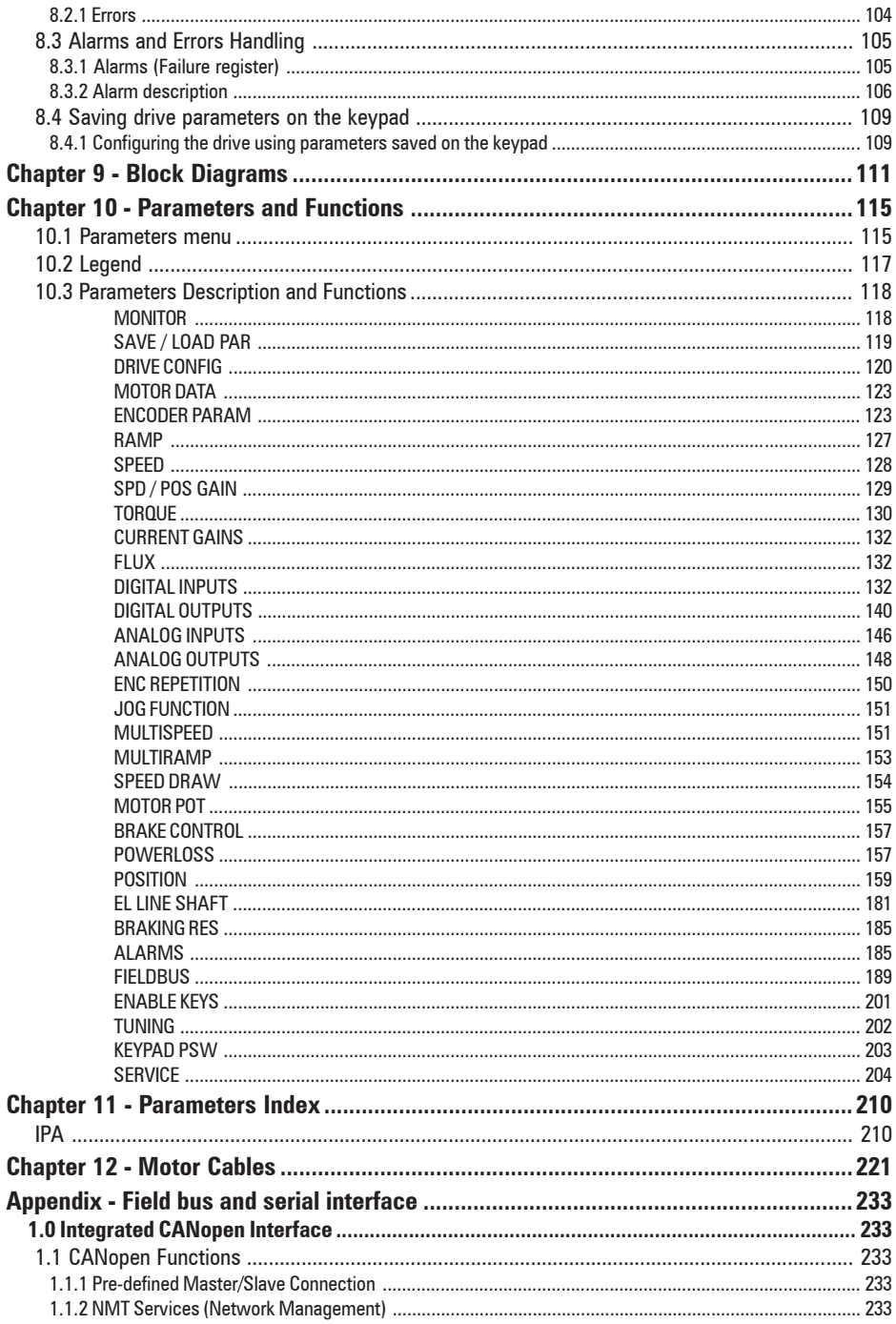

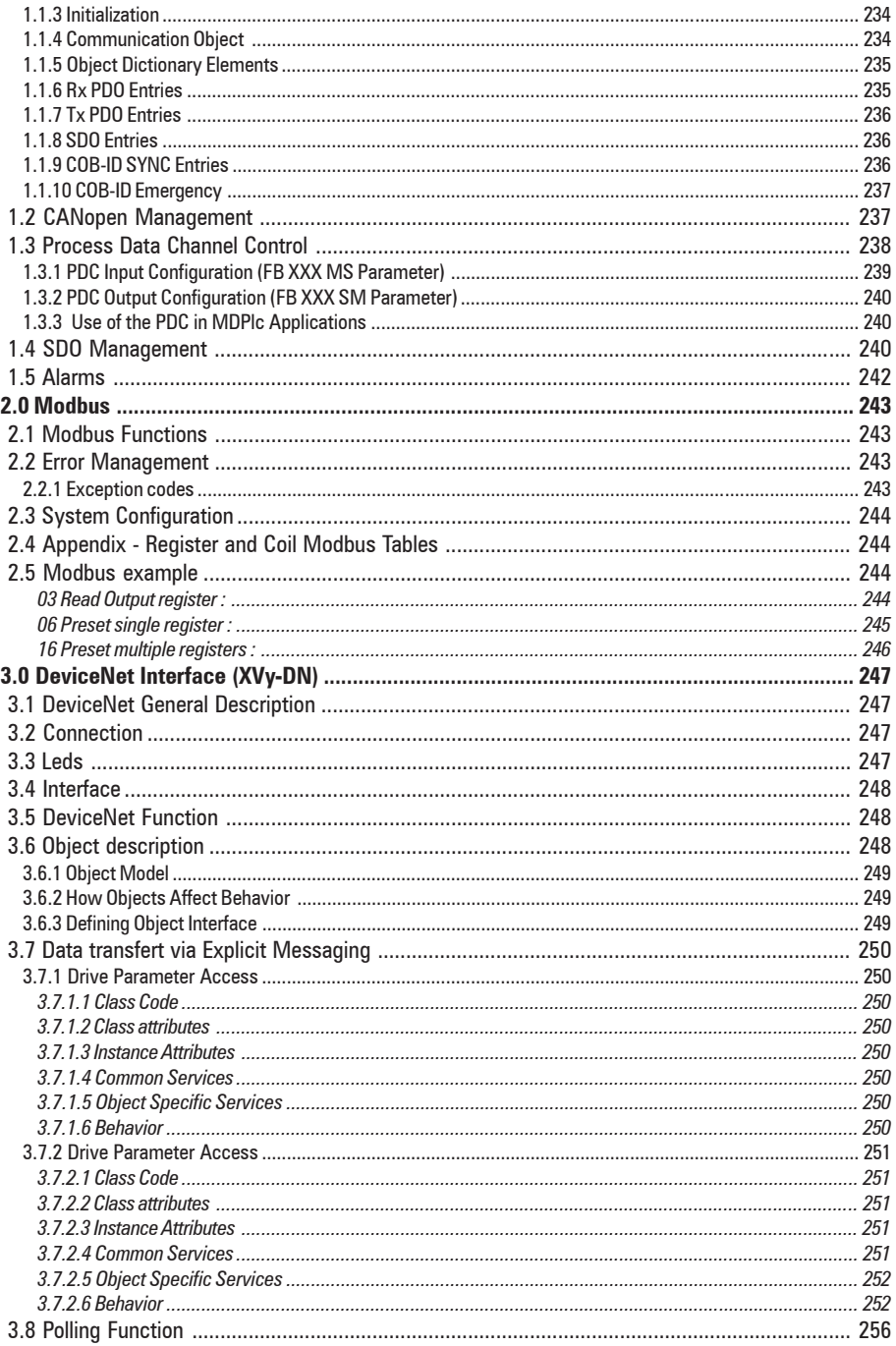

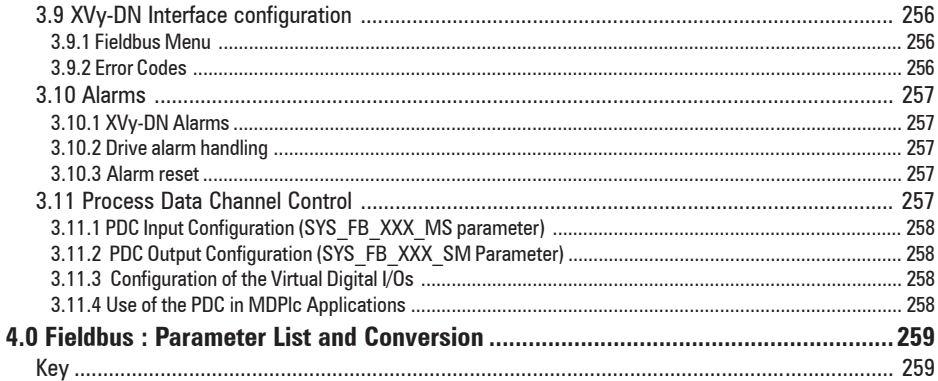

## **Safety Symbol Legend - Precautions de securité**

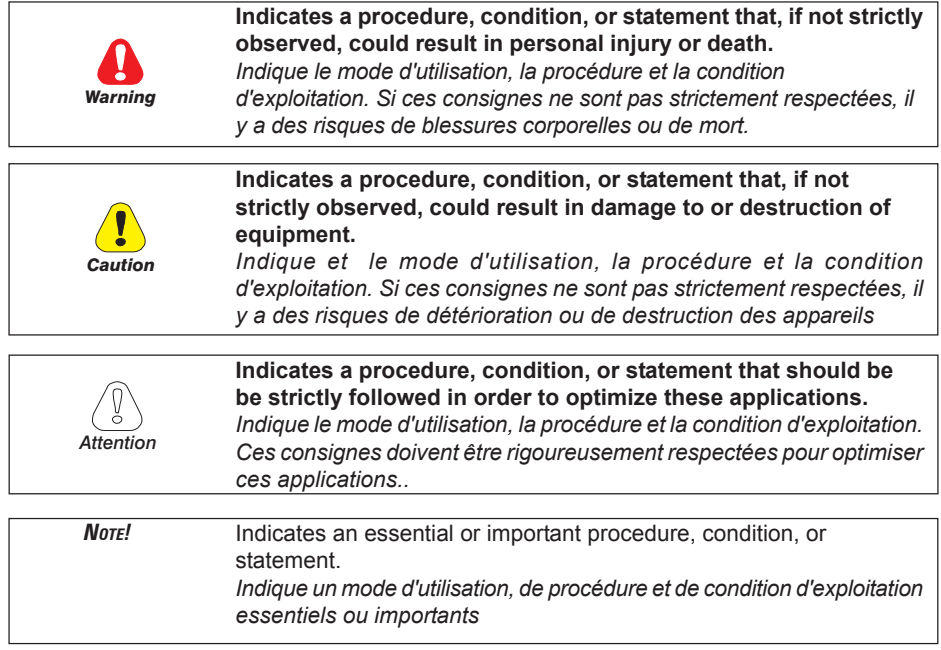

## **Chapter 0 - Safety Precautions**

**According to the EEC standards the SIEIDrive - XVy-EV and accessories must be used only after checking that the machine has been produced using those safety devices required by the 89/392/EEC set of rules, as far as the machine industry is concerned. These standards do not apply in the Americas, but may need to be considered in equipment being shipped to Europe. Drive systems cause mechanical motion. It is the responsibility of the user to insure that any such motion does not result in an unsafe condition. Factory provided interlocks and operating limits should not be bypassed or modified.**

*Selon les normes EEC, les drives SIEIDrive - XVy-EV et leurs accessoires doivent être employés seulement après avoir verifié que la machine ait été produit avec les même dispositifs de sécurité demandés par la réglementation 89/392/EEC concernant le secteur de l'industrie.*

*Les systèmes provoquent des mouvements mécaniques. L'utilisateur est responsable de la sécurité concernant les mouvements mécaniques. Les dispositifs de sécurité prévues par l'usine et les limitations operationelles ne doivent être dépassés ou modifiés.*

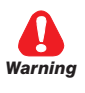

#### **Electrical Shock and Burn Hazard:**

**When using instruments such as oscilloscopes to work on live equipment, the oscilloscope's chassis should be grounded and a differential amplifier input should be used. Care should be used in the selection of probes and leads and in the adjustment of the oscilloscope so that accurate readings may be made. See instrument manufacturer's instruction book for proper operation and adjustments to the instrument.**

*Décharge Èlectrique et Risque de Brúlure :*

*Lors de l'utilisation d'instruments (par example oscilloscope) sur des systémes en marche, le chassis de l'oscilloscope doit être relié à la terre et un amplificateur différentiel devrait être utilisé en entrée. Les sondes et conducteurs doivent être choissis avec soin pour*

*effectuer les meilleures mesures à l'aide d'un oscilloscope. Voir le manuel d'instruction pour une utilisation correcte des instruments.*

#### **Fire and Explosion Hazard:**

**Fires or explosions might result from mounting Drives in hazardous areas such as locations where flammable or combustible vapors or dusts are present. Drives should be installed away from hazardous areas, even if used with motors suitable for use in these locations.**

*Risque d'incendies et d'explosions:*

*L'utilisation des drives dans des zônes à risques (présence de vapeurs ou de poussières inflammables), peut provoquer des incendies ou des explosions. Les drives doivent être installés loin des zônes dangeureuses, et équipés de moteurs appropriés.*

#### **Strain Hazard:**

**Improper lifting practices can cause serious or fatal injury. Lift only with adequate equipment and trained personnel.**

*Attention à l'Élévation:*

*Une élévation inappropriée peut causer des dommages sérieux ou fatals. Il doit être élevé seulement avec des moyens appropriés et par du personnel qualifié.*

#### **Drives and motors must be ground connected according to the NEC.**

*Tous les moteurs et les drives doivent être mis à la terre selon le Code Electrique National ou équivalent.*

#### **Replace all covers before applying power to the Drive. Failure to do so may result in death or serious injury.**

*Remettre tous les capots avant de mettre sous tension le drive. Des erreurs peuvent provoquer de sérieux accidents ou même la mort.*

**Adjustable frequency drives are electrical apparatus for use in industrial installations. Parts of the Drives are energized during operation. The electrical installation and the opening of the device should therefore only be carried out by qualified personnel. Improper installation of motors or Drives may therefore cause the failure of the device as well as serious injury to persons or material damage.**

**Drive is not equipped with motor overspeed protection logic other than that controlled by software. Follow the instructions given in this manual and observe the local and national safety regulations applicable.** *Les drives à fréquence variable sont des dispositifs électriques utilisés dans des installations industriels. Une partie des drives sont sous tension pendant l'operation. L'installation électrique et l'ouverture des drives devrait être executé uniquement par du personel qualifié. De mauvaises installations de moteurs ou de drives peuvent provoquer des dommages materiels ou blesser des personnes.On doit suivir les instructions donneés dans ce manuel et observer les régles nationales de sécurité.*

**Always connect the Drive to the protective ground (PE) via the marked connection terminals (PE2) and the housing (PE1). Brushless Drives and AC Input filters have ground discharge currents greater than 3.5 mA. EN 50178 specifies that with discharge currents greater than 3.5 mA the protective conductor ground connection (PE1) must be fixed type and doubled for redundancy.**

*Il faut toujours connecter le variateur à la terre (PE) par les des bornes (PE2) et le châssis (PE1). Le courant de dispersion vers la terre est supérieur à 3,5 mA sur les variateurs Brushless et sur les filtres à courant alterné (CA). Les normes EN 50178 spécifient qu'en cas de courant de dispersion vers la terre, supérieur à 3,5 ma, la mise à la terre (PE1) doit avoir une double connexion pour la redondance.*

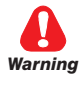

**The drive may cause accidental motion in the event of a failure, even if it is disabled, unless it has been disconnected from the AC input feeder.**

*En cas de panne, le variateur peut causer une mise en marche accidentelle, même s'il est désactivé, sauf s'il a été débranché de l'alimentateur à courant alterné.*

**Never open the device or covers while the AC Input power supply is switched on. Minimum time to wait before working on the terminals or inside the device is listed in section 4.10 on Instruction manual .**

*Ne jamais ouvrir l'appareil lorsqu'il est suns tension. Le temps minimum d'attente avant de pouvoir travailler sur les bornes ou bien à l'intérieur de l'appareil est indiqué dans la section 4.10.*

**If the front plate has to be removed because of ambient temperature higher than 40 degrees, the user has to ensure that no occasional contact with live parts may occur.**

*Si la plaque frontale doit être enlevée pour un fonctionnement avec la température de l'environnement plus haute que 40°C, l'utilisateur doit s'assurer, par des moyens opportuns, qu'aucun contact occasionnel ne puisse arriver avec les parties sous tension.*

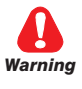

**Do not connect power supply voltage that exceeds the standard specification voltage fluctuation permissible. If excessive voltage is applied to the Drive, damage to the internal components will result.**

*Ne pas raccorder de tension d'alimentation dépassant la fluctuation de tension permise par les normes. Dans le cas d' une alimentation en tension excessive, des composants internes peuvent être endommagés.*

#### **Power supply and grounding**

**In case of a three phase supply not symmetrical to ground, an insulation loss of one of the devices connected to the same network can cause functional problem to the drive, if the use of a wye / delta transformer is avoided.**

- **1 Gefran drives are designed to be powered from standard three phase lines that are electrically symmetrical with respect to ground (TN or TT network).**
- **2 In case of supply with IT network, the use of wye/delta transformer is mandatory, with a secondary three phase wiring referred to ground.**

 **Please refer to the following connection sample.**

**Do not operate the Drive without the ground wire connected. The motor chassis should be grounded to earth through a ground lead separate from all other equipment ground leads to prevent noise coupling.**

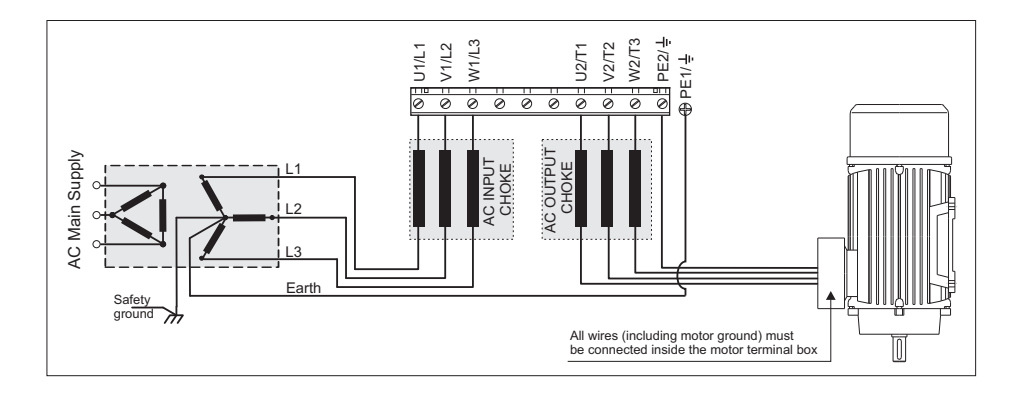

*Ne pas faire fonctionner le drive sans prise de terre. Le chassis du moteur doit être mis à la terre à l'aide d'un connecteur de terre separé des autres pour éviter le couplage des perturbations. Le connecteur de terre devrait être dimensionné selon la norme NEC ou le Canadian Electrical code.*

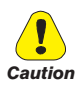

**The grounding connector shall be sized in accordance with the NEC or Canadian Electrical Code. The connection shall be made by a UL listed or CSA certified closed-loop terminal connector sized for the wire gauge involved. The connector is to be fixed using the crimp tool specified by the connector manufacturer.** *Le raccordement devrait être fait par un connecteur certifié et mentionné à boucle fermé par les normes CSA et UL et dimensionné pour l'épaisseur du cable correspondant. Le connecteur doit être fixé a l'aide d'un instrument de serrage specifié par le producteur du connecteur.*

**Do not perform a megger test between the Drive terminals or on the control circuit terminals.**

*Ne pas exécuter un test megger entre les bornes du drive ou entre les bornes du circuit de contrôle.*

**Because the ambient temperature greatly affects Drive life and reliability, do not install the Drive in any location that exceeds the allowable temperature. Leave the ventilation cover attached for temperatures of 104° F (40° C) or below.**

*Étant donné que la température ambiante influe sur la vie et la fiabilité du drive, on ne devrait pas installer le drive dans des places ou la temperature permise est dépassée. Laisser le capot de ventilation en place pour températures de 104°F (40°C) ou inférieures.*

**If the Drive's Fault Alarm is activated, consult the TROUBLE-SHOOTING section of this instruction book, and after correcting the problem, resume operation. Do not reset the alarm automatically by external sequence, etc.**

*Si la Fault Alarm du drive est activée, consulter la section du manuel concernant les défauts et après avoir corrigé l'erreur, reprendre l'opération. Ne pas réiniliatiser l'alarme automatiquement par une séquence externe, etc*

**Be sure to remove the desicant dryer packet(s) when unpacking the Drive. (If not removed these packets may become lodged in the fan or air passages and cause the Drive to overheat).**

*Lors du déballage du drive, retirer le sachet déshydraté. (Si celui-ci n'est pas retiré, il empêche la ventilation et provoque une surchauffe du drive).*

**The Drive must be mounted on a wall that is constructed of heat resistant material. While the Drive is operating, the temperature of the Drive's cooling fins can rise to a temperature of 194° F (90°C).**

*Le drive doit être monté sur un mur construit avec des matériaux résistants à la chaleur. Pendant le fonctionnement du drive, la température des ailettes du dissipateur thermique peut arriver à 194°F (90°).*

**Do not touch or damage any components when handling the device. The changing of the isolation gaps or the removing of the isolation and covers is not permissible.**

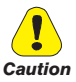

*Manipuler l'appareil de façon à ne pas toucher ou endommager des parties. Il n'est pas permis de changer les distances d'isolement ou bien d'enlever des matériaux isolants ou des capots.*

#### **Protect the device from impermissible environmental conditions (temperature, humidity, shock etc.)**

*Protéger l'appareil contre des effets extérieurs non permis (température, humidité, chocs etc.).*

**No voltage should be connected to the output of the drive (terminals U2, V2 W2). The parallel connection of several drives via the outputs and the direct connection of the inputs and outputs (bypass) are not permissible.**

*Aucune tension ne doit être appliquée sur la sortie du convertisseur (bornes U2, V2 et W2). Il n'est pas permis de raccorder la sortie de plusieurs convertisseurs en parallèle, ni d'effectuer une connexion directe de l'entrée avec la sortie du convertisseur (Bypass).*

**A capacitative load (e.g. Var compensation capacitors) should not be connected to the output of the drive (terminals U2, V2, W2).** *Aucune charge capacitive ne doit être connectée à la sortie du convertisseur (bornes U2, V2 et W2) (par exemple des condensateurs de mise en phase).*

**The electrical commissioning should only be carried out by qualified personnel, who are also responsible for the provision of a suitable ground connection and a protected power supply feeder in accordance with the local and national regulations. The motor must be protected against overloads.**

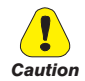

*La mise en service électrique doit être effectuée par un personnel qualifié. Ce dernier est responsable de l'existence d'une connexion de terre adéquate et d'une protection des câbles d'alimentation selon les prescriptions locales et nationales. Le moteur doit être protégé contre la surcharge*

**No dielectric tests should be carried out on parts of the drive. A suitable measuring instrument (internal resistance of at least 10 kV) should be used for measuring the signal voltages.**

*Il ne faut pas éxécuter de tests de rigidité diélectrique sur des parties du convertisseurs. Pour mesurer les tensions, des signaux, il faut utiliser des instruments de mesure appropriés (résistance interne minimale 10 k/V).*

**Nore!** If the Drives have been stored for longer than two years, the operation of the DC link capacitors may be impaired and must be "reformed". Before commissioning devices that have been stored for long periods, connect them to a power supply for two hours with no load connected in order to regenerate the capacitors, (the input voltage has to be applied without enabling the drive). *En cas de stockage des variateurs pendant plus de trois ans, il est conseillé de contrôler l'état des condensateurs CC avant d'en effectuer le branchement. Avant la mise en service des appareils, ayant été stockés pendant longtemps, il faut alimenter variateurs à vide pendant deux heures, pour régénérer les condensateurs : appliquer une tension d'alimentation sans actionner le variateur . Nore!* The terms "Inverter", "Controller" and "Drive" are sometimes used interchangably throughout the industry. We will use the term "Drive" in this document. *Les mots "Inverter", "Controller" et "Drive" sont interchangeables dans le domaine industriel. Nous utiliserons dans ce manuel seulement le mot "Drive".*

## **Chapter 1 - Functions and General Features**

SIEIDrive - XVy-EV represents a new concept in motion control technology; this very fast servodrive based on the DSP (digital signal processor) VECON<sup>™</sup> is aimed at providing real-time control of servosystems and it is integrated with versatile and innovative power hardware.

SIEIDrive - XVy-EV is an IGBT servodrive particularly suitable for high bandwidth applications with brushless servomotors. Thanks to the innovative software installed on the flash eprom, it can be considered as a combination of a digital drive and a PLC using a special software tool called GF-eXpress.

SIEIDrive - XVy-EV features full-digital regulation with a 16KHz cycle, a 5KHz current loop bandwidth, a position loop with zero tracking failure, an analog interface, some dedicated digital interface and I/O expansion.

The drive position loop, (PI type) is based on two symmetrical register circuits, which store the desired and the actual information. The PID speed loop (a position loop derivative) and the PID2 acceleration control (a second position loop derivative) are added to increase the accuracy of the controlled axes, both in a feedback and in a feedforward condition.

The drive has the following features:

- Torque control
- Speed control
- Position control
- Electrical line shaft
- PID function.
- Brake control.
- Flux reduction.
- Motor-driven potentiometer
- Sequential position control (multi-position controller)
- Power interrupt management
- Linear motor control
- Plc functions with MDPlc dedicated software environment; standard languages according to IEC 61131
- "GF-eXpress" Windows ® configurator via Slink3 protocol
- 1 configurable main encoder / resolver input
- 1 configurable auxiliary encoder input / encoder repetition / simulation output
- 2 analog differential inputs (11 bits + sign)
- 2 analog outputs (11 bits + sign)
- 7 programmable digital inputs
- 6 programmable digital outputs
- 1 digital relay output 1A 250V
- RS485 asynchronous opto-isolated multi-drop serial port
- 2 fast synchronous serial ports for a master-slave communications between drives (Fast Link connectors)
- Fiber optical communication adapters
- Standard Fieldbus communication: CANopen and Modbus
- IP20 (NEMA 1) protection, book case, removable connectors, serial encoder interface brought out via 1/2 D-sub connectors, ground connection screws for shielded cables mounted on board.

**Options** (Maximum one expansion card per drive)

- **ENC-ADPT** card. Encoder connection adapter. Terminals 1 to 15 with point-to-point connection to the VGA-type connector.
- **EXP-ABS-EV** card. Expansion card for absolute encoder with SSI / EnDat (2) and Hyperface (3) protocols.
- **EXP-FO** card. Expansion card for a digital encoder output + 5V.
- **EXP-E** card. Expansion card for a digital encoder output + 5V… +15V / +24V
- **EXP-D8R4** card. Expansion card for digital I/Os, 8 inputs + 4 outputs.
- **EXP-D8-120** card. Expansion card for digital I/Os: 12 digital inputs, optoisolated, 120V, 8 digital outputs, opto-isolated, 15…30V.
- **EXP-D14-A4F** card. Expansion card for digital I/Os, 8 inputs + 6 outputs, 2 analogue inputs ±10V or 0÷20mA or 4÷20mA, 2 analogue outputs ±10V, 1 input in opto-isolated frequency for encoder, channels: A/A-, with +5V or 15..24V, 150kHz max; B/B-, with +5V or 15..24V, 150kHz max; 0/0-, with +5V or 15..24V, 150kHz max; zero reset input (C/C-) with 15...30V. (1) .
- **EXP-D16** card. Expansion card for digital I/Os: 8 digital outputs, optoisolated, 15…30V, 8 digital inputs, opto-isolated, 15…30V.
- **EXP-D20-A6** card. Expansion card for digital I/Os: 12 digital inputs, optoisolated, 15…30V, 8 digital outputs, opto-isolated, 15…30V, 2 analogue inputs, ±10V / 0…20mA, 2 analogue outputs, ±10V, 2 analogue outputs, 0…20mA.
- **EXP-F2E** card. Expansion card for an opto-isolated encoder input, able to provide the repeat of the encoder data. Channels: A/A-, with +5V or 15..24V, 150kHz max; B/B-, with +5V or 15..24V, 150kHz max; C/C-, with +5V or 15..24V, 150kHz max; zero reset input (QC+ / QC- denied) with 15...30V (1)
- **EXP-FI** card. Opto-isolated encoder input expansion card. Channels: A/A-, with +5V or 15..24V, 150kHz max; B/B-, with +5V or 15..24V, 150kHz max; 0/0-, with +5V or 15..24V, 150kHz max; zero reset input (C/C-) with 15...30V. (1) .
- **EXP-FIO** card. Expansion card for an opto-isolated encoder input, able to provide the repeat of the encoder data. Channels: A/A-, with +5V or 15..24V, 150kHz max; B/B-, with +5V or 15..24V, 150kHz max; 0/0-, with +5V or 15..24V, 150kHz max. (1) .
- **EXP-FIH** card. Opto-isolated encoder input expansion card. Channels: A/A-, with 15..24V, 150kHz max; B/B-, with 15..24V, 150kHz max. (1) .

- *Note!* (1) If a supplementary type digital encoder is used (A, Anot, B, Bnot), the encoder missing signal is available.
	- (2) Single/multi-turn encoders are managed, with/without incremental tracks and limited number of bits.
	- (3) Only single-turn encoders with incremental tracks are managed

### **1.1 Motors and Encoders**

The SIEIDrive - XVy-EV drives are designed for the field oriented regulation of brushless servomotors. A sinusoidal - digital - absolute encoder or resolver can be used to feedback a signal to the position / speed regulator (see chapter 4.4. for more details).

#### **1.1.1 Motors**

**What motor data is required for connecting the drive?** Nameplate specifications

- Motor rated voltage
- Motor rated current
- Number of poles
- Motor rated speed
- Motor thermal protection type

#### **Motor protection**

Temperature-dependent contacts in the motor winding

Temperature-dependent contacts "Klixon" type can be connected directly to the drive via PIN2 and PIN 7 of the XE connectors. Klixon type of sensors must be selected in the **MOTOR DATA** menu, IPA 20004 = [1] NC **Contact** 

**Thermistors** 

PTC thermistors according to DIN 44081 or 44082 fitted in the motor can be connected directly to the drive via PIN 2 and PIN 7 of the XE connector. PTC type of sensor must be selected in the **MOTOR DATA** menu , IPA  $20004 = [0] PTC$ .

*NOTE!* The motor PTC interface circuit (or Klixon) has to be considered as treated as signal circuit. The connection cables to the motor PTC must be made of twisted pair shielded cable; the cable route should not be parallel to motor cables or it must be separated by at least 20 cm.

## **Chapter 2 - Inspection Procedures, Components Identification and Standard Specifications**

### **2.1 Delivery Inspection Procedures**

#### **2.1.1 General**

A high degree of care is taken in packing the SIEIDrive - XVy-EV drives and preparing them for delivery. They should only be transported with suitable transport equipment (see weight data). Observe the instructions printed on the packaging. This also applies when the device is unpacked and installed in the control cabinet.

Upon delivery, check the following:

- the packaging for any external damage
- whether the delivery note matches your order.

Open the packaging with suitable tools. Check whether:

- any parts were damaged during transport
- the device type corresponds to your order

In the event of any damage or of an incomplete or incorrect delivery please notify the responsible sales offices immediately. The devices should only be stored in dry rooms within the specified temperature ranges .

*Note!* A certain degree of moisture condensation is permissible if this arises from changes in temperature (see section 2.3.1, "Permissible Environmental Conditions"). This does not, however, apply when the devices are in operation. Always ensure that there is no moisture condensation in devices that are connected to the power supply!

#### **2.1.2 Drive type designation**

The main technical characteristic of the drive are showed in the product code and in the nameplate. I.e. product code:

#### **Standard sizes**

Drive Series XVy Evolution Enclosure dimension identification Rated current (A rms) Maximum output current (A rms, see table 2.3.3.1) K=Keypad, X=without keypad B=Internal Brake Unit, X= without brake unit Software version

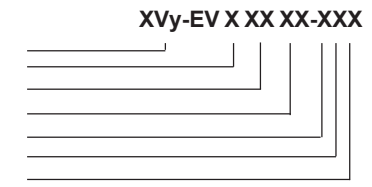

*Example:* XVy-EV10306-KBX

Drive type XVy-EV, size 1, rated current 3 A rms, max output current 6 A rms, with keypad, internal braking unit, standard software.

#### **Compact sizes (C/CP)**

Drive Series XVy Evolution Enclosure dimension identification Rated current (A rms) Maximum output current (A rms, see table 2.3.3.1) C/CP=compact version K=Keypad, X=without keypad B=Internal Brake Unit, X= without brake unit Software version

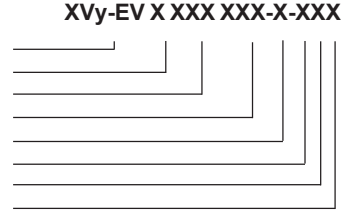

*Example:* XVy-EV9470650-C-KBX-IP00

Drive type XVy-EV, size 9, rated current 470 A rms, max output current 650 A rms, with keypad, internal braking unit, standard software, IP00 open housing.

#### **Special version**

Drive Series XVy Evolution Enclosure dimension identification Rated current (A rms) Maximum output current (A rms, see table 2.3.3.1) K=Keypad, X=without keypad B=Internal Brake Unit, X= without brake unit Software version Special version Water Cooled, High Temperature R=With Internal Brake Resistor

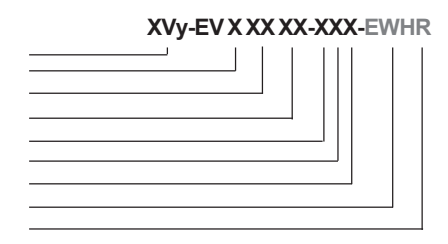

*Example:* XVy-EV455110-KBX-EWH

Drive type XVy-EV, size 4, rated current 39 A rms, max output current 68 A rms, with keypad, internal braking unit, standard software, water cooled.

#### **2.1.3 Nameplate**

Check that all the data stated in the nameplate enclosed to the drive correspond to what has been ordered.

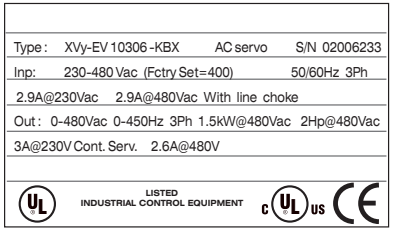

**Type**: Drive model

**S/N**: Serial number

**Main Power In**: Power supply voltage, AC Input current, Frequency **Main Power Out: Output voltage, Output current, Output frequency** 

*Figure 2.1.3.2: Firmware & Card revision level nameplate*

| Release | Firmware   HW release |  |     |     |   |           | S/N 02006233 | Prod. |
|---------|-----------------------|--|-----|-----|---|-----------|--------------|-------|
|         | n                     |  | Þ   | R   | S | <b>BU</b> | SW.CFG CONF  |       |
| 4.000   | 0.A                   |  | 0.A | 0.A |   |           | 4.000        | A1    |
|         |                       |  |     |     |   |           |              |       |

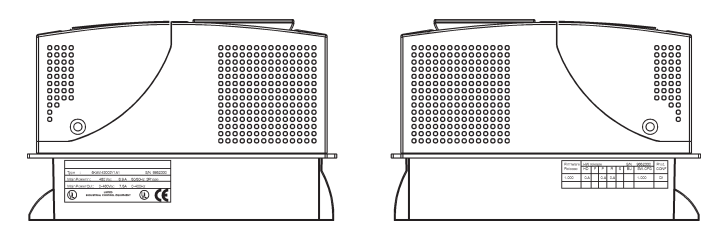

*Figure 2.1.3.3: Nameplates position*

*Figure 2.1.3.1: Identification nameplate*

### **2.2 Component identification**

An SIEIDrive - XVy-EV converts the constant voltage and frequency of a three-phase power supply into a direct voltage and then converts this direct voltage into a new three-phase power supply with a variable voltage and frequency. This variable three-phase power supply can be used for infinitely variable adjustment of the speed of brushless servomotors. In the XVy-EV ...-DC versions the rectifier bridge is not included: the drives are powered by DC on the intermediate circuit.

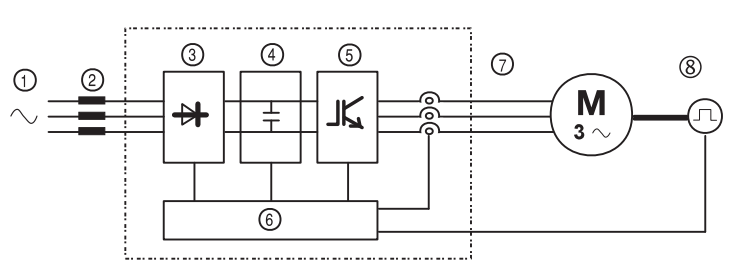

*Figure 2.2.1: Basic Setup of drive*

- **1 AC Input supply voltage (\*)**
- **2 AC Mains choke (\*)**
	- See section 4.7.1
- **3 Three-phase rectifier bridge (\*)**

Converts the alternating current into direct current using a three phase full wave bridge.

**4 DC intermediate circuit**

With charging resistor and smoothing capacitor. Direct voltage ( $U_{\text{DC}}$ ) =  $\sqrt{2}$  x Mains voltage ( $U_{\text{CM}}$ ) In the XVy-EV  $\ldots$ -DC versions the DC voltage = 600 Vdc. For speed and position feedback (see section 3.4.2).

#### **5 IGBT inverter**

Converts direct voltage to a variable three-phase alternating voltage with variable frequency.

#### **6 Configurable control section**

Modules for open-loop and closed-loop control of the power section. This is used for processing control commands, reference values and actual values.

#### **7 Output voltage**

Three-phase, variable alternating voltage.

#### **8 Feedback**

For speed feedback (see section 3.4.2).

(\*) not included in the XVy-EV ...-DC versions.

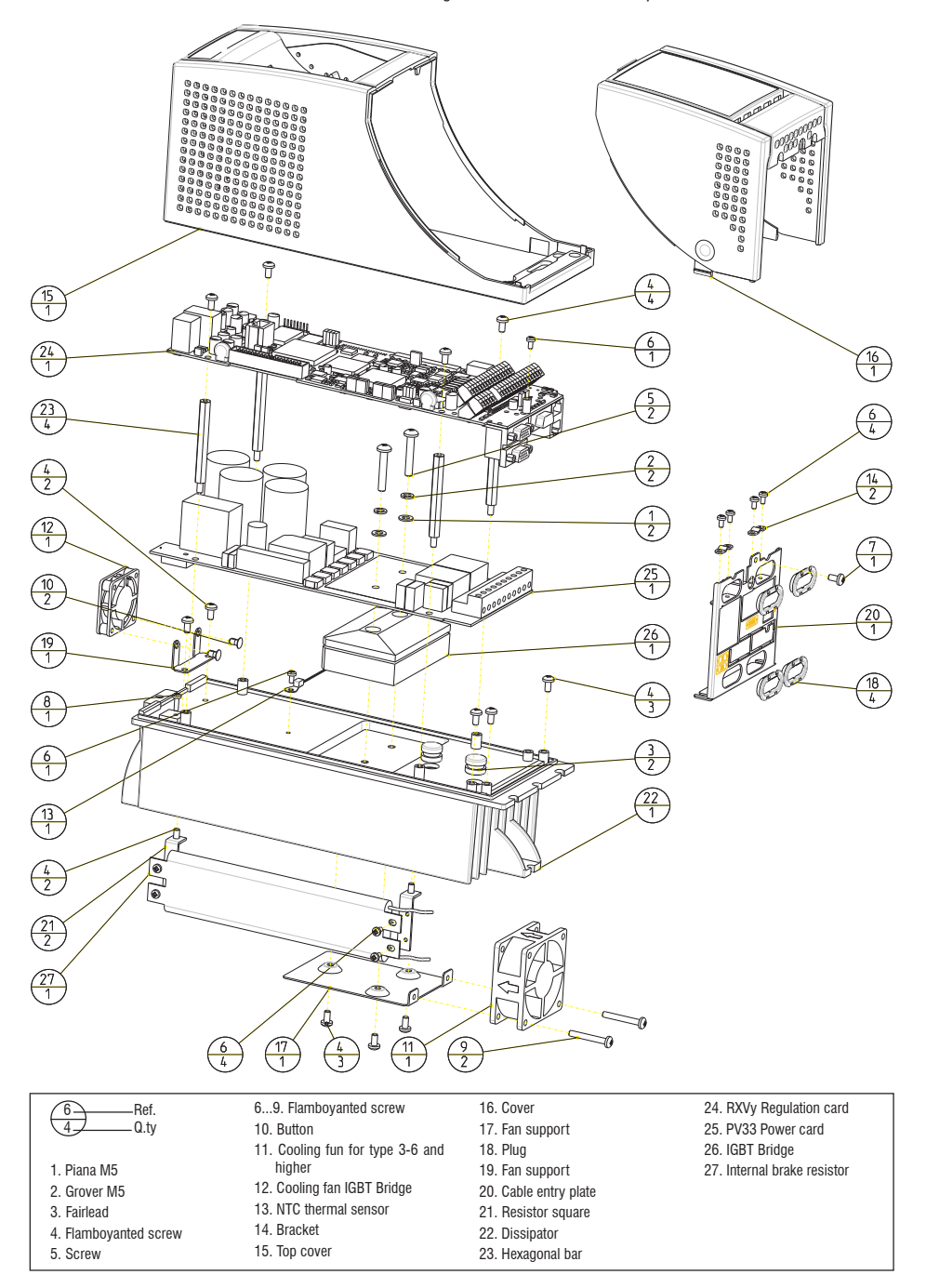

## **2.3 Standard specifications**

#### **2.3.1 Permissible environmental conditions**

#### **ENVIRONMENT**

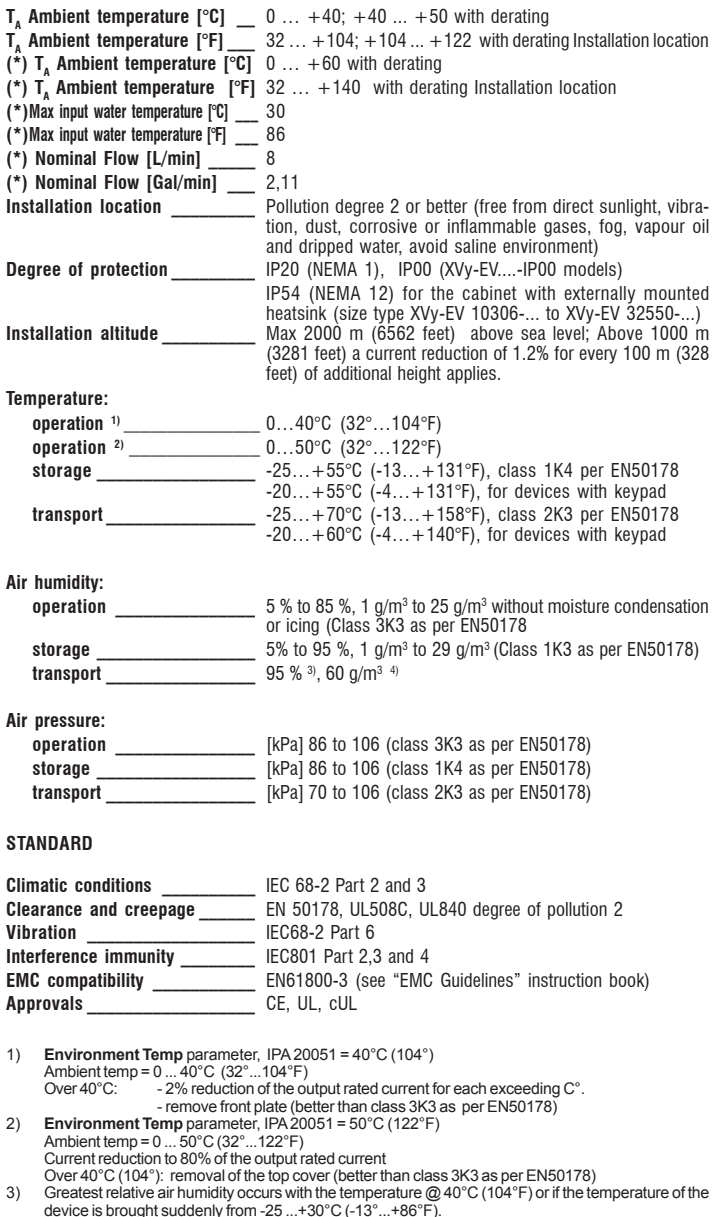

- device is brought suddenly from -25 ...+30°C (-13°...+86°F).<br>4) Greatest absolute air humidity if the device is brought suddenly from 70...15°C (158°...59°F).<br>(\*) XVy-EV ... -EWHR
- 

#### **Disposal of the Device**

The drive can be disposed as electronic scrap in accordance with the currently valid national regulations for the disposal of electronic parts. The plastic covers of the Drives (up to size XVy-EV 32550-...) are recyclable: the material used is >ABS+PC< .

#### **2.3.2 AC Input/Output Connection**

The drive must be connected to an AC mains supply capable of delivering a symmetrical short circuit current (at 480V +10% Vmax) lower or equal to the values indicated on following table. For the use of an AC input choke see chapter 4.7.1.

No external connection of the regulator power supply to the existing AC Input supply is required since the power supply is taken from the DC Link circuit. When commissioning, set the Mains voltage parameter to the value of the AC Input voltage concerned. This automatically sets the threshold for the Undervoltage alarm at the appropriate level. All drives are capable of operation at 480 Vac, therefore cannot be damaged by connection to lower voltages down to 208Vac. After connection, simply select in the menu the proper line voltage under "Drive Config"

*Note!* In some cases AC Input chokes, and possibly noise suppression filters should be fitted on the AC Input side of the device. See chapter "Chokes/ Filters".

> Adjustable Frequency Drives and AC Input filters have ground discharge currents greater then 3.5 mA. EN 50178 specifies that with discharge currents greater than 3.5 mA the protective conductor ground connection (PE1) must be fixed type.

#### **XVy-EV ...-DC versions**

In this version, the drive must be powered by a rectified DC supply of 600 Vdc.

The use of Gefran SM32 series power supplies is recommended for this, available with an output current from 185 to 2000A.

From size XVy-EV 43366, insertion of an AC mains inductance on the power supply input of the power supply unit is compulsory (for the type of inductance, consult the manual of the power supply unit), see figure 4.8.1.2.

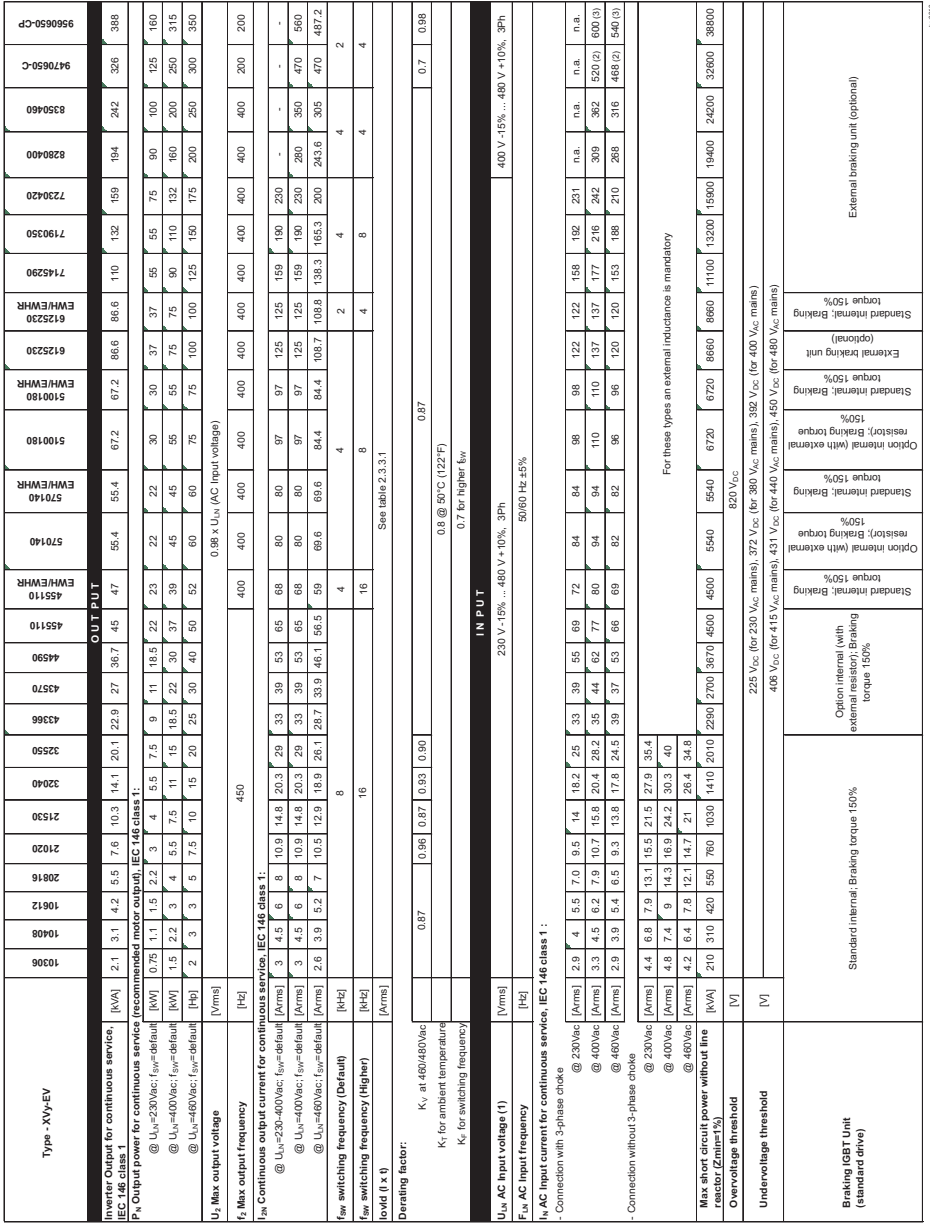

#### *Table 2.3.2.1: Input / Output Specifications*

(1) for DC versions: rectified voltage supply up to 700 V<sub>DC</sub>); (2) 550A<sub>DC</sub> @ 600V<sub>DC</sub> for XVy-EV …-DC version;<br>(3) 650A<sub>DC</sub> @ 600V<sub>DC</sub> for XVy-EV …-DC version

txv0010

#### **2.3.3 Rated and overload currents**

The XVy-EV drive manages two different overload algorithms which can be selected by the user through the IPA 18778 Overload

Control parameter according to the application:

- **I xT** algorithm dedicated to high-dynamics solutions where the overload can reach up to 200% of the rated current (default setting).
- **I 2xT** algorithm dedicated to applications where a limited overload is required for a longer period of time (limit = 136% In Class 1 for 60s every 300s).

The current rated and overload values change according to the type of selected algorithm as shown in tables 2.3.3.1 and 2.3.3.2 below.

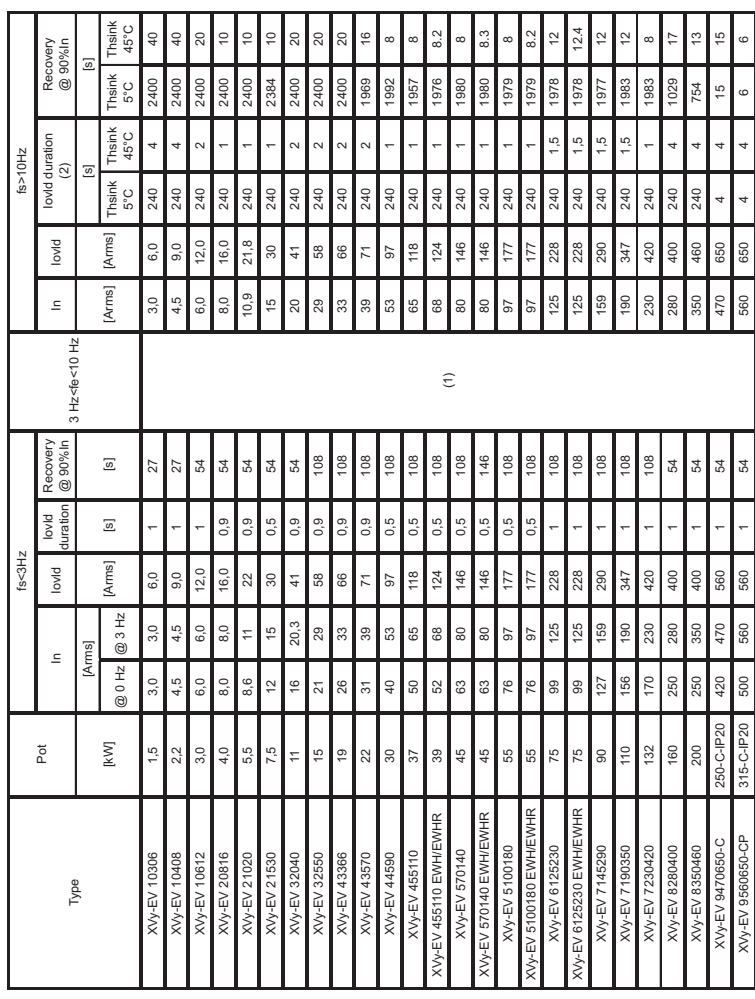

#### *Table 2.3.3.1: Rated and overload currents with I x T algorithm*

**I x T Algorithm**

(1) For frequencies between 3 to 10Hz all time duration values have to be calculated with a linear interpolation of values at 3 Hz and at 10 Hz.

(2) Minimum granted overload. For temperatures lower than 20°C (Tsink < 45°C) the maximum overload time is automatically increased.

The **I x T** algorythm depends on the output frequency and also on the ambient temperature, as specified in table 2.3.3.1.

For output frequencies from 0 to 3 Hz the **I x T** algorythm does not depend from ambient temperature and the recovery from overload conditions will be asymmetrical (the IxT integral charge and discharge operations are different), while from output frequencies higher than 10 Hz the overload duration times will be dependent from ambient temperature and the recovery from overload conditions will be symmetrical. (The IxT integral will have the same charge and discharge). For output frequencies between 3 and 10 Hz the overload and the recovery times of the IxT algorythm can be obtained with a linear interpolation between the 3 Hz and the 10 Hz values.

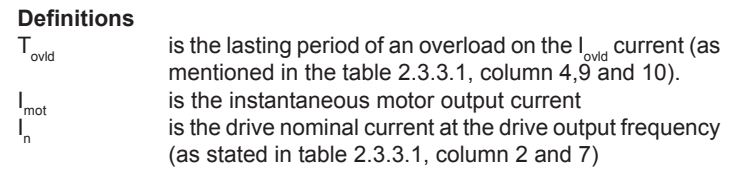

Here follows an example that shows how to perform the selection of the drives.

The overload stated in the **Drive Ovld Fact** parameter, IPA 19607 (MONITOR menu) is calculated by the drive firmware as follows:

 **Drive Ovld Fact** = ovld % = 
$$
\frac{\int (I_{\text{mot}} - I_n) \cdot dt}{(I_{\text{ovd}} - I_n) \cdot T_{\text{ovld}}}
$$
 \* 100

Example: considering the XVy-EV 10612 drive, it is possible to see that the I<sub>n</sub> rated current (with 400Vrms main supply) =  $6A_{rms}$ , the I<sub>ovld</sub> overload current = 12 A<sub>rms</sub> and the T<sub>ovid</sub> overload time = 2 seconds (if  $f > 10$  Hz and the ambient temperature is 20°C).

See the table 2.3.3.1, column 2, 4, 13 line XVy-EV 10612.

Assuming that the  $I_{\text{mot}}$  output current = 10 A<sub>rms</sub>, the time used by ovld% to reach 100% is:

$$
T = \frac{(I_{\text{ovld}} - I_{\text{n}}) * T_{\text{ovld}}}{(I_{\text{mot}} - I_{\text{n}})} = 3 \text{ [sec]}
$$

Now the current limit is reduced to  $I_{n}$  and the drive is in an overload condition.

Another overload is possible if ovld% is brought to zero by reducing the I mot current.

For example, if  $I_{\text{met}} = 5$  A<sub>rms</sub>, the current limit returns to its maximum value after:

$$
T = \frac{(\mathbf{I}_{\text{ovld}} - \mathbf{I}_{\text{n}}) \cdot \mathbf{T}_{\text{ovld}}}{(\mathbf{I}_{\text{mot}} - \mathbf{I}_{\text{n}})} = 12 \text{ [sec]}
$$

and therefore it will be possible to perform a new overload. Let us consider now the following load cycle to select the proper drive to use:

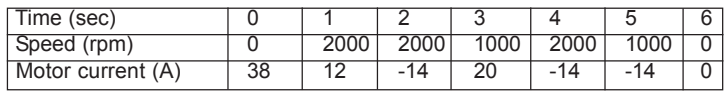

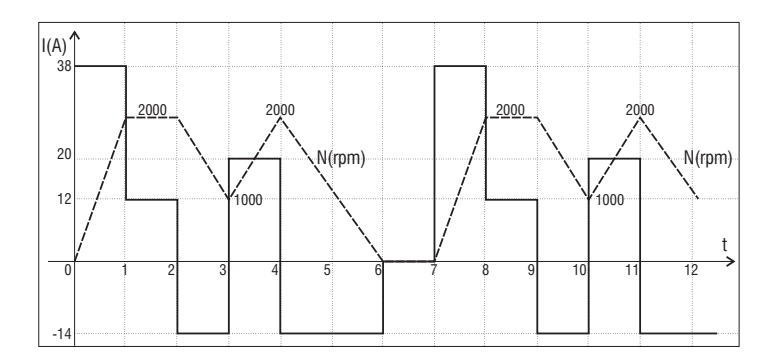

This cycle will be repeated continuously.

The average motor current value will be 16  $A_{\text{rms}}$ .

The peak current is  $38 A_{\text{rms}}$  and the peak duration is 1 second.

Assuming to use a XVy-EV 32040 with I<sub>n</sub>=20.3 A<sub>rms</sub> and I<sub>ovd</sub>=40.6 A<sub>rms</sub>, it is possible to calculate that during the acceleration phase ovid% increases up to 43.6%.

During the following 6 seconds the current is lower than In, therefore it is possible to consider the average current = 12.33 A<sub>rms</sub> and ovld%  $\approx$ 0%.

Looking these results we can say that the XVy-EV 32040 is suitable for this application.

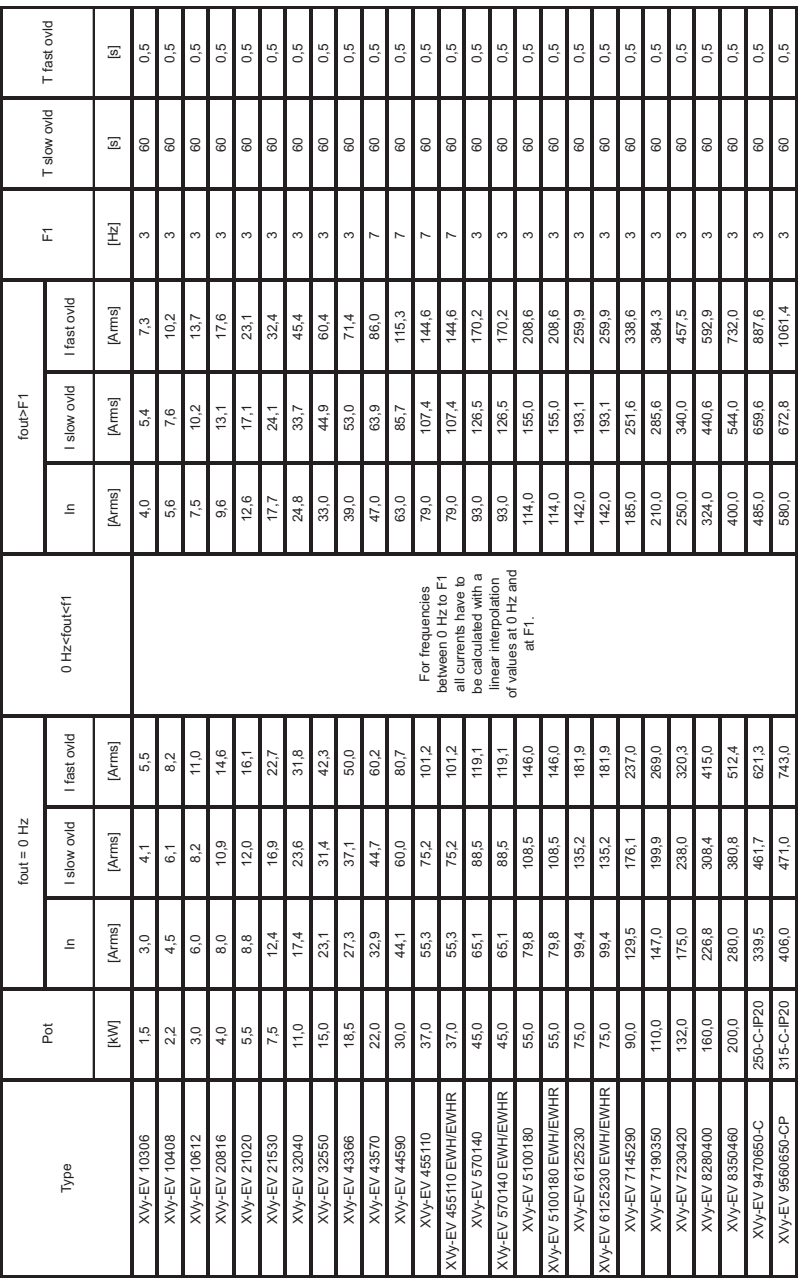

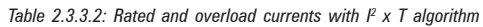

*I 2T Algorithm*

### 30 • Chapter 2 Inspection ... and Standard Specification SIEIDrive - XVy-EV User's Guide

The **I 2 xT** algorithm depends on the output frequency. At 0Hz frequency, the rated current reduction factor is 0.7 … 0.9 according to sizes, as shown in table 2.3.3.2.

For output frequencies ranging from **0Hz** to **F1**, the overload times should be calculated using a linear interpolation of 0Hz and F1 values. **F1** is the frequency shown in the table for each drive size.

The rated and overload currents and the corresponding overload and recovery times do not depend on the room temperature.

The I<sup>2</sup>xT algorithm manages two drive overload levels:

- **1. Slow overload** (136% In for 60s every 300s)
- **2. Fast overload** (183% In for 0.5s every 60s)

The **slow overload** is calculated based on the following formula:

$$
f_{\text{slov\%}} = \frac{\int (I_{\text{mot}}^2 - I_n^2) dt}{(I_{\text{slov}}^2 - I_n^2) T_{\text{odd}}} \cdot 100
$$

and appears in the IPA 19697 **Drive Ovld Fact** parameter (MONITOR menu).

The **fast overload** is calculated based on the formula:

$$
f_{\text{fs-ov%}} = \frac{\int (I_{\text{mod}}^2 - (1.36 I_n)^2) \cdot dt}{(I_{\text{fs-ov}}^2 - (1.36 I_n)^2) \cdot T_{\text{odd}}} \cdot 100
$$

#### **Current limit management**

When the drive delivers a current higher than the In value shown in table 2.3.3.2, *fsl-ov%* increases up to 100%.

At that point, the drive limits the maximum current which can be delivered to **I <sup>n</sup>** value.

*fsl-ov%* reaches 100% in 60s if the current delivered by the drive is 136% of **I n**.

The drive can also deliver a maximum current of 183% of **I <sup>n</sup>**. In this case, when the output current exceeds the 136% threshold, the *ffsov%* value is increased until 100% is reached in 0.5s; after that, the maximum current is limited to 136% of **I n**.

*- Example of overload time calculation with slow overload:*

Refer to the XVy-EV10612 size for 400Vac mains operation.

Table 2.3.3.2 shows that, at frequencies higher than **F1**, the drive is able to deliver a rated current of 7.5Arms, with a maximum of 13.73Arms for 0.5s (fast overload) or 10.20Arms for 60s (slow overload).

Assuming that the drive delivers a current **I <sup>m</sup>** = 9A ( **In < Im < 136%In**), only the *fsl-ov%* value is increased. .

The maximum overload time **Tsl** is:

$$
T_{sl} = \frac{\left(I_{sl-ov}^{2} - I_{n}^{2}\right) \cdot T_{sl-ov}}{\left(I_{mot}^{2} - I_{n}^{2}\right)} = [s]
$$
  

$$
T_{sl} = \frac{\left(10.20^{2} - 7.5^{2}\right) \cdot 60}{\left(9^{2} - 7.5^{2}\right)} = 118.85 \text{ s}
$$

When the **T**<sub>nvl</sub> time has elapsed, the **Drive Ovld Fact** parameter has reached 100% and the maximum current is decreased to the rated one  $= 7.5$ Arms.

The drive will be able to deliver the maximum current of 183%In again only when **Drive Ovld Fact** returns to 0%.

The time required for *fsl-ov%* discharge depends on the current delivered by the drive (should be lower than **I n**).

Assuming that  $I_{\text{mot}} = 3$ Arms, the recovery time will be:

$$
T_{\text{rec}} = \frac{\left( I_{\text{sl-ov}}^2 - I_n^2 \right) \cdot T_{\text{sl-ov}}}{\left( I_n^2 - I_{\text{mol}}^2 \right)}
$$

$$
T_{\text{rec}} = \frac{\left( 10.20^2 - 7.5^2 \right) \cdot 60}{\left( 7.5^2 - 3^2 \right)} = 60.68 \text{ s}
$$

*- Example of overload time calculation in case of fast overload:*

Refer to the XVy-EV10612 size for 400Vac mains operation.

Table 2.3.3.2 shows that, at frequencies higher than **F1**, the drive is able to deliver a rated current of 7.5Arms, with a maximum of 13.73Arms for 0.5s (fast overload) or 10.20Arms for 60s (slow overload).

Assuming that the drive delivers a current

**I <sup>m</sup>** = 12A **( 136%In < Im < 183%In)**

the values of *fsl-ov%* and *ffs-ov%* are both increased.

The maximum overload time  $T<sub>s</sub>$  is:

$$
T_{fs} = \frac{\left(I_{fs\text{-ov}}^2 - I_{\text{sl-ov}}^2\right) \cdot T_{fs\text{-ov}}}{\left(I_{\text{mot}}^2 - I_{\text{sl-ov}}^2\right)}
$$

$$
T_{fs} = \frac{\left(13.73^2 - 10.20^2\right) \cdot 0.5}{\left(12^2 - 10.20^2\right)} = 1.06 s
$$

At the same time, the *f***sl-ov%** value is also increased to reach the value

$$
f_{\text{sl-ov}}
$$
% =  $(I_{\text{mot}}^2 - I_n^2) \cdot T_{\text{fs}} = (12^2 - 75^2) \cdot 1.06 = 93 \text{ count} = 3.24\%$ 

[Max  $f$ sl-ov% =( $I_{\text{slow}}^2 - I_{\text{n}}^2$ )  $\cdot T_{\text{slow}}^2 = (10.2^2 - 7.5^2) \cdot 60 = 2867.4$  count = 100%]

Now, the current limit is lowered to 136%  $I_n$ . This current value can be kept for:

$$
T_{\text{slow}} = \frac{(I_{\text{slow}}^2 - I_n^2) \cdot T_{\text{slow}} - f_{\text{slow}}}{(I_{\text{mod}}^2 - I_n^2)}
$$

$$
T_{\text{slow}} = \frac{(10.20^2 - 7.5^2) \cdot 60 - 93}{(10.20^2 - 7.5^2)} = 52.98 \text{ s}
$$

## **Chapter 3 - Installation Guidelines**

## **3.1 Mechanical Specification**

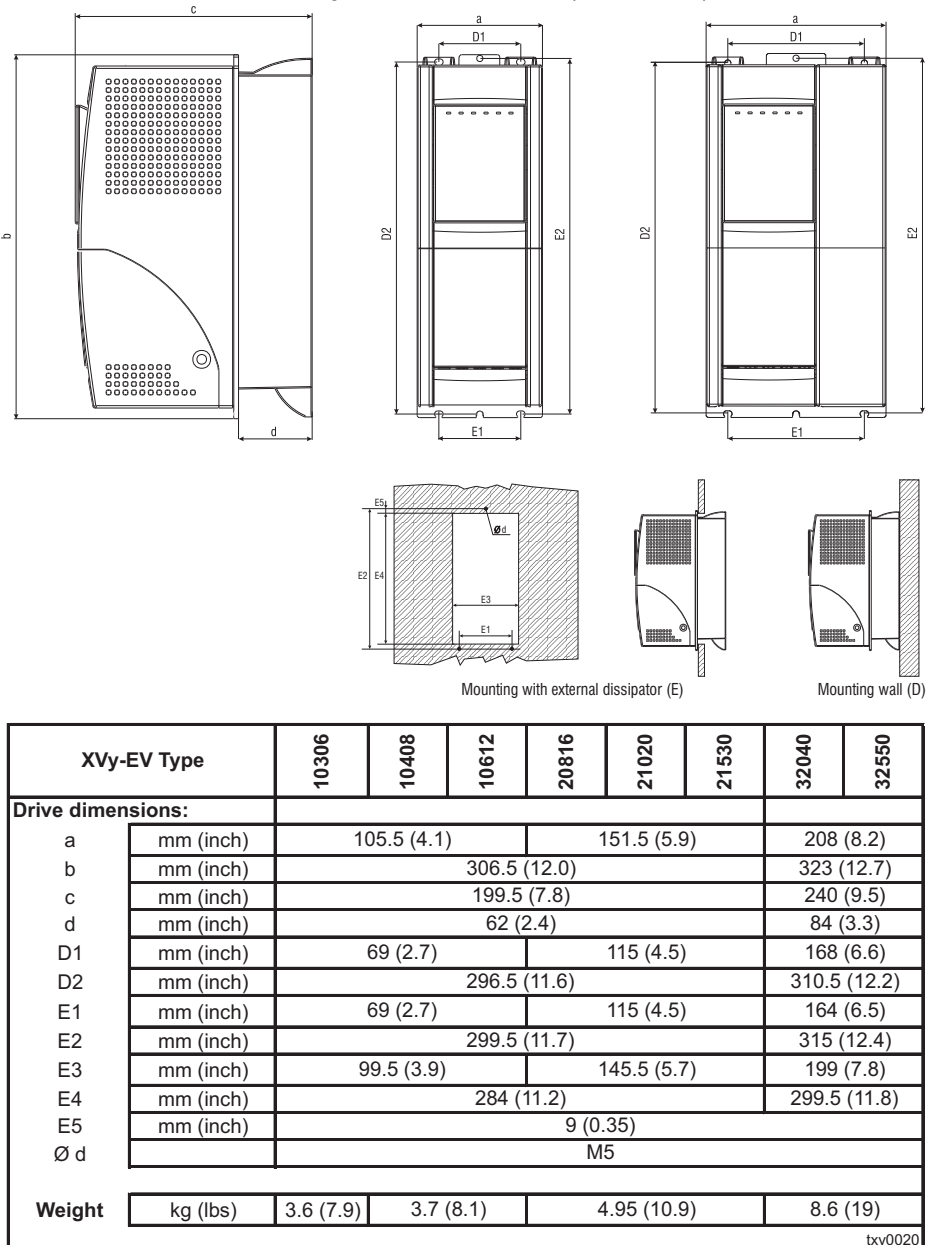

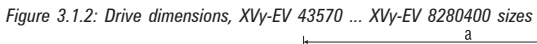

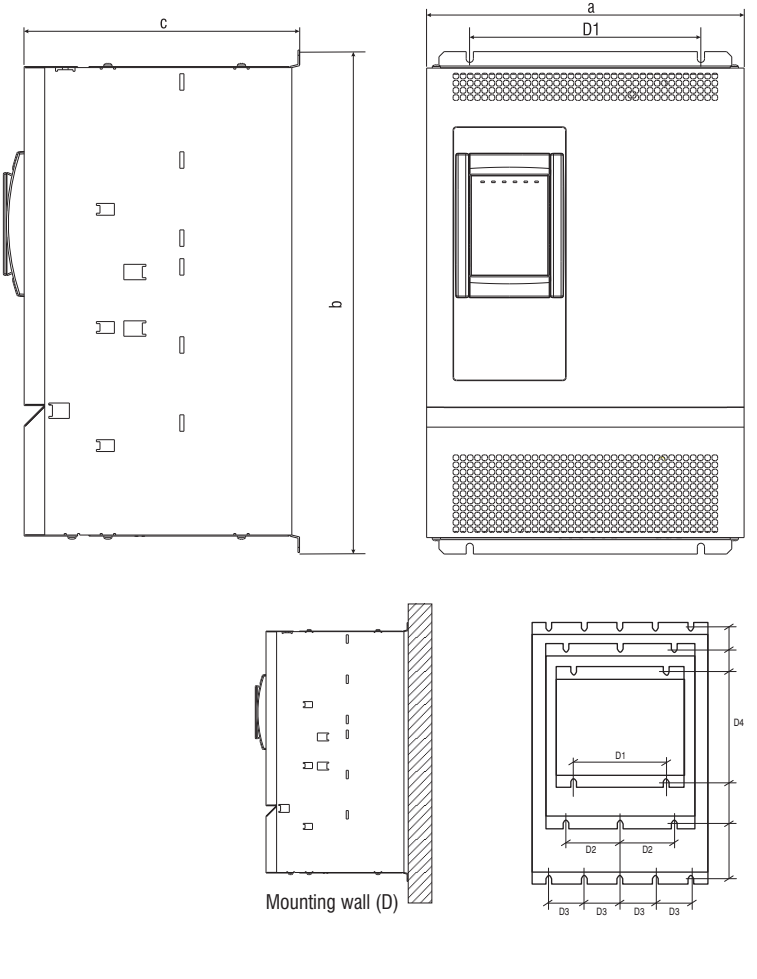

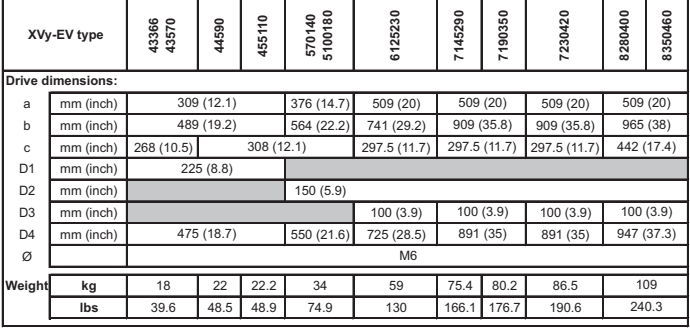

txv0030

*Figure 3.1.3: Drive dimensions, C and CP sizes*

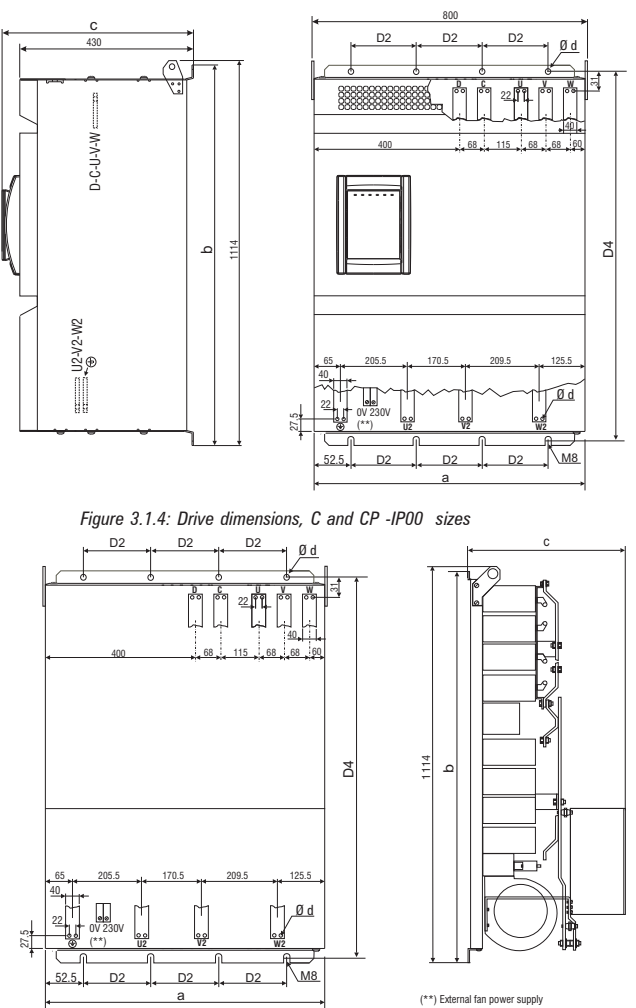

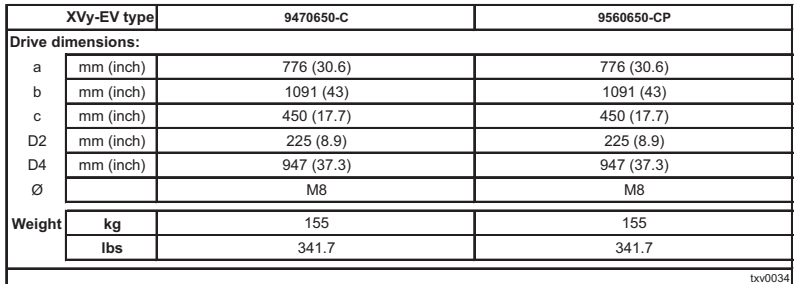
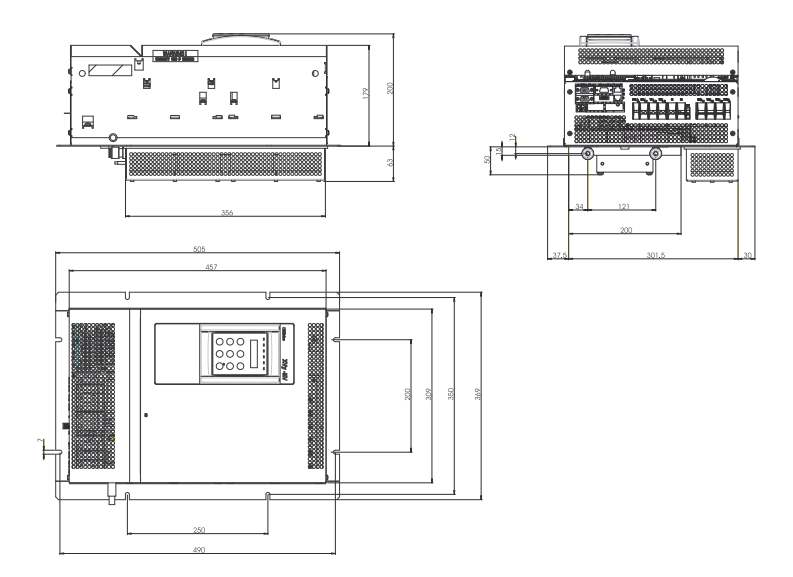

*Figure 3.1.6: Drive Dimensions, XVy-EV 570140 ... 5125230 EWH/EWHR*

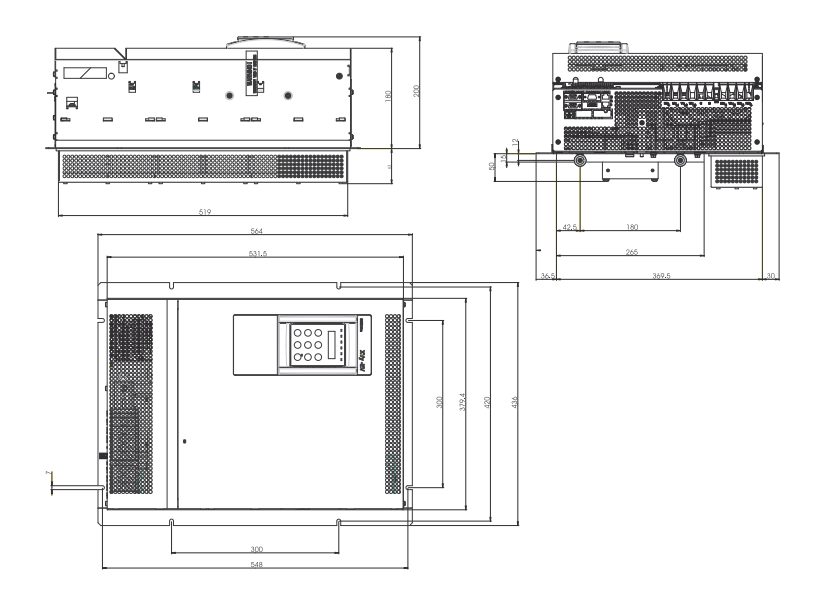

# **3.2 Watts Loss, Heat Dissipation, Internal Fans and Minimum Cabinet Opening Suggested for the Cooling**

The heat dissipation of the Drives depends on the operating state of the connected motor. The table below shows values that refer to operation at default switching frequency (see section 2.3.2, "AC Input/Output Connection"), Tamb ≤40°C, typ. motor power factor and nominal continuous current.

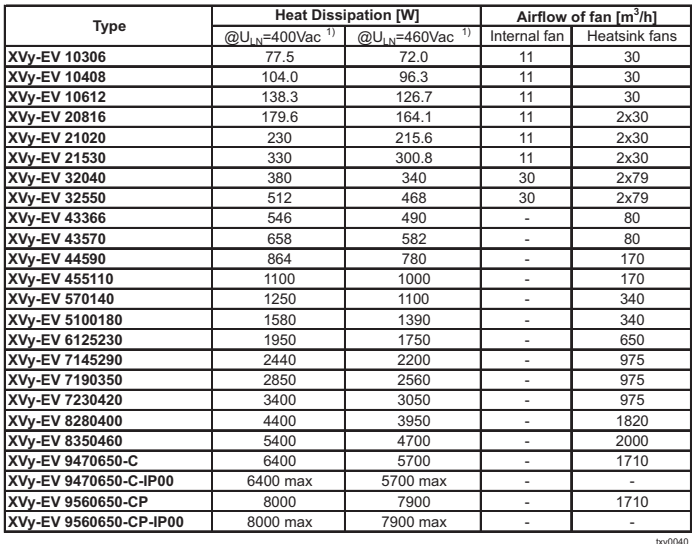

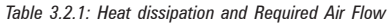

1)  $f_{SW}$ =default;  $I_2=I_{2N}$ 

*NOTE!* All the Drives have internal fans. Heat dissipation losses refer to default Switching frequency.

*Table 3.2.2: Minimum cabinet opening suggested for the cooling*

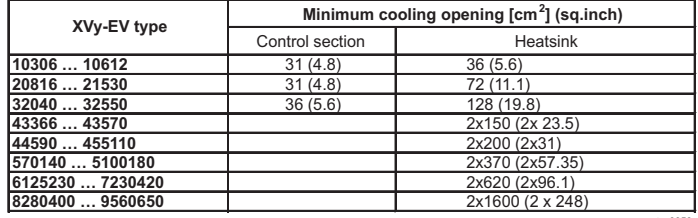

txv0050

### **3.2.1 Cooling Fans Power Supply**

#### **Sizes XVy-EV 10306 to XVy-EV 5100180**

Power supply (+24VAC) for these fans are provided from the internal drive power supply unit.

#### **Sizes XVy-EV 6125230 to XVy-EV 9560650**

Power supply for these fans is externally connected by the user. AC Input voltage is connected at the power terminal strip:

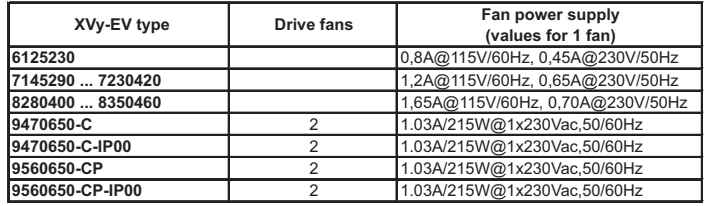

txv0057

*Figure 3.2.1: UL type fans connections*

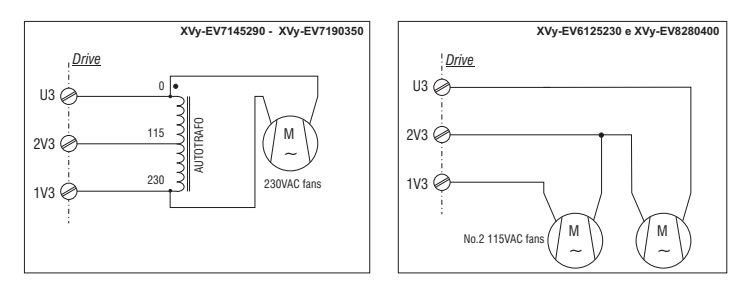

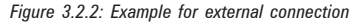

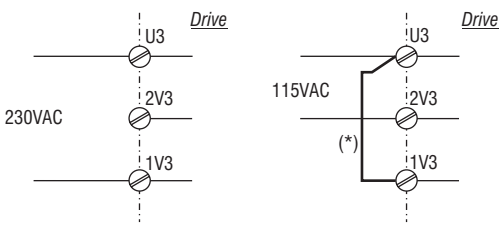

\*) Only for XVy-EV6125230 and XVy-EV8280400 sizes

*Note!* An internal fuse (2.5A 250VAC slo-blo) for XVy-EV 7145290 and XVy-EV 7190350. sizes is provided. On XVy-EV 6125230 and XVy-EV 8280400sizes the fuse must be mounted externally.

# **3.3 Installation Mounting Clearance**

*Note!* The dimensions and weights specifed in this manual should be taken into consideration when the device is mounted. The technical equipment required (carriage or crane for large weights) should be used. Improper handling and the use of unsuitable tools may cause damage.

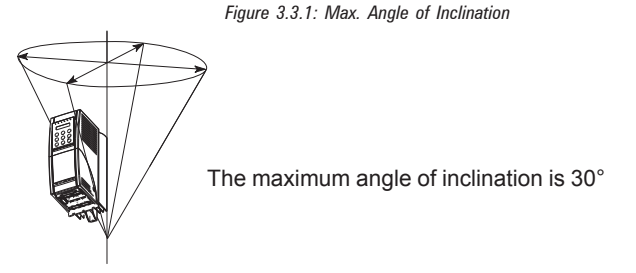

*Note!* The drives must be mounted in such a way that the free flow of air is ensured. The clearance to the device must be at least 150 mm (6 inches). A space of at least 50 mm (2 inches) must be ensured at the front. From XVy-EV 8280400 size the top and bottom clearance must be at least 380 mm (15 inches), on front and sides must be ensured a space of at least 140 mm (5.5 inches). Devices that generate a large amount of heat must not be mounted in the direct vicinity of the drive.

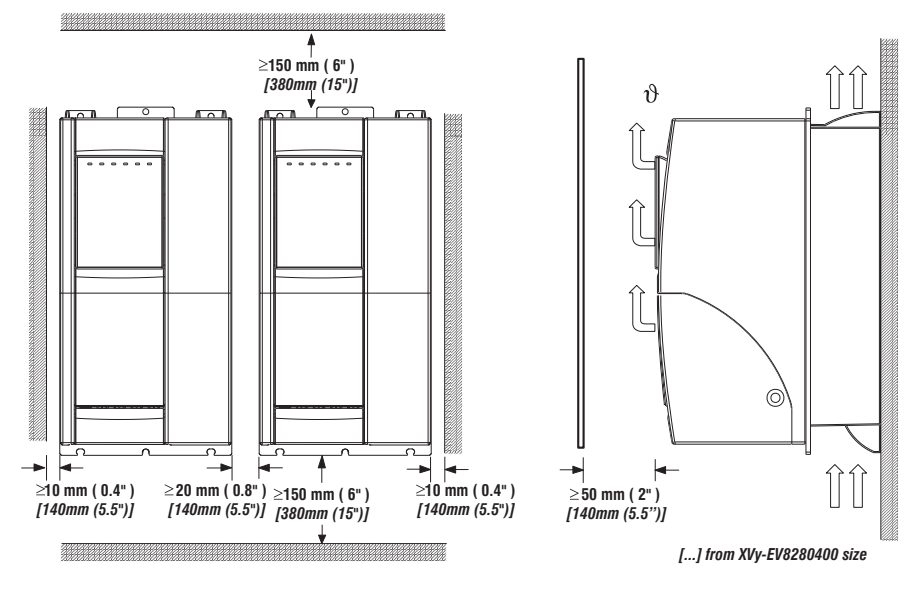

*Figure 3.3.2: Mounting Clearance*

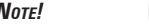

*NOTE!* Fastening screws should be re-tightened after a few days of operation.

# **Chapter 4 - Wiring Procedure**

## **4.1 Accessing the Connectors (IP20 models)**

### **4.1.1 Removing the Covers**

*NOTE!* Observe the safety instructions and warnings given in this manual. The devices can be opened without the use of force. Only use the tools specified.

See figure 2.2.2 "Drive view & components" to identify the single part.

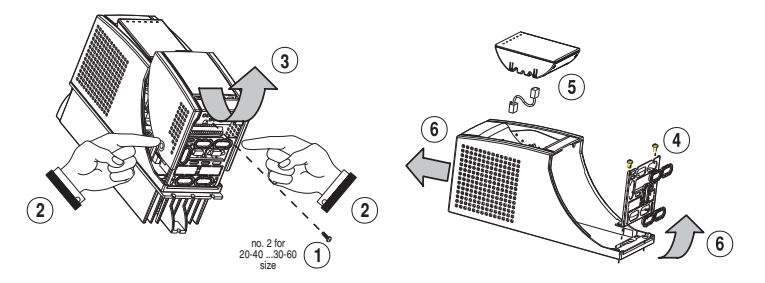

*Figure 4.1.1: Removing the covers (XVy-EV 10306 to XVy-EV 32550 sizes )*

#### **XVy-EV 10306 to XVy-EV 21530 sizes :**

The terminal cover and cable entry plate of the device must be removed in order to fit the electrical connections:

- unscrew the screw (1), remove the cover of devices (2) by pressing on both sides as shown on the above figure (3).
- unscrew the two screws (4) to remove the cable entry plate.

The top cover must be removed in order to mount option cards and change the internal jumper settings:

- remove the keypad and disconnect the connector (5)
- lift the top cover on the bottom side (over the connector level) and then push it to the top (6).

#### **XVy-EV 32040 to XVy-EV 32550 sizes :**

The terminal cover and cable entry plate of the device must be removed in order to fit the electrical connections:

- unscrew the two screws (1) and remove the cover of devices

- unscrew the two screws (4) to remove the cable entry plate.

The top cover must be removed in order to mount the option card and change the internal jumper settings:

- remove the keypad and disconnect the connector (5)

- lift the top cover on the bottom side (over the connector level) and then push it to the top (6)

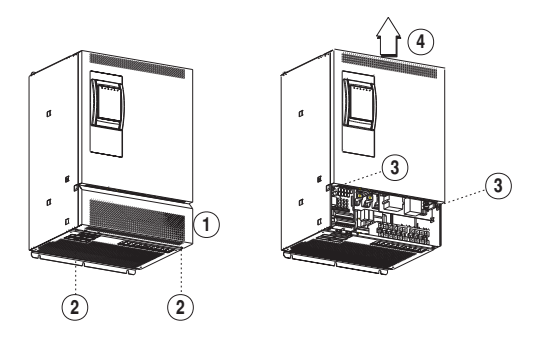

## **XVy-EV 43570 to XVy-EV 9560650 sizes :**

The terminal cover of the device must be removed in order to fit the electrical connections: unscrew the two screw (2) and remove the cover (1)

The top cover must be removed in order to mount the option card and change the internal jumper settings: unscrew the two screw (3) and remove the top cover by moving it as indicated on figure (4).

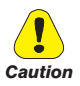

**In order to avoid damage to the drive it is not allowed to transport it by holding the cards!** *Caution*

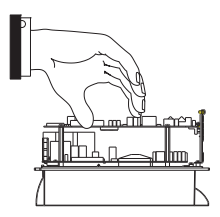

### **4.1.2. Wiring Suggestion**

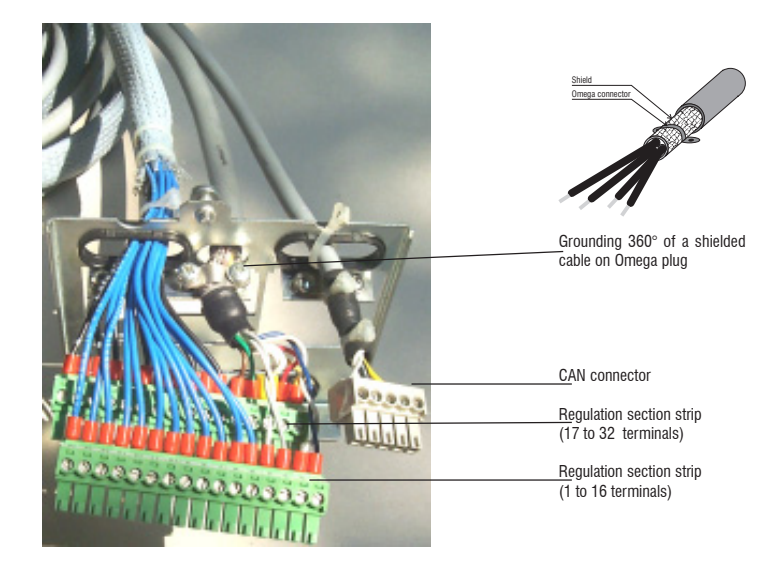

# **4.2 Power Section**

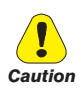

Please note that a wrong connection on motor phases can cause the motor to move without control and can destroy the drive.

Please check that motor phases are connected in the right sequence before enabling the drive.

### **4.2.1 Terminal Assignment on Power Section / Cable Cross-Section**

*Table 4.2.1.1: Power Section Terminals from XVy-EV 10306 to XVy-EV 32550*

The terminals of the devices are made accessible by removing the cover and the cable entry plate (see section 4.1, "Accessing the connectors"). On XVy-EV 10306 up to XVy-EV 21530 sizes it is also possible to extract the removable connector.

All the power terminals are located on the power card PV33-...

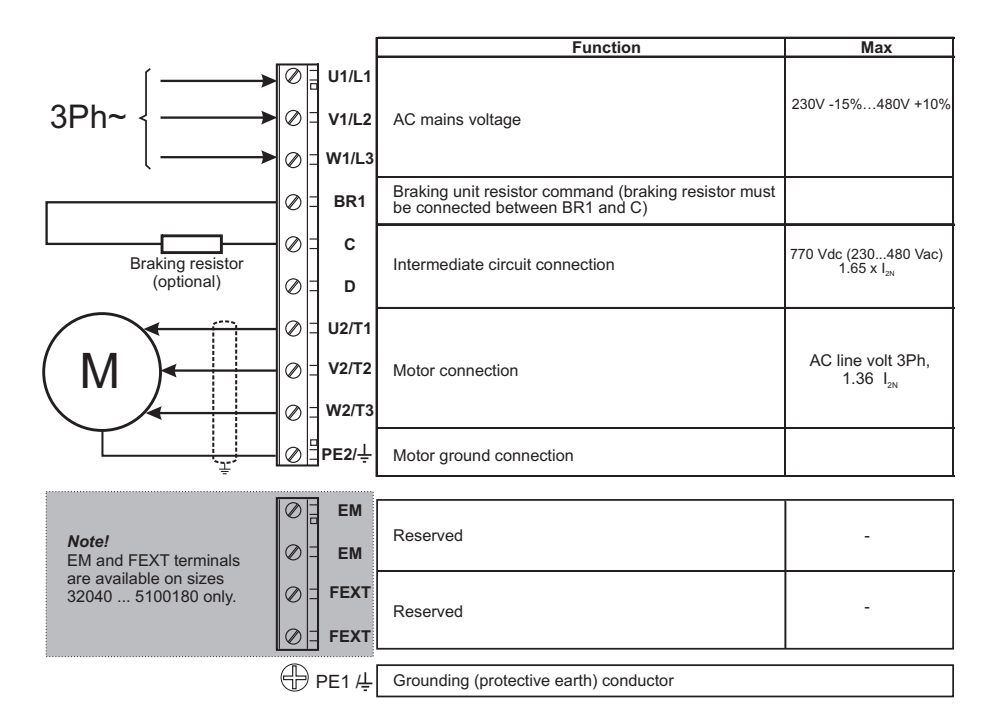

The terminals of the devices are made accessible by removing the cover (see section 4.1, "Accessing the connectors").

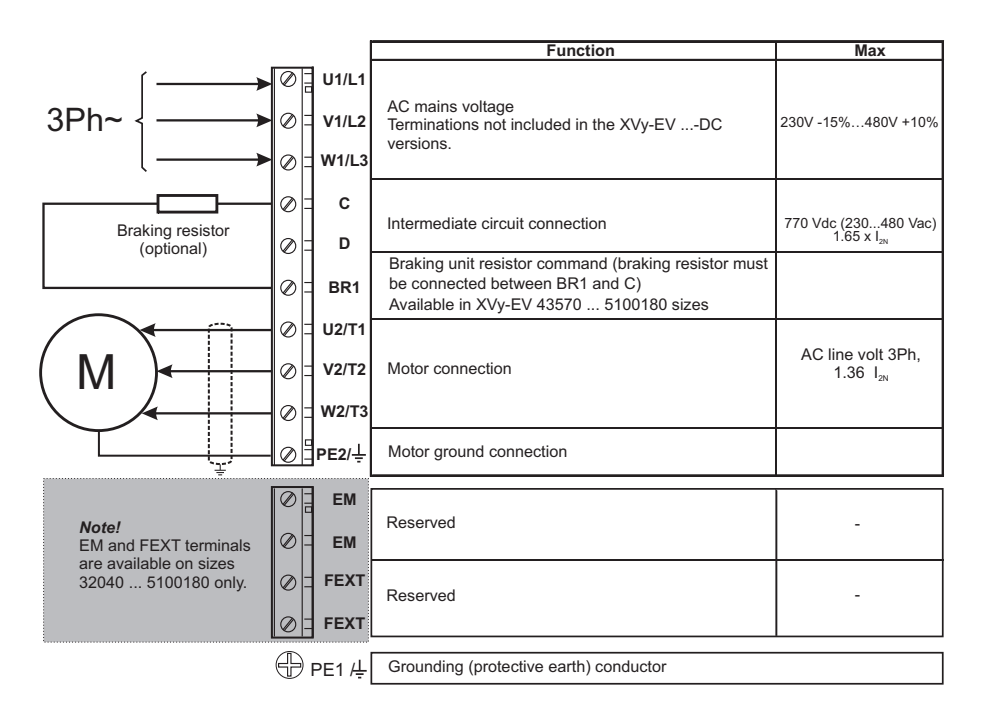

*Table 4.2.1.3: Power Section Terminals XVy-EV ...-IP00 sizes*

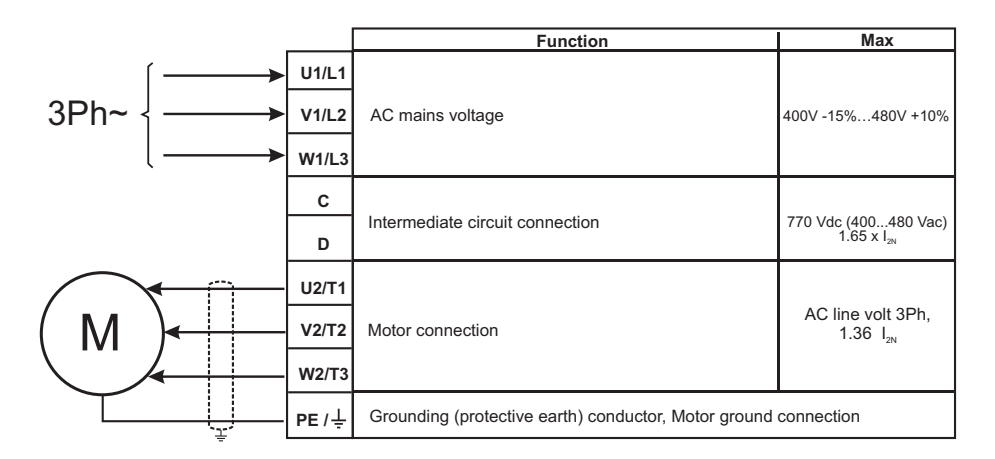

## **Maximum cable sizes for power terminals U1, V1, W1, U2, V2, W2, C, D, PE**

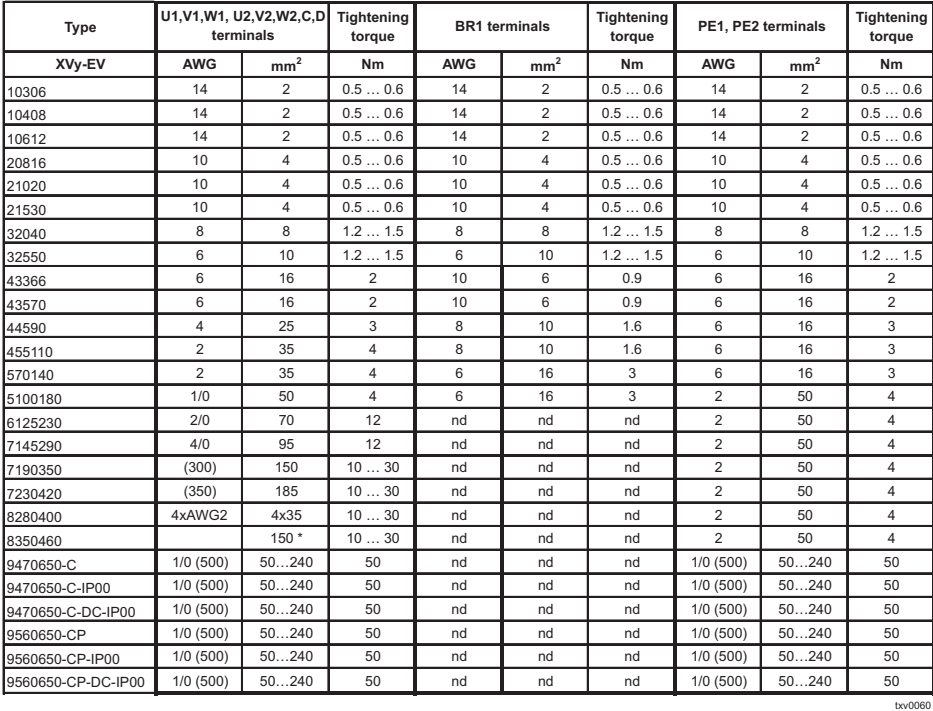

#### *Table 4.2.1.4: Maximum cable cross section for power terminals*

(…) = kcmils, \*=copper bar

The grounding conductor of the motor cable may conduct up to twice the value of the rated current if there is a ground fault at the output of the SIEIDrive - XVy-EV drive.

**Nore!** Use 60/75°C copper conductor only.

# **4.3 Regulation Section**

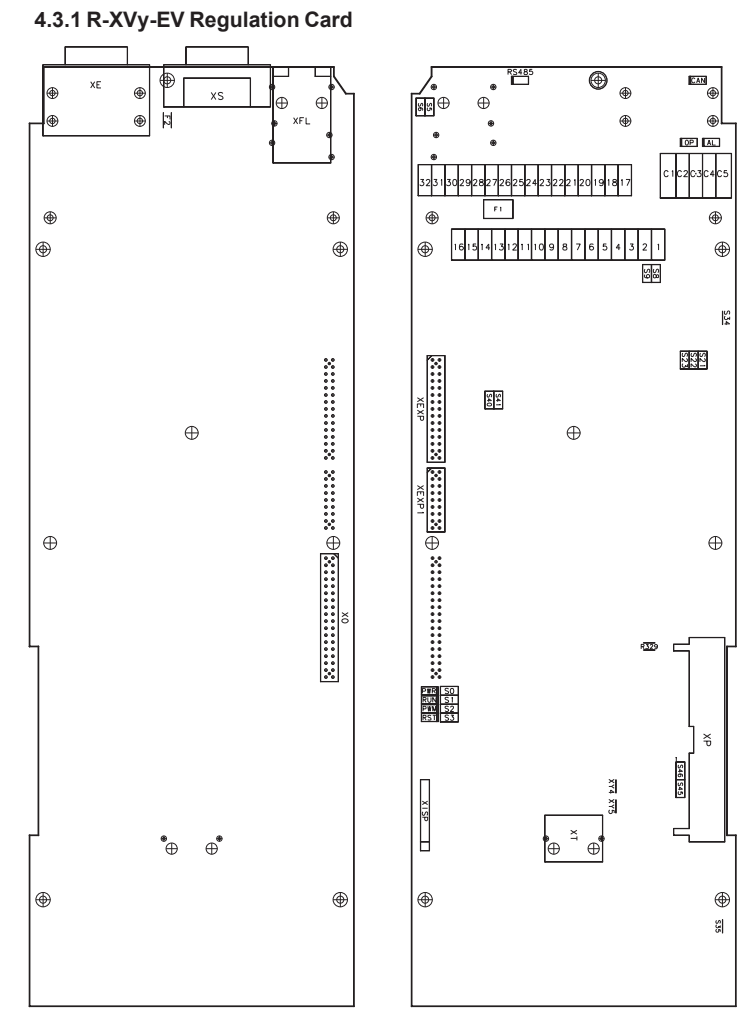

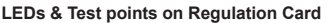

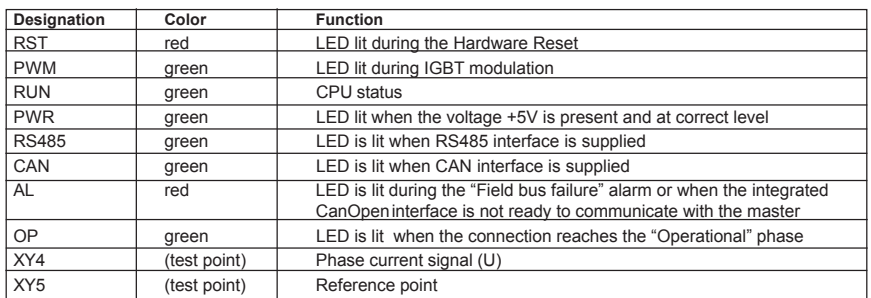

 $^{100000}_{0000}$ 1688889 **XE XS** <u>100000</u>  $1100000$ 10 0 0 0 l **XER XFL (OUT) XFL (IN) X1 (1...16 terminals ) X1 (17...32 terminals ) CAN (C1...C5 terminals )**

*Figure 4.3.1: Connectors Location*

*Table 4.3.1.1: Jumpers on Regulation Card*

| <b>Designation</b> | <b>Function</b>                                                                                                    | <b>Factory setting</b> |
|--------------------|----------------------------------------------------------------------------------------------------|------------------------|
| S0                 | Service only! (Test and software loading: bootstrap-loader)                                                                      | <b>OFF</b>             |
| S1                 | Service only! (Test and software loading: monitor mode)                                                                          | <b>OFF</b>             |
| S <sub>2</sub>     | Service only! (Test and software loading: boot-sector protection)                                                                | <b>OFF</b>             |
| S3                 | Service only! (Test and software loading: manual reset)                                                                          | <b>OFF</b>             |
| S5-S6              | Terminating resistor for the serial interface RS485 (*)<br>ON = Termination resistor IN<br>OFF = No termination resistor         | ON                     |
| S8                 | Adaptation to the input signal of analog input 0 (terminals 1 and 2)<br>$ON = 0.20$ mA $/ 4.20$ mA<br>$OFF = 0.10V / -10. + 10V$ | OFF                    |
| S9                 | Adaptation to the input signal of analog input 1 (terminals 3 and 4)<br>$ON = 0.20$ mA $/ 4.20$ mA<br>$OFF = 010V / -10+10V$     | OFF                    |
|                    | S21-S22-S23 Hall sensor settings<br>$ON = Hall$ sensors<br>$OFF = No Hall sensors$                                               | OFF                    |
| S45-S46            | <b>INTERNAL USE - Do not modify factory setting</b>                                                                              | OFF                    |

txv0070

- (\*) on multidrop connection the jumpers must be ON only for the last drop of a serial line
- **Nore!** See chapter 4.4.3, Feedback drive connection for more details on S21 ... S23 jumper settings.

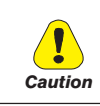

## **The devices are factory set accordingly. When fitting a regulation card as a spare, remember to set again the encoders jumpers.**

## **4.3.2 Terminal Assignments on Regulation Section**

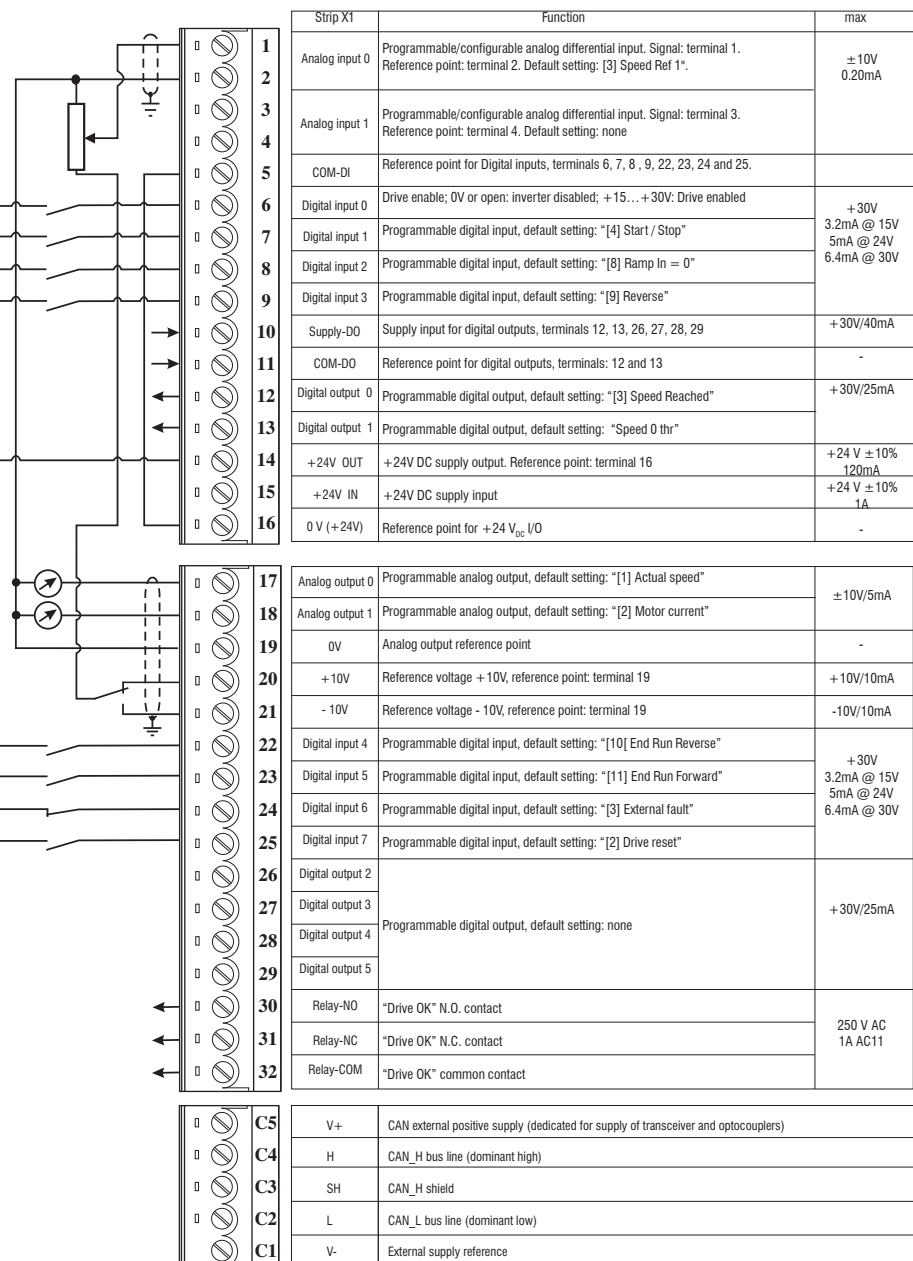

*Table 4.3.2.1: Plug-in Terminal Strip Assignments on Regulation Card*

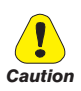

The + 24Vdc voltage used for external power for the control card must be stabilised, with a tolerance of ±10%; maximum absorption 1A. Power supplies obtained from a single rectifier and capacitor filter are not sufficient.

## **Maximum Cable Sizes for control terminals**

*Table 4.3.2.2: Maximum permissible cable cross-section on the plug-in terminals of the regulator section*

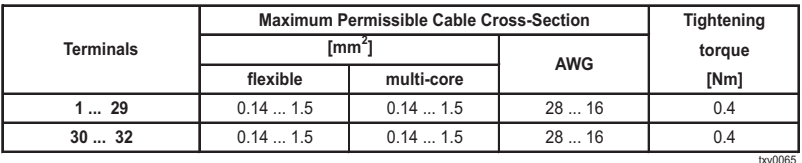

The use of a  $75 \times 2.5 \times 0.4$  mm  $(3 \times 0.1 \times 0.02$  inch) flat screwdriver is recommended. Remove 6.5 mm (0.26 inch) of the insulation at the cable ends. Only one unprepared wire (without ferrule) should be connected to each terminal point.

### **Maximum Cable Length**

*Table 4.3.2.3: Maximum Control Cable Lengths*

| <b>Cable section</b> | ímm"        | 0.22              | ሰ ፍ<br>U.b    | 0.75        |           | ن. ا         |  |  |
|----------------------|-------------|-------------------|---------------|-------------|-----------|--------------|--|--|
| Max. length          | [feet]<br>m | [88]<br>^7<br>، ے | . [203]<br>62 | 93<br>[305] | 125 [410] | [492]<br>150 |  |  |

txv0055

## **Potentials of the control section**

The potentials of the regulation section are isolated and can be disconnected via jumpers from ground. The connections between each potential are shown in Figure 4.3.2.1.

The analog inputs are designed as differential amplifiers.

The digital inputs are optocoupled with the control circuit. The digital inputs have terminal 5 as reference point.

The analog outputs are not designed as differential amplifiers and have a common reference point (terminal 19).

The analog outputs and the ±10V reference point have same potential (terminal 19).

The digital outputs are optocoupled with the control circuit. Terminals 12 to 13 and 26 to 29 have terminal 11 as a common reference point and terminal 10 as common supply.

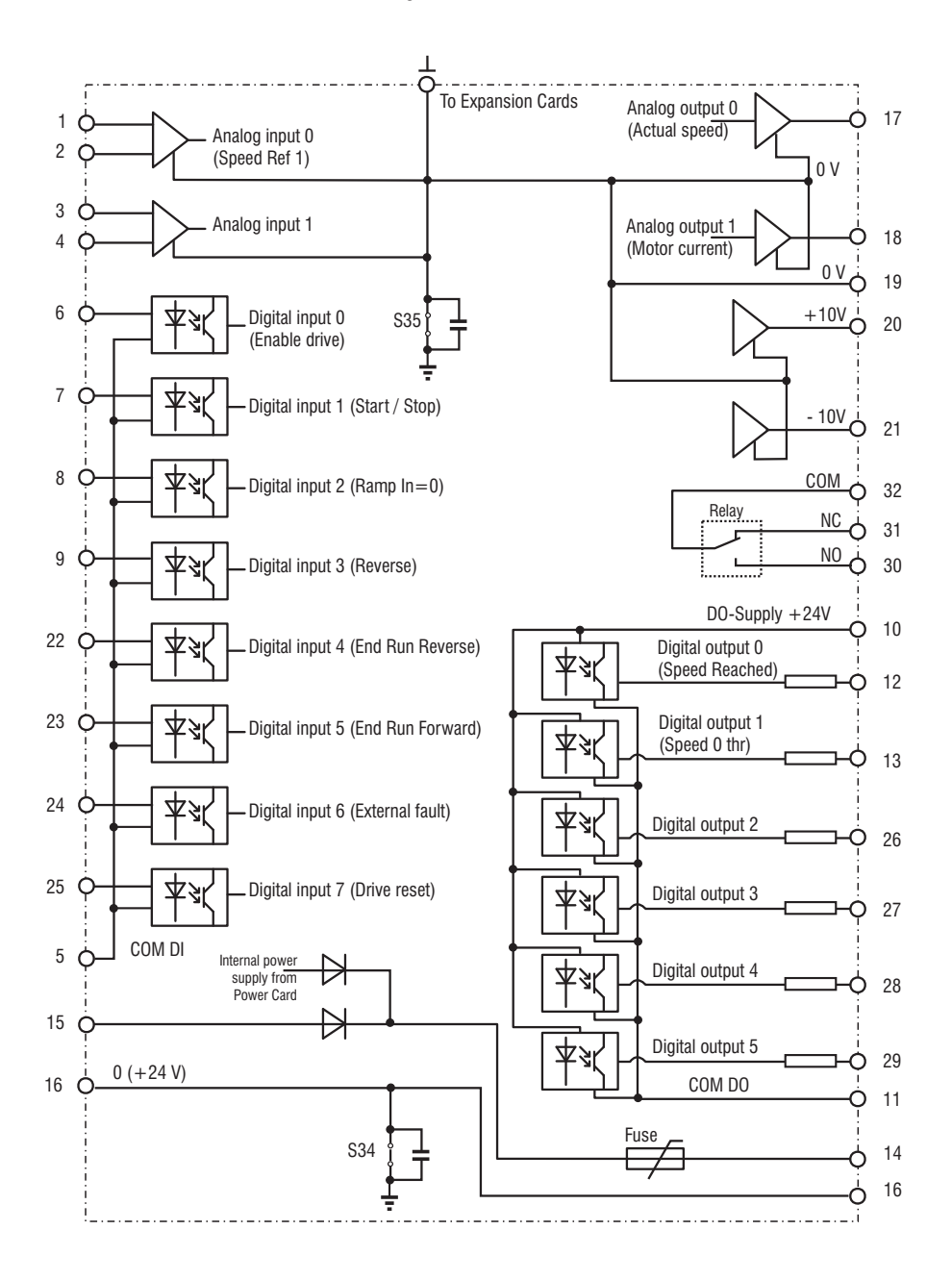

# **4.4 Feedback Devices**

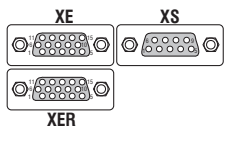

The XVy-EV can control various feedback devices connector to the XE - XER terminals (15-pin high-density connectors fitted on drive) or to the expansion card EXP-ABS-XVy (optional), see table 4.4.1.

Can be used up to three feedback devices at the same time if the incremental signals of absolute encoders are not connected to XE. In this last case can be used the DE , SSi / EnDat and Hiperface feedback

devices only.

See chapter 4.4.3 for more details on connection.

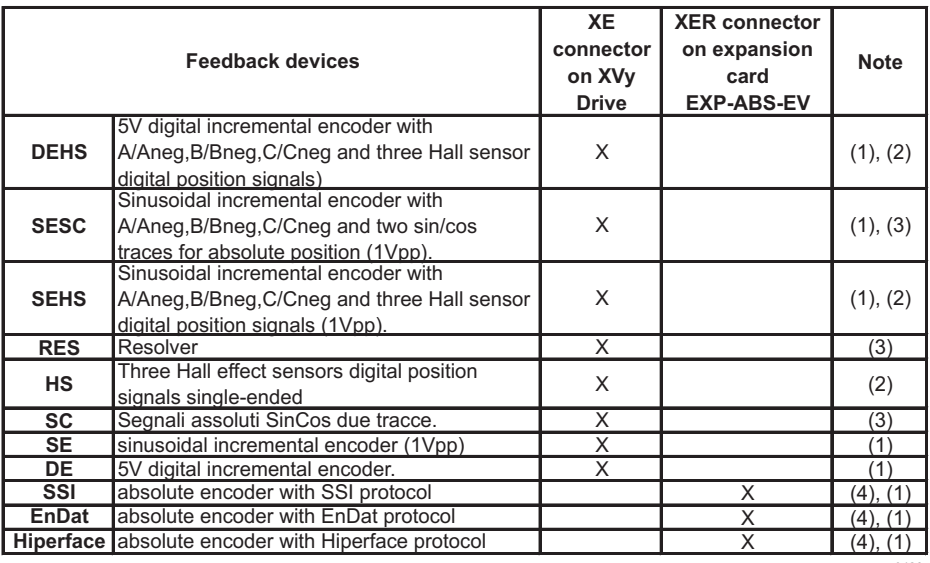

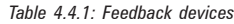

txv3420

(1) Digital or sinusoid encoder plugged into the XE connector on the drive or XE1 on card EXP-ABS-XVy (see **SERVICE / ENCODER / XE ENC INC MEAS** menu)

- (2) Three Hall effect sensors connected to XE connectors (see **Service / Encoder / XE HALL TRACKS** menu)
- (3) Sin/cos signals, with resolver excitation (see **SERVICE / ENCODER / XE ENC ABS MEAS** menu)
- (4) Absolute encoder serial link plugged into the XE1 connector on the EXP-ABS-XVy card (see **SERVICE / ENCODER / EXP ENC ABS1** menu.

The encoder/resolver should be coupled to the motor shaft with a backlash free connection.

The encoder/resolver cable must be made of shielded twisted pairs with an overall shield, with all shieds connected to ground on both sides. Some types of sinusoidal encoders may require installation with galvanic isolation from the motor frame and shaft.

#### **4.4.1 XE Connector Assignments**

The connection with the drive is through a 15 pole high density sub-D connector (VGA type female). Please note that it is mandatory to use a shielded cable with at least 80 % coverage. The shield should be connected to ground on both sides of the connector, but not grounded at the motor end.

Please note that for resolver feedback it is mandatory to use a twisted pair cable with shields on each pair and an overall shield.

| Assignment |                              | <b>Function</b>                         | $I = Input$<br>O=Output |  |  |  |
|------------|------------------------------|-----------------------------------------|-------------------------|--|--|--|
|            |                              |                                         |                         |  |  |  |
|            | $B -$                        | Incremental Encoder B-                  |                         |  |  |  |
| 2          | Klixon                       | Klixon contact                          |                         |  |  |  |
| 3          | $Z+$                         | Zero channel $Z$ $(+)$                  |                         |  |  |  |
| 4          | $Z-$                         | Zero channel $Z$ (-)                    |                         |  |  |  |
| 5          | A+                           | Incremental Encoder A (+)               |                         |  |  |  |
| 6          | IA–                          | Incremental Encoder A (-                |                         |  |  |  |
|            | 0VE                          | Encoder Supply 0V reference             |                         |  |  |  |
| 8          | B+                           | Incremental Encoder B(+)                |                         |  |  |  |
| 9          | $+5VE$                       | <b>Encoder Supply</b>                   | ∩                       |  |  |  |
|            | $10$ SIN+ / H <sub>1</sub>   | Sin / resolver input (+) / Hall 1 input |                         |  |  |  |
|            | $11$ SIN- $/$ H <sub>2</sub> | $Sin / resolver (-) / Hall 2 input$     |                         |  |  |  |
| 12         | $COS+ / H3$                  | Cos / resolver (+) / Hall 3 input       |                         |  |  |  |
|            | $13$ COS-                    | $Cos / resolver (-)$                    |                         |  |  |  |
|            | $14$ $EXC+$                  | Resolver excitation (+)                 | റ                       |  |  |  |
|            | $15$ $EXC-$                  | Resolver excitation (-)                 |                         |  |  |  |
|            |                              |                                         | txv0090                 |  |  |  |

*Table 4.4.1.1: XE Connector Assignments*

### **4.4.2 XER Encoder Connector Assignments (for auxiliary encoders)**

A +5V auxiliary incremental digital encoder can be plugged into the XER connector (controller card) or an expansion card (e.g. EXP-D14A4F, EXP-F2E, EXPFI, EXP-FO, EXP-FIH, etc.)

The connection with the drive is through a 15 pole high density sub-D connector (VGA type female).

| Assignment |                    | <b>Function</b>                                      | $I = Input$<br>O=Output |
|------------|--------------------|------------------------------------------------------|-------------------------|
|            | $IB-$              | Digital incremental channel B (-) Input / Repetition | 17 O                    |
| 2          |                    |                                                      |                         |
|            | $3 Z+$             | Zero pulse (+) channel Input / Repetition            | 17 O                    |
|            | $4 \text{ }$ z $-$ | Zero pulse (-) channel Input / Repetition            | 1/0                     |
|            | $5 A+$             | Digital incremental channel A (+) Input / Repetition | 17 O                    |
|            | $6 A-$             | Digital incremental channel A (-) Input / Repetition | 1/0                     |
|            | 7 IOVR             | Encoder Supply 0V reference                          | Ω                       |
|            | $8$ IB+            | Incremental channel B(+) Input / Repetition          | 17 O                    |
|            | $9$ - $5VR$        | Encoder supply                                       |                         |
| 1015       |                    |                                                      |                         |

*Table 4.4.2.1: XER Connector Assignments*

txv0100

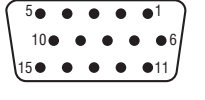

*Back View of VGA D-sub connector (solder side)*

#### **4.4.3 Feedback /Drive Connections**

The XVy-EV drive can handle several feedback devices (see paragraph 4.4) selectable through the setting of jumpers on the regulation board. The jumper setting will be as follows:

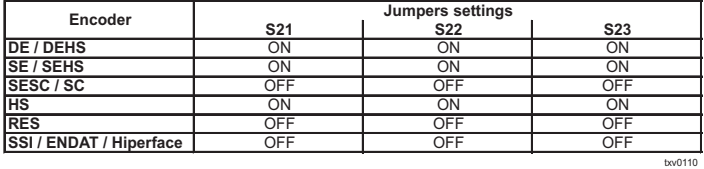

*Table 4.4.3.1: Resolver/Encoder jumpers settings*

In the following paragraphs are specified the connections between XVy-EV drives and the feedback sensors installed on standard motors.

#### *4.3.3.1 Resolver Connections (RES)*

The following table shows the connections between the XVy-EV drives and the signal connector on servomotors by Gefran (see chapter 12 for more details on cable).

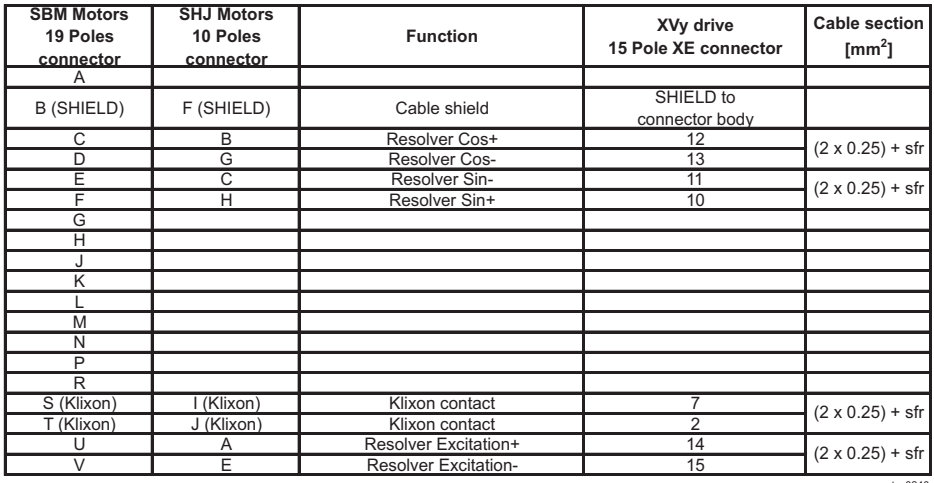

txv0240

For resolver cable use twisted pair shielded cable; the pairs should be the signal wires cos+/cos-,sin+/sin-, exc+/ exc-, motor temperature sensor wires. All the shields must be connected together to cable shield pin of resolver connector on the motor side and to connector body on drive side.

#### *4.4.3.2 Sinusoidal Encoder SinCos Connections (SESC)*

The following table shows the connections between the XVy-EV drives and the signal connector on servomotors by Gefran (see chapter 12 for more details on cable).

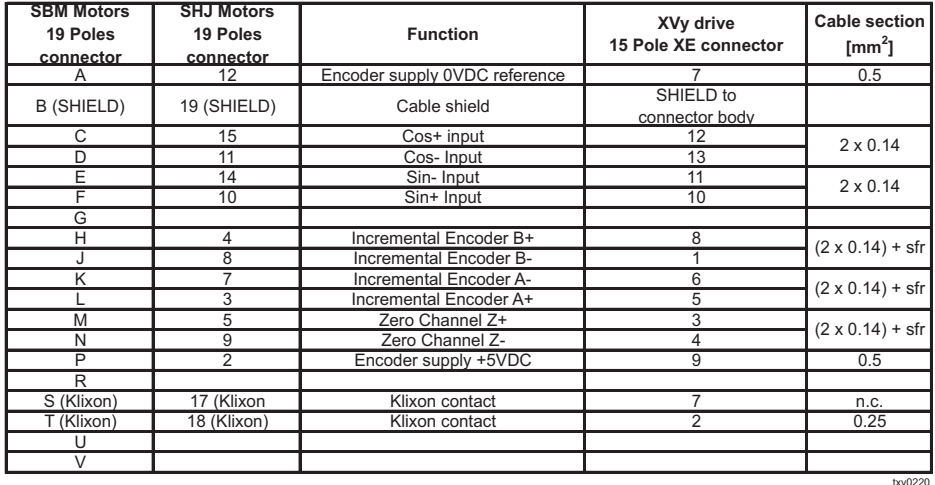

For encoder cable use twisted pair shielded cable; the pairs should be the signal wires A+/A-,B+/B-,Z+/Z-,cos+/cos-,sin+/sin-, motor temperature sensor wires, encoder supply wires. All the shields must be connected together to cable shield pin of encoder connector on the motor side and to connector body on drive side.

### *4.4.3.3 Digital Encoder with Hall Effect Sensors Connections (DEHS)*

The following table shows the connections between the SIEIDrive - XVy-EV drives and the signal connector on servomotors by Gefran (see chapter 12 for more details on cable).

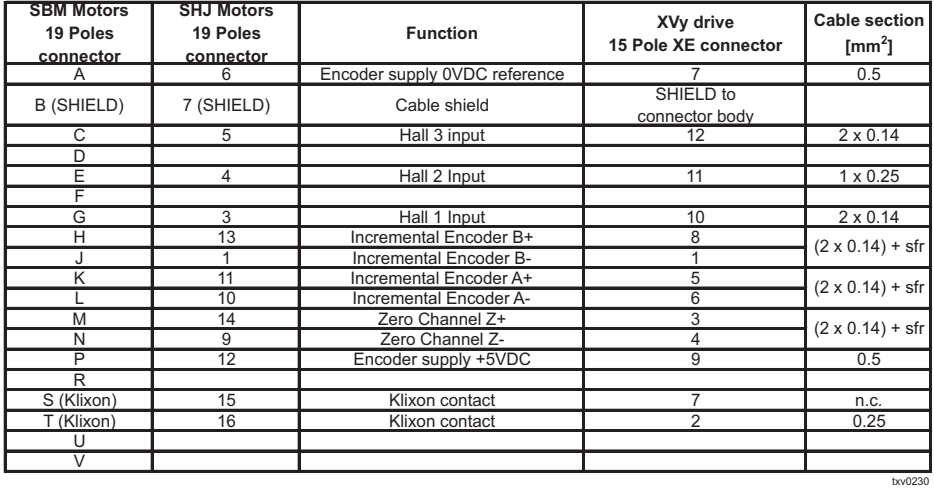

For encoder cable use twisted pair shielded cable; the pairs should be the signal wires A+/A-, B+/B-, Z+/Z-, motor temperature sensor wires, encoder supply wires. All the shields must be connected together to cable shield pin of encoder connector on the motor side and to connector body on drive side.

#### *4.4.3.4 Absolute Encoder Connections (SSi / EnDat /Hiperface protocols)*

EXP-ABS-EV expansion board has to be connected:

- to **XVy-EV drive** though the cable supplied with the board (**XE2** connector on EXP-ABS-EV, **XE** connector on XVY-EV drive).
- to the encoder signals connector (**XE1** connector on EXP-ABS-EV). Please refer to the following table:

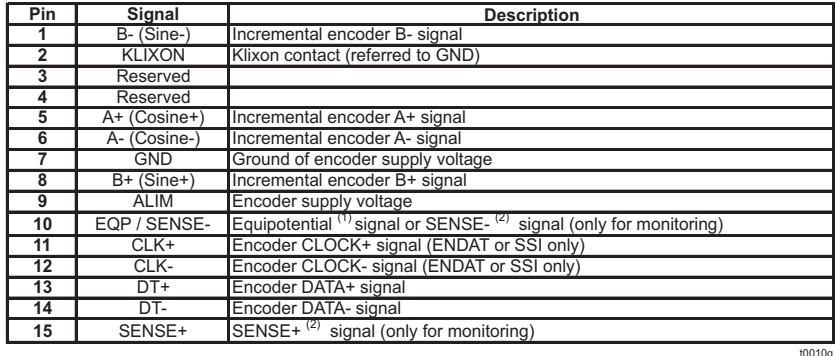

For encoder cable use twisted pair shielded cable; the pairs should be the signal wires A+/A-, B+/B-, clock+/clock-, data+/data-, motor temperature sensor wires, encoder supply wires. All the shields must be connected together to cable shield pin of encoder connector on the motor side and to connector body on drive side.

### *4.4.3.5 Encoder /Resolver Specifications (XE connector)*

#### **Sinusoidal encoders**

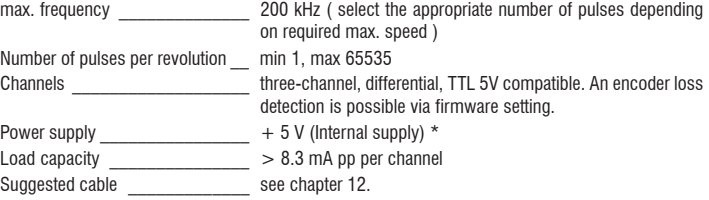

### **Digital encoders**

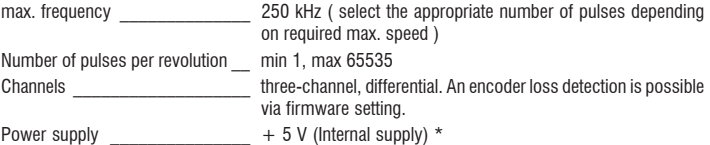

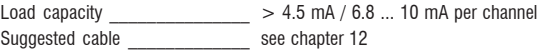

Via keypad (030 - **ENCODER PARAM** menu) it is possible to select 4 different values of internal encoder supply voltage to compensate the voltage reduction due to encoder cable length and load current encoder. Selection available are: 0=5.2V, 1=5.6V, 2=6.1V, 3=6.5V via **XE Enc Supply** (IPA 20012) or **XER Enc Supply** (IPA 20019). parameter.

## **Absolute Encoder**

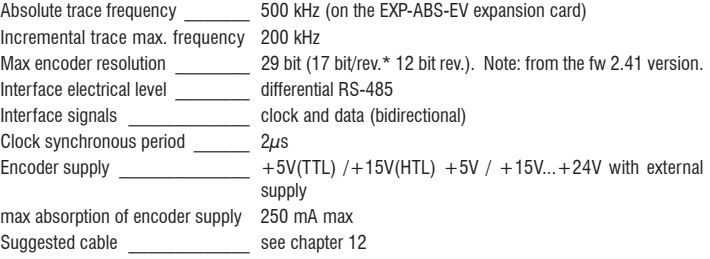

### **Resolver interface**

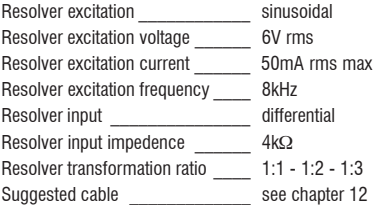

### *4.4.3.6 Encoder Simulation / Repetition, Auxiliary Encoder Input (XER/EXP Connector)*

#### **Digital encoder input**

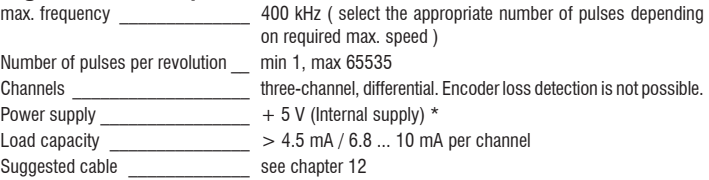

Via keypad (030 - **ENCODER PARAM** menu) it is possible to select 4 different values of internal encoder supply voltage to compensate the voltage reduction due to encoder cable length and load current encoder. Selection available are: 0=5.2V, 1=5.6V, 2=6.1V, 3=6.5V via **XE Enc Supply** (IPA 20012) or **XER Enc Supply** (IPA 20019). parameter.

On the regulation board there is available an incremental encoder output, with TTL Line Driver levels, that can be used as simulation of the servomotor feedback device.

This function is performed by the microprocessor and it is possible to

simulate an encoder output with a programmable number of pulses/rev, or to repeat the signals of the motor encoder. The encoder output signals are available on the XER connector (see table 4.4.2.1):

### **Digital encoder simulation (XER Port)**

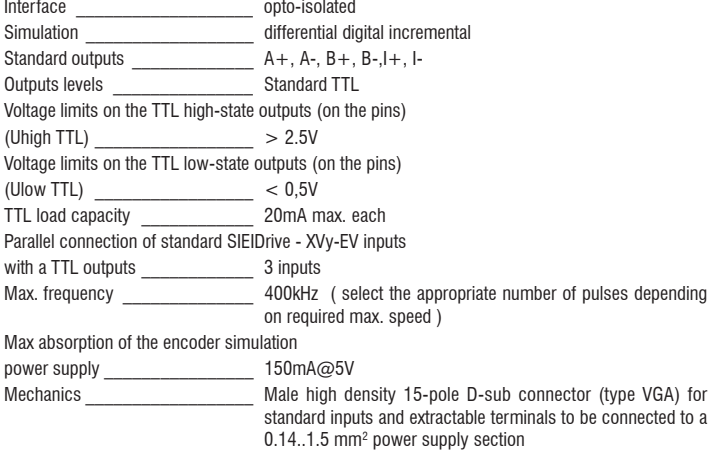

### **4.4.4 Encoder Cable Length**

The following figures show the maximum encoder frequency as function of the encoder cable length. For this figures we have considered cables with the following specifications:

Distributed capacitance: 90pF/m

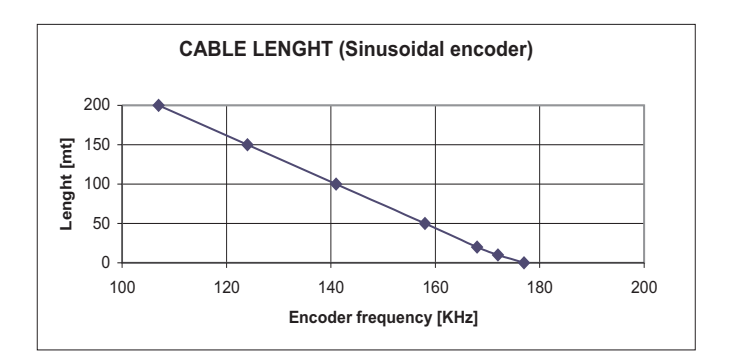

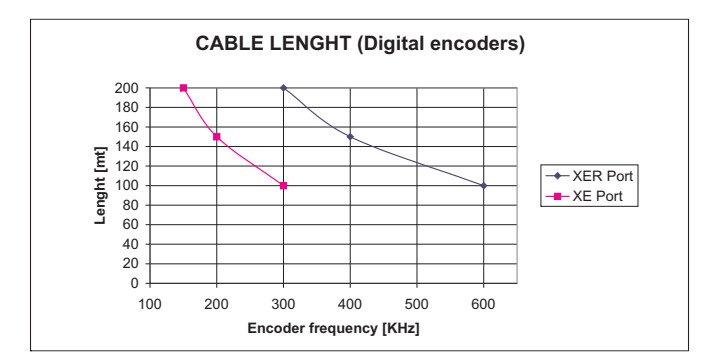

The following figure shows the voltage drop as function of the cable length and of the current absorbtion:

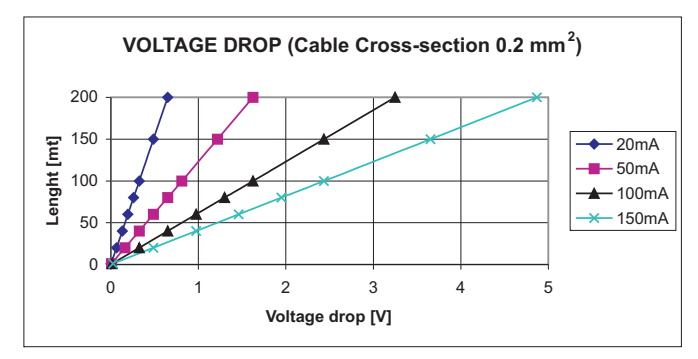

### **4.4.5 Checking Encoder / Drive Connections**

It is strongly recommended to follow the next instructions (parameters to be check are only those for used feedback devices, see next table) :

- rotate manually clockwise the motor shaft
- check "**... pos**" parameters values increasing up to "360" and than come back to "0"
- check "**... rev**" parameters values increasing on each turn.

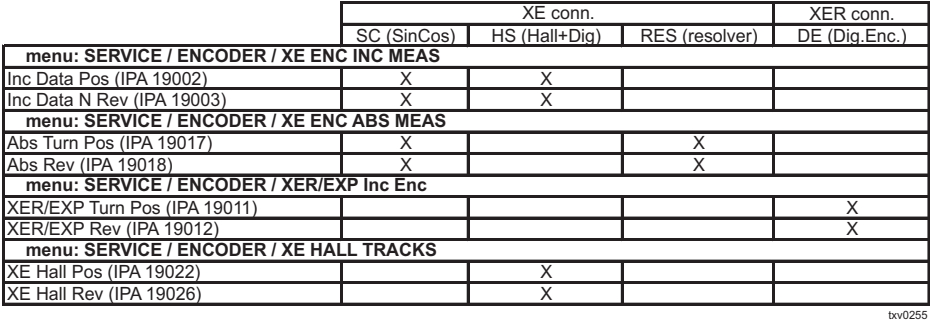

# **4.5 CANopen Connection**

The SIEIDrive - XVy-EV brushless drive can be connected in a CANopen network, the pins are:

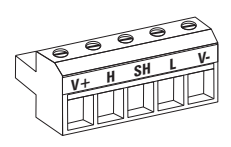

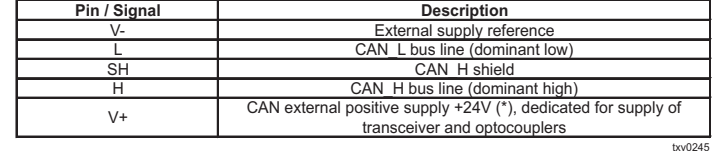

(\*) The supplier size have to be according to the used bus specification (CANopen or DeviceNet). Card absorption is 30 mA@24V.

The Bus connection is provided via a shielded loop to be placed far from the power cables, with a minimum distance of 20 cm. The cable shielding must be ground connected on both ends.

If the cable shieldings are ground connected on different points of the system, use the equipotential connection cables to reduce the current flow between the drives and the CAN bus master.

#### *NOTE ON TERMINATING RESISTOR:*

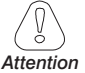

The first and last network components must have a 120 ohm resistance between pins *Attention* C2 and C4.

# **4.6 Fast Link Connections**

On the XFL connectors a fast serial connection is available, that is optimized to exchange I/O and regulation parameters between different drives. This synchronous serial interface is named FAST LINK. This interface can have two different connection architectures :

- Multi Point : one drive is configured as master (transmitting) and the others as slaves (receiving).
- Peer-to-Peer: This software is not yet released, but is supported by the existing hardware.

| Pin | <b>Function</b> | <b>Description</b>        |
|-----|-----------------|---------------------------|
|     |                 |                           |
| 2   |                 |                           |
| 3   | DT OUT+         | Data output Fast-Link (+) |
| 4   | DT OUT-         | Data output Fast-Link (-) |
| 5   | CLK OUT+        | Clock ouput Fast-Link (+) |
| 6   | CLK OUT-        | Clock ouput Fast-Link (-) |
|     |                 |                           |
| 8   |                 |                           |

*Figure 4.6.1: XFL-OUT Connector (FAST LINK Output)*

txv0200

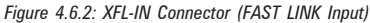

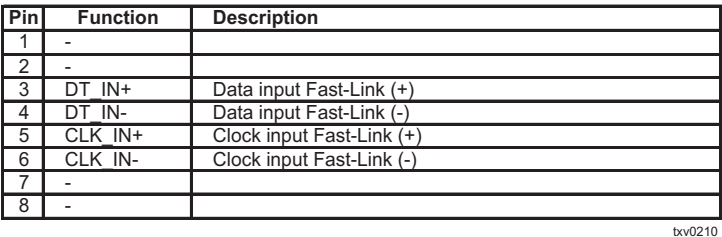

## **4.6.1 Fast Link Data**

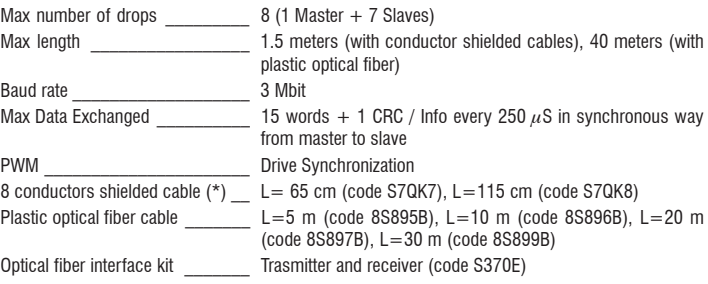

(\*) Ferrite on Slave side

# **4.7 Serial Interface**

## **4.7.1 Serial Interface Description**

The RS 485 serial interface enables data transfer via a loop made of two symmetrical, twisted conductors with a common shield. The maximum transmission distance is 1200 m (3936 feet) with a transfer rate of up to 38,400 KBaud. The transmission is carried out via a differential signal. RS 485 interfaces are bus-compatible in half-duplex mode, i.e. sending and receiving take place in sequence. Up to 31 SIEIDrive - XVy-EV devices (up to 128 address selectable) can be networked together via the RS 485 interface. Address setting is carried out via the **Drive Serial Add** (IPA 18031) parameter, **DRIVE CONFIG / COMM CONFIG** menu. Further information concerning the parameters to be transferred, their type and value range is given in the table contained in section 10, "Parameter lists".

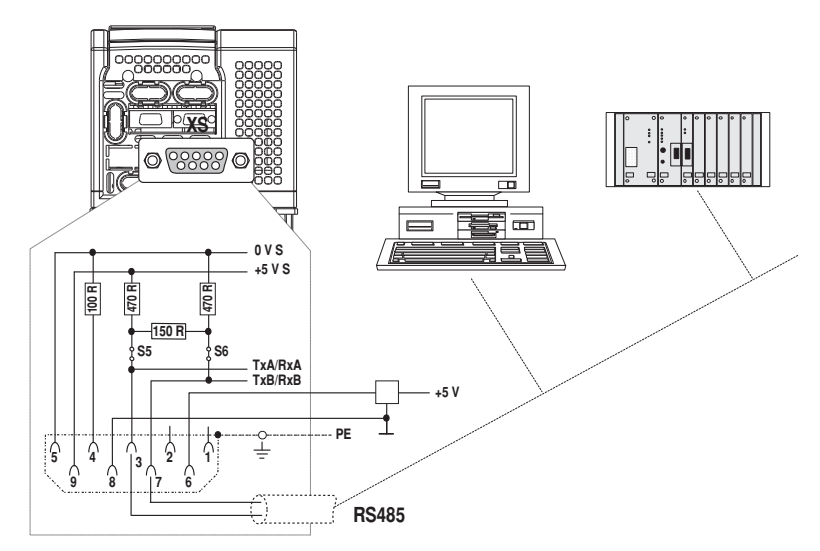

*Figure 4.7.1: RS485 Serial Interface*

The RS 485 on the SIEIDrive - XVy-EV series devices is located on the Regulation card in the form of a 9-pole SUB-D socket connector (XS). The communication may be with or without galvanic isolation: when using galvanic isolation an external power supply is necessary (+5V). Communication without galvanic isolation is suggested only in case of temporary connections for setup with one drive connected. The differential signal is transferred via PIN 3 (TxA/RxA) and PIN 7 (TxB/ RxB). Bus terminating resistors must be connected at the physical beginning and end of an RS 485 bus in order to prevent signal reflection. The bus terminating resistors on SIEIDrive - XVy-EV drives are connected via jumpers S5 and S6. This enables a direct point-to-point connection with a PLC or PC.

*Note!* Ensure that only the first and last drop of an RS 485 bus have a bus terminating resistor (S5 and S6 mounted). In all other cases (within the line) jumpers S5 and S6 must not be mounted.

A connection point to point can be done using "PCI-COM" option interface, without jumper setting.

For multidrop connection (two or more drive), an external power supply is necessary (pin  $5 / 0V$  and pin  $9 / +5V$ ).

Pins 6 and 8 are reserved for use with the "PCI-COM" interface card.

When connecting the serial interface ensure that:

- only shielded cables are used
- power cables and control cables for contactors/relays are routed separately

*Note!* See the manual "SLINK3 Communication protocol" for more detail.

#### **4.7.2 RS 485 Serial Interface Connector Description**

*Table 4.7.2.1: Assignment of the plug XS connector for the RS 485 serial interface*

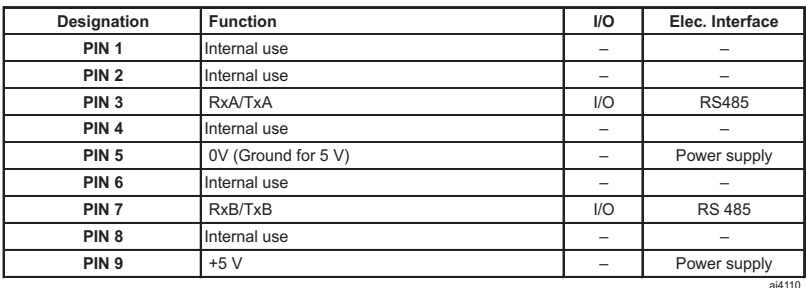

 $I = Input$   $O = Output$ 

62 • Chapter 4 Wiring Procedure SIEIDrive - XVy-EV User's Guide

# **4.8 Standard Connection Diagram**

## **4.8.1 XVy-EV Connections**

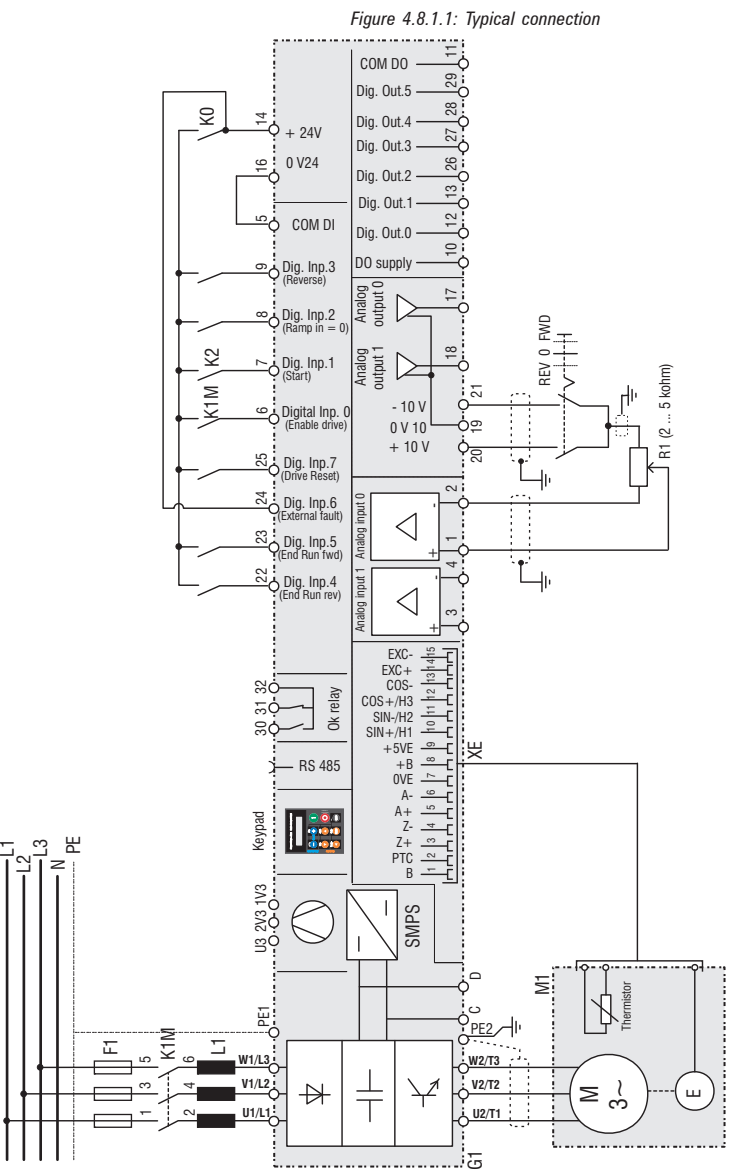

The circuit diagram is for the standard configuration of the drive as delivered.

EMC installation and wiring techniques are not shown.

For this see appropriate chapter. The connection of option card is also shown separately.

The automatic restart of the drive after a failure alarm is not included.

Nota! U3/2V3 and 1V3 only from sizes 75kW. For more details see chapter 4.2.1

In the case of DC power supply, from size XVy-EV 43366 insertion of an AC mains inductance on the power supply input of the power supply unit is compulsory (for the type of inductance, consult the manual of the power supply unit, see figure 4.8.1.2.

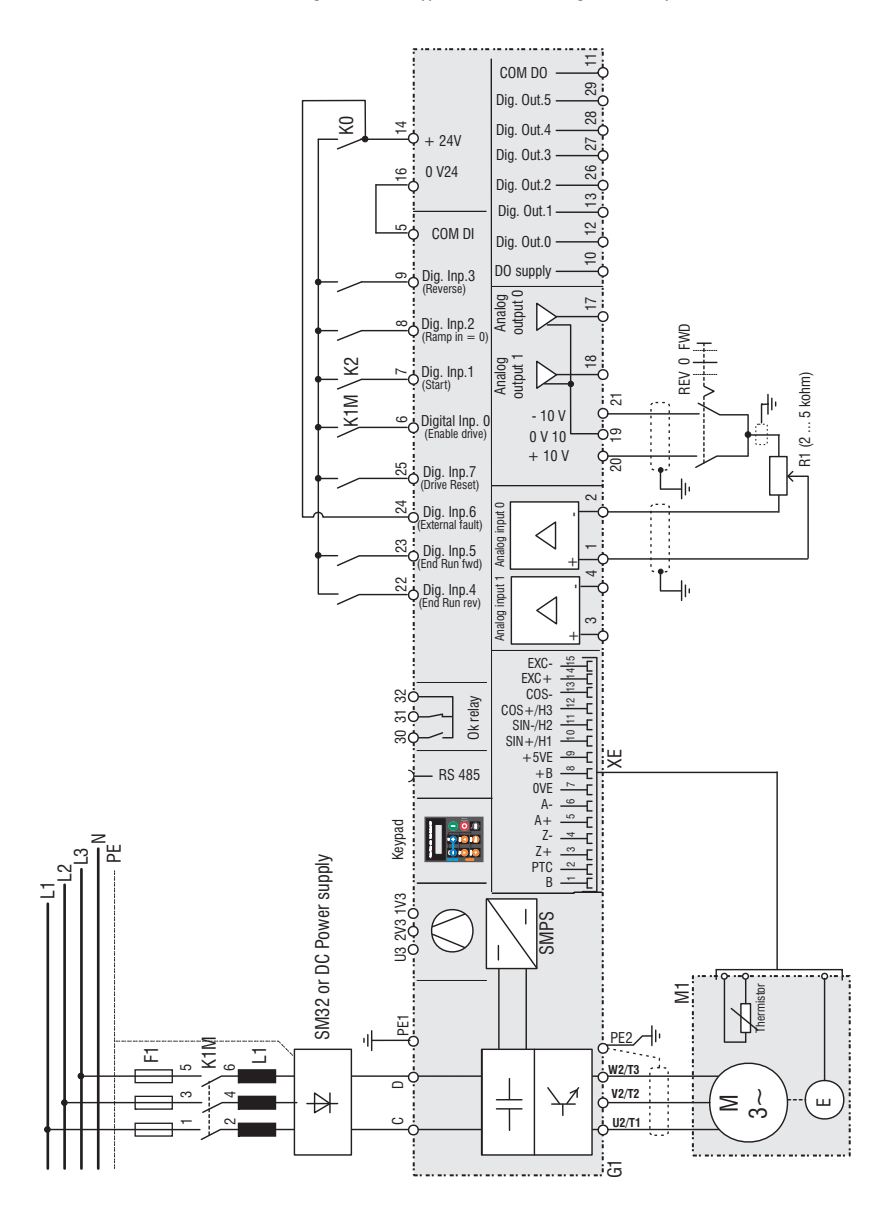

The circuit diagram is for the standard configuration of the drive as delivered.

EMC installation and wiring techniques are not shown.

For this see appropriate chapter. The connection of option card is also shown separately.

The automatic restart of the drive after a failure alarm is not included.

L1 : Insertion of an AC mains inductance the power supply input of the power supply unit is compulsory (for the type of inductance, consult the manual of the power supply unit).

Note! U3/2V3 and 1V3 only from size 6125230 . For more details see chapter 4.2.1

### **4.8.2 Parallel Connection on the AC (Input) and DC (Intermediate Circuit) Side of Several Drives**

## **Features and Limits:**

- 1 The inverters used have to be all the same size.
- 2 AC line chokes (see chapter 4.10.1) have to be the same (provided by the same supplier).
- 3 The mains power supply has to be simultaneous for all inverters, i.e. a single switch /line contactor has to be used.
- 4 Such connection is suitable for a maximum of 6 inverters.
- 5 If required, dissipate the braking power; it is necessary to use one internal "BU" braking unit (with external resistance) or one (or more) external braking units ("BU32-.., BUy..") of which one has to be configured as master and the others as slave.
- 6 Fast fuses (F12...F62) have to be fitted on the dc-link side ( C and D terminals) of each inverters (see chapter 4.9.2).

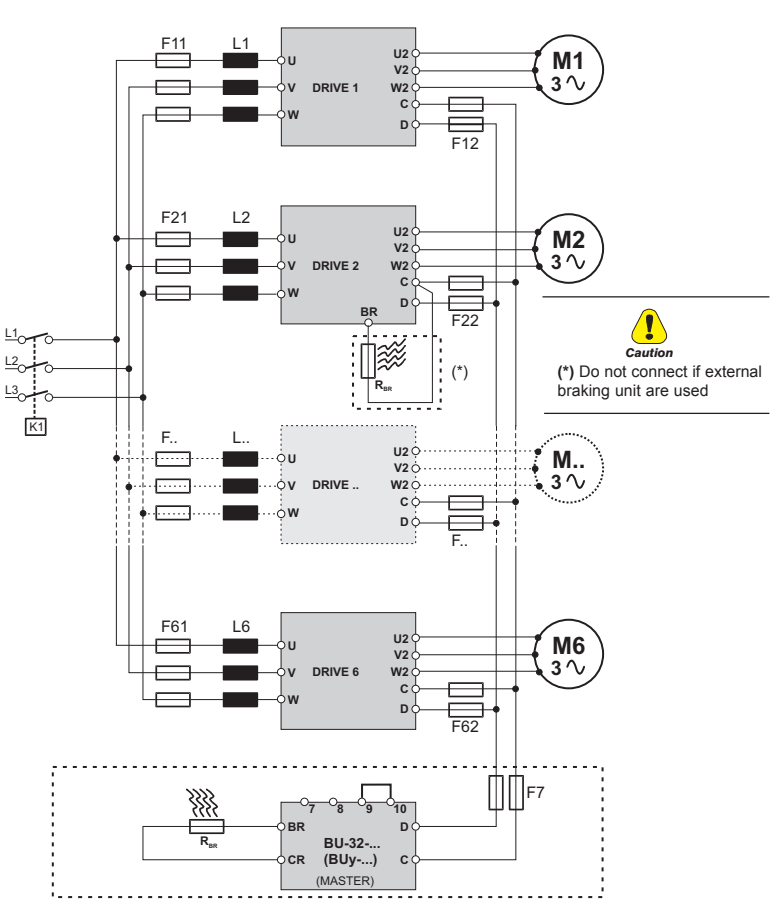

*Figure 4.8.2.1: Parallel Connection on the AC and DC Side of Several Drives*

# **4.9 Circuit Protection**

### **4.9.1 External Fuses for the Power Section**

The drive must be fused on the AC Input side. Use fast fuses only. Connections with three-phase inductance on AC input are not essential but will improve the DC link capacitors lifetime and drive reliability in unusual power events.

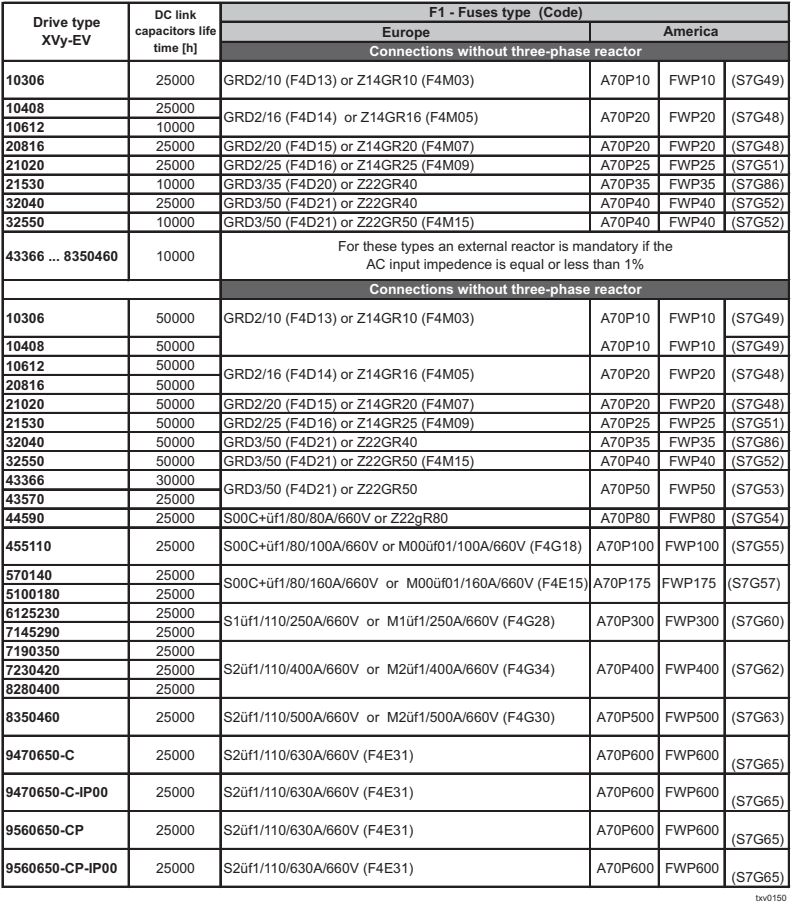

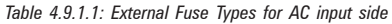

Fuse manufacturers:

Type GRD2... (E27), GRD3... (E33), M... (blade fuses), Z14... 14 x 51 mm, Z22... 22 x 58 mm, S.... Jean Müller, Eltville A70P... Gould Shawmut FWP... **Bussmann** 

*NOTE!* The technical data of the fuses, e.g. dimensions, weights, heat dissipation, auxiliary contactors, are found in the manufacturers data sheets.

## **4.9.2 External Fuses for the Power Section DC Input Side**

Use the following fuses when an external bus supply is used.

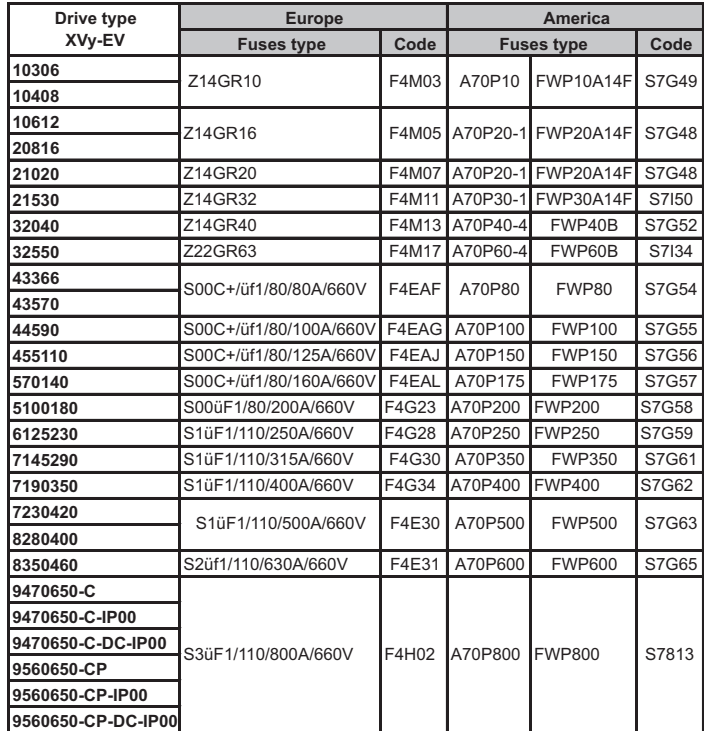

*Table 4.9.2.1: External fuses type for DC input side*

txv0160

Fuse manufacturers:

Type Z14..., Z22, S00 ..., S1..., S2... Jean Müller, Eltville A70P...<br>
FWP...<br>
FWP...<br>
Bussmann

Bussmann

**Nore!** The technical data of the fuses, e.g. dimensions, weights, heat dissipation, auxiliary contactors, are found in the manufacturers data sheets.

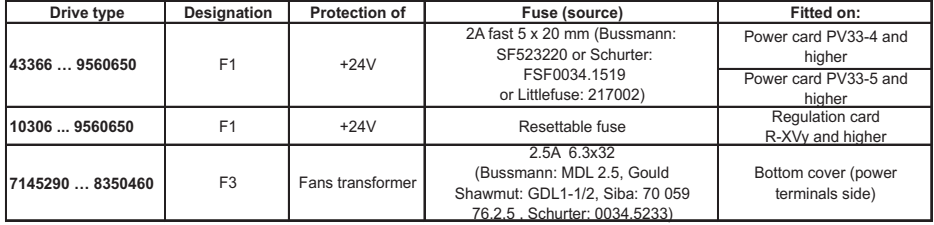

*Table 4.9.3.1: Internal fuses*

#### txv0170

# **4.10 Chokes / Filters**

- **Nore!** A three-phase inductance should be connected on the AC Input side in order to limit the input RMS current XVy-EV series drives. The inductance can be provided by an AC Input choke or an AC Input transformer. While the drive will work without the inductance, capacitor life will be shortened and general reliability will be less.
- **Note!** In the case of DC power supply, from size XVy-EV 43366 insertion of an AC mains inductance on the power supply input of the power supply unit is compulsory (for the type of inductance, consult the manual of the power supply unit), see figure 4.8.1.2.
- *Note!* For the use of output sinusoidal filters, please contact the factory.

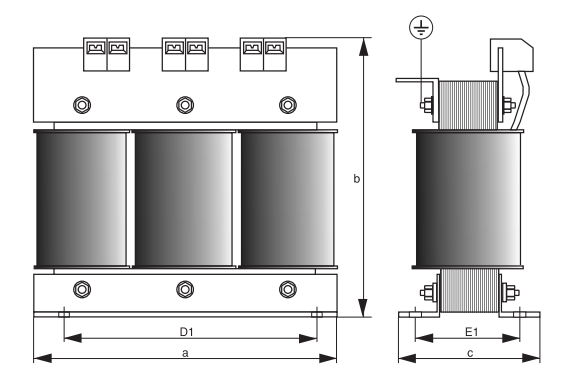

*Figure 4.10.1: Input/output choke dimensions*

#### **4.10.1 AC Input Chokes**

*Table 4.10.1.1: 3-Phase AC Input Chokes*

|                      |                            |                  |                     |       |                 |                   | Three-phases main chokes |                        |            |            |                |                |  |  |
|----------------------|----------------------------|------------------|---------------------|-------|-----------------|-------------------|--------------------------|------------------------|------------|------------|----------------|----------------|--|--|
| Drive type<br>XVy-EV | <b>Mains</b><br>inductance | Rated<br>current | Saturat.<br>current | Freq. | Model           | Cod.              | Weight<br>kg (lbs)       | Dimensions : mm (inch) |            |            |                |                |  |  |
|                      | [mH]                       | [A]              | [A]                 | [Hz]  |                 |                   |                          | a                      | b          | c          | D <sub>1</sub> | E1             |  |  |
| 10306                | 3.69                       | 3.7              | 7.4                 |       | 50/60 LR3y-1015 | S7AAE             | 1.8(4.0)                 |                        |            |            |                |                |  |  |
| 10408                | 2.71                       | 5.5              | 11                  |       | 50/60 LR3y-1022 | S7AAF             | 1.9(4.2)                 | 120 (4.7)              | 125(4.9)   | 65(2.6)    | 100(3.9)       | 45(1.8)        |  |  |
| 10612                | 2.3                        | 6.7              | 14                  |       | 50/60 LR3v-1030 | S7AB3             |                          |                        |            |            |                |                |  |  |
| 20816                | 1.63                       | 8.7              | 18                  |       | 50/60 LR3y-2040 | S7AAG             | 2(4.4)                   |                        |            |            |                |                |  |  |
| 21020                | 1.29                       | 11.8             | 24.5                |       | 50/60 LR3y-2055 | S7AB5             | 2.2(4.4)                 | 120(4.7)               | 125(4.9)   | 75 (2.6)   | 100(3.9)       | 55(2.2)        |  |  |
| 21530                | 0.89                       | 17.4             | 36.5                |       | 50/60 LR3y-2075 | S7AB6             | 4.9(10.8)                | 150 (5.9)              | 155(6.1)   | 79 (3.1)   | 90(3.5)        | 54(2.1)        |  |  |
| 32040                | 0.68                       | 22.4             | 46.5                |       | 50/60 LR3y-3110 | S7AB7             | 5(11)                    | 150 (5.9)              | 155(6.1)   | 79 (3.1)   | 90(3.5)        | 54(2.1)        |  |  |
| 32550                | 0.51                       | 30               | 61                  |       | 50/60 LR3y-3150 | S7AB8             | 6.2(13.7)                | 150 (5.9)              | 168 (6.6)  | 100(3.9)   | 90(3.5)        | 69 (2.7)       |  |  |
| 43366                | 0.35                       | 41               | 83                  |       | 50/60 LR3-022   | S7FF4             | 7.8(17.2)                | 180 (7.1)              | 182 (7.2)  | 130(5.1)   | 150 (5.9)      | 70 (2.8)       |  |  |
| 43570                |                            |                  |                     |       |                 |                   |                          |                        |            |            |                |                |  |  |
| 44590                | 0.24                       | 58               | 120                 |       | 50/60 LR3-030   | S7FF3             | 9.5(20.9)                | 180(7.1)               | 160(6.3)   | 170 (6.7)  | 150(5.9)       | 80(3.1)        |  |  |
| 455110               | 0.18                       | 71               | 145                 |       | 50/60 LR3-037   | S7FF <sub>2</sub> | 9.5(20.9)                | 180 (7.1)              | 160 (6.3)  | 180(7.1)   | 150 (5.9)      | 80(3.1)        |  |  |
| 570140               | 0.13                       | 102              | 212                 |       | 50/60 LR3-055   | S7FF1             | 12.5(27.6)               | 240 (9.4)              | 215(8.5)   | 180(7.1)   | 150 (5.9)      | 80(3.1)        |  |  |
| 5100180              |                            |                  |                     |       |                 |                   |                          |                        |            |            |                |                |  |  |
| 6125230              | 0.148                      | 173              | 350                 |       | 50/60 LR3-090   | S7D19             | 55 (121.3)               | 300 (11.8)             | 265 (10.4) | 210 (8.3)  | 250(9.8)       | 85(3.3)        |  |  |
| 7145290              |                            |                  |                     |       |                 |                   |                          |                        |            |            |                |                |  |  |
| 7190350              |                            |                  |                     |       |                 |                   |                          |                        |            |            |                |                |  |  |
| 7230420              | 0.085                      | 297              | 600                 |       | 50/60 LR3-160   | S7D40             | 44 (97.0)                | 300(11.8)              | 270 (10.6) | 260 (10.2) | 250 (9.8)      | 120 $(4.7)$    |  |  |
| 8280400              |                            |                  |                     |       |                 |                   |                          |                        |            |            |                |                |  |  |
| 8350460              | 0.085                      | 380              | 710                 |       | 50/60 LR3-200   | S7AE9             | 54 (119)                 | 300(11.8)              | 270 (10.6) | 355 (13.9) | 250(9.8)       | 130(5.1)       |  |  |
| 9470650-C            | 0.06                       | 550              | 1050                |       | 50/60 LR3-315   | S7D28             | 110 (242.5)              | 375 (14.8)             | 545(21.5)  | 255 (10)   | 250(9.8)       | 133(5.2)       |  |  |
| 9560650-CP           |                            |                  |                     |       |                 |                   |                          |                        |            |            |                | <b>txv0180</b> |  |  |

For all the sizes an input choke is strongly recommended in order to:

- prolong the life time of the DC link capacitors and the reliability of the input rectifier.
- reduce the AC mains harmonic distortion
- reduce the problems due to a low impedance AC mains ( $\leq 1\%$ ).
- *Note!* The current rating of these inductors (reactors) is based on the nominal current of standard motors, listed in table 2.3.2.1 in section 2.3.2, "AC Input/Output Connection".

#### **4.10.2 Output Chokes**

For motors with long cable runs (typically over 30 m [98.5 feet]) an output choke is recommended to maintain the voltage waveform within the specified limits. Suggested choke ratings and part numbers are listed in table 4.10.2.1.

The rated current of the filters should be approx. 20% above the rated current of the frequency drive in order to take into account additional losses due to PWM waveform.

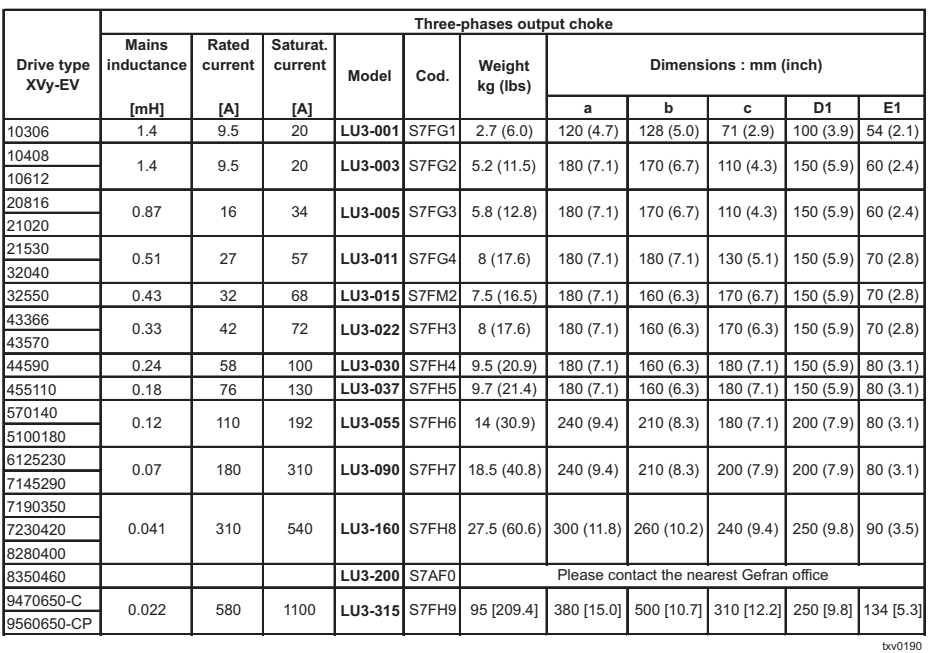

*NOTE!* When the drive is operated at the rated current and at 50 Hz, the output chokes cause a voltage drop of approx. 2% of the output voltage. Slightly less drop will occur at 60Hz.

#### **4.10.3 Interference Suppression Filters**

SIEIDrive - XVy-EV drives must be equipped with an external EMI filter in order to reduce the radiofrequency emissions on the mains line as required for operation in Europe.

The filter selection is depending on the drive size and the installation environment.

For more information, see the "EMC guide" on the cd-rom included.

In the Guide it is also indicated how to install the drive in an enclosure (connection of filter and mains reactors, cable shield, ground, etc.) in order to make it EMC compliant according the EMC Directive 89/336/ EEC. The document describes the present situation concerning the EMC standards and the compliance tests made on the drives as required by CE.

| Drive type        | <b>EN</b> | Model                 | Weight<br>Cod. |             |                                               |                               | Dimensions: mm (inch)    |   |                |                             |  |                |                |  |
|-------------------|-----------|-----------------------|----------------|-------------|-----------------------------------------------|-------------------------------|--------------------------|---|----------------|-----------------------------|--|----------------|----------------|--|
| XVy-EV            | 61800-    |                       |                | kg (lbs)    | a                                             | b                             | c                        | d | D <sub>1</sub> | E <sub>1</sub>              |  | R P            | M              |  |
|                   | 3:2004    |                       |                |             |                                               | Mains supply: 230 - 400V ±15% |                          |   |                |                             |  |                |                |  |
| 10306  10612      | (2)       | <b>EMI FFP 480-9</b>  | S7DEQ          | 1.1(2.4)    | 375 (14.8)                                    | 104(4.1)                      | 45 (1.8)                 |   | 360 (14.2)     | 59(2.3)                     |  | $-1M5$         | Ø6             |  |
| 20816  21530      | (2)       | EMI FFP 480-24        | S7DER          | 1.4(3.1)    | 375 (14.8)                                    | 150(5.9)                      | 45 (1.8)                 |   | 360 (14.2)     | 105(4.1)                    |  | M <sub>5</sub> | Ø6             |  |
| 32040             | (2)       | EMI FFP 480-30        | S7DES          | 1.6(3.5)    | 390 (15.4)                                    | 200(7.9)                      | 45 (1.8)                 |   | 375 (14.8)     | 155(6.1)                    |  | M <sub>5</sub> | Ø6             |  |
| 32550             | (2)       | <b>EMI FFP 480-40</b> | S7DET          | 2.3(5.1)    | 390 (15.4)                                    | 200 (7.9)                     | 45(1.8)                  |   | 375 (14.8)     | 155(6.1)                    |  | M <sub>5</sub> | Ø6             |  |
| 43366  43570      | (3)       | EMI 480-45            | S7DFU          | 1.3(2.9)    | 250(9.8)                                      | 85(3.3)                       | 90(3.5)                  |   | 235(9.3)       | 60(2.4)                     |  |                | M <sub>6</sub> |  |
| 44590  455110     | (3)       | EMI 480-70            | S7DFZ          | 2.6(5.7)    | 270 (10.6)                                    | 90(3.5)                       | 150(5.9)                 |   | 255 (10.0)     | 65(2.6)                     |  |                | M <sub>6</sub> |  |
| 570140  5100180   | (3)       | EMI 480-100           | S7DGA          | 2.6(5.7)    | 270 (10.6)                                    | 90(3.5)                       | 150 (5.9)                |   | 255 (10.0)     | 65(2.6)                     |  |                | M <sub>6</sub> |  |
| 6125230           | (3)       | EMI 480-150           | S7DGB          | 4.4(9.7)    | 400 (15.7)                                    | 120(4.7)                      | 170 (6.7)                |   | 365 (14.4)     | 102(4.0)                    |  |                | M <sub>6</sub> |  |
| 7145290           | (3)       | EMI 480-180           | S7DGC          | 4.4(9.7)    | 400 (15.7)                                    | 120(4.7)                      | 170 (6.7)                |   | 365 (14.4)     | 102(4.0)                    |  |                | M <sub>6</sub> |  |
| 7190350           | (3)       | EMI 480-250           | S7DGG          | 13(28.7)    | 300 (11.8)                                    | 260 (10.2)                    | 135 (5.31)               |   | 120 (4.72)     | 235 (9.25)                  |  |                | M10            |  |
| 7230420           | (3)       | EMI 480-250           | S7DGG          | 13 (28.7)   | 300(11.8)                                     | 260(10.2)                     | 135(5.31)                |   | 120 (4.72)     | 235 (9.25)                  |  |                | M10            |  |
| 8280400           | (3)       | EMI 480-320           | S7DGH          | 13.2 (29.1) | 300(11.8)                                     | 260(10.2)                     | 135 (5.31)               |   | 120 (4.72)     | 235 (9.25)                  |  |                | M10            |  |
| 8350460           | (3)       | EMI 480-400           | S7DGI          | 13.4 (29.5) | 300 (11.8)                                    | 260 (10.2)                    | 135 (5.31)               |   | 120 (4.72)     | 235 (9.25)                  |  |                | M10            |  |
| 9470650-C         | (3)       | EMI-480-600           | S7DGL          | 40 (88.2)   | 300(11.8)                                     | 260(10.2)                     | $135(5.31)$ -            |   | 120(4.72)      | 235 (9.25)                  |  |                | M10            |  |
| 9560650-CP        | (3)       | EMI-480-800           | S7DGM          | 40 (88.2)   |                                               | 350 (13.8) 280 (11.0)         | 150(5.9)                 |   | 145(5.7)       | 255 (10.0)                  |  |                | M10            |  |
|                   |           |                       |                |             | Mains supply: 460 - 480 +10%                  |                               |                          |   |                |                             |  |                |                |  |
| 10306  10612      | (2)       | <b>EMI FFP 480-9</b>  | S7DEQ          | 1.1(2.4)    | 375 (14.8)                                    | 104(4.1)                      | 45 (1.8)                 |   | 360 (14.2)     | 59(2.3)                     |  | $-1M5$         | Ø6             |  |
| 20816  21530      | (2)       | <b>EMI FFP 480-24</b> | S7DER          | 1.4(3.1)    | 375 (14.8)                                    | 150(5.9)                      | 45 (1.8)                 |   | 360 (14.2)     | 105(4.1)                    |  | M <sub>5</sub> | Ø6             |  |
| 32040             | (2)       | EMI FFP 480-30        | S7DES          | 1.6(3.5)    | 390 (15.4)                                    | 200(7.9)                      | 45 (1.8)                 |   | 375 (14.8)     | 155(6.1)                    |  | M <sub>5</sub> | Ø6             |  |
| 32550             | (2)       | <b>EMI FFP 480-40</b> | S7DET          | 2.3(5.1)    | 390 (15.4)                                    | 200(7.9)                      | 45 (1.8)                 |   | 375 (14.8)     | 155(6.1)                    |  | M <sub>5</sub> | Ø6             |  |
| 43366  43570      | (3)       | EMI 480-45            | S7DFU          | 1.3(2.9)    | 250 (9.8)                                     | 85(3.3)                       | 90(3.5)                  |   | 235(9.3)       | 60(2.4)                     |  |                | M <sub>6</sub> |  |
| 44590             | (3)       | EMI 480-55            | S7DFV          | 2(4.4)      | 250 (9.8)                                     | 85(3.3)                       | 90(3.5)                  |   | 235(9.3)       | 60(2.4)                     |  |                | M <sub>6</sub> |  |
| 455110            | (3)       | EMI 480-70            | S7DFZ          | 2.6(5.7)    | 270 (10.6)                                    | 90(3.5)                       | 150 (5.9)                |   | 255 (10.0)     | 65(2.6)                     |  |                | M <sub>6</sub> |  |
| 570140  5100180   | (3)       | EMI 480-100           | S7DGA          | 2.6(5.7)    | 270 (10.6)                                    | 90(3.5)                       | 150(5.9)                 |   | 255 (10.0)     | 65(2.6)                     |  |                | M <sub>6</sub> |  |
| 6125230  7145290  | (3)       | EMI 480-150           | S7DGB          | 4.4(9.7)    | 400 (15.7)                                    | 120(4.7)                      | 170 (6.7)                |   | 365 (14.4)     | 102(4.0)                    |  |                | M <sub>6</sub> |  |
| 7190350           | (3)       | EMI 480-180           | S7DGC          | 4.4(9.7)    | 400 (15.7)                                    | 120(4.7)                      | 170 (6.7)                |   | 365 (14.4)     | 102(4.0)                    |  |                | M <sub>6</sub> |  |
| 7230420           | (3)       | EMI 480-250           | S7DGG          | 13 (28.7)   | 300 (11.8)                                    | 260 (10.2)                    | 135 (5.31)               |   | 120 (4.72)     | 235 (9.25)                  |  |                | M10            |  |
| 8280400           | (3)       | EMI 480-250           | S7DGG          | 13(28.7)    | 300 (11.8)                                    | 260 (10.2)                    | 135 (5.31)               |   | 120 (4.72)     | 235 (9.25)                  |  |                | M10            |  |
| 8350460           | (3)       | EMI 480-400           | S7DGI          | 13.4 (29.5) | 300 (11.8)                                    | 260 (10.2)                    | 135 (5.31)               |   | 120 (4.72)     | 235 (9.25)                  |  |                | M10            |  |
| 9560650-CP        | (3)       | EMI-480-600           | S7DGL          | 40 (88.2)   | 300 (11.8)                                    | 260 (10.2)                    | 135 (5.31)               |   | 120 (4.72)     | 235 (9.25)                  |  |                | M10            |  |
|                   |           |                       |                |             | Mains supply: 230 - 400V ±15%, 460 - 480 +10% |                               |                          |   |                |                             |  |                |                |  |
| 10306  32040      | (1)       | EMI-C 480-25          | S7DFA          | 0.96(2.1)   | 105(4.1)                                      | 100(3.9)                      | 57(2.2)                  |   | 57(2.2)        | 95(3.7)                     |  |                | M5 4.5x3       |  |
|                   |           |                       |                |             |                                               | Mains supply: 500V ±10%       |                          |   |                |                             |  |                |                |  |
| 10306  9560650-CP | (4)       | ECF3                  | <b>F4ZZ2</b>   | 1.12(2.7)   | 150(5.9)                                      |                               | $120(4.72)$ 110 (4.33) - |   |                | $100(3.94)$ 100 (3.94) - M6 |  |                |                |  |
|                   |           |                       |                |             |                                               |                               |                          |   |                |                             |  |                | <b>tyv0195</b> |  |

*Table 4.10.3.1: Recommended EMI filters*

(1): Category C3, 2nd Environment, Motor cable length : max 5 m.

(2): Category C2, 1st Environment, Motor cable length : max 30 m.

(3): Category C3, 2nd Environment, Motor cable length : max 100 m.

(4): Category C4, 2nd Environment, Motor cable length : max 100 m.

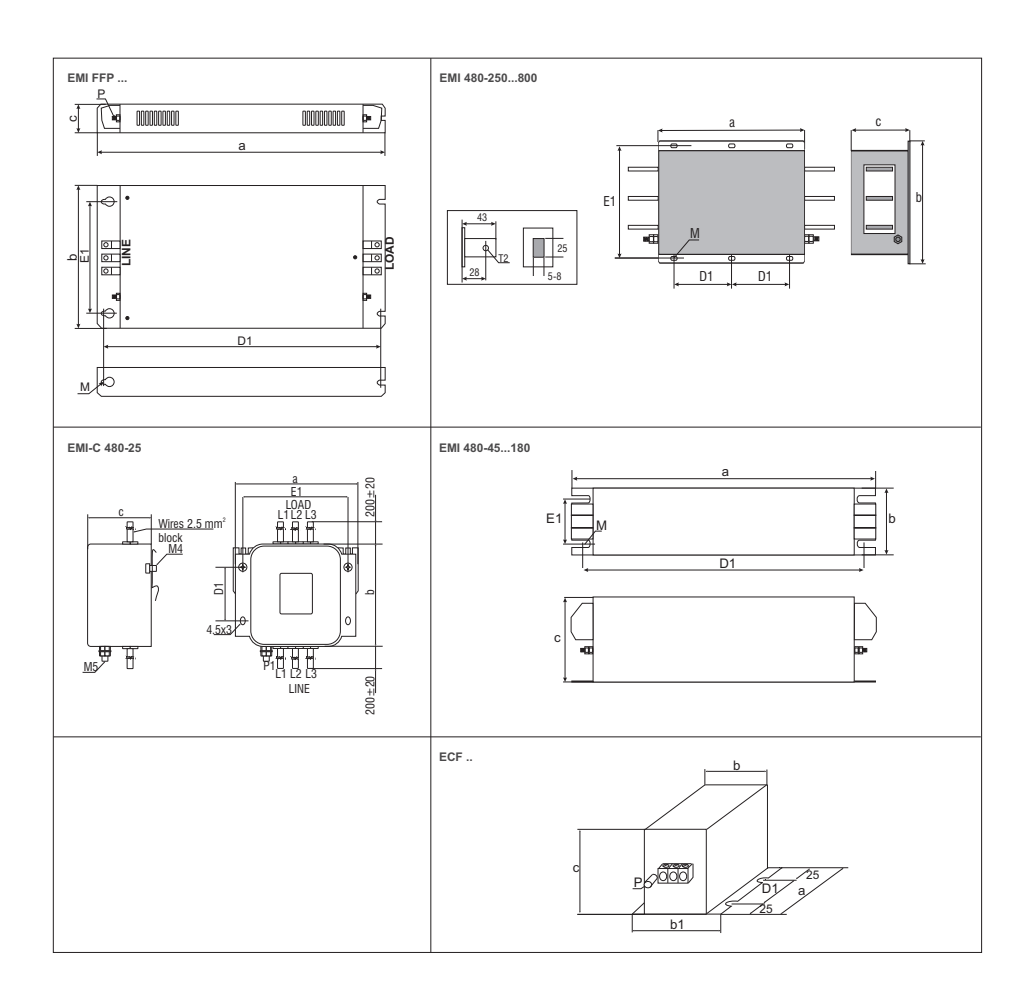
# **4.11 Braking Units**

In regenerative operation, the frequency-controlled three-phase motor feeds energy back to the DC link circuit via the drive. This creates an increase in the intermediate circuit voltage.

Braking units (BU) are therefore used in order to prevent the DC voltage rising to a value causing the drive to trip. When used, these activate a braking resistor that is modulated across the capacitors of the intermediate circuit. The feedback energy is converted to heat via the braking resistor  $(R_{\text{eq}})$ , thus providing very short deceleration times and four-quadrant operation.

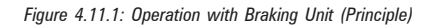

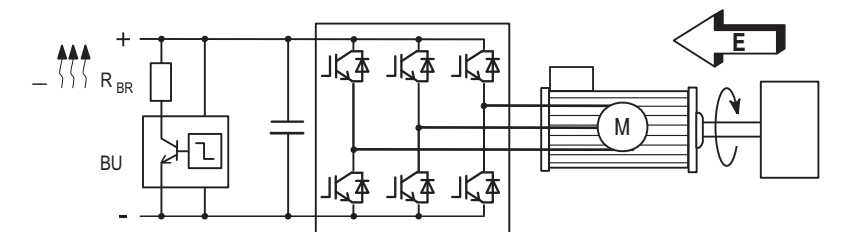

All SIEIDrive - XVy-EV drives can be equipped with an external braking unit (BU-32.xx... or BUy-....) connected to terminals C (+Bus) and D (- Bus).

*NOTE!* When the internal braking unit is present, or when circuit terminals C and D are connected to external devices, the AC Input must be protected with superfast semiconductor fuses! Observe the mounting instruction concerned.

> **The braking resistors can be subject to unforeseen overloads due to possible failures. The resistors have to be protected using thermal protection devices.**

> **Such devices do not have to interrupt the circuit where the resistor is inserted but their auxiliary contact must interrupt the power supply of the drive power section.**

> **In case the resistor foresees the precence of a protection contact, such contact has to be used together with the one belonging to the thermal protection device.**

#### **4.11.1 Internal Braking Unit**

Drive sizes XVy-EV 10306 up to XVy-EV 32550 have, as standard configuration, an internal braking unit.

Drive sizes XVy-EV 43366 up to XVy-EV 5100180 can have an optional internal braking unit factory mounted.

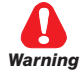

*Table 4.11.1.1: Technical data of the internal braking units*

| Drive type          | I <sub>RMS</sub>                 | I <sub>PK</sub> |     | Minimum R <sub>BR</sub> |  |
|---------------------|----------------------------------|-----------------|-----|-------------------------|--|
| XV <sub>v</sub> -EV | [A]                              | [A]             | [s] | [ohm]                   |  |
| 1030620816          | 4.1                              | 7.8             | 19  | 100                     |  |
| 21020  21530        | 6.6                              | 12              | 16  | 67                      |  |
| 32040               | 12                               | 22              | 17  | 36                      |  |
| 32550               | 17                               | 31              | 16  | 26                      |  |
| 43366 - 43570       | 18                               | 52              | 42  | 15                      |  |
| 44590               | 37                               | 78              | 23  | 10                      |  |
| 455110              | 29                               | 78              | 37  | 10                      |  |
| 570140  5100180     | 50                               | 104             | 22  | 7.5                     |  |
| 6125230  9560650    | External braking unit (optional) |                 |     |                         |  |

**I RMS** Nominal current of the braking unit

Peak current deliverable for 60 seconds max.

**I**<sub>PK</sub><br>T **T** Minimum cycle time for a working at  $I_{PK}$  for 10 seconds

#### **4.11.2 Internal and External Braking Resistors**

The SIEIDrive - XVy-EV drives, up to size XVy-EV 32550 and XVy-EV...EWHR, are equipped with an Internal Braking Resistor according to the following table:

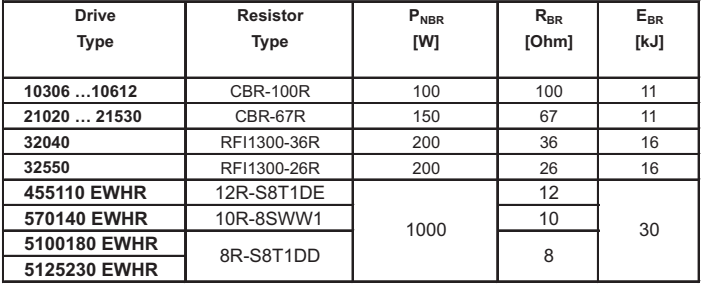

txv0225

txv0260

For bigger sizes, the braking resistor is optional and has always to be mounted externally. For parameter settings refer to the section 10, **BRAKING RES** menu. The figure below shows the configuration for internal brake unit operation.

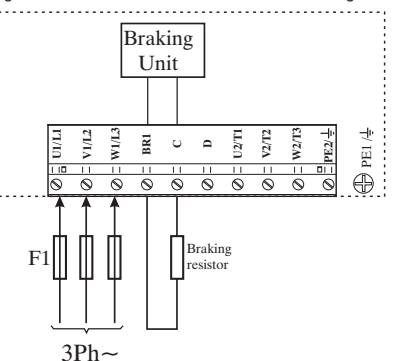

*Figure 4.11.2.1: Connection with internal Braking Unit and external braking resistor*

If the application requires to use an External Braking Resistor, it is necessary to follows the recommended external resistors to be used with drives internal braking units:

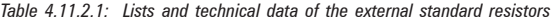

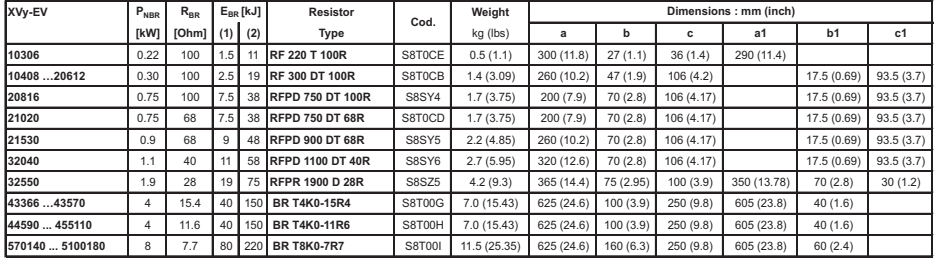

(1) Max overload energy, 1"- duty-cycle 10%; (2) Max overload energy, 30"- duty-cycle 25%

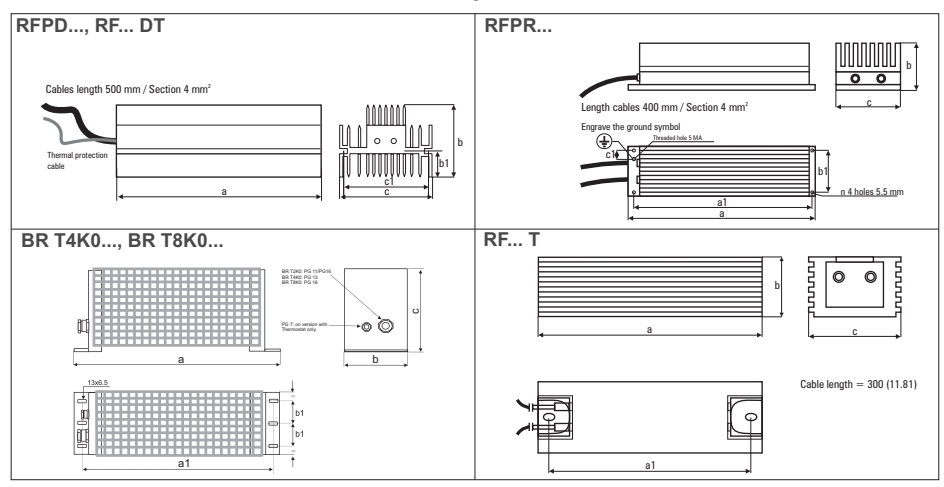

*Figure 4.11.2.2: External resistors*

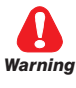

**When using an external resistor, remove the connections of the internal braking resistor from terminals BR1 and C and connect the two wires together using the proper faston.**

Parameters description:

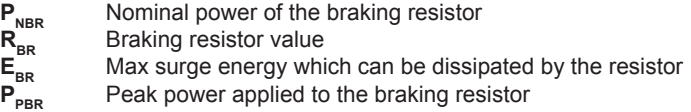

**T<sub>BRL</sub>** Maximum braking time in condition of limit operating cycle (braking power =  $\mathbf{P}_{\text{PRR}}$  with typical triangular profile)

$$
T_{\text{BRL}} = 2 \; \frac{E_{\text{BR}}}{P_{\text{PBR}}} \; = \; [s]
$$

txv0250

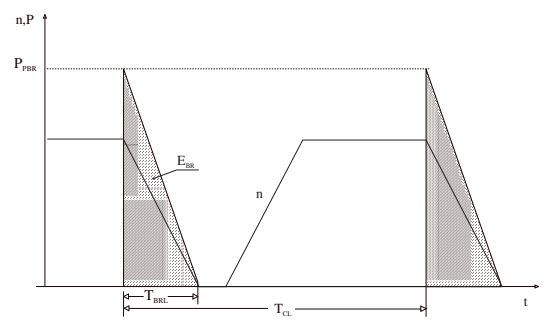

**T<sub>cl</sub>** Minimum cycle time in condition of limit operating cycle (braking power =  $P_{\text{BB}}$  with typical triangular profile)

$$
T_{\rm CL}=\frac{1}{2}\ T_{\rm BRL}\ \frac{P_{\rm PBR}}{P_{\rm NBR}}=[s]
$$

The **BU Overpower** alarm occurs if the duty cycle exceeds the maximum data allowed in order to prevent possible damage to the resistor.

### **Resistor model: Standard resistor data**

Example code:RFPD 900 DT 68R RFPD = resistor type 900 = nominal power (900 W) T= with safety thermostat 68R = resistor value (68 ohm)

**Nore!** The suggested match of resistor-model and inverter-size, allows a braking stop at nominal torque with duty cycle  $T_{BR}$  /  $T_{C}$  = 20%

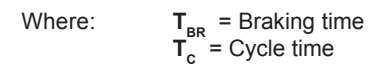

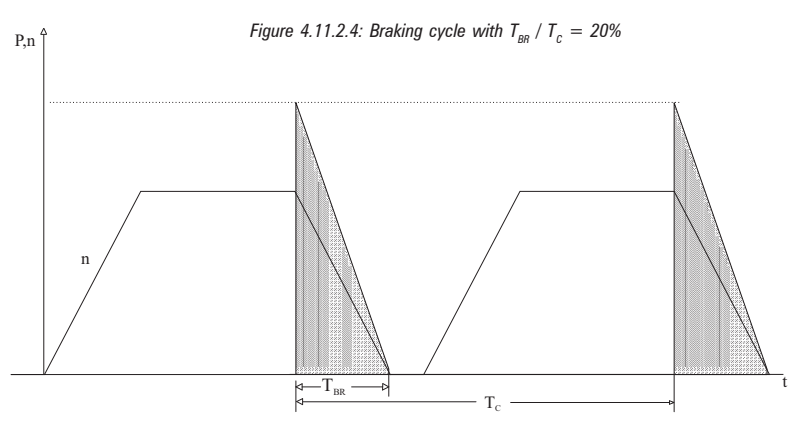

These resistors, whose technical data are reported in the table 4.11.2.1, have been sized to tolerate an overload equal to 4 times their nominal power for 10 seconds.

In any event they can tolerate also an overload, whose energy dissipation is the same of the maximum power level defined by:

$$
P_{\text{PBR}} = \frac{V_{\text{BR}}^2 [V]}{R_{\text{BR}} [Ohm]} = W
$$

Where:  $V_{BR}$  = braking unit threshold With reference to the figure  $4.11.2.3$ , where the power profile is the typical triangular one, the following example can be taken into consideration (see also table 4.11.2.1).

#### **Resistor model: MRI/T600 100R**

Nominal power  $P_{NBR}$  = 600 [W] Maximum energy  $\mathbf{E}_{\text{BB}} = 4 \times 600$  [W] x 10 [s] = 24000 [J] Inverter mains supply  $= 460V$ Voltage threshold:  $V_{\text{BB}}$  =780V

 $T_{BRL}$  = 2  $\frac{E_{BR}}{E_{BR}}$ **PPBR**  $P_{\text{PBR}} = \frac{V_{\text{BR}}^2}{R_{\text{BR}}} = \frac{780^2}{100} = 6084 \text{ [W]}$   $T_{\text{BRL}} = 2 \frac{E_{\text{BR}}}{P_{\text{PBR}}} = 2 \frac{24000}{6084} = 7.8 \text{ [s]}$ **RBR**  $\frac{2}{\pi} = \frac{780}{100}$ **2 = 6084 [W]**

It is necessary to consider the following relation:

- **A)** If  $T_{BR}$  <  $E_{BR}$  /  $P_{NBR}$  verify:
- 1) **P<sub>MB</sub>** <  $2 * E_{BR} / T_{BR}$ Where: **P<sub>MB</sub>** is the maximum cycle power (see figure 4.11.2.5)

$$
P_{MB} \times T_{BR} \le P_{NB}
$$

The average power of the cycle must not be higher than the nominal power of the resistor.

**B)** If  $T_{BR} > E_{BR}$  /  $P_{NBR}$  that is to say, in case of very long braking time, it must be dimensioned  $P_{\text{MB}}$  <  $P_{\text{NBD}}$ 

*Figure 4.11.2.5: Generic braking cycle with triangular profile*

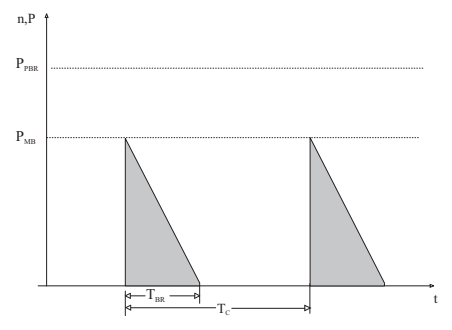

If one of the above mentioned rules is not respected, it is necessary to increase the nominal power of the resistor, respecting the limit of the internal braking unit as stated in the table 4.11.1.

Generally the following condition must be satisfied

$$
I_{\text{RMS}} \geq \sqrt{\frac{1}{2} \frac{P_{\text{PBR}}}{R_{\text{BR}}} \frac{T_{\text{BR}}}{T_{\text{C}}}}
$$

#### **4.11.3 Control of the External Braking Power**

The braking resistance average power is defined by the following formula:

$$
P = 0.2 \cdot J_{\text{tot}} \cdot \omega^2 \cdot f
$$

where: **P** = Dissipated power

 $J_{\text{tot}}$  = Total inertia (Kgm<sup>2</sup>)  $\omega$  = Max speed ( rad/sec ) **f** = Cycle frequency in Herz (number of cycles per second).  $f = 1/T_{\text{eq}}$  (sec)

#### **4.11.4 External Resistance Interaction with the System Parameters**

When the external braking resistance is installed it is always necessary to carry out some modifications in the parameters.

See chapter 10, BRAKING RES menu for furthers details.

#### **4.11.5 Choice of the Thermal Relay for Brake Resistor**

Here is a procedure aimed at stating the coordination of a thermal relay for the protection of the resistor bank in case of a sudden component failure (not detected), when the DC bus power supply is continuously connected to the braking resistance.

It is important to remember that the drives are supplied with a  $I<sup>2</sup>$ t function for the resistor bank protection; such a function is in a position to avoid any possible overload but it cannot protect against component failure that might render impossible the logical control of the braking resistor current.

As stated in the dimensioning procedure for the bus braking system, the resistor bank has, with a given ambient condition, a possible instantaneous overload defined as

> **E**<sub>max BR</sub> in [Joule] or as a product given by  $P_{max}^{max}$  BR  $X$   $T_{max}$  BR  $[Joule]$

supplied by the producer of the resistor. Such parameters are able to define the resistor overload possibility in case of continuous maximum power peaks.

According to  $E_{\text{max BR}}$  and to the peak power value, which the resistor bank is subject to,  $P_{\text{pBR}} = V_{\text{BR}}^2 / R_{\text{BR}} (V_{\text{BR}} = 780 \text{ V, default})$  the maximum time for the peak power application is calculated as

$$
T_{\max BR} = E_{\max BR} / P_{\max BR}
$$

Furthermore, the peak current on the resistors is

$$
I_{PK} = V_{BR} / R_{BR}
$$

Therefore, the time/current curves of the thermal relays are must have an overload ratio requiring a thermal relay intervention time lower than  $T_{\text{max B}}$ . Given that K, the overload ratio obtained from the curves, the current value to which the thermal relay has to be set is:

$$
I_{\text{term}} = I_{\text{PK}} / k
$$

Now it is necessary to check that the product  $V_{BR}$  x  $I_{term}$  is higher than the average power, which can be dissipated on the resistor bank; such value is stated during the dimensioning procedure of the braking system. In case the above-mentioned conditions are not satisfied, it is necessary to use a thermal relay with a time/current feature able to obtain a K factor lower than the one stated above.

The thermal relays to be used are those coordinated for the protection of three-phase motors. In this case it is advisable to use all the three contacts which have to be connected in series to be able to break the substantial DC voltage involved.

# **4.12 Buffering the Regulator Supply**

When no external power supply is available on the terminals 15 and 16 of the regulation card, the power supply of the control section is derived from a switching power supplier (SMPS) of the DC link circuit. The drive is disabled as soon as the voltage of the DC Link circuit is below the threshold value  $(U_{Buff})$ . The regulator supply is buffered by the energy of the DC Link circuit until the limit value  $(U_{min})$  is reached. The buffer time is determined by the capacitance of the DC Link capacitors. The minimum values are shown in the table below. The buffer time  $(t_{Buff})$  can be extended (only on 11 kW drive and higher) by connecting external capacitors in parallel (on terminal C (+ bus) and D(- bus)).

|         | Internal    | Buffer time t <sub>Buff</sub> |                           | <b>Maximum</b> | <b>Maximum</b>        |
|---------|-------------|-------------------------------|---------------------------|----------------|-----------------------|
|         | capacitance | (minimum value) with the      |                           | permissible    | power required        |
| XVy-EV  |             |                               | internal capacitance at : | external       | by switched           |
|         |             | <b>AC Input</b>               | <b>AC Input</b>           | capacitance    | mode power            |
|         | $C_{std}$   | voltage =400V                 | voltage =460V             |                | supply                |
|         | $[\mu F]$   | [s]                           | [s]                       | $C_{ext}$ [µF] | $P_{\text{SMPS}}$ [W] |
| 10306   | 220         | 0.165                         | 0.25                      | $\Omega$       | 65                    |
| 10408   | 330         | 0.24                          | 0.37                      | $\Omega$       | 65                    |
| 10612   | 330         | 0.24                          | 0.37                      | $\mathbf 0$    | 65                    |
| 20816   | 830         | 0.62                          | 0.95                      | $\Omega$       | 65                    |
| 21020   | 830         | 0.62                          | 0.95                      | $\mathbf 0$    | 65                    |
| 21530   | 830         | 0.62                          | 0.95                      | $\Omega$       | 65                    |
| 32040   | 1500        | 1.12                          | 1.72                      | 1500           | 65                    |
| 32550   | 1500        | 1.12                          | 1.72                      | 1500           | 65                    |
| 43366   | 1800        | 1.54                          | 2.3                       | 4500           | 70                    |
| 43570   | 1800        | 1.54                          | 2.3                       | 4500           | 70                    |
| 44590   | 2200        | 1.88                          | 2.8                       | 4500           | 70                    |
| 455110  | 3300        | 2.83                          | 4.2                       | 4500           | 70                    |
| 570140  | 4950        | 4.24                          | 6.3                       | 4500           | 70                    |
| 5100180 | 4950        | 4.24                          | 6.3                       | 4500           | 70                    |
| 6125230 | 6600        | 5.6                           | 8.1                       | $\mathbf 0$    | 70                    |
| 7145290 | 6600        | 5.6                           | 8.1                       | $\mathbf 0$    | 70                    |
| 7190350 | 9900        | 8.4                           | 12.1                      | $\mathbf 0$    | 70                    |
| 7230420 | 14100       | 12.8                          | 17.2                      | $\Omega$       | 70                    |
| 8280400 | 14100       | 12.8                          | 17.2                      | $\mathbf 0$    | 70                    |
| 8350460 | 14100       | 12.8                          | 17.2                      | $\mathbf 0$    | 70                    |
| 9470650 | 29700       | 12.1                          | 36.4                      | $\Omega$       | 140                   |
| 9560650 | 56400       | 12.1                          | 36.4                      | $\mathsf 0$    | 140                   |

*Table 4.12.1: DC Link Buffer Time*

SMPS = Switched Mode Power Supply two states of the state of the state of the state of the state of the state of the state of the state of the state of the state of the state of the state of the state of the state of the s

*Figure 4.12.1: Buffering the Regulator Supply by Means of Additional Intermediate Circuit Capacitors*

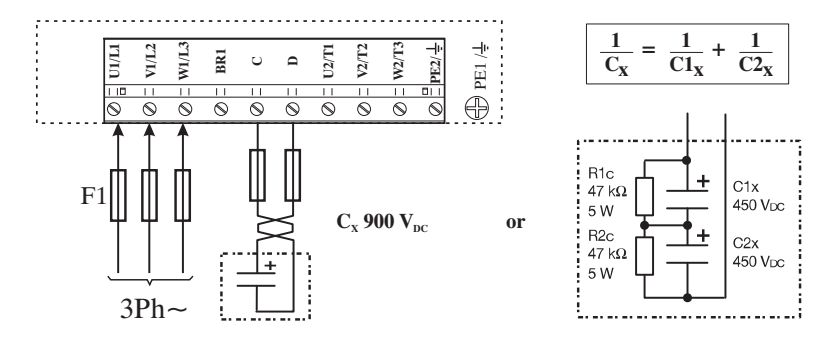

**Nore!** When connecting the intermediate circuit terminals C and D the AC Input side **must** be protected with superfast semiconductor fuses! Formula for calculating the size of the external capacitors:

$$
C_{\rm ext} = \frac{2 \cdot P \, \sin\theta \cdot t \, \text{ln} \, \text{ln} \cdot 10^{-6}}{U^2 \text{ln} \cdot U^2 \text{ln} \cdot U^2 \text{ln} \cdot 10^{-18}} - C_{\rm std}
$$

$$
\begin{array}{cc}\nC_{\text{ext}}, & C_{\text{std}} & [\mu \text{F}] \\
P_{\text{SMPS}} & [W] & U_{\text{Buff}} = 400 \text{ V at } U_{\text{LN}} = 400 \text{ V} \\
t_{\text{Buff}} & [s] & U_{\text{Buff}} = 460 \text{ V at } U_{\text{LN}} = 460 \text{ V} \\
U_{\text{Buff}} & U_{\text{min}} & [V] & U_{\text{min}} = 250 \text{ V}\n\end{array}
$$

#### **Calculation example**

A XVy-EV 43570 drive is operated with an AC Input supply  $U_{1N} = 400$  V. A voltage failure buffer is required for max. 1.5 s.

 $P_{\text{SMPS}}$  70 W  $t_{\text{Buff}}$  1.5 s<br>  $U_{\text{m}}$  400 V  $U_{\text{min}}$  250 V  $U_{\text{Buff}}^\top$ 1800 μF  ${\mathsf C}_{\scriptscriptstyle\mathsf{\scriptscriptstyle\mathsf{\scriptscriptstyle\$  $\mathsf{F}=2$ 154 $\mu$ F - 1800 $\mu$ F  $=354\mu$ F

# **4.13 Discharge Time of the DC-Link**

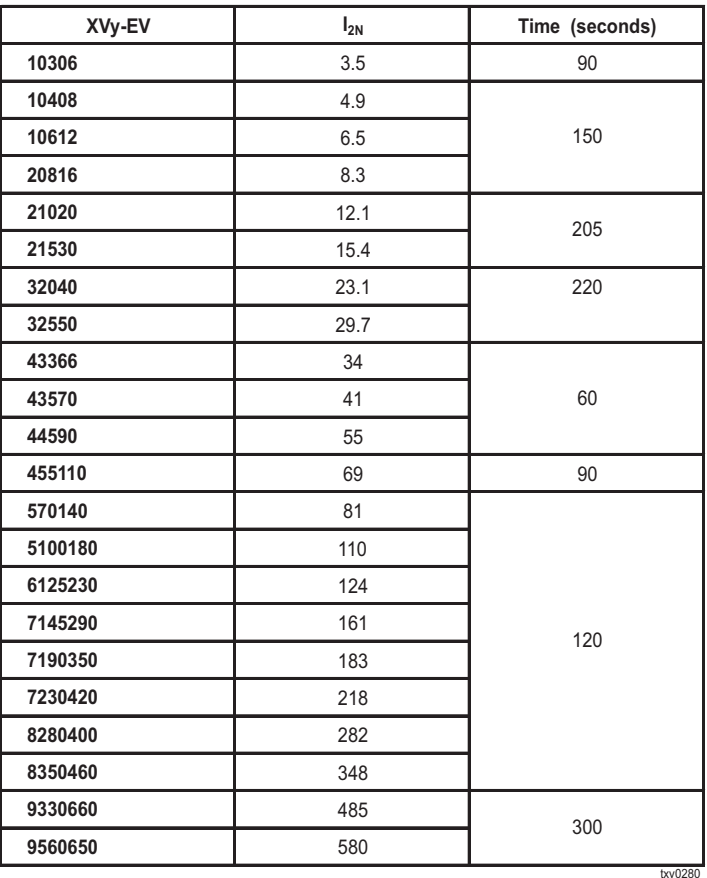

*Table 4.13.1: DC Link Discharge Time*

This is the minimum time that must be elapsed when a SIEIDrive - XVy-EV drive is disconnected from the AC Input before an operator may service parts inside the drive to avoid electric shock hazard.

*CONDITION* The value consider the time to turn-off for a drive supplied at 480Vac +10%, without any options, (the loads on the switching supply are the regulation card, the keypad and the 24Vdc fans "if mounted"). The drive is disconnected from the line. This represents the worst case condition.

# **Chapter 5 - Sizing Criteria**

Because of the high performance obtained by the drive/brushless motor set, the dynamic performance of the entire system is strongly influenced by the mechanics of the system itself.

In particular, the following considerations are important:

- the degree of precision depends on the sensor and not on the motor
- the response speed depends on the transmission rigidity (mechanical passband)
- the system audible noise, sometimes very strong, does not depend on the motor and/or on the electronics, but on a mechanical design which is not suitable for the required performance.
- the motor noise is due to continuous acceleration and braking. In such conditions, motor overheating may occur, which may not be due to a too-small motor.
- the passband controlling the drive depends on the mechanics, as it is not possible to stabilize the electronics to a period less than 3 times the ring time of the system mechanical oscillations.

The choice of the mechanical transmission must be carried out, therefore, according to the application. In mandrel applications, with significant transmitted power and marginal dynamic performance, common reducer transmissions are used. In this case, that is the optimum economical choice.

In case of axis applications, where the system dynamic performance is fundamental, the required torque is often equal to the sum of the motor and load inertial torques. The use of a reduction ratio in the transmission reduces, on one side, the load inertia influence, but, on the other, it increases the motor side. In such applications, therefore, direct coupling is normally used.

With direct coupling, the system dynamics are influenced by the shaft torsional rigidity and by the relative resonance frequency. The drive and motor are capable of much higher bandwidth than the mechanics. After choosing the motor and the transmission, it is necessary to check the application.

In case of applications whose speed and load are constant or variable for periods longer than the motor time constant, it is sufficient to check that the maximum load is within the capacity limits stated for the motor and the drive.

On the contrary, in applications where the load changes according to a faster cycle, do the following:

- Trace a cycle speed/time diagram, remembering that the reaching of a precise position or speed value requires, apart from the time set by the system limit accelerations, a settling period equal to 3 times the period of the system passband.
- Refer the system inertia and loads back to the motor axis.
- Calculate the acceleration cycle and the cycle of the relative inertial torques.
- State the cycle torque/time diagram by adding the inertial torques to the loads.
- Calculate from the torque/time diagram the cycle effective torque. If the cycle is made up of n duration segments  $t_1, t_2, \ldots t_n$ , and of their corresponding torques  $C_1, C_2, \ldots, C_n$ , the cycle effective torque is given by:

$$
C_{\text{eff}} = \sqrt{\frac{C_1^2 t_1 + C_2^2 t_2 + \dots + C_n^2 t_n}{t_1 + t_2 + \dots + t_n}}
$$

- Calculate, with the same formula, the average quadratic speed.
- Calculate the cycle average torque.
- Calculate the maximum duration period of the cycle maximum torque.
- Calculate the torque required with the cycle maximum speed.
- Calculate the cycle maximum torque.

The motor and the electronic have to be checked on the basis of the obtained data.

## **5.1 Motor Check**

The motor check phases are:

- check of the peak torque
- thermal Sizing
- electrical Sizing

#### **Check of the demagnetization current**

Such control is performed by comparing directly the maximum value of the peak current, which is obtained using the following formula, and the motor demagnetization current.

$$
I_{pk} = \sqrt{2} \frac{C_{pk}}{K_t}
$$

where:

 $C_{p^k}$  = cycle peak torque<br> $K_i$  = motor torque cons motor torque constant

#### **Check of the thermal sizing**

Check first that the point  $C_{\text{eff}}$ ,  $\omega_{\text{eff}}$  is within the area of the motor continuous operating range.

In particular, calculate the motor temperature increase, given by the relation:

$$
\Delta T_{\text{max}} = \frac{65}{L_{n}} \left[ \left( \frac{C_{\text{eff}}}{T_{n}} \right)^{2} L_{n} + \left( \frac{\omega_{\text{eff}}}{\omega_{n}} \right)^{2} L_{0} \right]
$$

where:

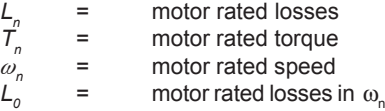

If the maximum temperature is higher than the motor maximum, a bigger motor is needed.

#### **Check of the electric sizing**

In this case, it is necessary to check that at maximum speed, the voltage required by the motor is lower or equal to that supplied by the drive with the minimum expected power supply voltage. The following relation must be satisfied:

$$
V_{\text{max}} = \sqrt{\left(K_e \omega_{\text{pk}} + R_w \frac{C_{\text{pk}}}{K_t}\right)^2 + \left(\frac{C_{\text{pk}}}{K_t} \frac{P_N}{2} \omega_{\text{pk}} L_w\right)^2} \leq E_{\text{min}}
$$

where:

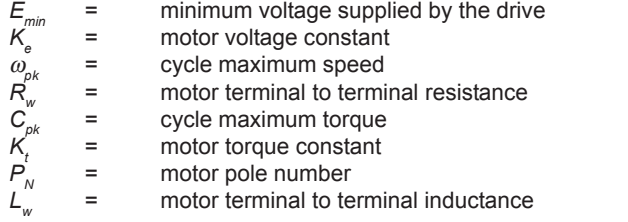

If such condition is not satisfied, it is necessary to choose a motor with a winding suitable for a higher speed; in this case a higher current will be needed.

## **5.2 Check of the Drive Size**

The drive size is chosen according to the torque to be supplied to the motor with a specific winding, from where the needed energy is derived. The peak and average currents required by the drive are provided by:

$$
I_{\text{max}} = \frac{C_{\text{pk}}}{K_t} \qquad I_{\text{med}} = \frac{C_{\text{ave}}}{K_t}
$$

where:

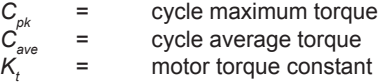

The drive must be in a position to develop continuous and peak currents higher than the calculated values; remember that the drive maximum current must be compared to *I max* only if the relative time is lower than 2 seconds; if not, the drive must have a rated current higher than *I max*.

# **5.3 Application Example: Flying Cut**

Consider a continuous belt moving cutter.

The cutter is mounted on a carriage. The belt speed is 5 m/s.

The cutter must, with a command, increase its speed till reaching the belt, get synchronized with the belt speed, keep such speed for 300 ms (cutting time  $T_t$ ), brake and return to the rest position.

The total stroke of the cutter carriage is 5 m. The cutter weighs 80 kilos plus the motor weight.

As the mechanical transmission system is rather complex, it is necessary to provide a speed stabilization time  $T_{st}$  with transients to about 150 ms.

The cutting space with a constant speed is given by:  $S_t = V_t x (T_t + T_{st}) = 5 x (300 x 10^{-3} + 150 x 10^{-3}) = 2.25 m$ 

The carriage will run across the remaining space during its acceleration and deceleration phase. If these two spaces are equal:

*Sacc = Sdec = (Stot - St ) / 2 = (5 - 2.25) / 2 = 1.375 m*

The average speed during the acceleration is:

*Vmed = Vmax / 2 = 5 / 2 = 2.5 m/s*

The acceleration and deceleration times are:

*Tacc = Sacc / Vmed = 1.375 / 2.5 = 550 ms*

The acceleration (and deceleration) is:

 $a = V_{\text{max}} / T_{\text{max}} = 5 / 0.55 = 9.091 \text{ m/s}^2$ 

Assuming that the motor weight is about 20 kilos, the required inertial power is:

 $F = a \times (M_{corr} + M_{mol}) = 9.091 \times (80 + 20) = 909.091 N$ 

The total semi-cycle time is:

 $T_{\rm sc}$  = 2 x  $T_{\rm acc}$  +  $T_{\rm st}$  +  $T_{\rm t}$  = 2 x 0.550 + 0.150 + 0.300 = 1.55 s

The transmission is carried out via a pinion and a rack. The pinion dimensions are:

> diameter Dp = 40 mm  $length$  hp = 30 mm

The speed, acceleration and inertia brought to the motor axis are:

Speed:  $\omega_{\text{max}} = V_{\text{max}} / (Dp/2) = 5 / (0.04/2) = 250$  rad/s

Acceleration: *ma = a / (Dp /2) = 9.091/ (0.04/2) = 454.545 rad/s2* Inertia:  $J = M_{tot} x (D_p/2)^2 = 100 x (0.04/2)^2 = 0.04 \text{ kgm}^2$ 

The pinion inertia is given by:

*Jp* = (D<sub>p</sub>/2)<sup>4</sup>  $\times$  h<sub>p</sub>  $\times \pi \times \delta$  = 5.806  $\times$  10<sup>-5</sup> Kgm<sup>2</sup>

where  $\delta$  is the density of the material forming the pinion (steel).

Check now a SBM75.30.3 motor with an inertia of 0.0017 kgm2 .

The total inertia is:

$$
J_{tot} = J + J_p + 0.0017 = 0.04 + 5.806 \times 10^{-5} + 0.0017 = 0.0417 \text{ kgm}^2
$$

Assuming a pinion efficiency equal to 0.95, the maximum torque (overload) required to the motor is:

$$
C_{\text{max}} = m_{\text{a}} \times J_{\text{tot}} / 0.95 = 454.545 \times 0.0417 / 0.95 = 19.98 \text{ Nm}
$$

The average (continuative) and effective torques are therefore, supposing null the torque at constant speed:

$$
C_{med} = C_{max} \times T_{acc} \times 2 / T_{sc} = 14.179 \text{ Nm}
$$

$$
C_{\text{eff}} = C_{max} \times (2 \times T_{acc} / T_{sd})^{1/2} = 16.832 \text{ Nm}
$$

As the cycle effective torque is higher than the motor rated torque at nominal speed, a motor of a bigger size must be chosen.

Repeating the operations for a SBM77.30.3 motor with an inertia of 0.0023 kgm2 , the obtained average torque is 14.383 Nm while the effective torque is 17.073 Nm. The motor is therefore suitable for the application with a high margin, considering that its nominal torque at nominal speed is 18.8 Nm.

Given the torque constant  $Kt = 1.50$ , the average and maximum current absorbed by the motor are:

$$
I_{\text{max}} = C_{\text{max}} / K_t = 12.8 A_{\text{rms}}
$$

*I*<sub>med</sub> = C<sub>med</sub> / K<sub>t</sub> = 9.09 A<sub>rms</sub>

The drive size to be used with the present application is therefore XVy-EV 21020.

# **Chapter 6 - Maintenance**

# **6.1 Care**

The drives of the XVy series must be installed according to the relevant installation regulations. They do not require any particular maintenance. They should not be cleaned with a wet or moist cloth. The power supply must be switched off before cleaning.

# **6.2 Service**

The screws of all terminals on the drive should be re-tightened two weeks after initial commissioning.

This should be repeated each year. If the drives have been stored for more than three years, the capacitance of the intermediate circuit capacitors may have been impaired. Before commissioning these drives, it is advisable to supply power to the drives for at least two hours in order to regain the capacitor original ratings.

To this purpose apply an input voltage **without applying any load on the output.**

After these steps, the drive is ready to be installed without limits.

# **6.3 Repairs**

Repairs of the drive should only be carried out by qualified personnel (suggested by the manufacturer).

If you carry out a repair on your own, observe the following points:

- When ordering spare parts do not only state the drive type but also the drive serial number. It is also useful to state the type of the regulation card and the system software version.
- When changing the cards ensure that the positions of switches and jumpers are observed!

# **6.4 Customer Service**

For customer service, please refer to your Gefran office.

# **Chapter 7 - Settings and Commissioning**

# **7.1 PC Configurator**

The configurator GF-eXpress is a program supplied together with the product.

Its installation requires a PC with MS Windows ® ME/XP/VISTA or Windows NT®4/2000 system, with minimum 8 Mb RAM.

The configurator communicates with the drive using the Slink-3 protocol.

Together with the drive parameterization, the configurator allows downloading the firmware in order to create some personalized applications using the MDPlc development environment.

# **7.2 Commissioning**

Before powering up the drive, carry out the following verifications:

- Check the connections with the line L1, L2, L3
- Check the connections with the motor U, V, W
- Check the breaking resistance connection (if present)
- Check the connections between the encoder and XE connector
- Check the input connection 24Vdc (if present)
- Check the I/O connections
- Check all the drive and motor ground connections

After having checked as shown above, it's possible now to power the drive; then check:

- Line voltage (max permissible voltage 480Vac + 10%)
- Voltage of the intermediate circuit DC bus (270-350 for input voltage 230Vac, 480-650Vdc for input voltage 400Vac, 432-528 for input voltage 480Vac; if the measured voltage is not in the indicated range, check the line voltage)

# **7.2.1 Connection with the PC**

The drive is delivered from the factory with a standard configuration in the speed mode. The input and output state is already programmed as in the following example; therefore user is able to start up the drive control and run the motor immediately (when used a motor series SBM with encoder sin.cos at 2048 p/r).

To perform the correct parameter settings, it's necessary to use the configurator GF-eXpress. Connect the drive to your PC using the serial communication as suggested in the manual; check that the termination resistance switch is on the 120 ohm position.

### **GF-eXpress configurator**

- 1) Install the GF-eXpress application from the attached CD-rom (setup.exe, in GF-eXpress folder).
- 2) Install the Catalog application from the attached CD-rom (setup.exe, in XVyBasic folder).
- 3) From Windows Start / Programs / GEFRAN menu run the GF-eXpress command to start the configurator.

4) Select DRIVES

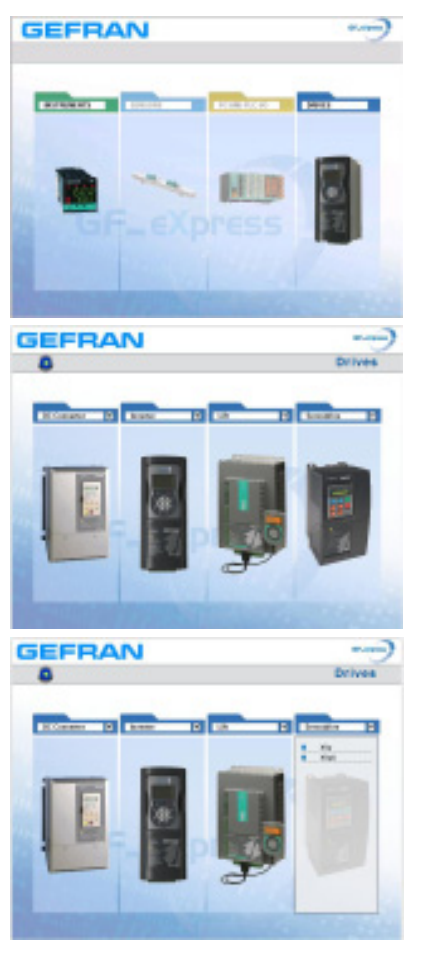

5) Select XVy Servodrive or XVyA

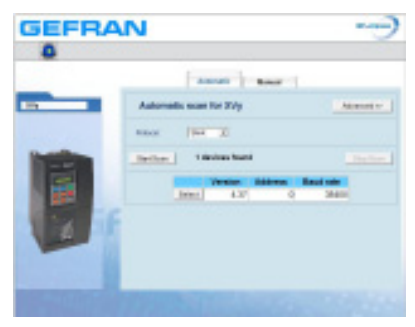

If the PC is connected to the drive via the serial link, the programme recognises the size of the drive and the firmware version.

Otherwise, a window "Manual" is displayed to modify the connection settings. Alternatively, it is possible to continue by deselecting "ON LINE MODE", when the parameter file (the Basic firmware versions installed will be displayed, e.g. "V.4.37 Basic") and the size of the drive must be selected manually.

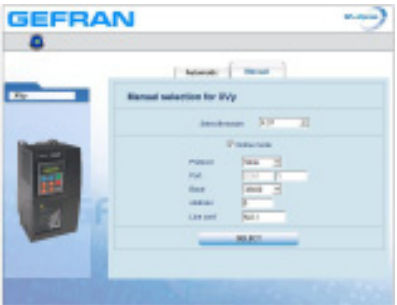

6) At this point there are 2 options:

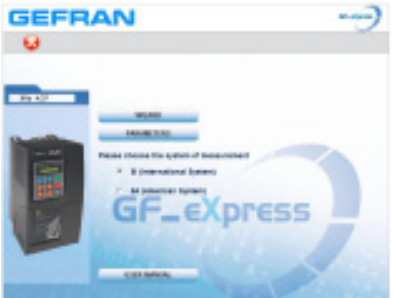

#### **Wizard:**

A guided procedure for easy setup of the drive: windows will open from which the basic setup of the drive, the motor, the loop current, the control method and feedback.

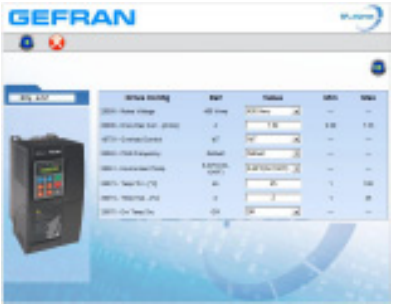

#### **Parameters**

For expert users, a list is displayed of all parameters resident in the drive: the data are subdivided into several windows and into Windows-type tree-structure menus.

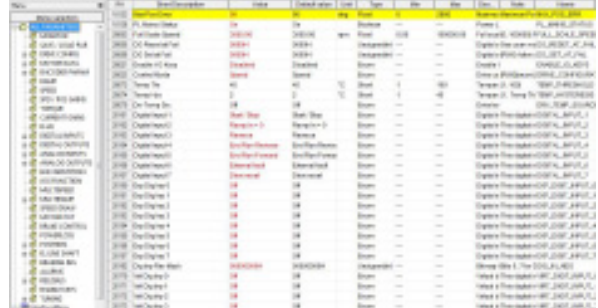

### **7.2.2 Essential Parameters Set up**

The essential parameters to check before starting the motor are:

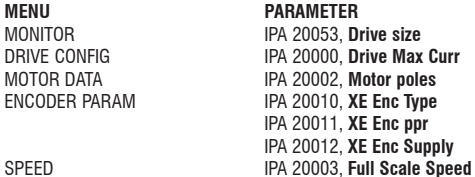

It's now possible to enable the drive and rotate the motor in the function of the inputs configuration and setup. As an example three types of configurations are described.

# **7.2.3 Speed Mode Configuration Example**

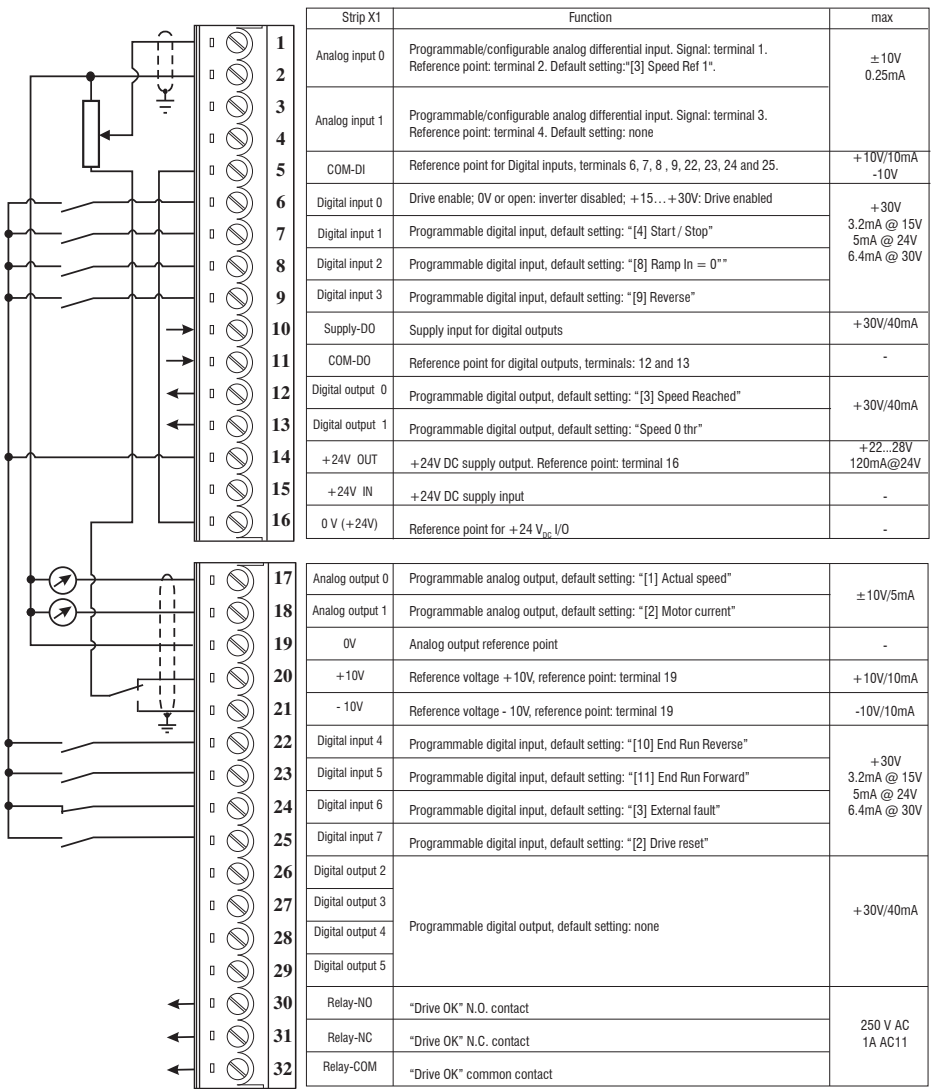

# **7.2.4 Position Mode Configuration Example**

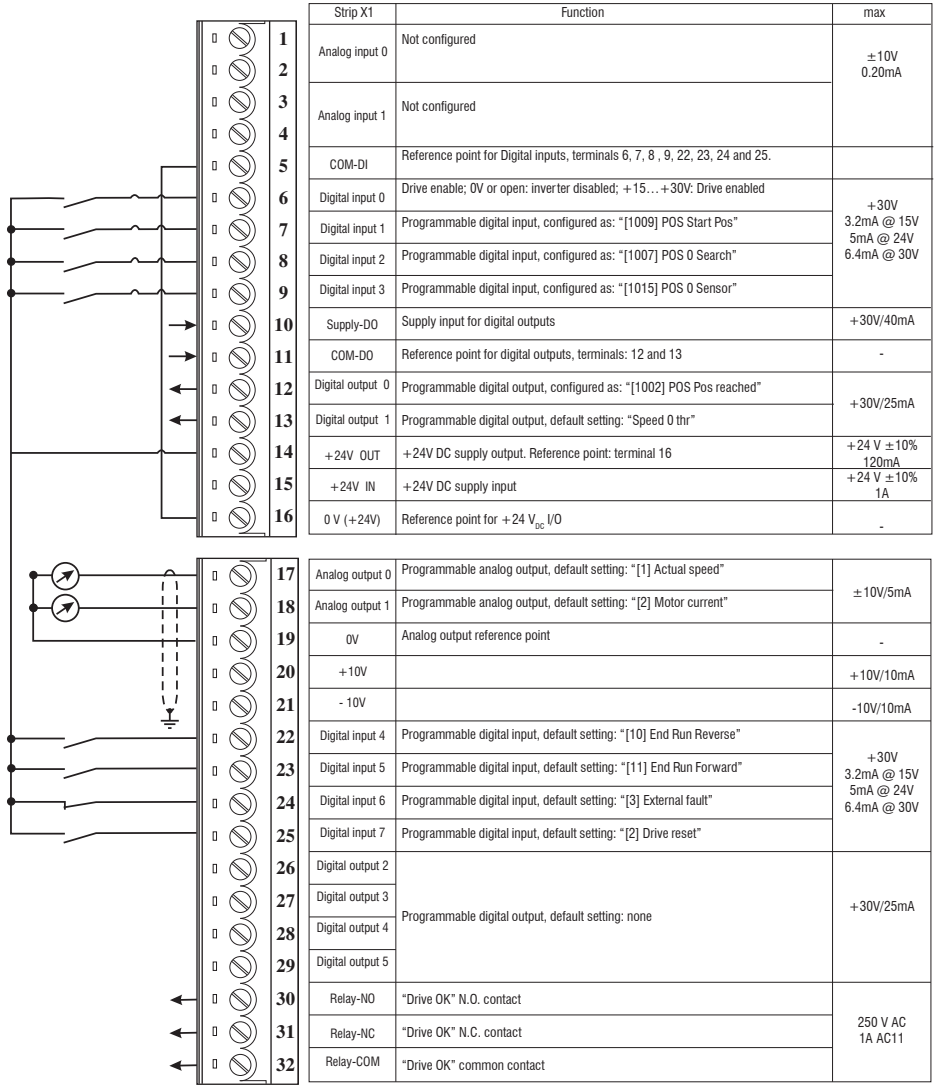

# **7.2.5 Electrical Line Shaft Mode Configuration Example**

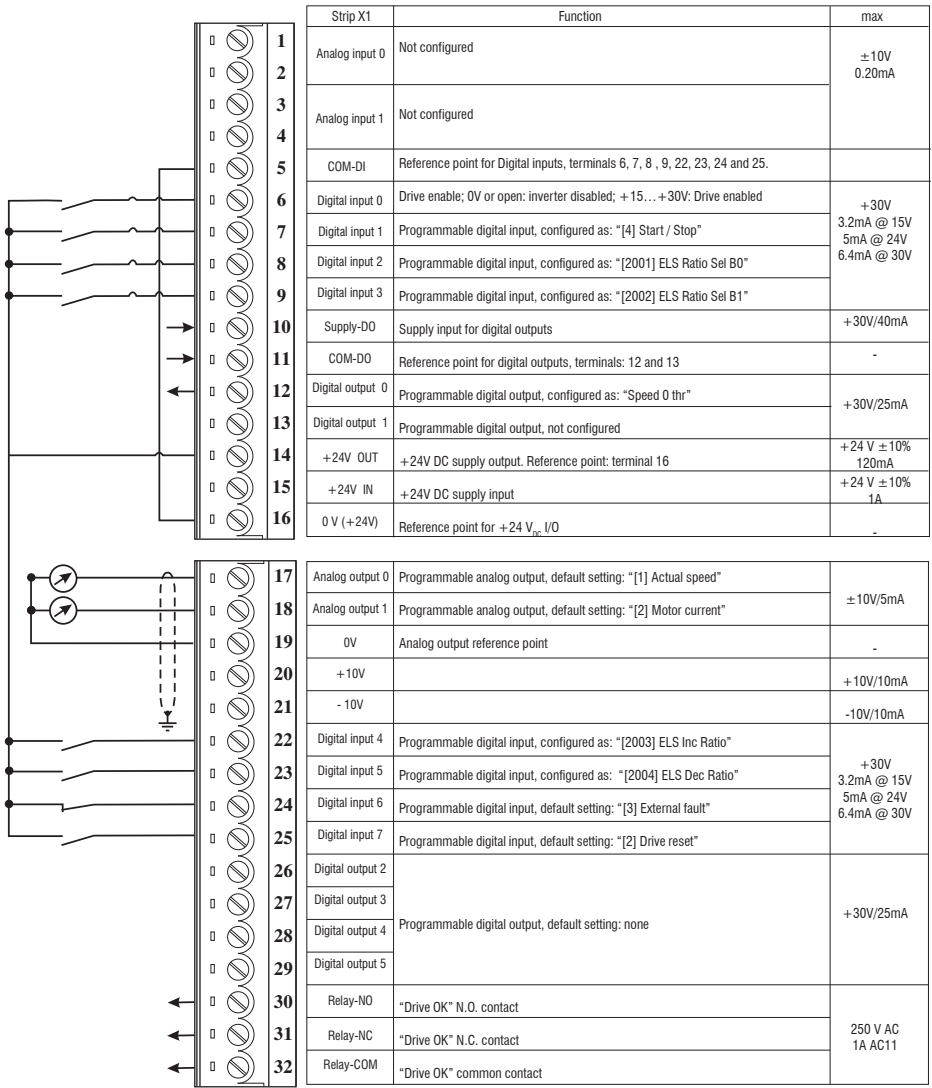

# **7.3 Download Firmware**

The standard firmware loaded at the factory is an application called Basic.

The Basic Application Firmware consists of 2 files:

- the firmware (XVyBasicVX\_XX.sre)
- the parameter file, the user's tool for the drive tuning (XVyBasicVX\_XX.gfe).

### **The firmware upgrade can be performed making reference to the following points.**

- 1. Open the GF-eXpress configurator.
- 2. Select the used drive in the displayed window and enable the communication with the drive via the "Target/connect" menu.
- 3 Open the parameter file of the old firmware version
- 4 Read all parameters through the "Read All Target Parameter" command in the "Parameter" menu
- 5. Perform the "Download Firmware" command via the "Service" menu.
- 6. The XVyBasicVX\_XX.sre file of the last version is default (\*) stated; choose this file and perform the Load command.

*(\*) In case it is not found, search the .gfe file with the Browser button (the file is default located in the path \GEFRAN\CATALOG\ Drives\SERVODRIVE\XVy\XVy-x-xy).*

- 7. Now the firmware download is active; the display shows the quantity of data (Byte number) which are being transferred.
- 8. Reset the drive with the configurator reset command or disable and afterwards enable again the 24 VDC voltage.
- 9. Perform the "Load default Target values" command via the "Parameters" menu and answer yes to the question "Save them into target ?".
- 10. Reset the drive using the configurator "reset" command or switch the device off and then on again.
- 11. The firmware update is now over; the user can reload the parameters via the "Write All Target Parameter" command in the "Parameter" menu or he can tune the drive

### **Upgrade from version 3.XX to version 4.XX**

The XVy-EV drive is not compatible with 3.X versions.

It is therefore not possible to load firmware earlier than version 4.X onto this drive.

# **7.4 Automatic Electric Phasing Procedure for Encoder/ Resolver**

The knowledge of the right phase relation between the current and the motor magnetic angle is fundamental for the drive performances.

The simple electric and automatic phasing sequence of the XVy drive allows to store the phasing angle in a drive parameter (electric phasing) in order to constantly supply precise information about the phase of the position/speed motor feedback (encoder/resolver).

Such procedure has to be performed every time the XVy drive is used with NON-Gefran motors. All Gefran motors, on the contrary, are factory-phased (mechanical phasing).

Before performing the automatic electric phasing, it is advisable to check the encoder/resolver connections (as described in the paragraph "Encoder Control/Drive Connections") and the power/U-V-W phase sequence connections.

*Note!* The following procedure must be performed using incremental encoders with zero pulse.

If using an encoder without zero pulse the procedure cannot be completed and will be aborted as unsuccessful.

### **Procedure**

If this procedure is performed using the software of the GF-eXpress configurator, the following sequence has to be respected:

- 1. Start the software of the GF-eXpress configurator (from the Windows Start menu)
- 2. Enable the "MONITOR Window" function
- 3. Display in MONITOR Window the **Enc Mech Offset** (IPA 20058) parameter and the **Enc Offset** (IPA 20057) parameter (from the Service- >Phasing menu)
- 4. Remove any mechanical coupling from the motor shaft, so that it can move freely
- 5. Set the **Mot Nominal Curr** (IPA 20001) parameter, with the value referring to the motor rated current (from the TUNING / PHASING menu)
- 6. Set the **Application Sel** (IPA 18140) parameter as "Phasing" (from the TUNING menu)
- 7. Save the parameters (Command "Save parameters" (\*) ).
- 8. Perform the command "Drive Reset" or switch the drive off and on again
- 9. Enable the drive using the Digital 0 Input
- 10. Check that the drive performs a current ramp till the limit set in the **Mot Nominal Curr** (IPA 20001) parameter while the motor rotor carries out a small movement
- 11. After a few seconds the motor starts rotating and stops in a fixed position after performing a revolution. If the motor is SIEI-marked, make sure that it rotates in a clockwise direction (from the motor shaft side); with NON- Gefran,motors, check the wiring on the power cables between the drive and the motor.

The counting of the encoder/revolver must increase (see 4.4.5 "Encoder Control/Drive Connections" paragraph ) during the motor rotation.

- 12. Check the value of the **Enc Mech Offset** (IPA 20058) parameter keeping the drive enabled. If the motor has been supplied by Gefran, the parameter value has to be near the zero (values in the range of ±4 degrees are allowed) because Gefran motors are factory phased (mechanically) with the XVy-EV Gefran drives.
- 13. Perform the command "Save parametesr" (\*) by keeping the drive enabled. The current value of the phasing angle is stored in the **Enc Mech Offset** (IPA 20058) parameter
- 14. Disable the drive
- 15. Set the **Application Sel** (IPA 18140) parameter (from the SERVICE menu) with the original selection "Basic" (factory default) or "Plc"
- 16. Save the parameters (command "Save parameters" (\*))
- 17. Use the command "Drive Reset" or switch the drive off and on again

At the end of this electric and automatic phasing procedure, it is suggested to configure the XVy drive with a speed mode and to check the motor functioning procedure.

(\*) it is possible to run "Save parameters" in the following ways:

- Ctrl+Alt+S
- from the Parameters menu
- "Save parameters into target" key

# **8.1 Keypad Description**

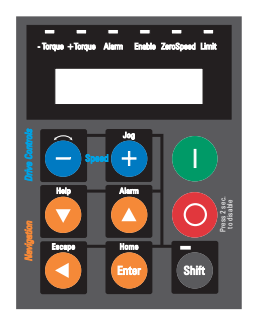

The keypad consists of an LCD display with two lines of 16 characters each, seven LEDs and nine function keys.

#### It is used to:

- control operation, when this user option is selected (DRIVE CONFIG / KEYPAD, **Enable I-O Keys** IPA20022 = Keys Enabled)
- display speed, voltage, diagnostics, etc., during operation
- set parameters

### **8.1.1 LED**

The LEDs meaning can be summarized as follows:

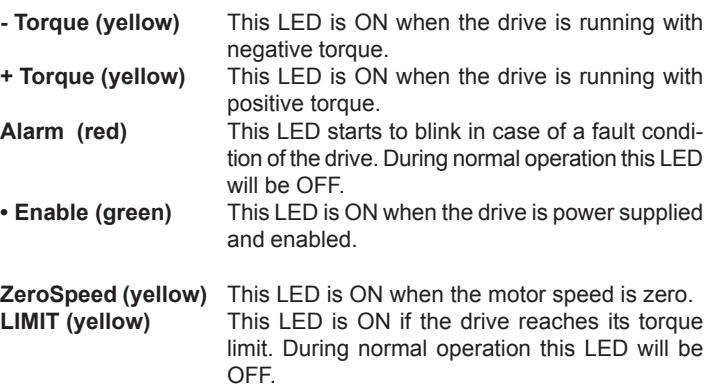

# **8.1.2 Function Keys**

The keypad has nine function keys with different modes defined by the state of the keypad itself.

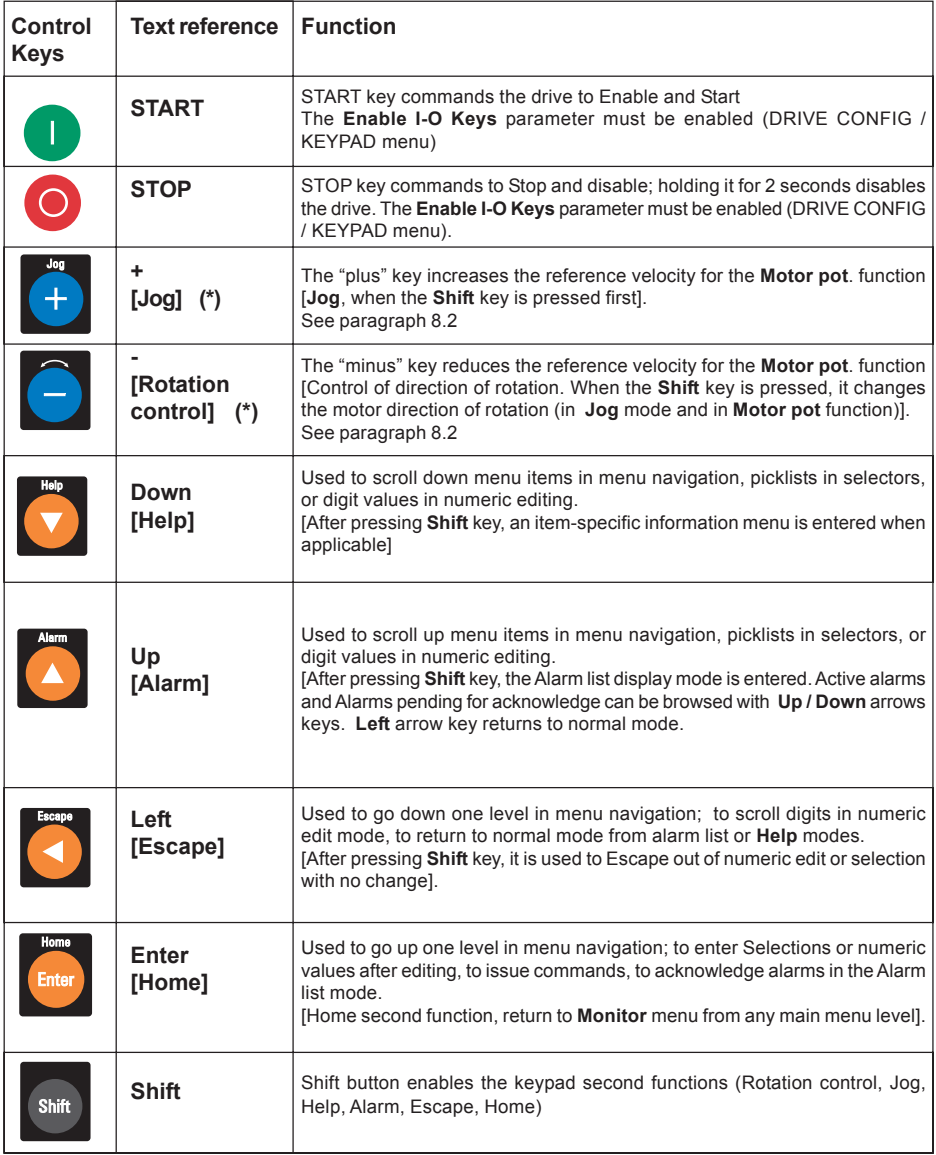

[...] Secondary function. Press **Shift** to activate these functions.

(\*) The Jog and + / - keys (Motor potentiometer) can be activated only when the speed and current are displayed (press Left in the Monitor menu)

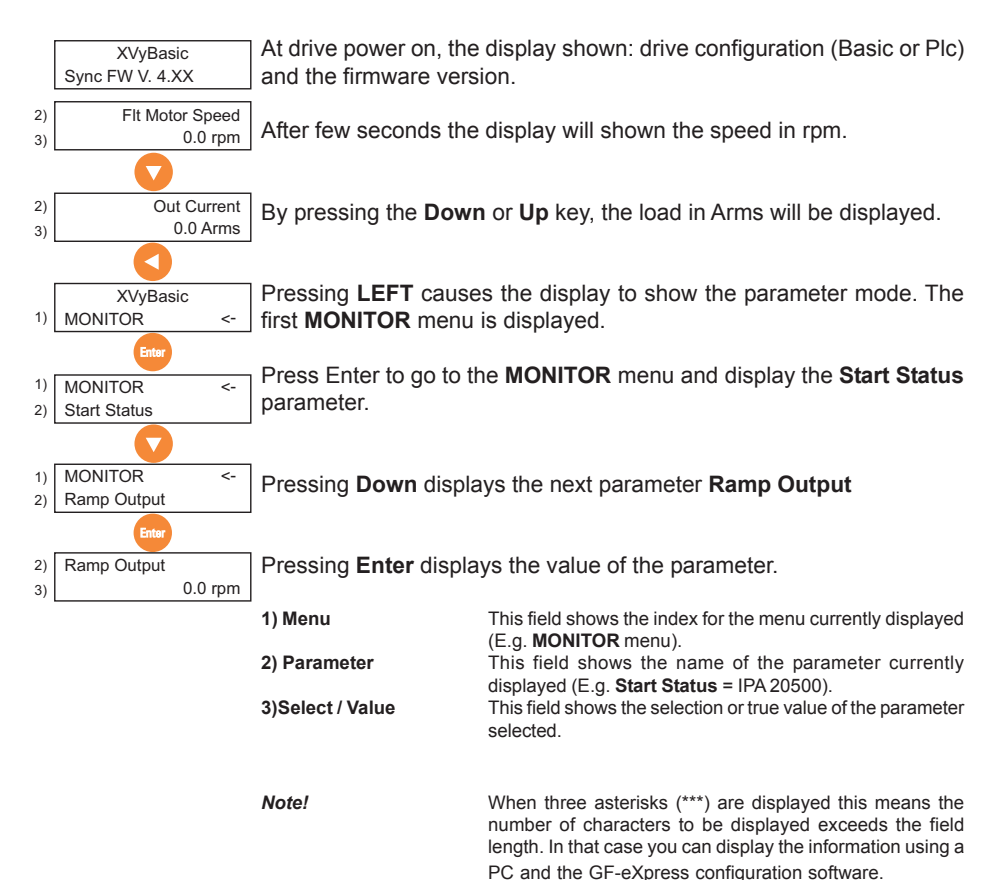

# **8.1.3 Display - Using keypad**

#### *Figure 8.1.3.1: Navigation within the menus*

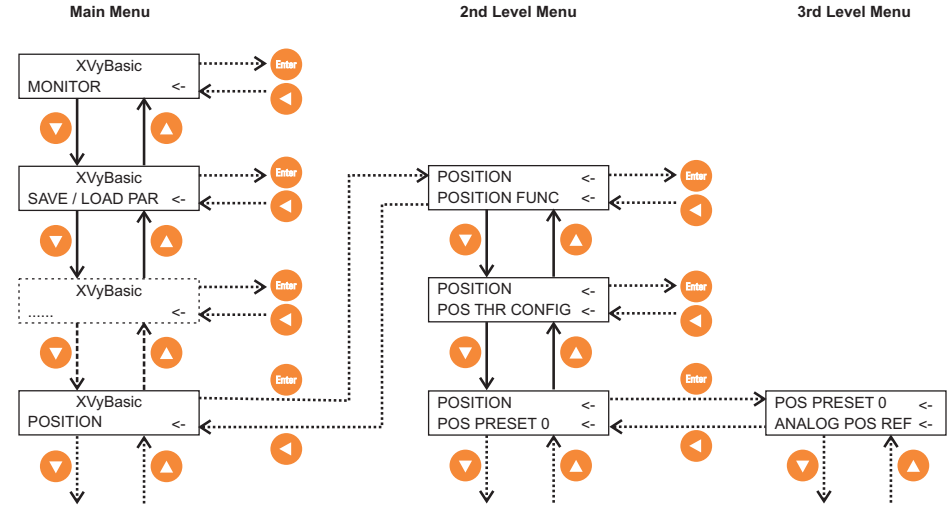

Full list of menus and parameters in chapter 10.

# **8.2 Keypad operations**

### **Changing parameters**

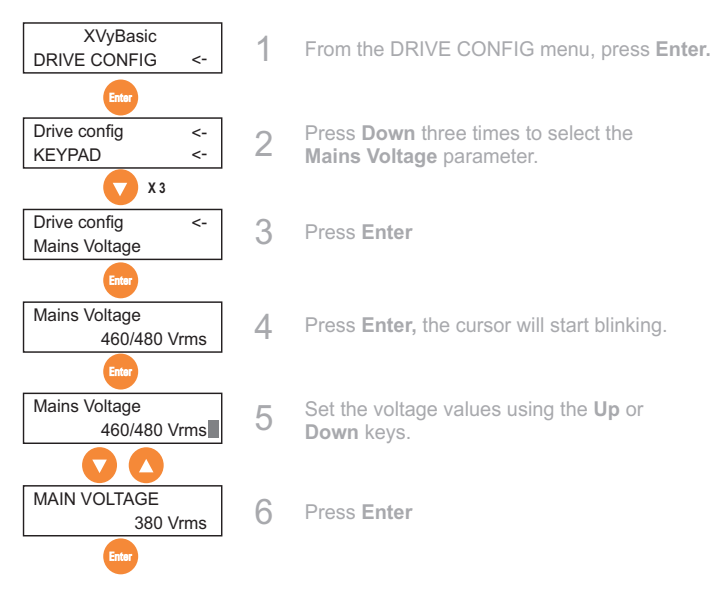

#### **Saving parameters**

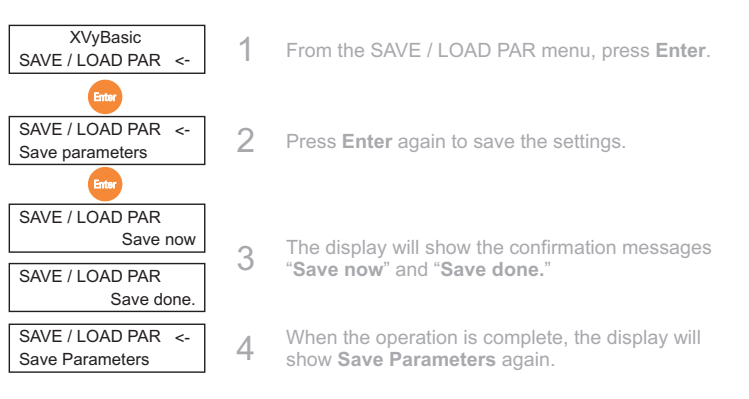

#### **Loading default parameters**

The default parameters relate to the size of the drive, which is not modified by this operation.

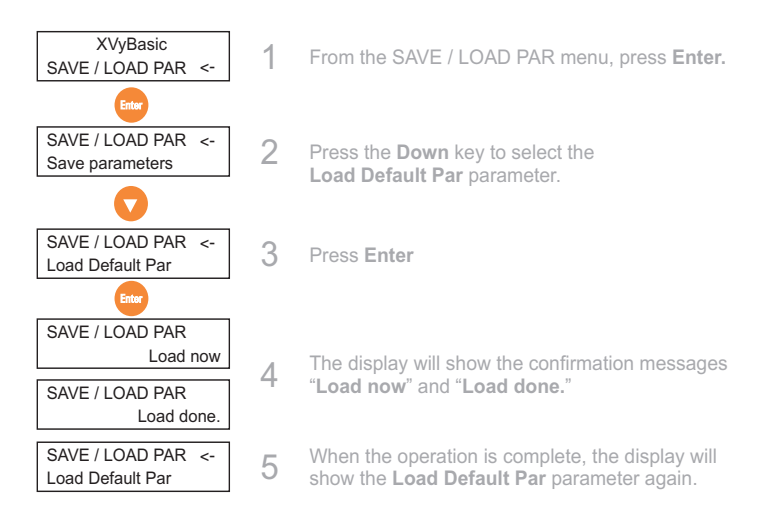

#### **Reset alarms and drives**

See section 8.3.1.

#### **Jog function**

The drive should be enabled: + 24Vdc at terminal 6.

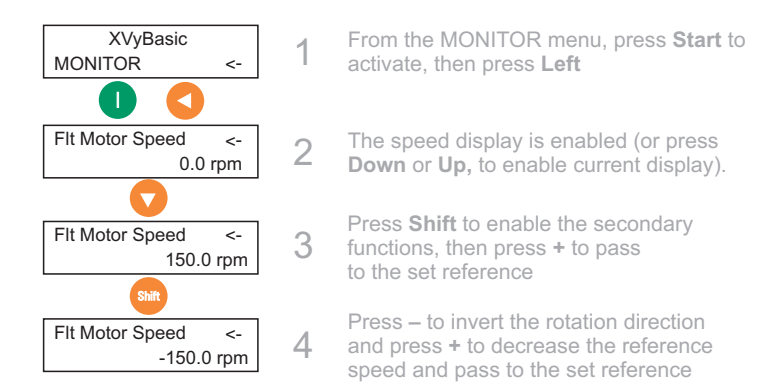

#### **Motor potentiometer function**

Enable the drive (+ 24Vdc at terminal 6) and send the Start command (+ 24Vdc at terminal 6).

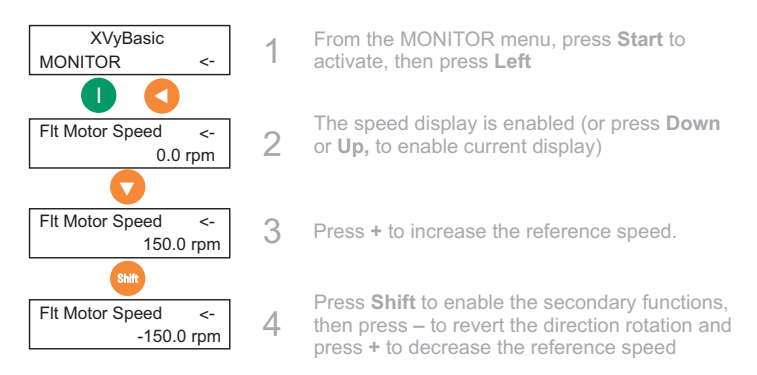

### **8.2.1 Errors**

If the operator will try to give to a parameter a wrong value (e.g. outside the Min/Max permitted values), the display will show an "E" followed by the numeric code of the error (e.g. **E 04**); to move back to Status Index 2 "Parameter Display" press any function key of the keypad.

#### *Table 8.2.1.1: Errors list*

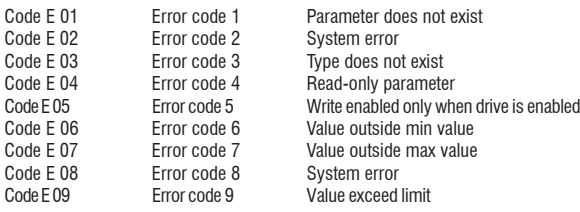

# **8.3 Alarms and Errors Handling**

### **8.3.1 Alarms (Failure register)**

In the event of an alarm, the "**Alarm**" LED flashes red, while the keypad displays an alarm code and description.

*Figure 8.3.1: Led Status and Keypad*

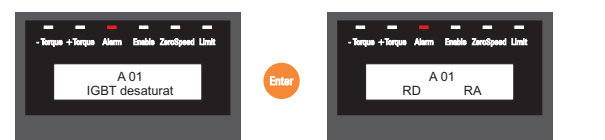

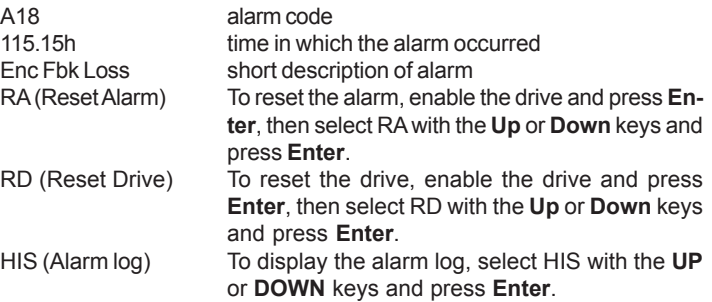

### **Displaying the alarm log**

The drive can save up to 25 alarms. The type of alarm and the moment the alarm occurred, starting from the most recent, can be displayed using the keypad.

To enter the alarm log display mode, press the **Shift** + **UP** keys (if the drive is not in an alarm condition) or select HIS from the list of alarms (par 8.3.1).

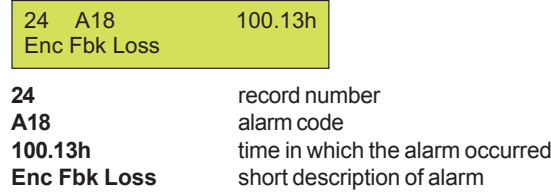

Use the **UP** and **DOWN** keys to display all the alarms that have been saved.

**No alarm** is displayed on the keypad if the item in the list is empty. **No Description** is displayed on the keypad if the string describing the alarm has not been defined. In that case reference should be made to the alarm code.

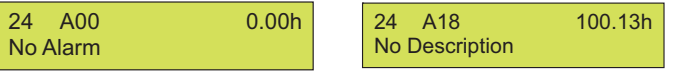

**Description on the keypad Description on GF-eXpress**

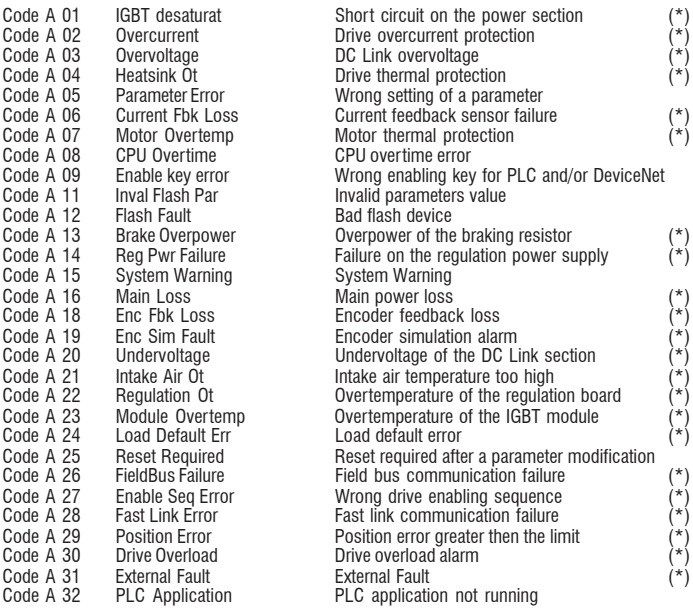

(\*) alarms resettable with an ALARM RESET command

### **8.3.2 Alarm description**

#### **(A 01) IGBT desaturat**

Short circuit on the motor winding or on the power bridge.

#### **(A 02) Overcurrent**

Overcurrent protection intervention.

The cause could be an incorrect setting of the current regulator gains as compared

#### **(A 03) Overvoltage**

Overvoltage on the intermediate circuit. The braking resistance is not connected in the right way or it is open. The threshold is 950V.

#### **(A 04) Heatsink Ot**

Drive thermal protection. The working cycle is too high for the drive size.

#### **(A 05) Parameter Error**

Parameters setting error. The IPAs are showed on **IPA 1 Par Set** (IPA 24110) and **IPA 2 Par Set** (IPA 24111)

#### **(A 06) Current Fbk Loss**

Current feedback sensor failure.

#### **(A 07) Motor Overtemp**

Intervention of the motor thermal protection. Overtemperature on the motor winding or PTC sensor not connected to the drive.

**(A 08) CPU Overtime**

On **CPU Err Al Cause** (IPA 18143) the cause is specified.

#### **(A 09) Enable key error**

Wrong enabling key for Plc and/or DeviceNet.

#### **(A 11) Inval Flash Par**

The parameter value is not recognized.

Do the Parameter Saving and Drive Reset commands with the correct parameters.

#### **(A 12) Flash Fault**

Alarm on a non preset flash. Firmware error.

#### **(A 13) Brake Overpower**

The internal braking resistance is too warm because of a too high working cycle. Wait 30 seconds and give the Drive Reset command. The resistance temperature is calculated by an algorithm of the drive.

#### **(A 14) Reg Pwr Failure**

±15V internal power supply of regulation board R-XVy is not working.

#### **(A 15) System warning**

Generic error: Check parameter 18393 for the alarm cause

### **(A 16) Main Loss**

Power supply failure The **Powerloss** function is activated.

#### **(A 18) Enc Fbk Loss**

Error detected in encoder feedback. Failure cause is specified in parameter **Enc Warning Case** (IPA 20016, **ALARMS** menu)

#### **(A 19) Encoder Simulat**

Encoder simulation alarm. Check the encoder simulation parameters..

### **(A 20) Undervoltage**

Always active when the drive is enabled. The threshold level depends on the power supply level selected in parameter **Mains Voltage** (IPA 20050), according to the following table.

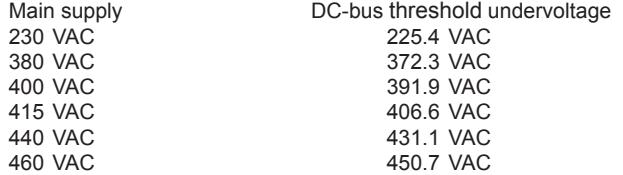

### **(A 21) Intake Air Ot**

Temperature of intake air too high; detected by TAC sensor.

#### **(A 22) Regulation Ot**

Overtemperature of regulation board; detected by sensor on reg board.

#### **(A 23) Module Overtemp**

IGBT module Overtemperature; detected by sensors on Power stage.

#### **(A 25) Reset Required**

There has been a modification of one or more parameters that requires a DRIVE RESET to be active.

#### **(A 26) FieldBus Failure**

Bus communication not present

#### **(A 27) Enable Seq Error**

Sequence error alarm When the drive is power supplied (after the drive reset), it is active if the digital input 0 is high.

#### **(A 28) Fast Link Error**

Fast Link communication alarm. It occurs in slave drives when the fast link serial communication is physically interrupted.

#### **(A 29) Position Error**

Position error alarm.

It happens in the position slaves and with the electric shaft mode when the error is higher than the **Max Pos Error** (IPA 18123) parameter.

#### **(A 30) Drive Overload**

Drive overload alarm.

Drive overload duration is too high. Check drive sizing using the overload table specified in section 2.3.3 IxT Algorythm

#### **(A 31) External Fault**

External alarm present.

A digital input has been programmed as an external alarm, but +24V is not available on this terminal.

#### **(A 32) PLC Application**

MDPlc application not loaded. Active only if the application selected is MDPlc.
## **8.4 Saving drive parameters on the keypad**

The drive parameters can be saved on the keypad for subsequent configuration of another drive. The IPA and parameter value are saved on the keypad.

To start the procedure, set the Save Param Pad parameter (SAVE / LOAD PAR menu) to Save Now. This might take a few minutes.

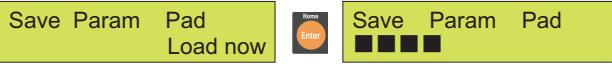

The Keypad Error message is displayed in case of an error in the keypad memory

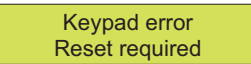

At this stage the only option is to reset the drive by pressing

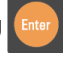

### **8.4.1 Configuring the drive using parameters saved on the keypad**

To configure the drive using the parameters saved on the keypad, first set the Load Param Pad parameter (SAVE / LOAD PAR menu) to Load Now. This might take a few minutes.

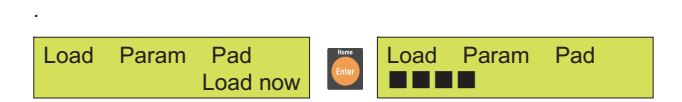

The drive runs a series of checks to verify the compatibility of the parameters. The following messages are displayed if an error occurs:

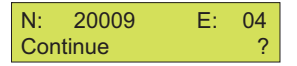

An error occurred when writing the parameter to the drive (See list of errors 8.2.1.1). Select Continue or Reset using the **UP** and **DOWN** keys. Press **Enter** on Continue to continue. Press **Enter** on Reset to reset the drive.

Press **ESC** to quit and complete the procedure.

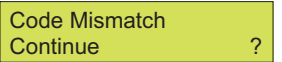

The software running on the drive is not the same as that used to save the parameters. This could result in incompatibility of parameters. Select Continue or Reset using the **UP** and **DOWN** keys. Press **Enter** on Continue to continue. Press **Enter** on Reset to reset the drive.

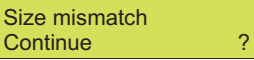

The drive is not the same size as that used to save the parameters. This could result in incompatibility of parameters. Select Continue or Reset using the **UP** and **DOWN** keys. Press **Enter** on Continue to continue. Press **Enter** on Reset to reset the drive.

If any errors have occurred, the following message is displayed at the end of the procedure:

Errors loading… Save

Otherwise the following message is displayed

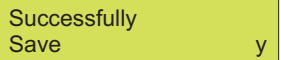

Select y or n using the **UP** and **DOWN** keys. Press Enter on y to save the parameters to the drive. Press **Enter** on n if you do not wish to save the parameters to the drive. The drive will be reset to make all the new parameters operational.

The Keypad Error message is displayed in case of an error in the keypad memory

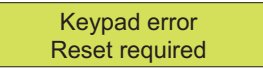

At this stage the only option is to reset the drive by pressing

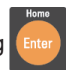

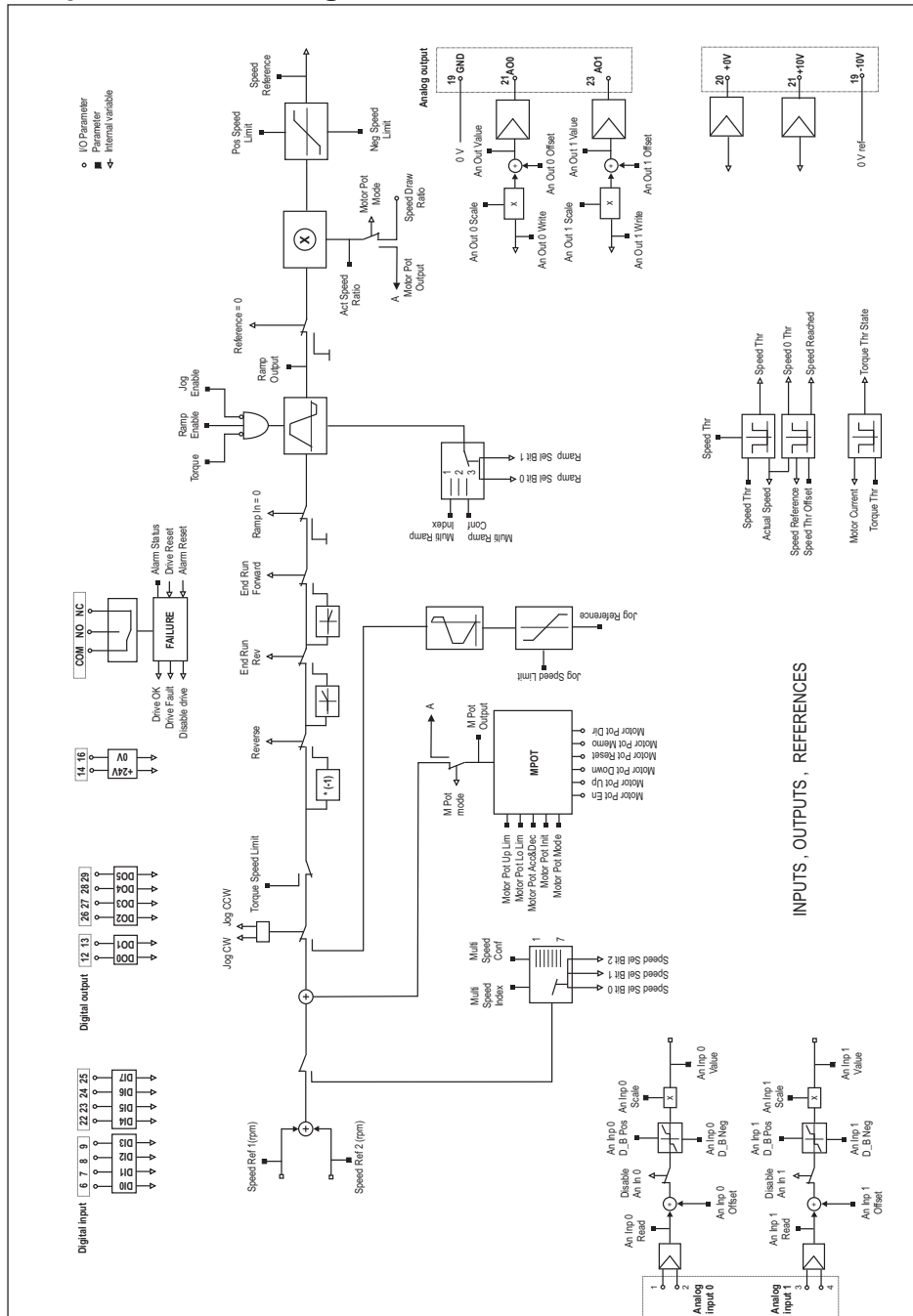

# **Chapter 9 - Block Diagrams**

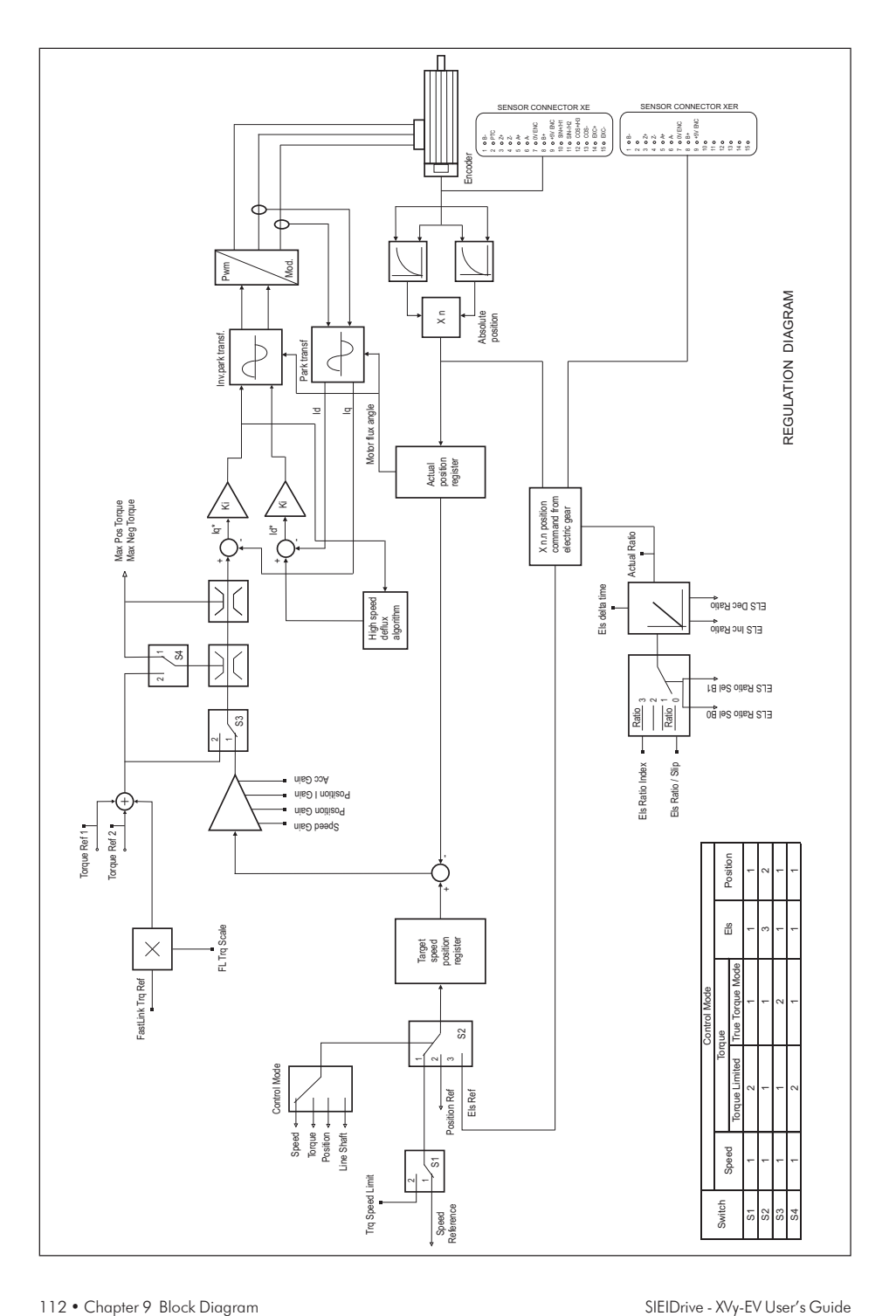

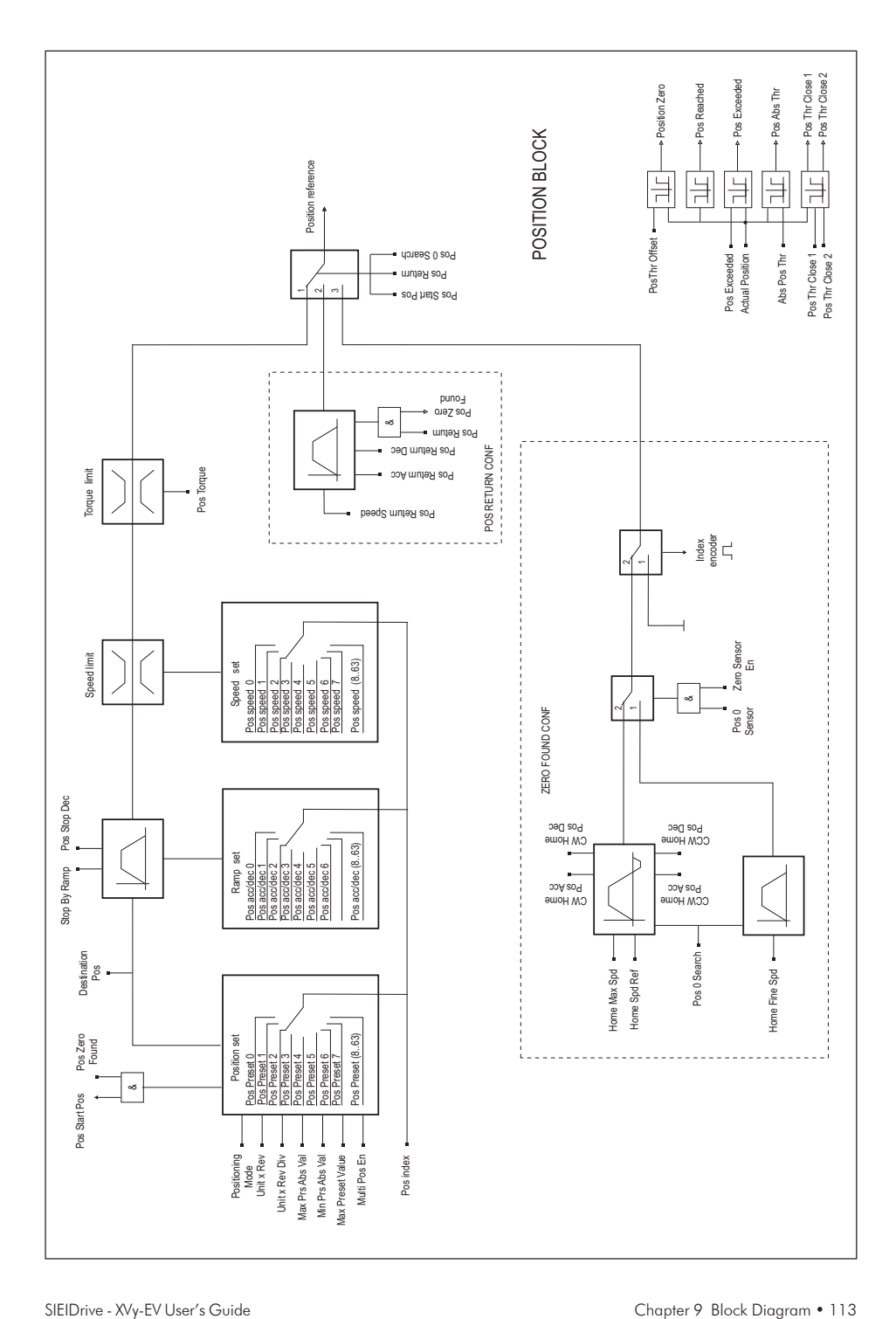

# **Chapter 10 - Parameters and Functions**

**10.1 Parameters menu**F-12 ALL PARAMETERS  $\blacksquare$  **P** MONITOR  $\blacksquare$  **P1** SAVE / LOAD PAR **E-f1 DRIVE CONFIG IPI KEYPAD PT** COMM CONFIG **PT TEMP CONTROL E-PI MOTOR DATA PI MOTOR PARAM MOTOR OVERLOAD E-P ENCODER PARAM FILENCEXP BOARD** -f1 RAMP - I'll speed - **1** SPD / POS GAINS - **f** Torque - **1** CURRENT GAINS  $-$ f1 Flux **E-P DIGITAL INPUTS PT** EXP DIG INPUTS **P** VIRT DIG INPUTS **E-PI DIGITAL OUTPUTS PI EXP DIG OUTPUTS M** Virt dig outputs **E-17 ANALOG INPUTS** - 1 ANALOG INPUT 0 - I ANALOG INPUT 1 **E-17 ANALOG OUTPUTS**  $-$ f $\hat{J}$  ANALOG OUT 0  $-$ f $\hat{I}$  analog out 1 **E-12** EXP ANALOG OUT  $\blacksquare$  (2) EXP AN OUT 0  $\blacksquare$   $\blacksquare$  EXP AN OUT 1 <sup>...</sup>। ENC REPETITION **P** JOG FUNCTION **f** Multispeed **E-11 MULTIRAMP P** MULTIRAMP 1 **P** MULTIRAMP 2

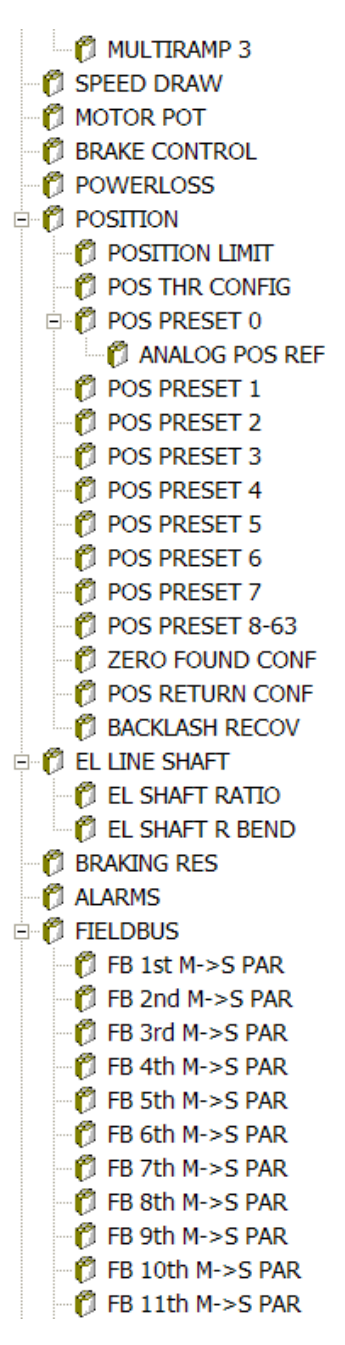

f FB 12th M->S PAR  $\blacksquare$   $\blacksquare$  FB 1st S->M PAR ... no PAR - IO FB 3rd S->M PAR - IO FB 4th S->M PAR − ।।<br>− FB 5th S->M PAR FB 6th S->M PAR - 1 FB 7th S->M PAR ... no PAR ...∩ FB 9th S->M PAR FB 10th S->M PAR  $\blacksquare$   $\blacksquare$  FB 11th S->M PAR  $\blacksquare$   $\blacksquare$  FB 12th S->M PAR **CAN OPEN**  $-$ f1 PDO 1 RX  $-$ f $\beta$  PDO 2 RX  $\beta$  PDO 3 RX  $-$ f $\beta$  PDO 1 TX  $-$ f1 PDO 2 TX └□ f⑦ PDO 3 TX **PO UNITS** *C* ENABLE KEYS **E-P TUNING E** AUTOTUNING **P** PHASING **E-12 TEST GENERATOR** - *P*I CURR TEST GEN SPD/POS TEST GEN **E-O SERVICE FO** KEYPAD KEY *P* COUNTER **E-P** ENCODER **P XE ENC INC MEAS PT XE ENC ABS MEAS** XER/EXP Inc Enc **ET XE HALL TRACKS P** EXP ENC ABS1 FAST LINK ENC **n** Reserved **E-17** DEBUG **TASK MEASURES** 

## **10.2 Legend**

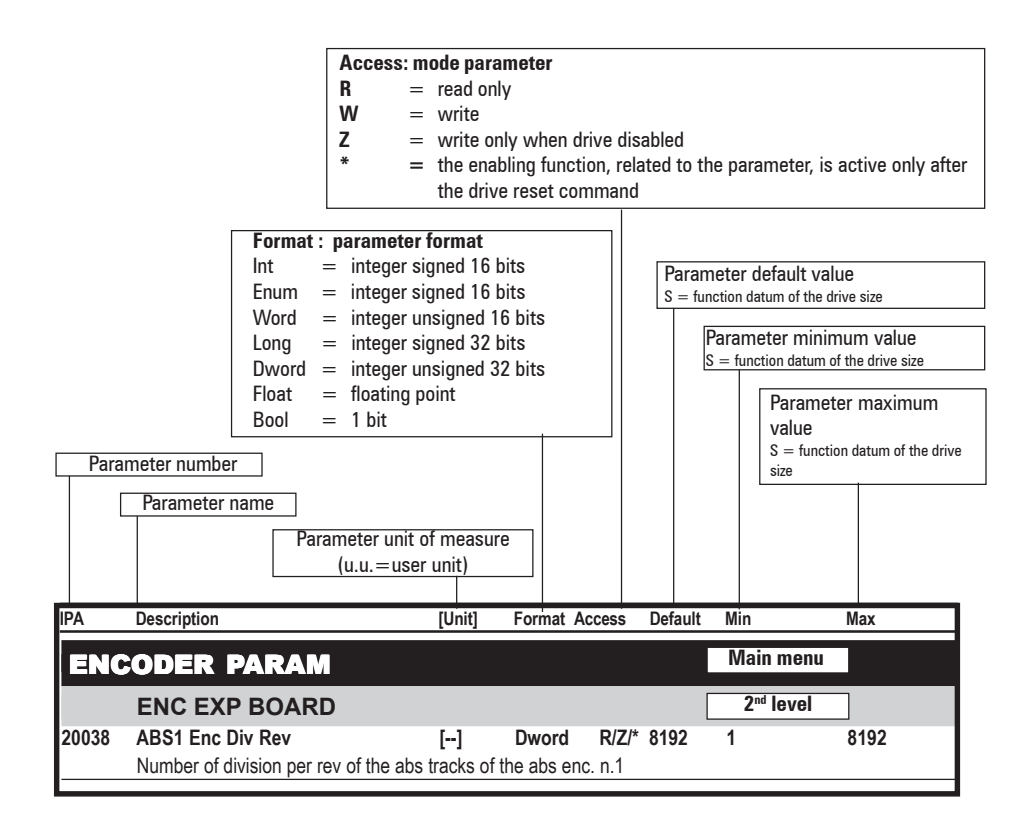

*NOTA!* - FLT\_M = 3.4028234738 - In order to perform the **Save Parameters**, the **Reset Drive** command, or **Load Default Par** (\*) via the serial line, the number of the parameter index to be brought to a high logic level

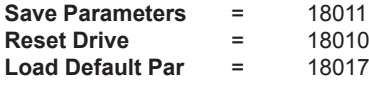

(\*) the default command does not change the parameters:

- **Mains Voltage**, IPA 20050

- **Application Sel**, IPA 18140

## **10.3 Parameters Description and Functions**

The standard factory-loaded XVy-EV configuration (IPA 18140=0=Basic in SERVICE menu) allows torque, speed, position and electric shaft regulation. The drive is supplied defaulted to run as a speed regulator. The four regulation modes are correlated one with the other and are enabled via a suitable bit parameter which can be addressed as a digital input.

The parameter list sorted as shown on the keyboard and GF-eXpress (default setting) is given below.

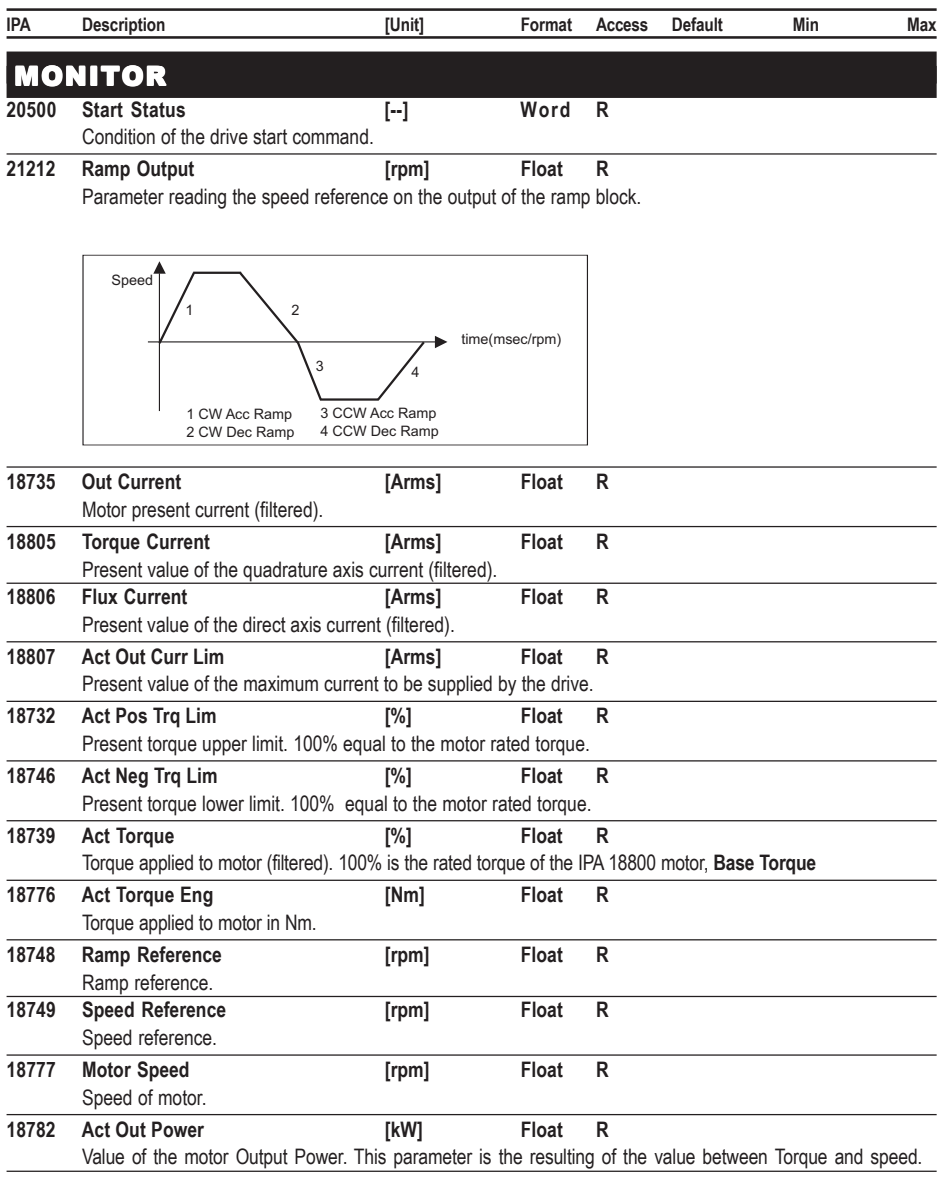

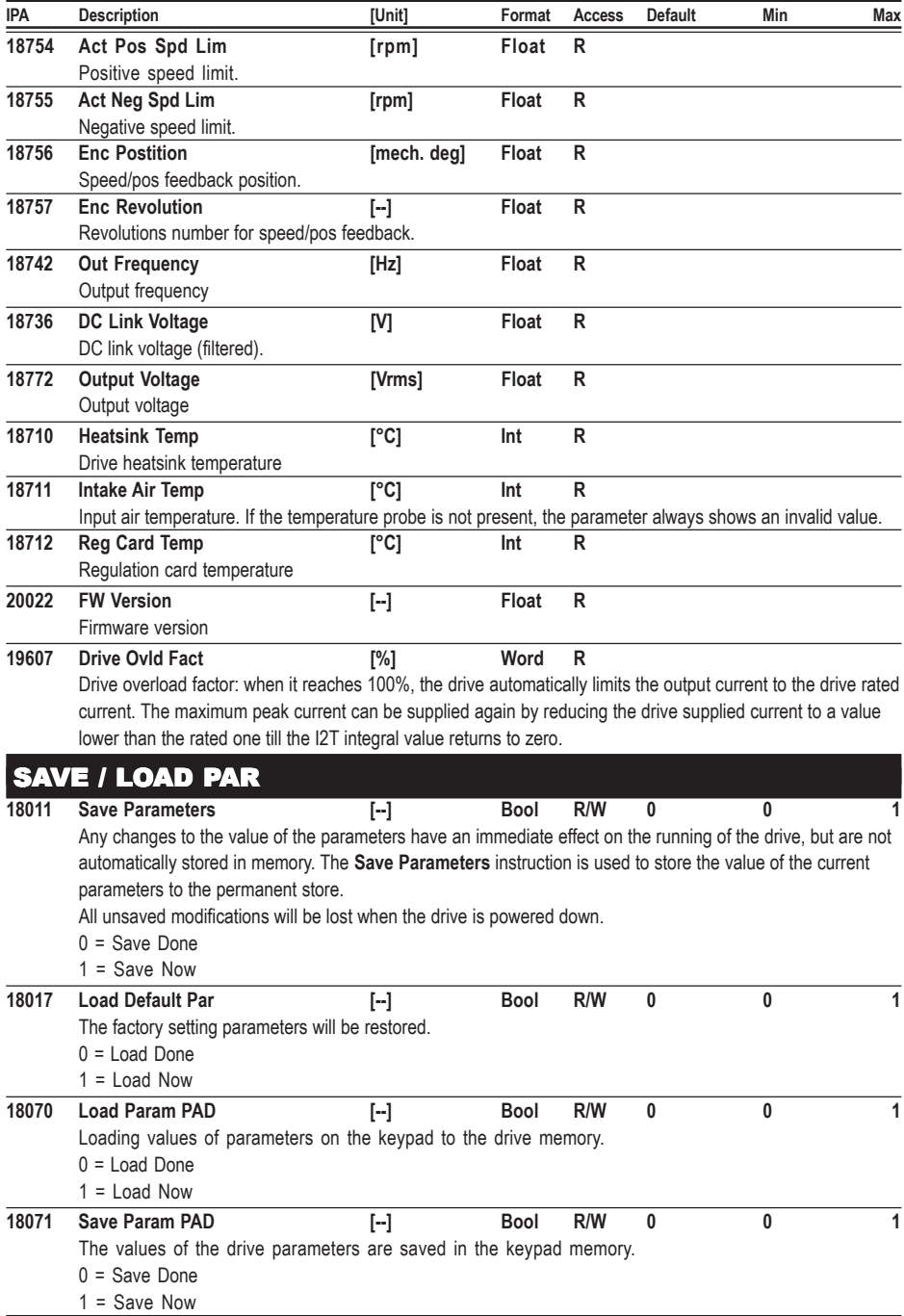

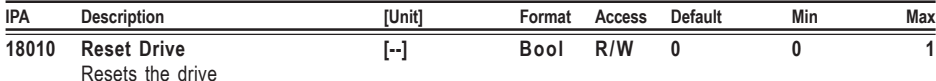

0 = Reset Now

1 = Drive Working

## DRIVE CONFIG

**20023 Control Mode [--] Enum R/W/\* 2 1 8**

Configuration of the drive working mode. It is possible to select four different modes: torque, speed, electric axis and position control (as for the selection see the next table). The drive is factory programmed for speed control.

1=Torque

- 2=Speed
- 4=Position

8=Els

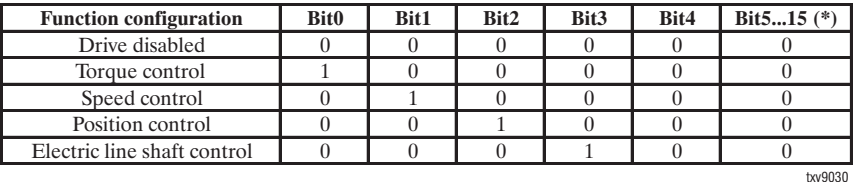

(\*) These bits have to be set at 0 to be compatible with future versions.

The different working modes can be selected also via a suitably programmed digital input.

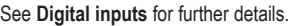

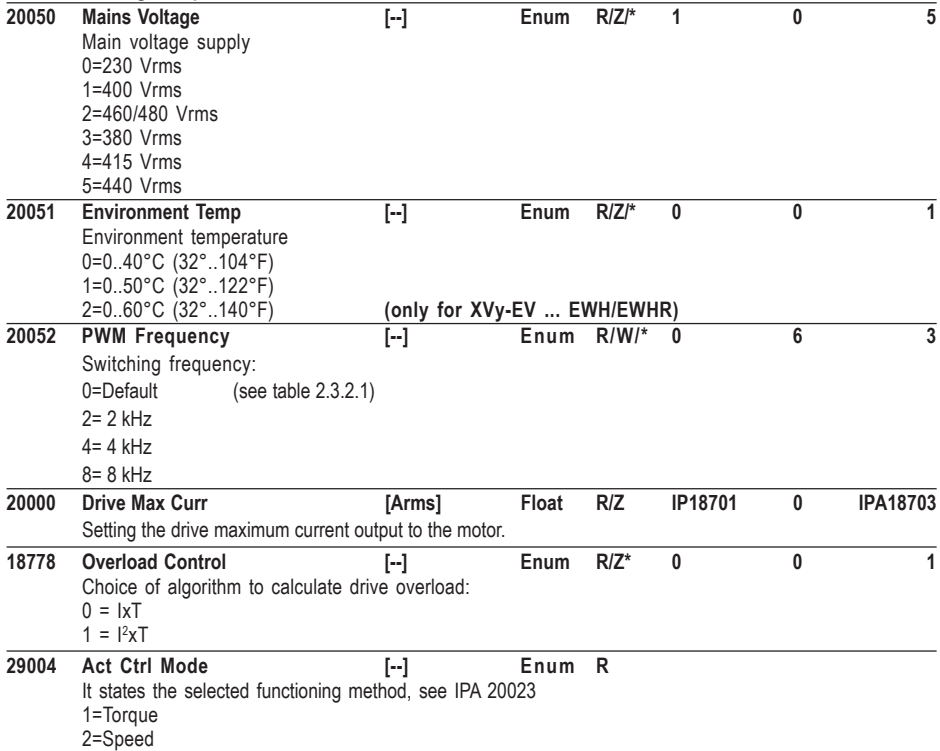

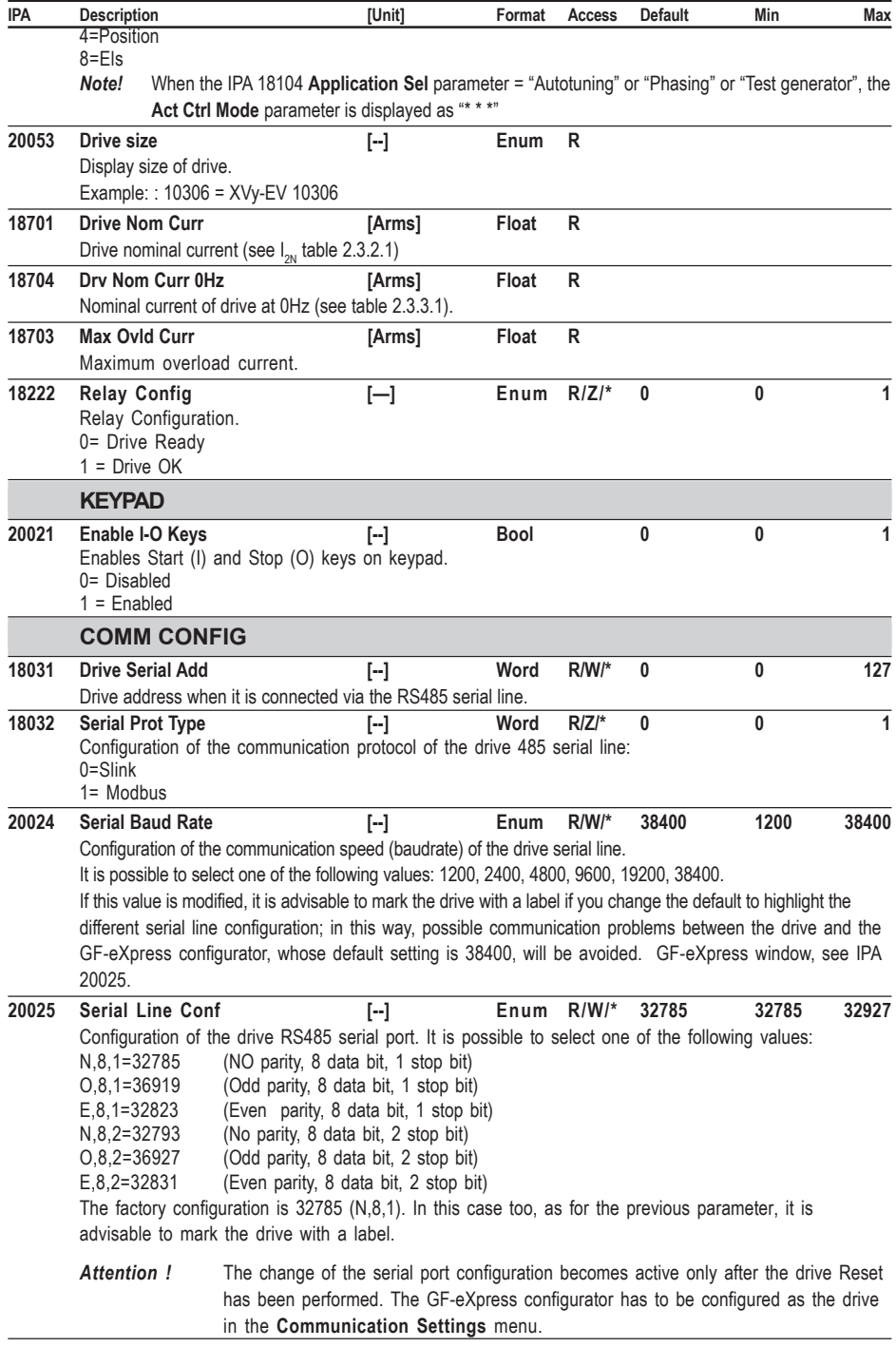

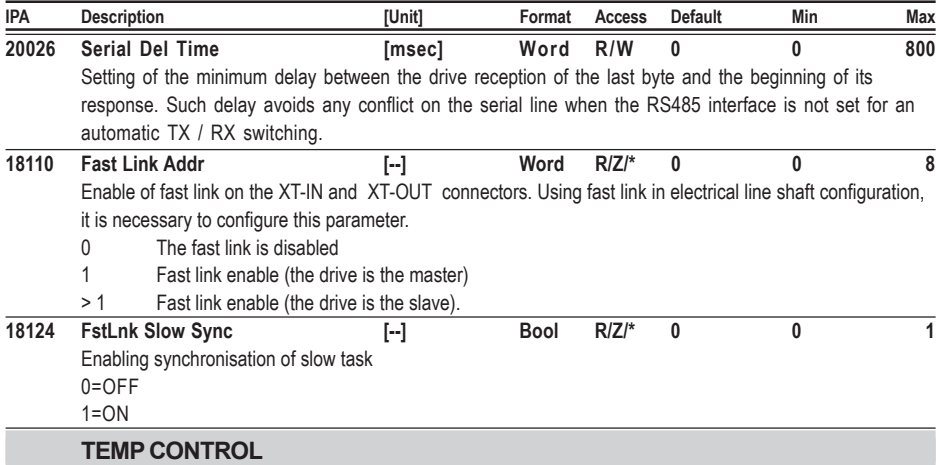

This function is a simple hysteresis comparator: bit **Drv Th Overtemp** (output of function) becomes high when the source temperature is lower or equal to the setted threshold value; **DrvOvertemp** becomes low when the temperature is higher or equal to **Temp Th - Temp Hys** value.

On sizes >18.5kW, **Heatsink Temp** and **Intake Air Temp** are not updated when the power supply is switched off.

So when those temperature are selected bit **Drv Th Overtemp** becomes Low after 5 sec the power supply is off.

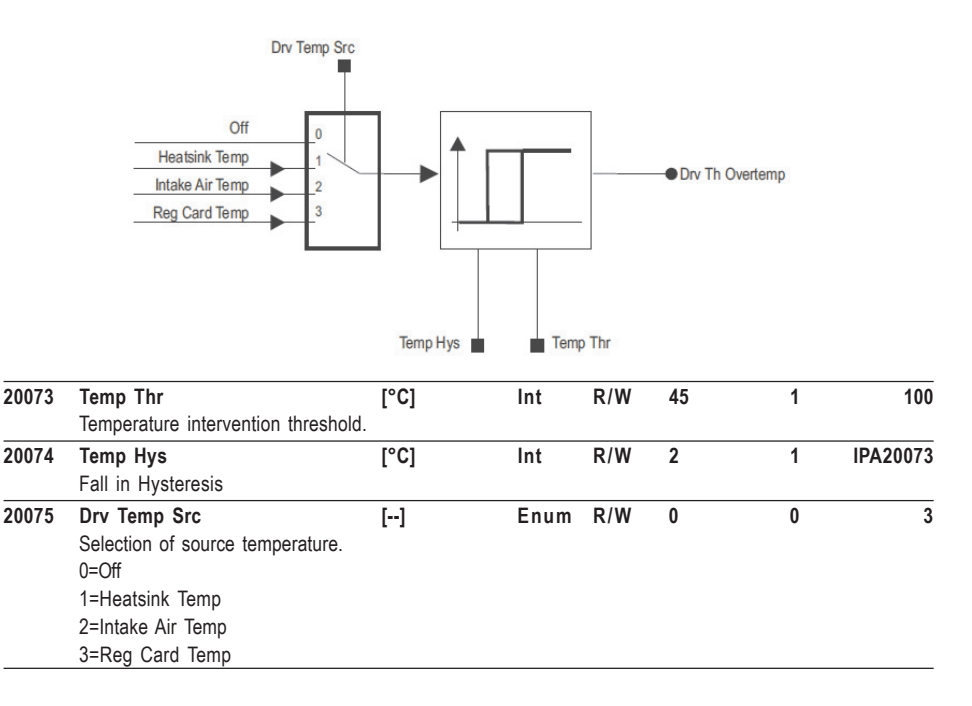

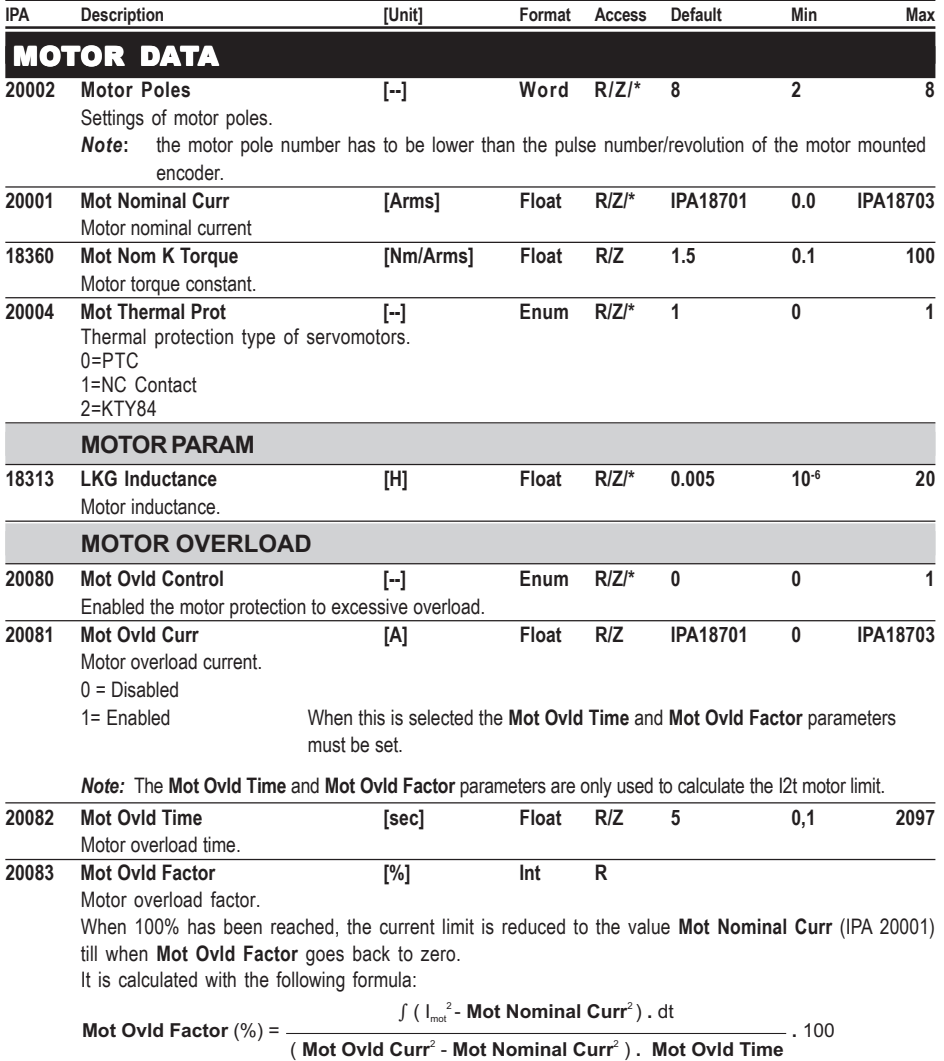

# ENCODER PARAM

The signals coming from the position sensors are mainly used in two points of the brushless motor control system: First is to modulate the three stator currents in order to obtain an equivalent field presenting a 90 electric degree phase shift as compared to the field of the permanent magnets. They are also used for feedback of the speed/space loop. These two functions are usually performed by two different position sensors, which are usually integrated into one single encoder. The features of the two sensors are, in fact, different. One determines commutation, the other, speed and sinewave accuracy. In order to keep the stator field in the desired position, it is necessary to know, also at power-on, the absolute position in the electrical revolution; for this purpose resolvers are normally used, but digital encoders with hall channels are also supported.

The feedback of the speed/space loop requires the maximum possible resolution; the loop quality defines the limit of the control loop. We recommend for best accuracy and smoothness, the resolver, or a Sin-Cos type encoder.

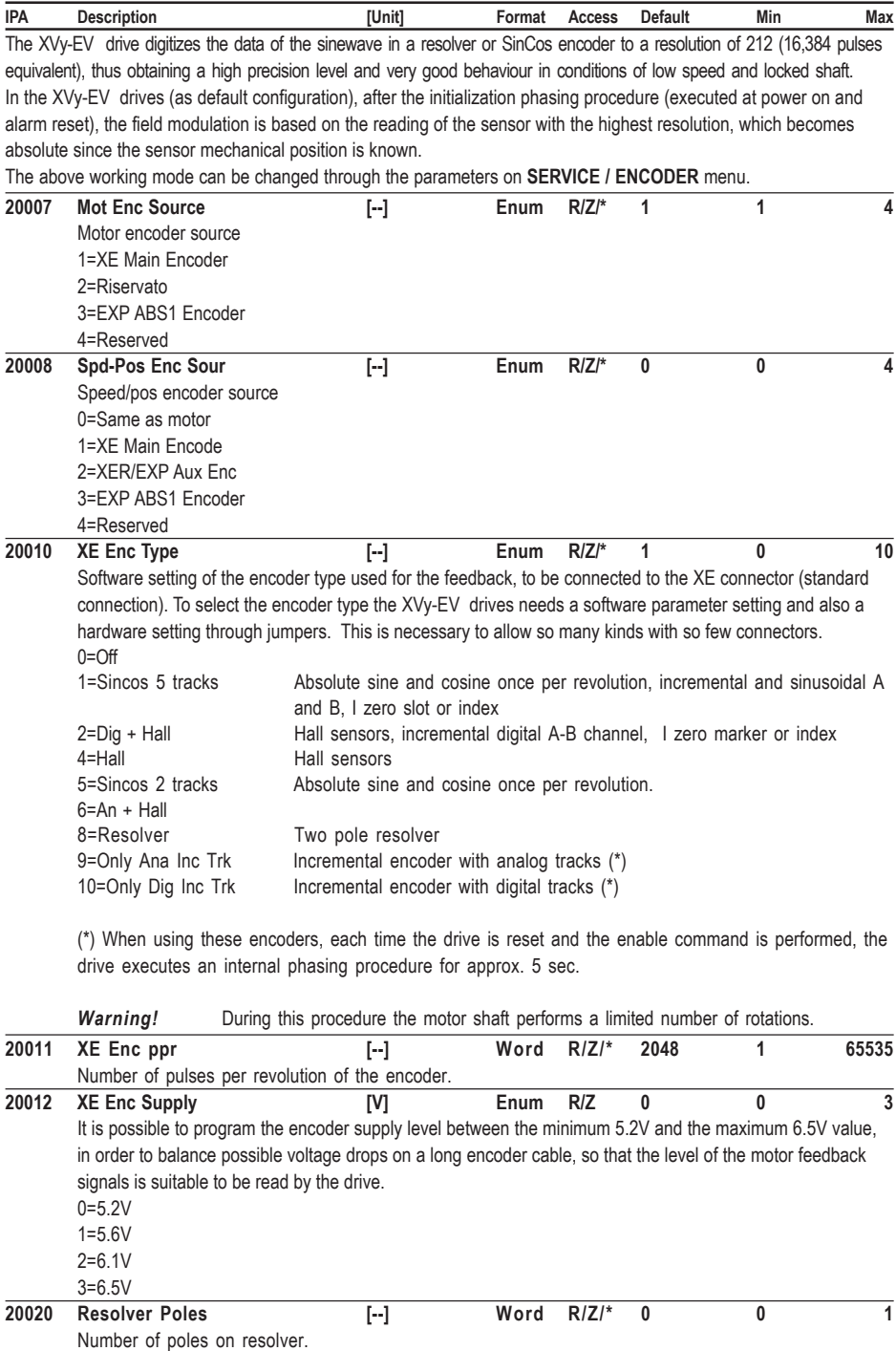

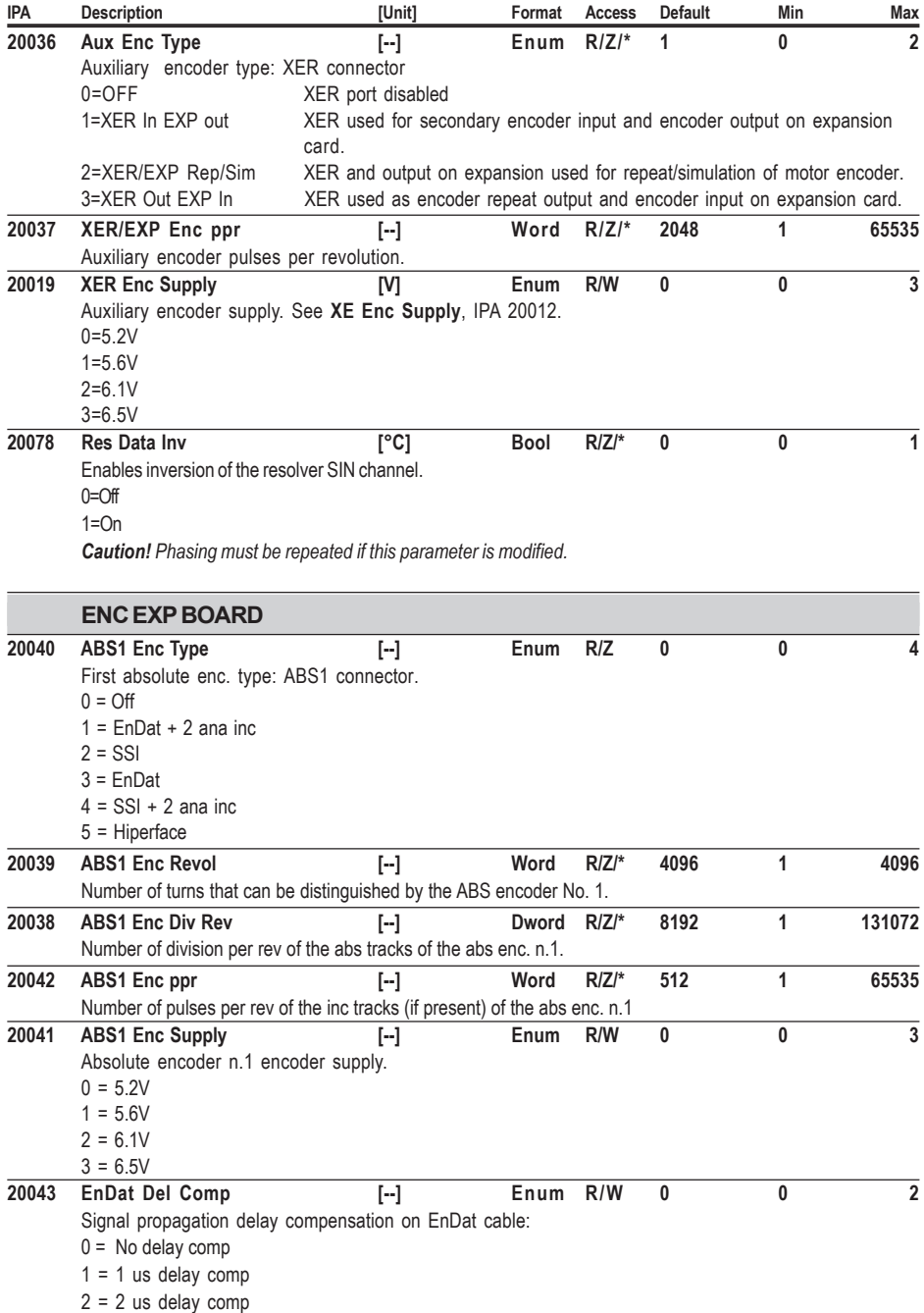

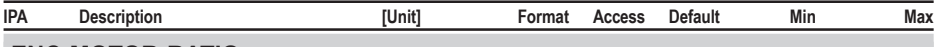

### **ENC MOTOR RATIO**

There are engines on the market that have the device mounted position feedback via toothed belt or other multiplier (see fig.), This implies a kinematic unit that should not be considered for the proper torque (case of absolute encoder) and the calculation of motor speed.

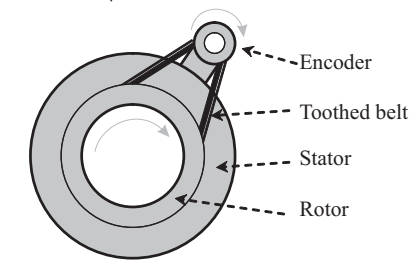

*Figure: Motor with encoder mounted with the kinematic*

The kinematic relations are handled by the drive and many depend on the number of poles of the motor (Pn) in accordance with the following report:

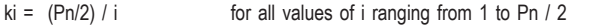

Es: pole motor => have managed the following kinematic relations k<br> $\frac{1}{2}$  = 4.23233  $k = 1.7 - 1.33333...$ 

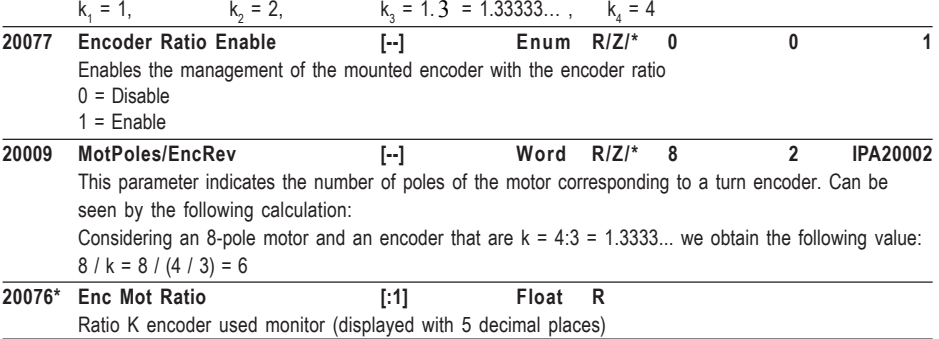

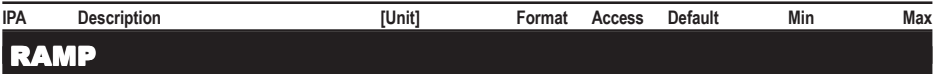

The acceleration and deceleration of the speed reference is set by the **CW Acc Ramp / CW Dec Ramp** parameters for clockwise rotation direction and by **CCW Acc Ramp / CCW Dec Ramp** for counterclockwise rotation direction. The Fast stop function allows stopping the motor in the shortest possible time in case of emergency regardless of the normal ramps set. Set a digital input as Fast/stop.

These parameters are active in the only in the speed control configuration; for a position control application see the specific paragraph.

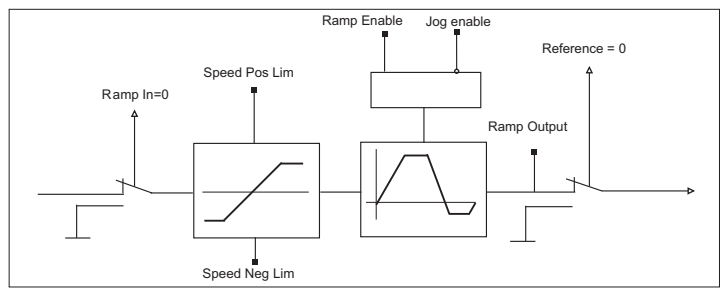

The drive behaviour after the Start command depends on the parameter settings:

- If the ramp circuit is used (**Ramp Enable** = enable) the motor reaches the desired speed at set ramp rate. If commanded to stop, the drive stops with the deceleration ramp time. If during the deceleration time a new start command is given, the drive regains the set speed.

- If the ramp circuit is not used (**Ramp Enable** = disable) the motor reaches the desired speed in the shortest possible time limited only by current.

When the motor is stopped, the drive is torque-enabled. The drive can be disabled by opening the Enable drive command. The Jog function does not require the Start command, but requires the enable.

In case the Start and Jog+ or Jog- commands are given simultaneously, the start command has the priority.

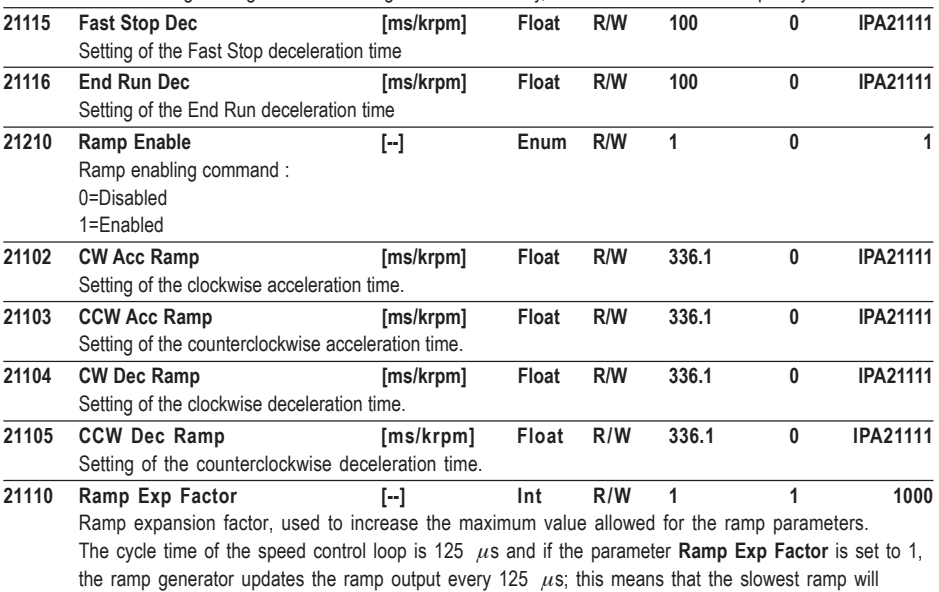

increase the speed by 1count/125  $\mu$ s every 125  $\mu$ s and this will limit the maximum value of the ramp

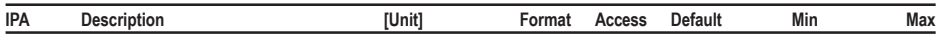

parameters to 8738 msec/krpm (with a 2048 ppr encoder); if this parameter is set to a value N higher than 1 this means that the ramp output will be updated every N x 125  $\mu$ s and this will mean that the maximum value of the ramp parameters will be limited to N x 8738 msec/krpm. In the following table there are some examples about the influence of the **Ramp Exp Factor** parameter on all the ramp parameters settings:

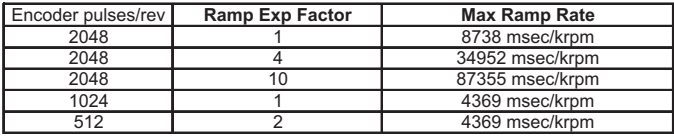

txv9065

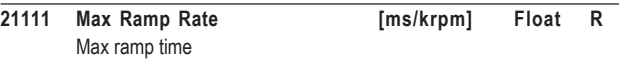

# SPEED

The value of the speed reference determines the value of the motor speed, while the sign defines the rotation direction. When the ramp is enabled (parameter **Ramp Enable** = enable), the speed reference (**Speed Ref**) follows the time set in the acc and dec parameters (CW - CCW).

The **Speed Ref 1**, **Speed Ref 2**, **Pos Speed Lim** and **Neg Speed Lim** parameters are active only in the Speed loop configuration. See the specific paragraph for the Position loop configuration

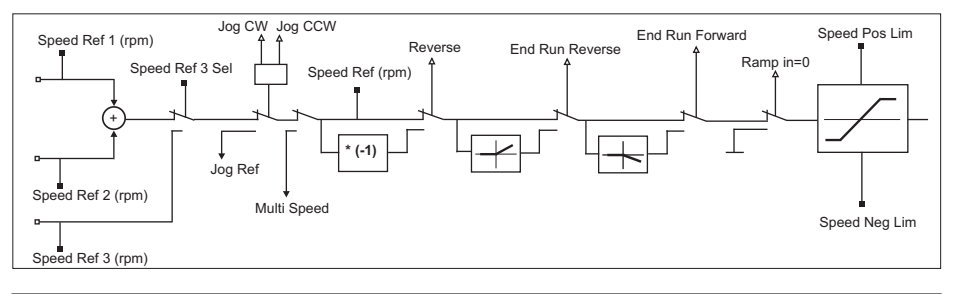

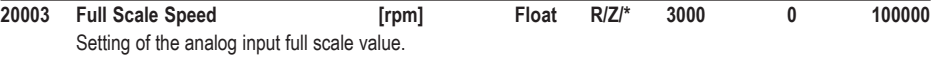

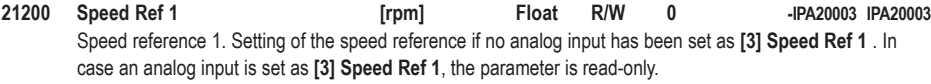

**21201 Speed Ref 2 [rpm] Float R/W 0 -IPA20003 IPA20003** Speed reference 2. Setting of the speed reference 2 if no analog input has been set as **[4] Speed Ref 2**. In case an analog input is set as **[4] Speed Ref 2**, the **Speed Ref 2** parameter is read-only. The total reference is the result of the sum of the values of **Speed Ref 1** and **Speed Ref 2**.

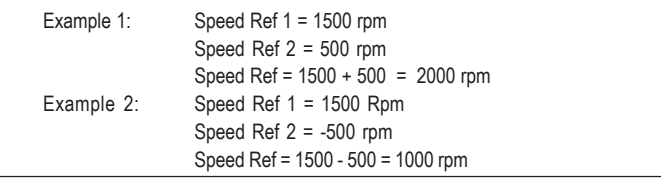

**21202 Speed Ref 3 [rpm] Dword R/W 0 -IPA20003 IPA20003 Speed Ref 3** may be used instead of **Speed Ref 1** e **Speed Ref 2** sum by means **Speed Ref 3 Sel** digital input selection to set speed reference of the control.

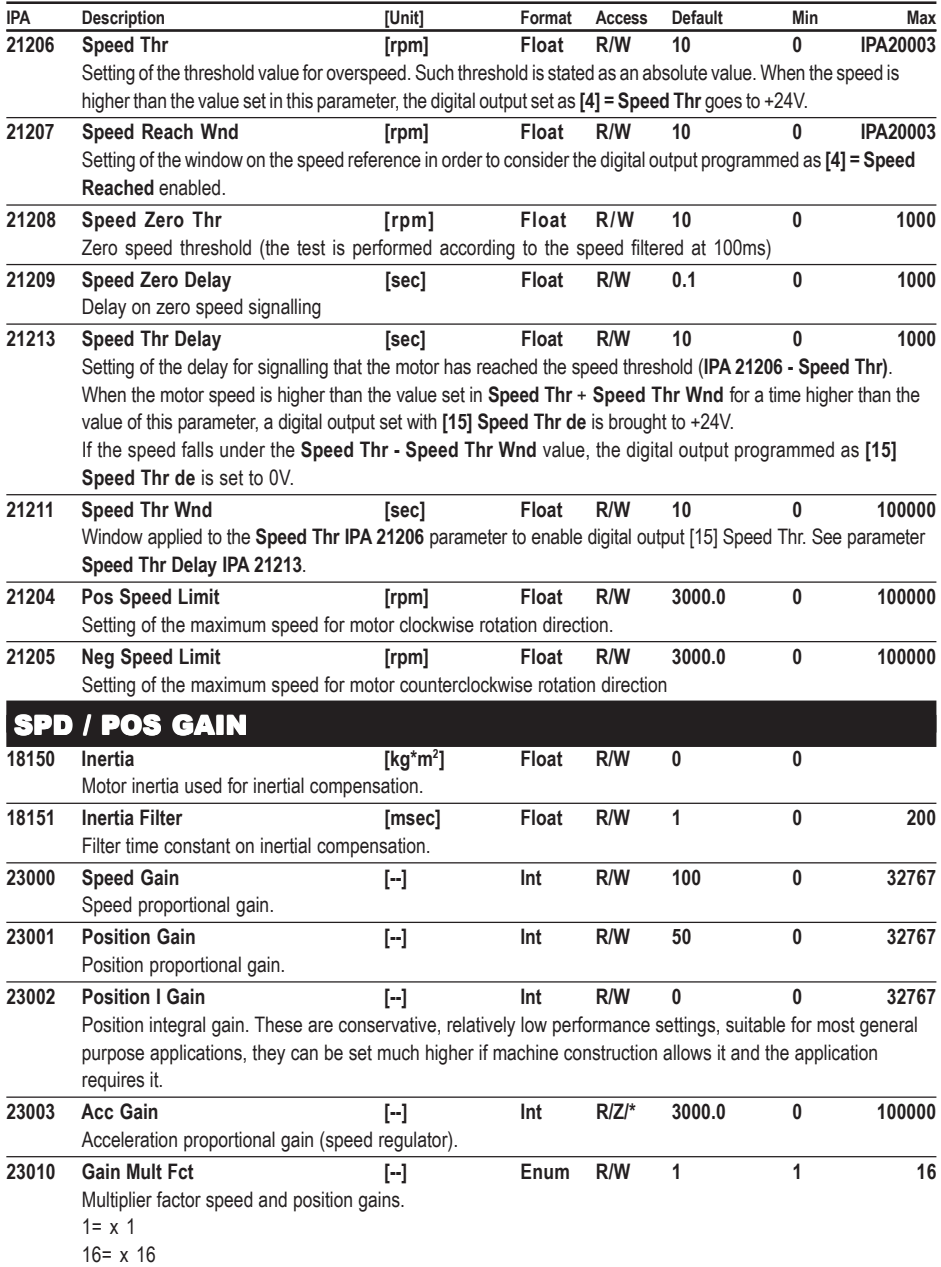

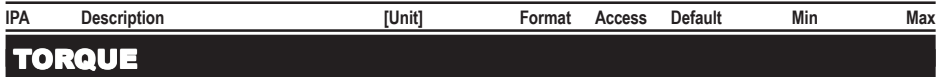

The current loop is the fastest control section and has a sampling frequency of 16 kHz.

There are two current loops working simultaneously. The components of the forward and quadrature current are calculated directly from the phase currents read by the AD converters; both components are controlled in order to obtain the desired behaviour. The quadrature component contributes to the rotating torque while the forward component is (usually) set at zero.

The torque control functioning mode is active if the **Control Mode** parameter (IPA 20023) is set as "Torque". In this case the motor supplies a torque equal to the sum of **Torque Ref 1** (IPA 22000) and **Torque Ref 2** (IPA 22001)..

All torque values (references, limits and thresholds) are stated as a percentage. 100% is equal to the motor rated torque, **Base Torque** parameter (IPA 18800).

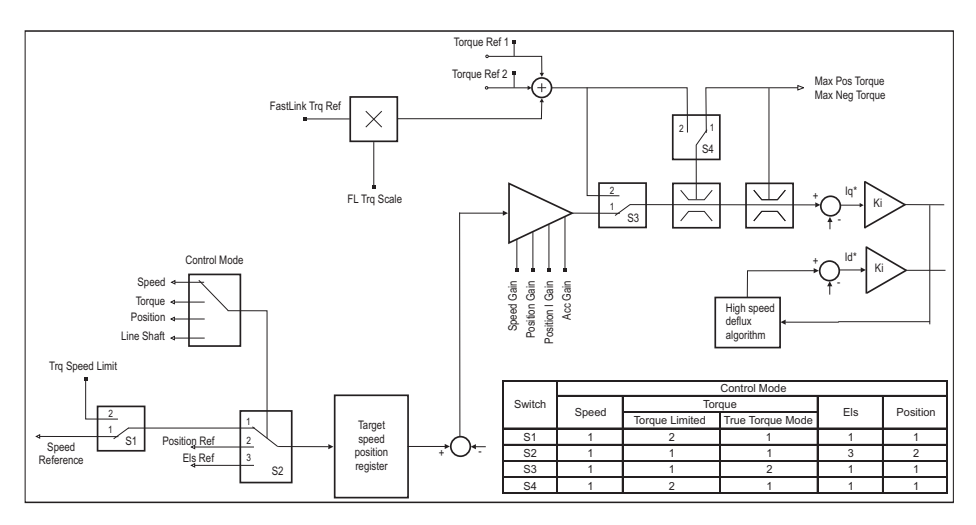

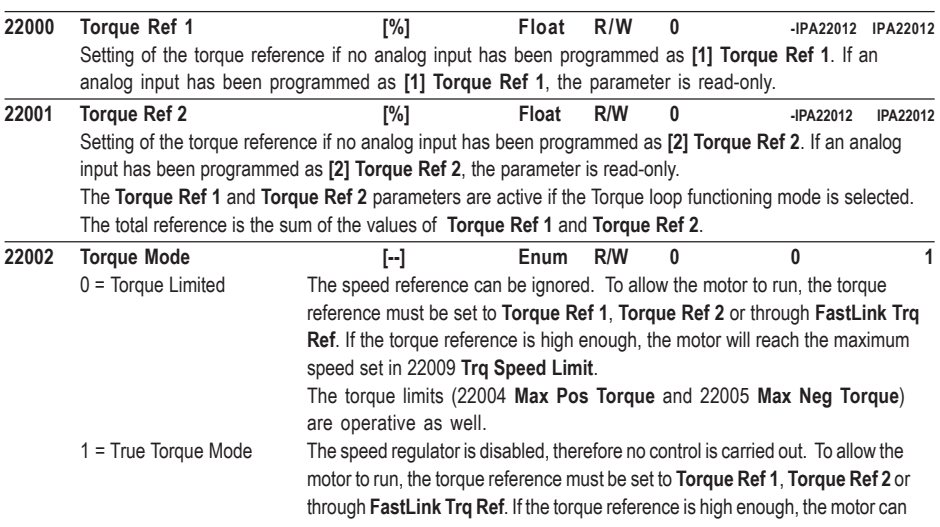

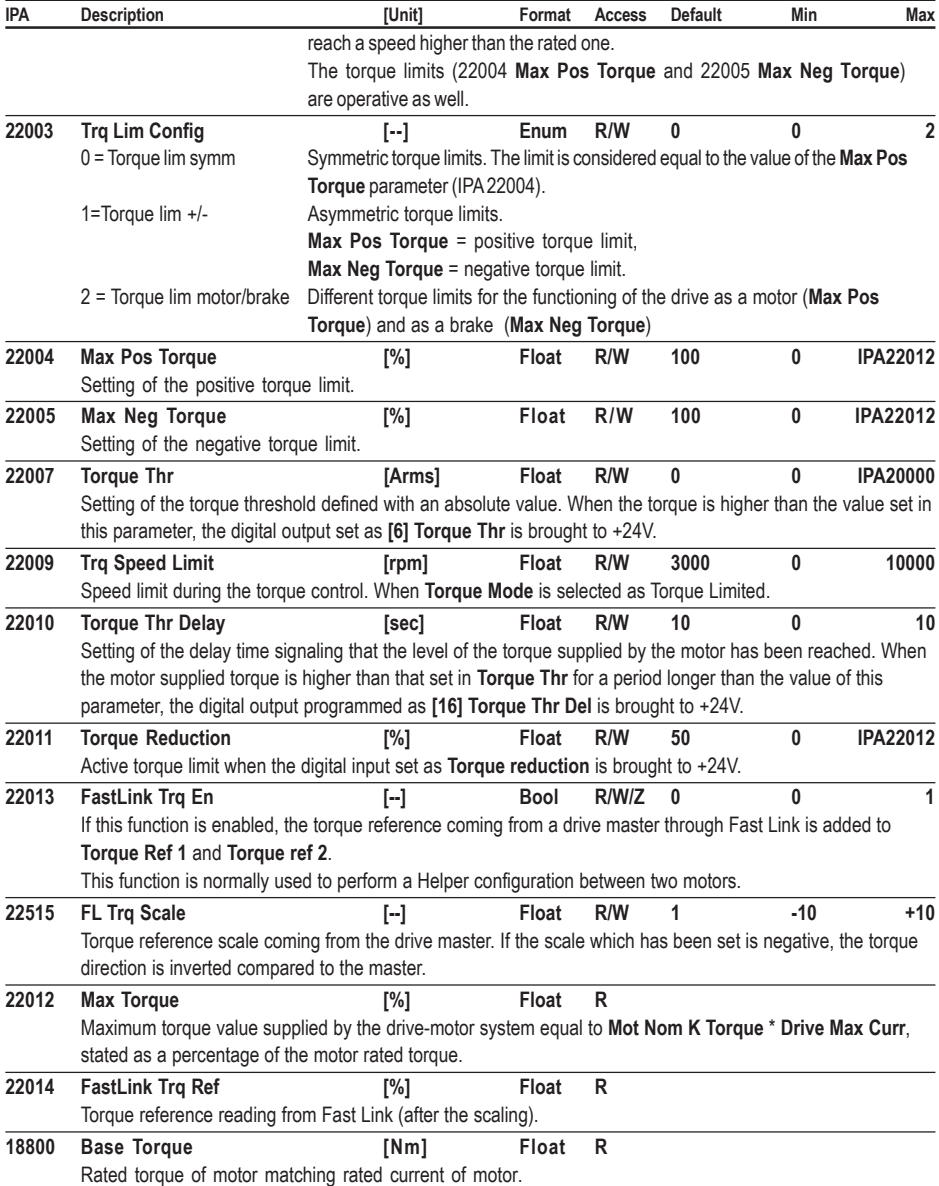

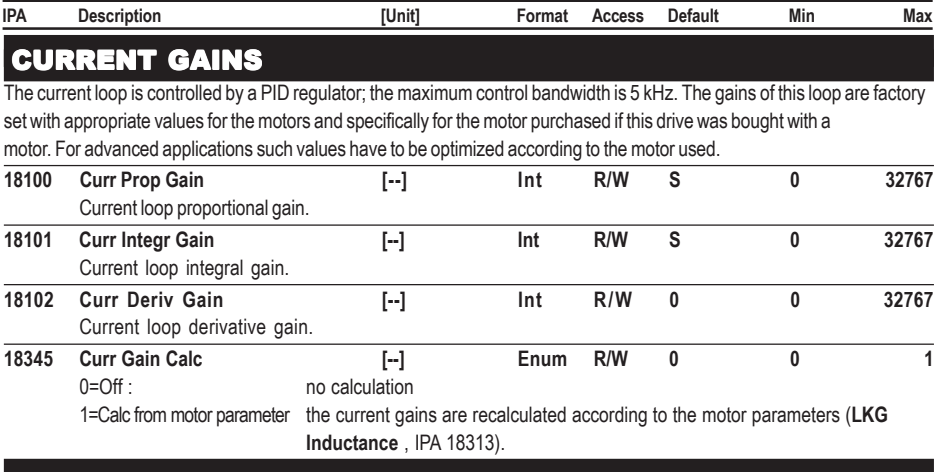

# FLUX

### **Flux reduction function**

In the brushless motor, the flux is constant, generated by the permanent magnets.

It is possible to implement the flux reduction function by passing a negative current through the stator windings with vectors oriented to reduce overall flow.

Normally it is possible to run the motor up to 150% of nominal speed, without taking special precautions. In order to reach higher speeds, and avoid damage to the drive, an independent braking unit must be used, to brake the load at least up to the motor's nominal speed.

For information on how to reach speeds greater than 150% of nominal, contact the Gefran technical support centre.

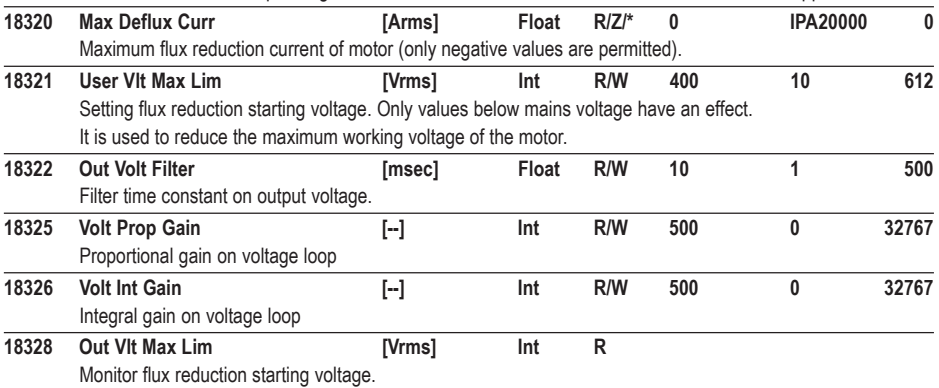

# DIGITAL INPUTS

The regulation board of the XVy-EV drive has 8 digital inputs. Seven digital inputs can be programmed to different functions and they are located on the I/O terminal block on R-XVy regulation board.

Refreshing time = 8ms. The changes in the digital input setting can be enabled by resetting the drive. This rule can be applied also to the virtual inputs.

*Caution !* If the drive is disabled when the motor is running above nominal speed, the voltage on the motor could reach values that might damage the drive.

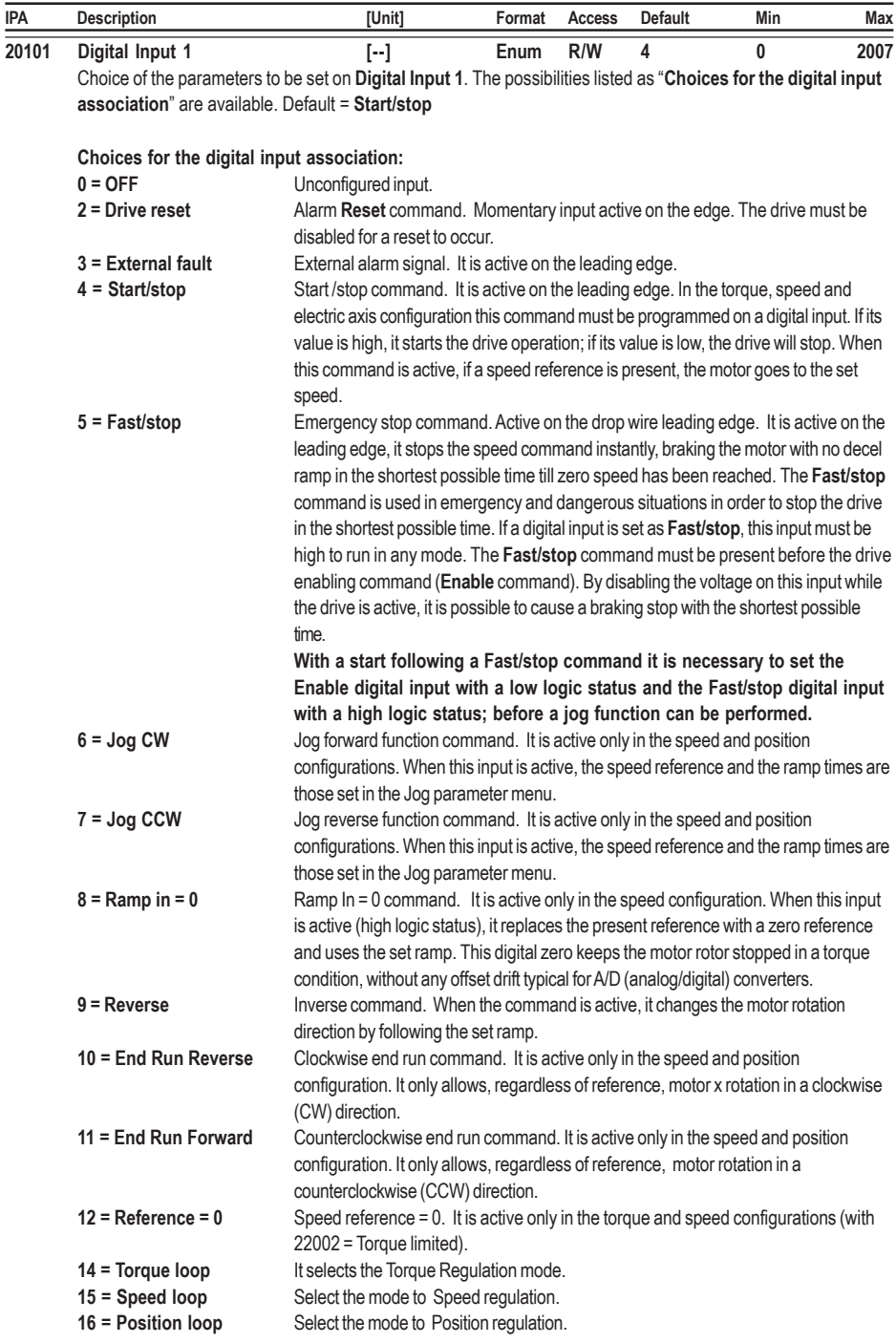

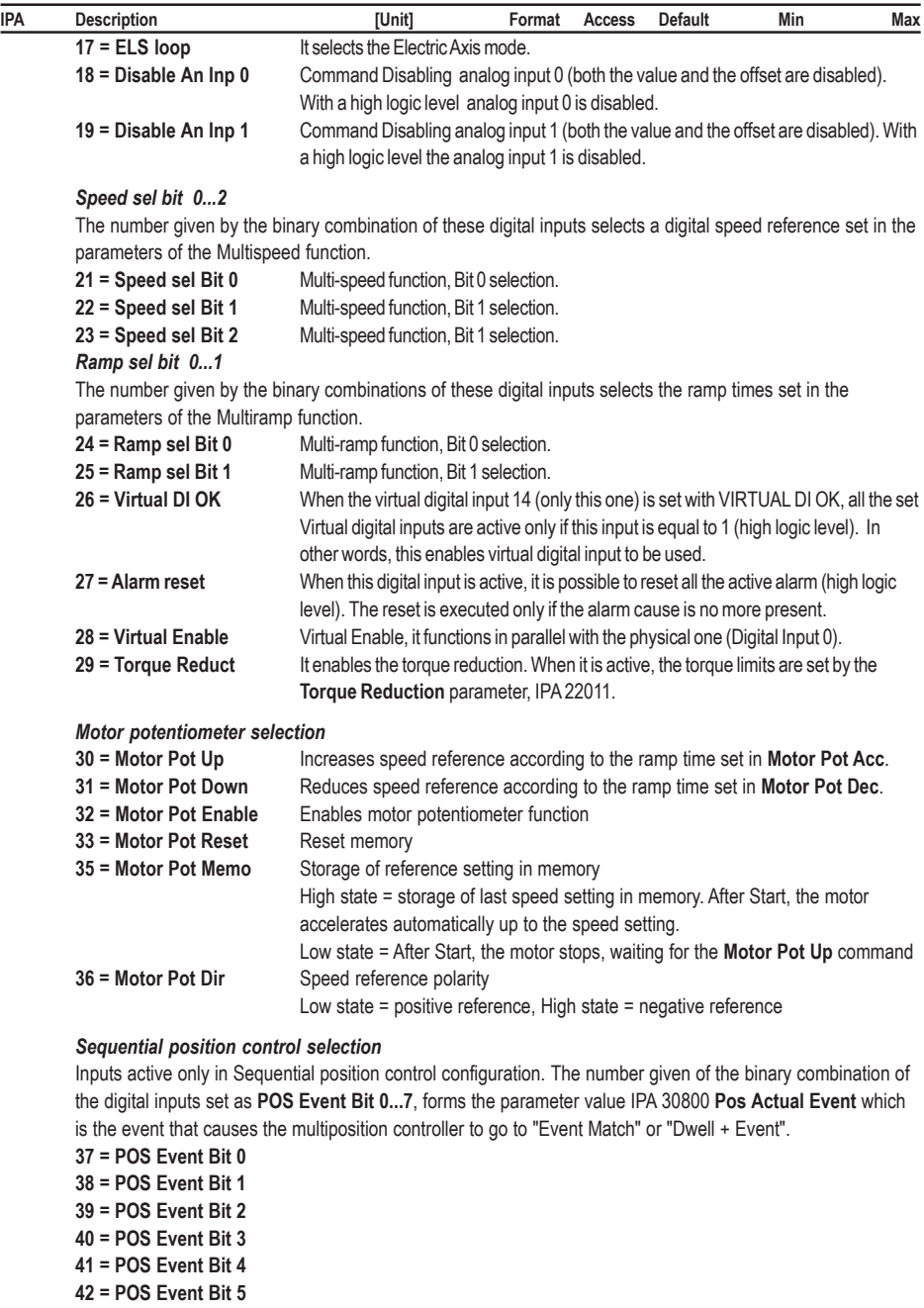

- **43 = POS Event Bit 6 44 = POS Event Bit 7**
- **45 = Multi Pos Enable** Enabling multi-position controller

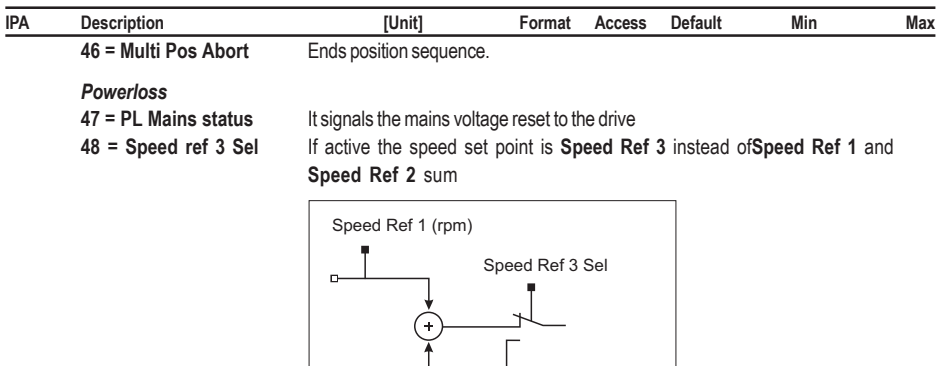

Speed Ref 2 (rpm)

Speed Ref 3 (rpm)

#### *Pos-preset 0...5*

These inputs are only active with the position configuration. The number given by the binary combination of the digital inputs set as **Pos Preset** (0...5) selects the number of the active position preset.

*Example*: with a three-position positioner, all **Pos Preset** parameters must have a default value (=0) with the exception of **Pos Preset 0** and **Pos Preset 1**, whose task is the identification of the active position preset (binary combination).

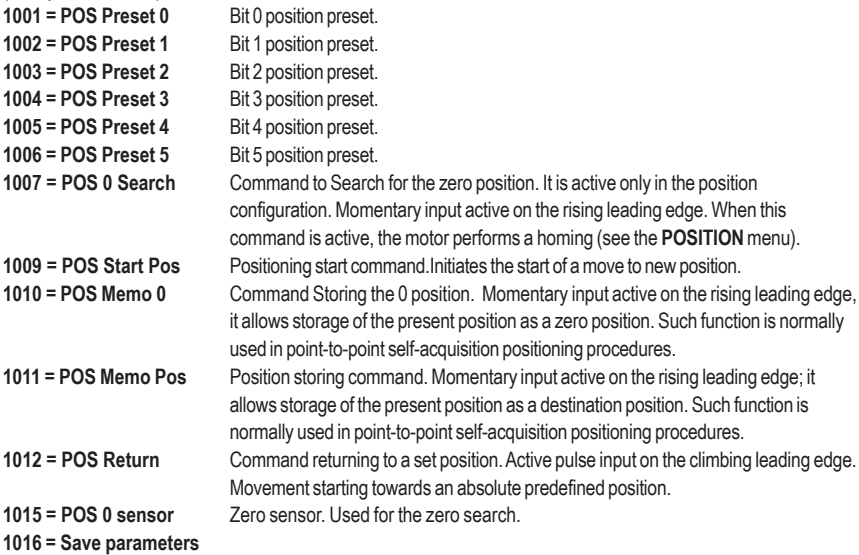

#### *Els ratio sel 0...1*

The number given by the binary combinations of these digital inputs selects the active speed ratio.

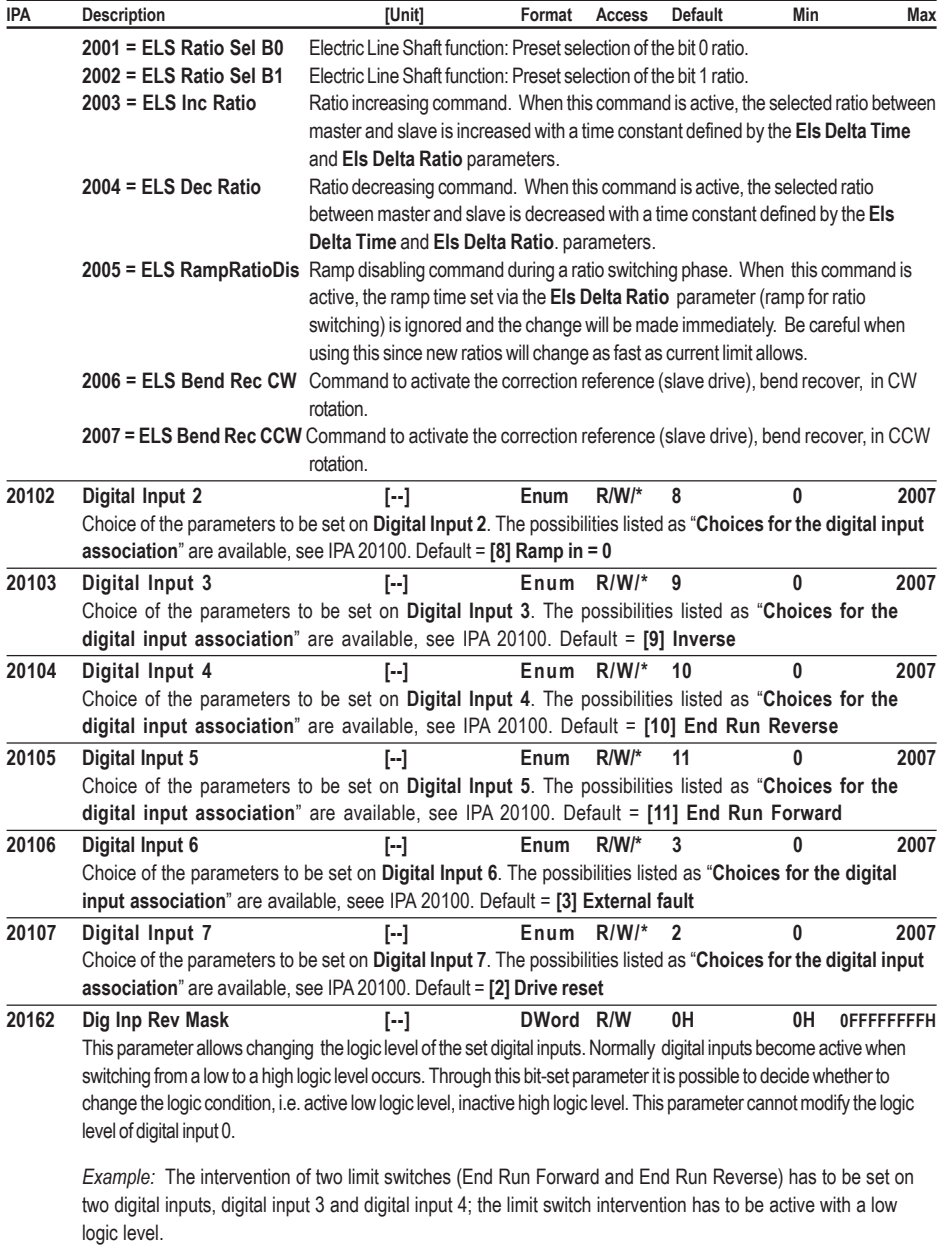

**DIGITAL INPUT 76543210** Dig Inp Rev Mask 0000111000 txv9110 1 8

It is necessary to set **Dig Inp Rev Mask** = 18H

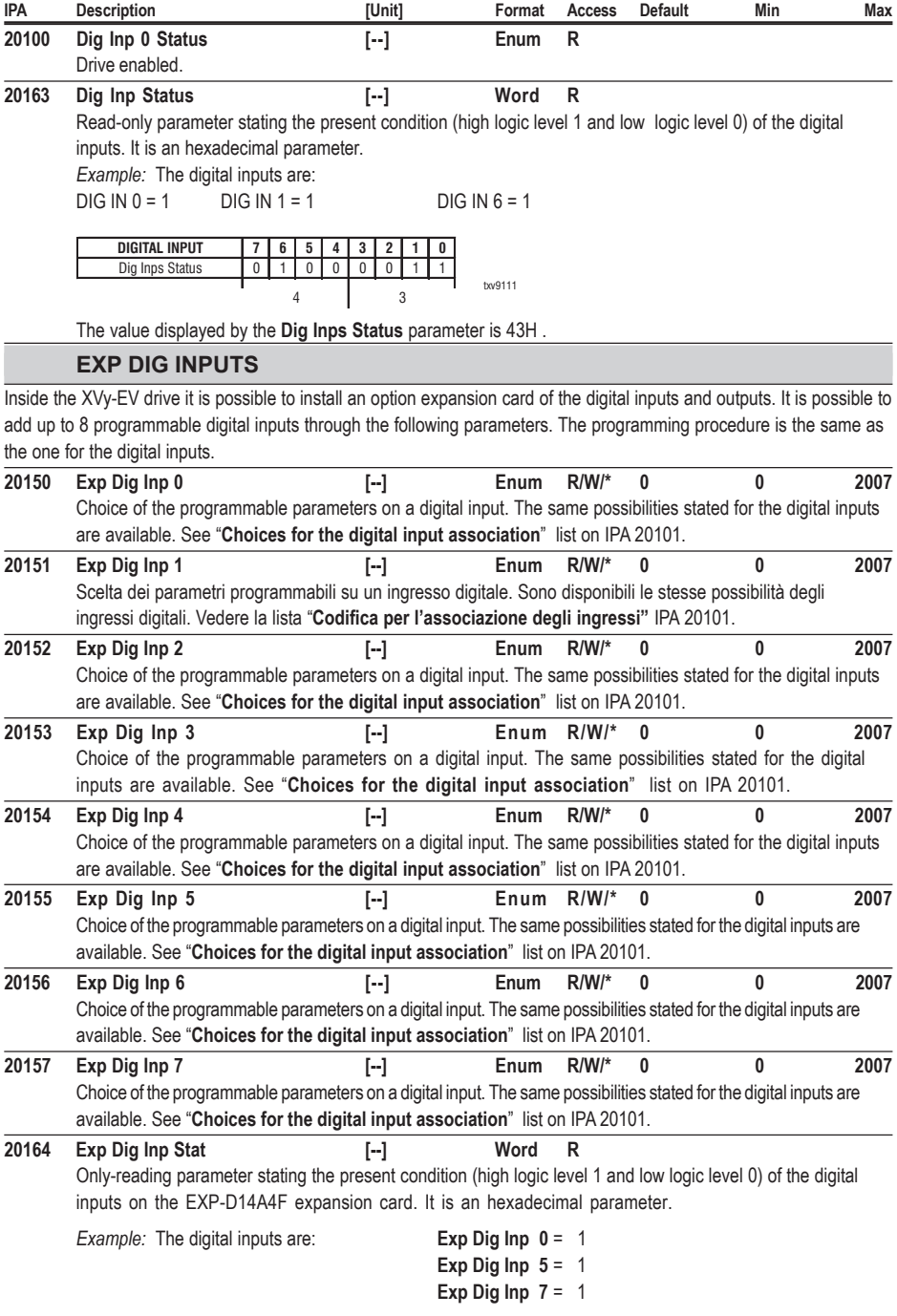

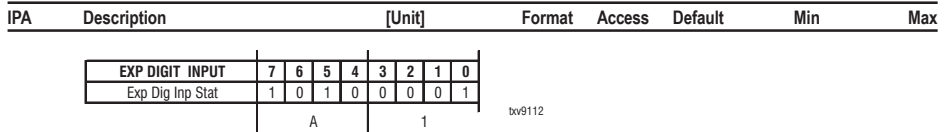

The value displayed by the **Exp Dig Inp Stat** parameter is A1 H.

### **VIRT DIG INPUTS**

Digital virtual inputs which are not physically present on the terminals but which are available to program possible commands, configured through the serial interface or field bus. When an external application needs to use some drive programmable functions through digital input, it is always necessary :

- Set the desired functionality see list "**Choices for the digital input association**" IPA 20101

- Write the status of the virtual digital inputs (see IPA 20186).

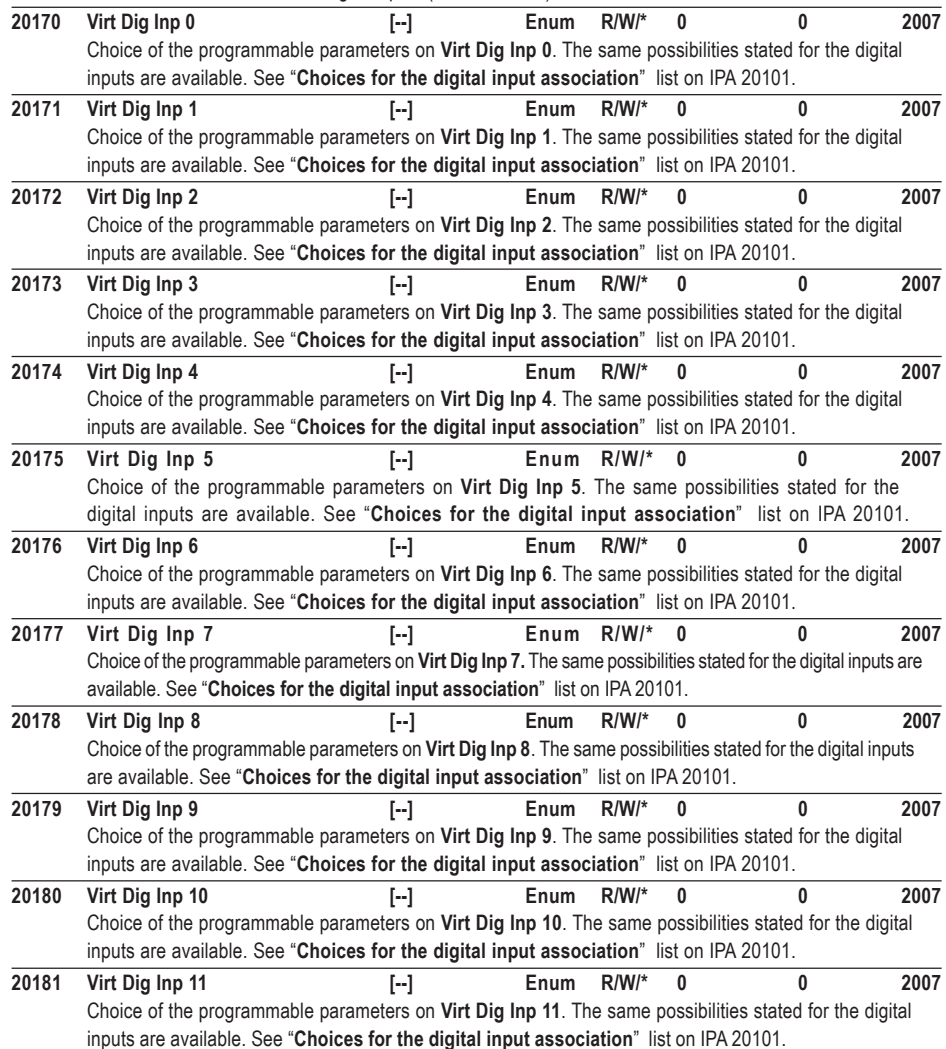

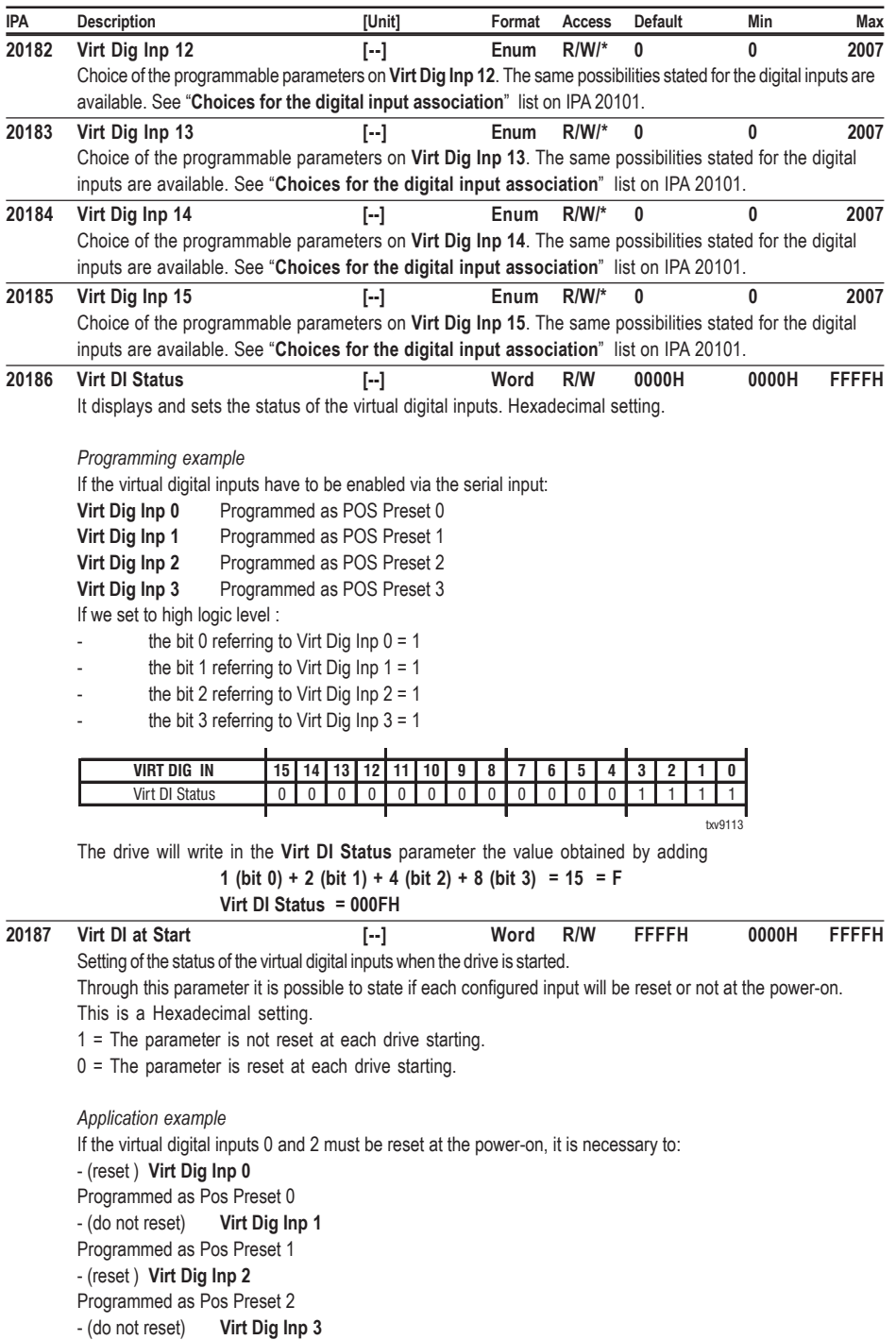

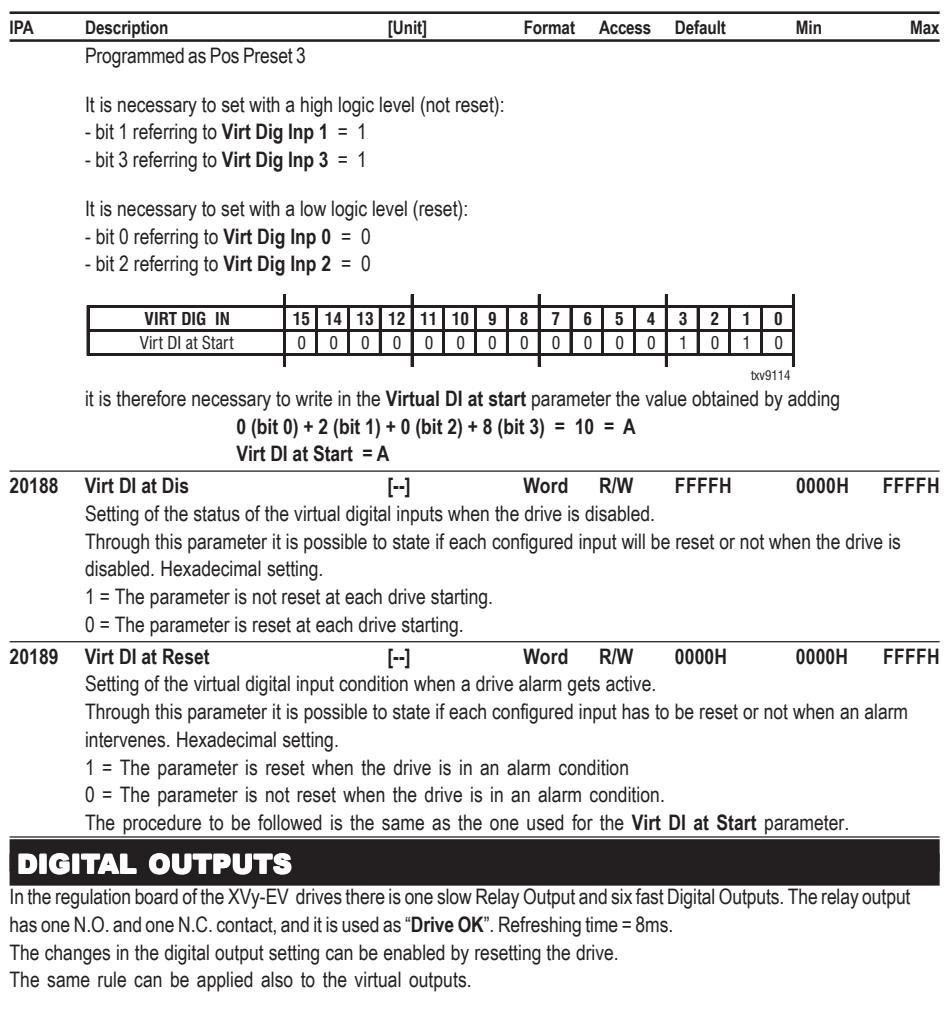

*NOTE!* It is possible to set all the drive alarms on a digital output. The logic status is normally low and it becomes high when the drive is in an alarm condition.

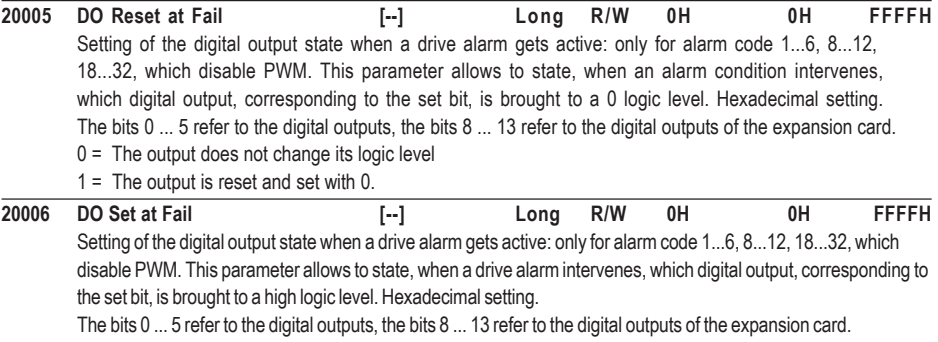

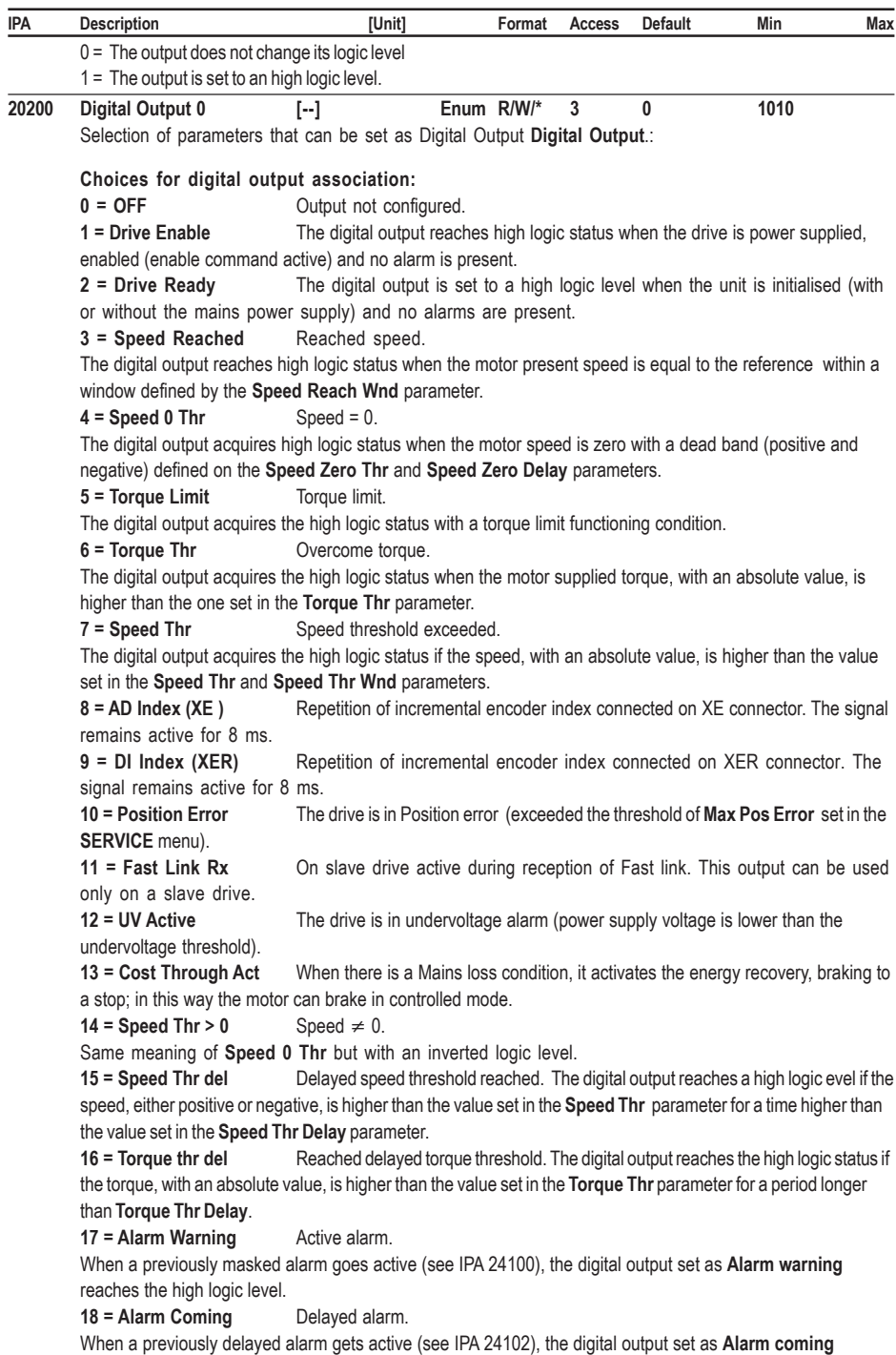

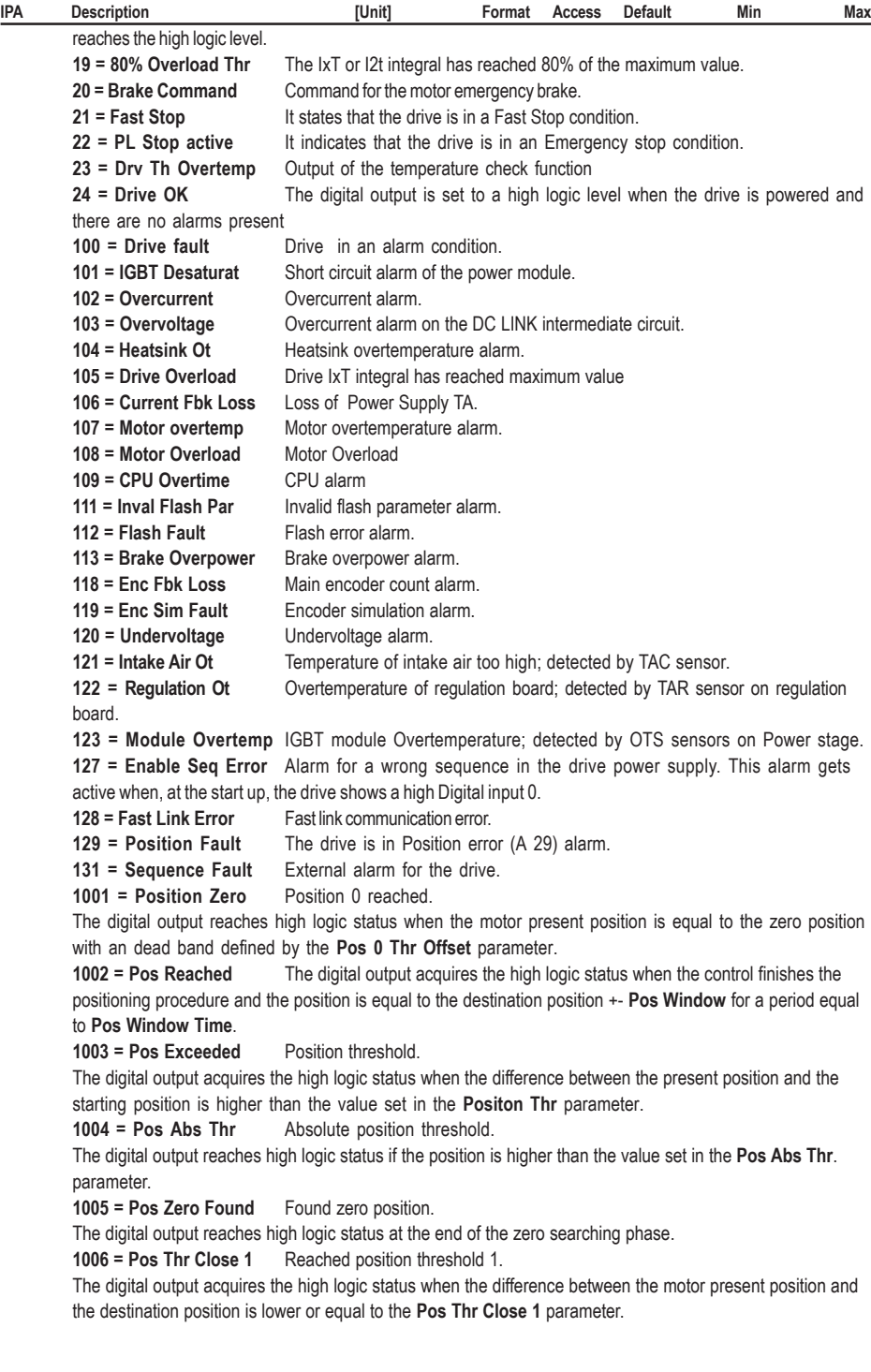

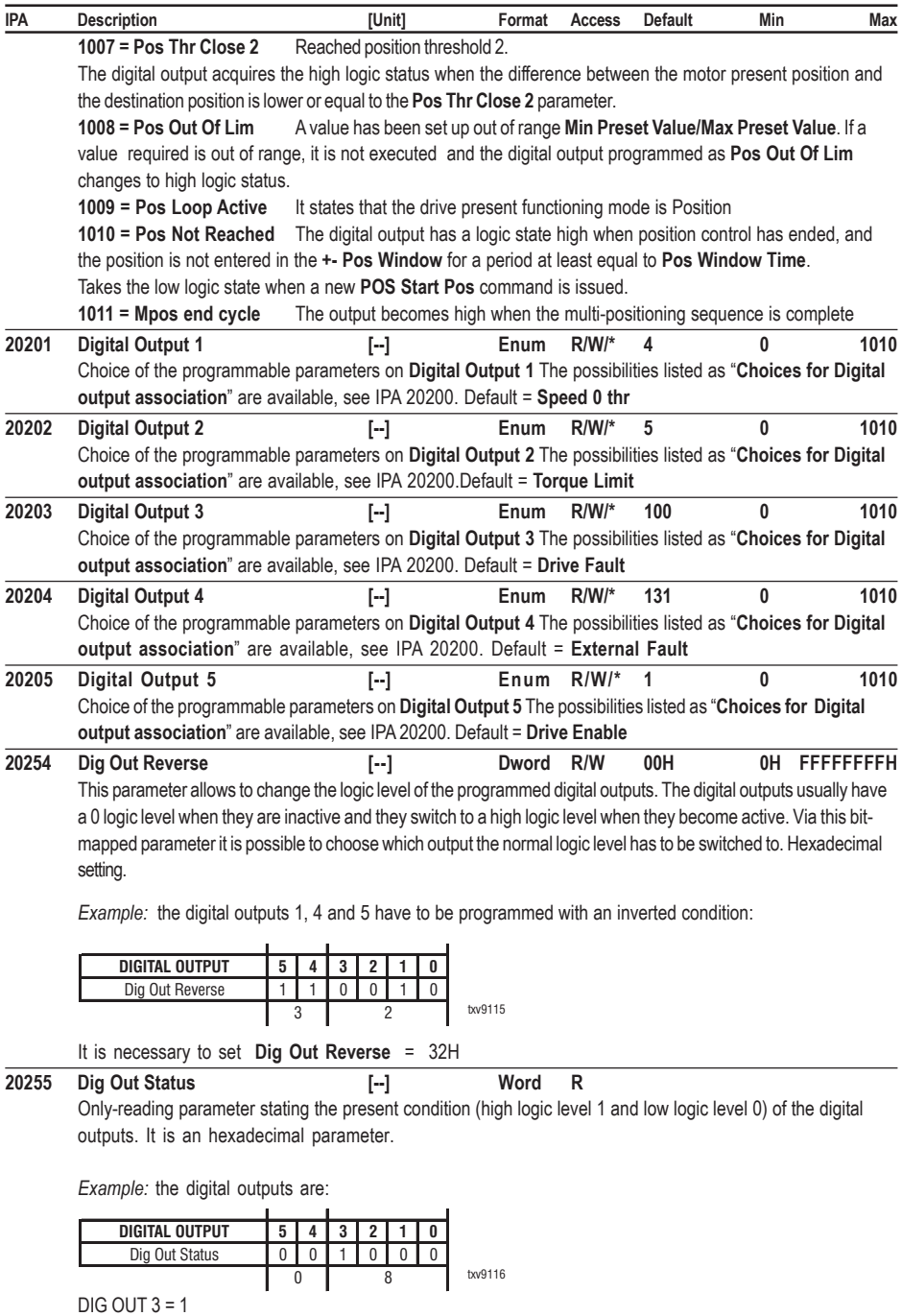

The value displayed by the **Dig Out Status** parameter is 8H

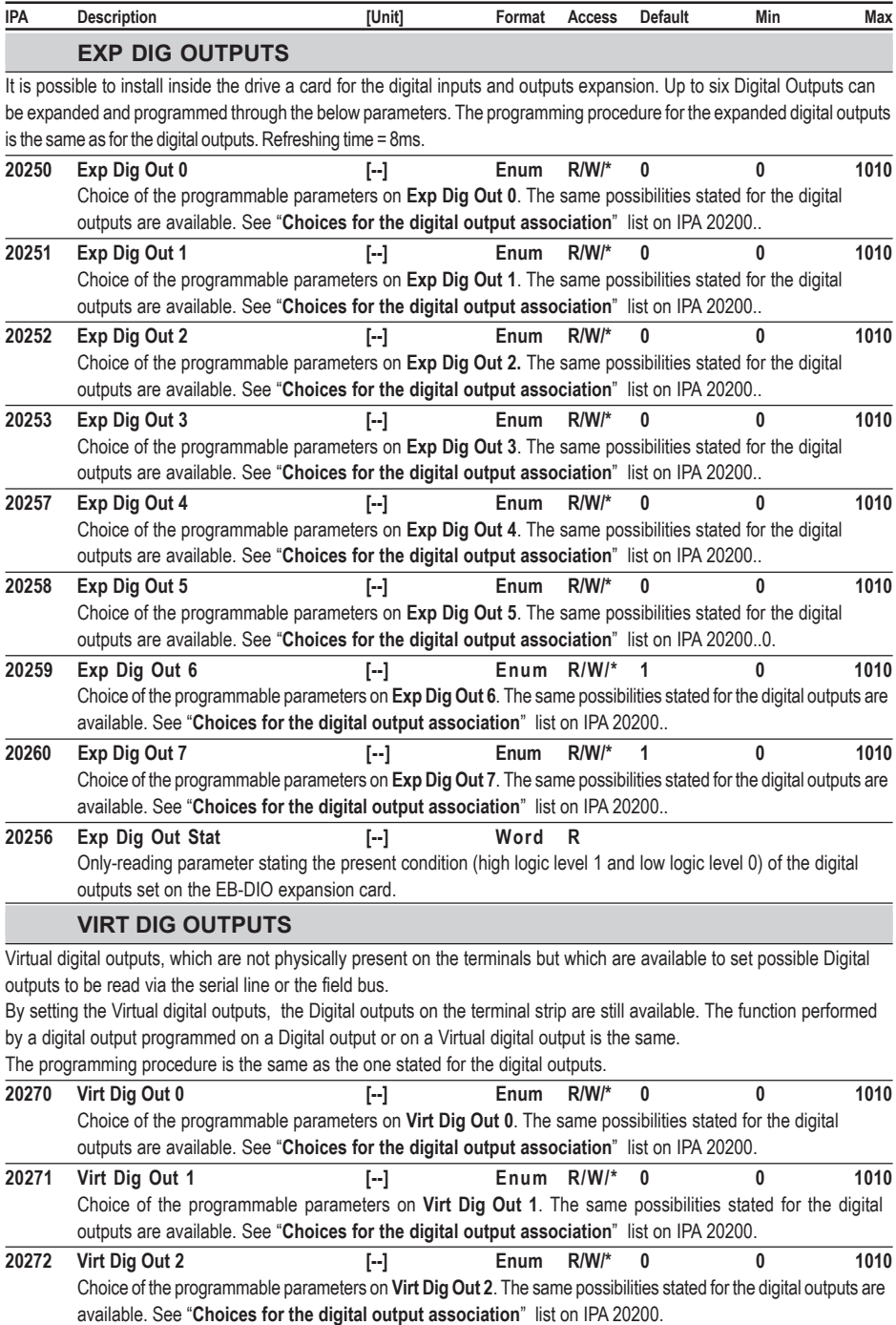
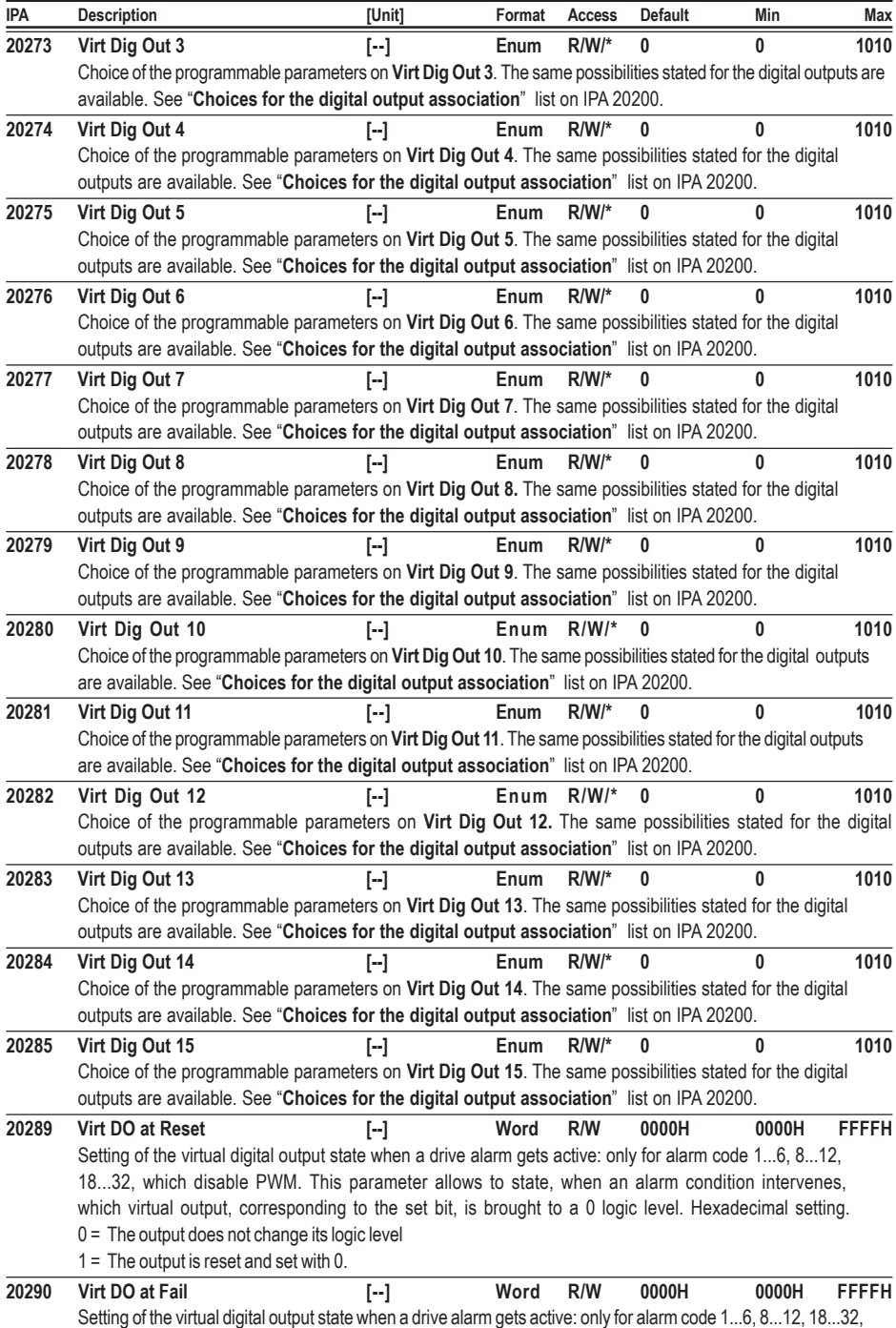

which disable PWM. This parameter allows to state, when a drive alarm intervenes, which virtual digital output,

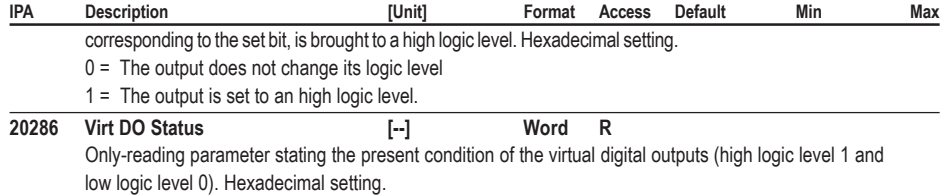

# ANALOG INPUTS

The regulation board of the XVy-EV drive has two programmable analog inputs.

The Analog Input channels are available on the I/O Terminal Block.

*NOTE!* Input maximum value: 10.81 V.

Resolution = 12 bit (11 bit + sign).

Bandwith  $= 1.5$  kHz.

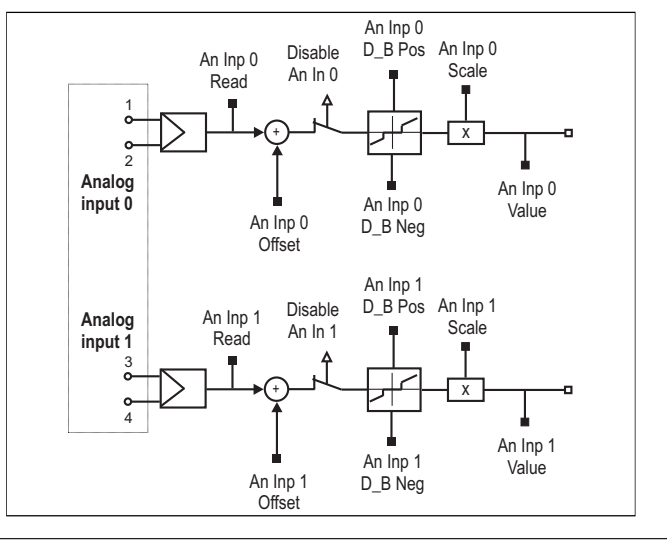

**20300 Analog Inp 0 Sel [--] Enum R/W 3 0 24** Choice of the parameter to be programmed on analog\_input\_0. The possibilities listed as "**Choices for Analog Input association**" are available. Default = **Speed Ref 1.**

**Choices for Analog Input association**

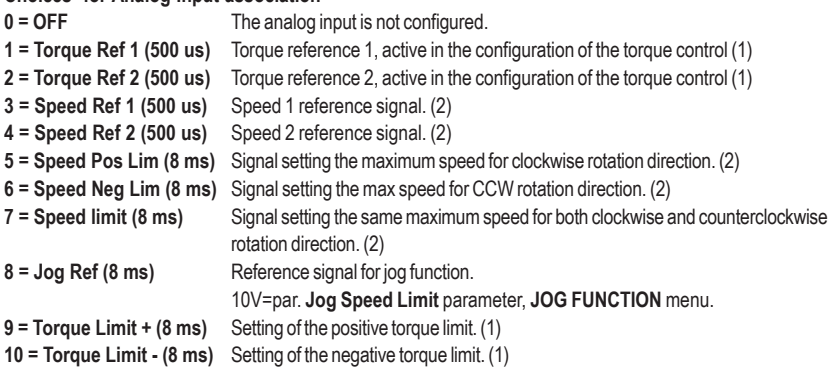

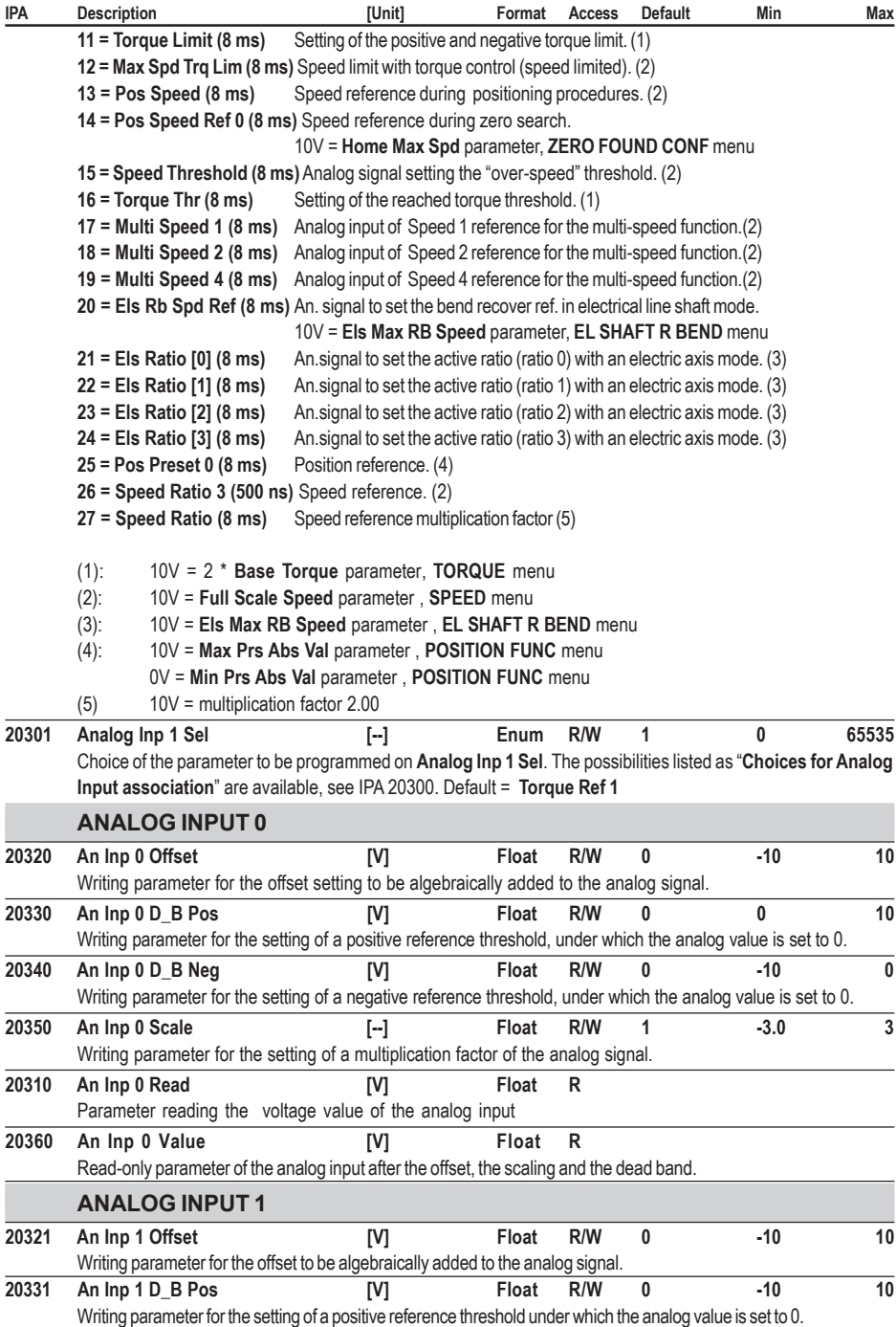

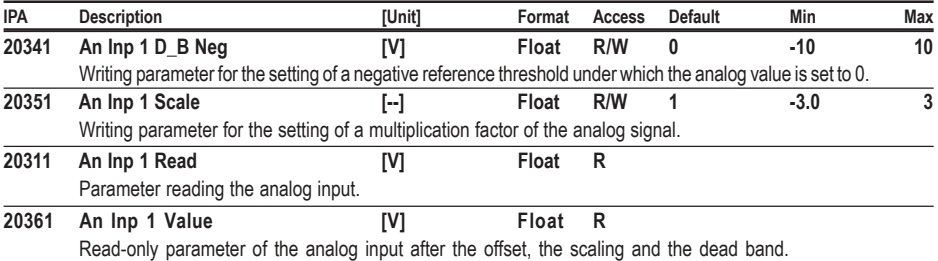

# ANALOG OUTPUTS

The drives of the XVy-EV series are equipped with  $2 \pm 10V$  differential analog outputs and a 12-bit (11 bit + sign) A/D converter. Basic Software allows to program up to two Analog Outputs.

Bandwith = 280 Hz

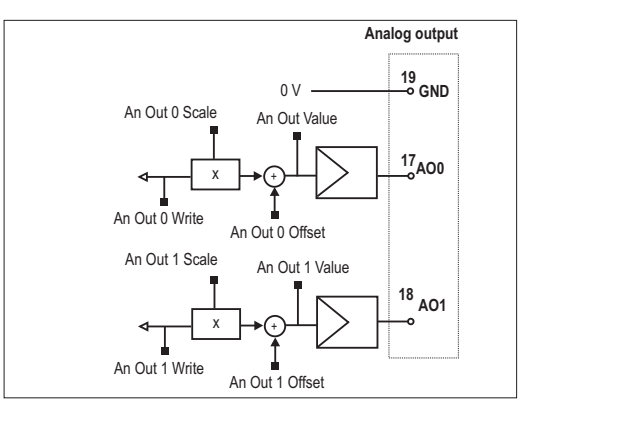

**20400 Analog Out 0 Sel [--] Enum R/W 1 0 12** Choice of the parameter to be programmed on **Analog Out 0 Sel**. The possibilities listed as "**Choices for Analog Output association**" are available. Deafult =**Actual speed (8 ms)**

#### **Choices for Analog Output association:**

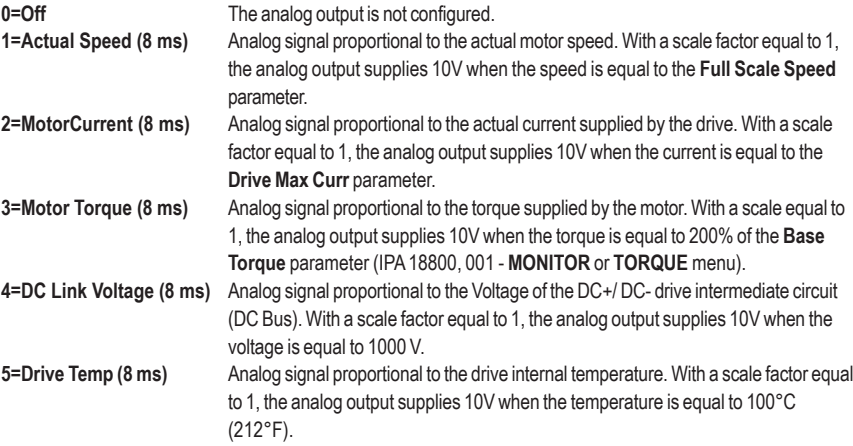

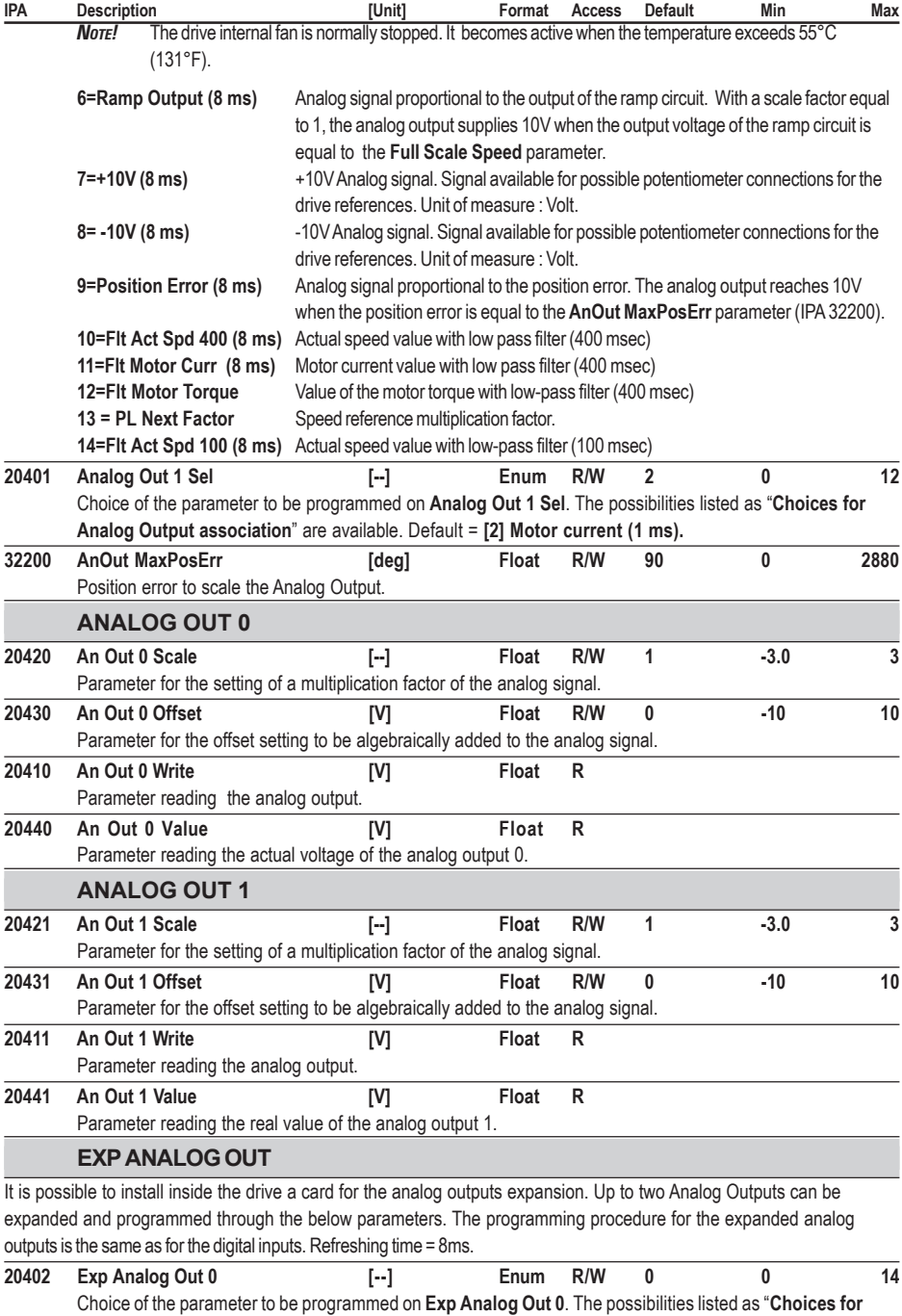

**Analog Output association**" are available, see IPA 20400 (except selections 1 and 13).

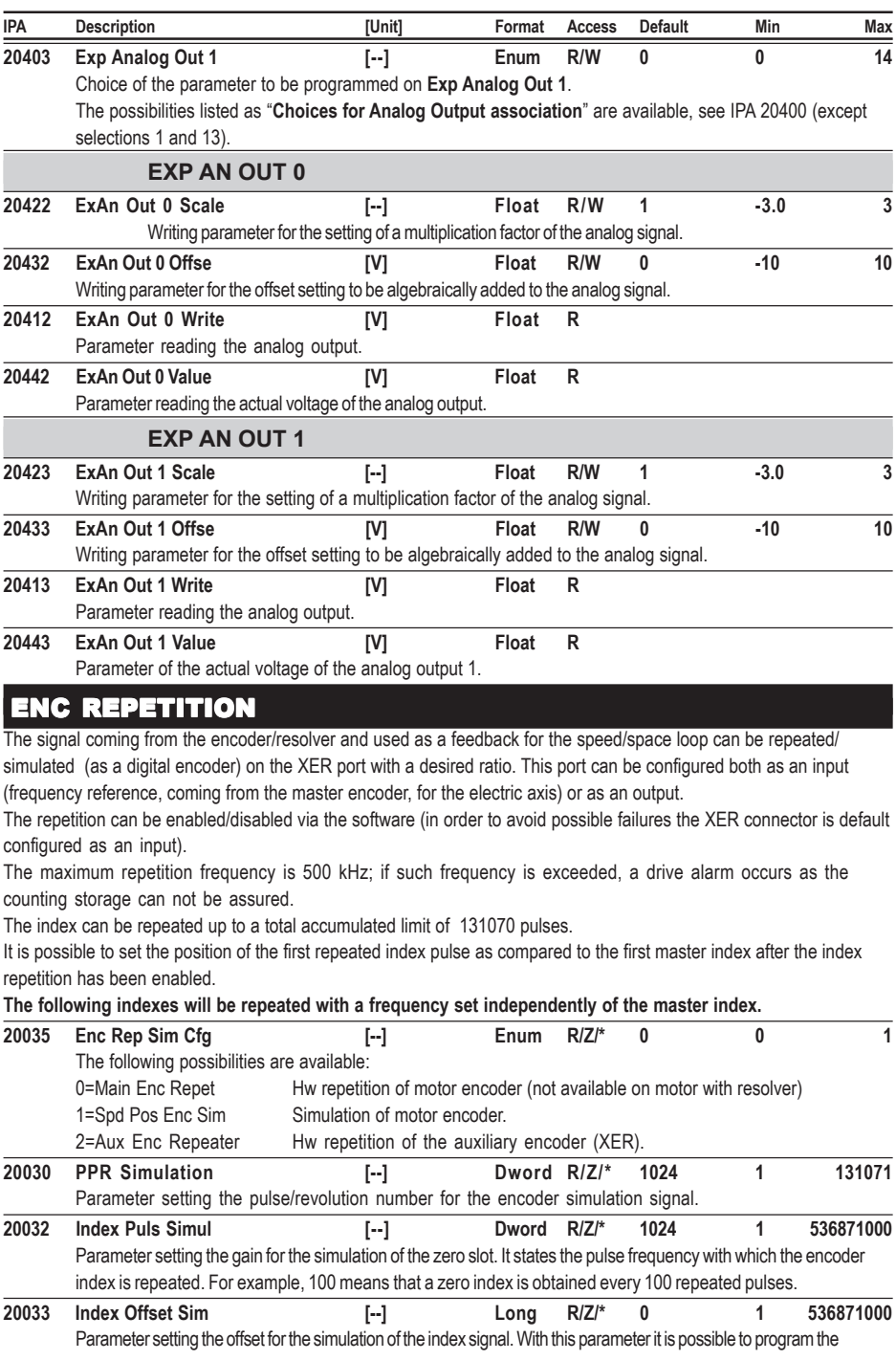

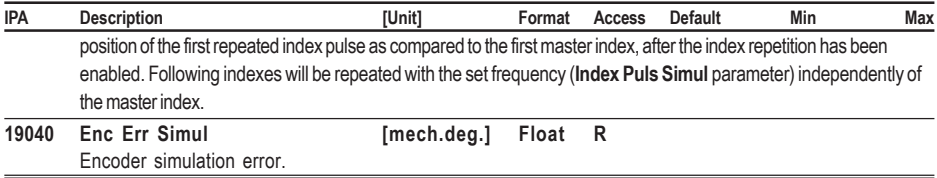

## JOG FUNCTION

The JOG function can be used both with a speed control and with a position control. By programming specific digital inputs, "**Jog CW**" and/or "**Jog CCW**", it is possible to replace the Speed ref speed reference (position 1 for the switch) with the jog one (position 2 for the switch). Speed ref (speed reference) is active when is present the START command while the jog reference is active when is present **Jog CW** or **Jog CCW**.

In case both the START and the JOG command are present, the START command has the priority.

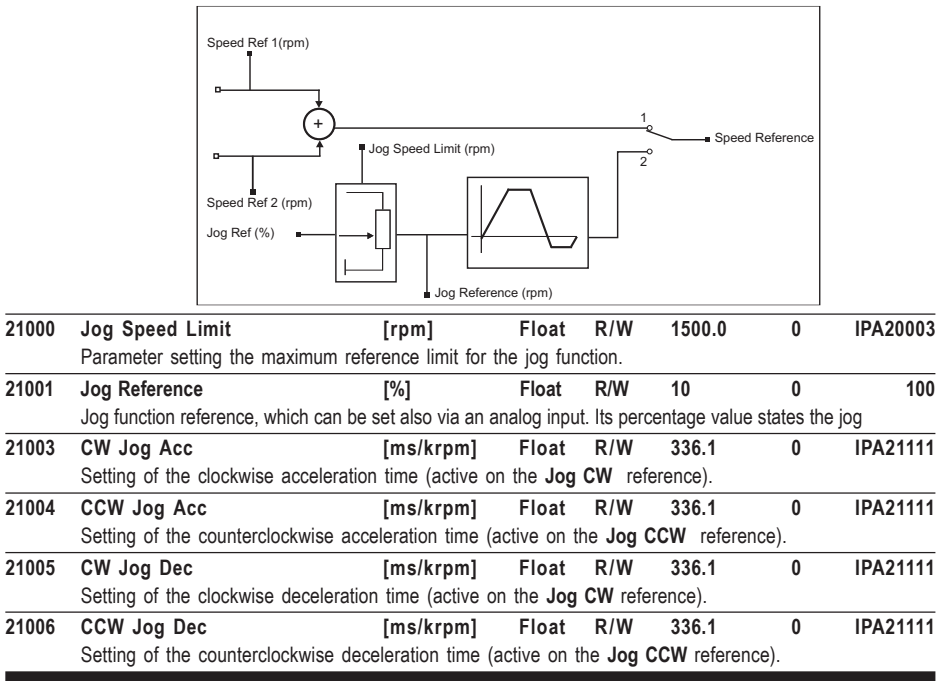

## MULTISPEED

As an alternative to the Speed ref analog reference (in the speed control configuration), it is possible to enable the Multispeed function. Enabling some digital inputs configured as Speed sel bit X (see IPA 20101). it is possible to recall up to seven fixed speeds set in the **Multi Speed XX**. parameters.

The references can be supplied with signs, so that their definition sets the desired rotation direction.

In case the digital inputs programmed as **Speed Sel Bit** are all at 0, the reference **Speed Ref 1/2** remains active

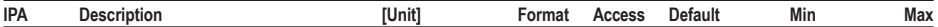

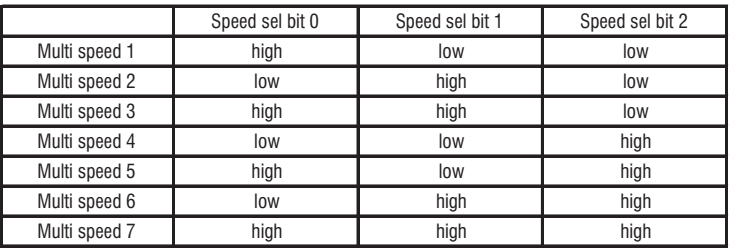

txv9201

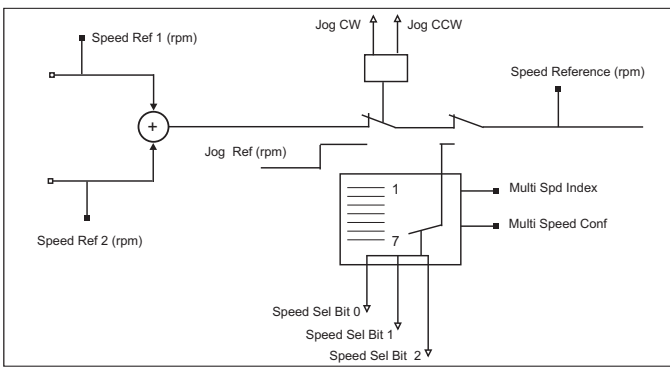

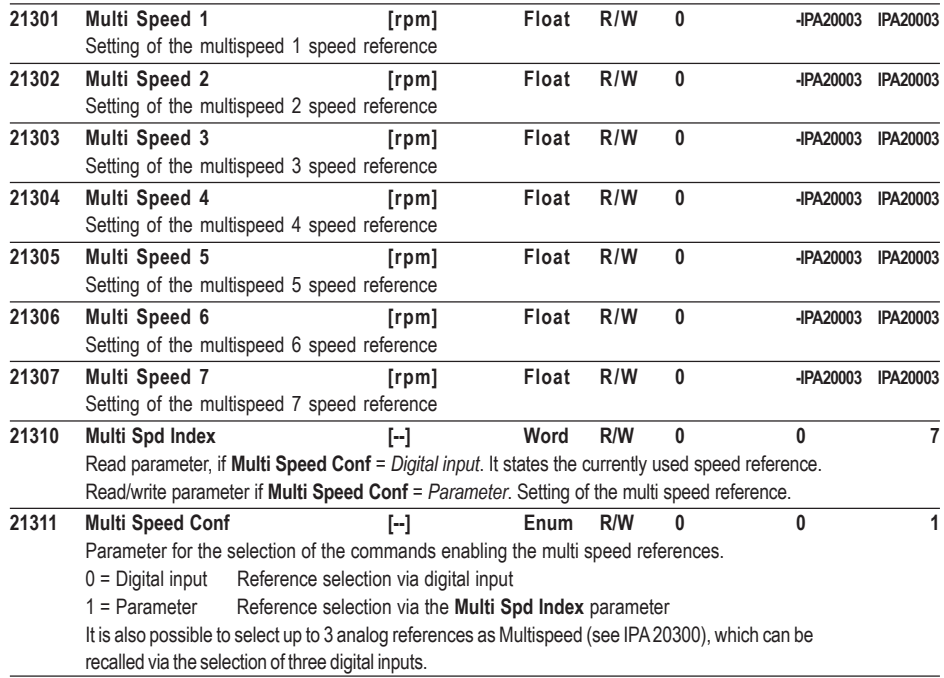

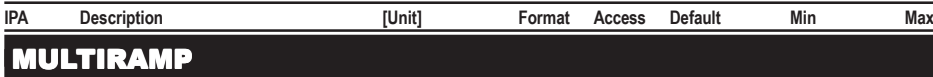

The Multiramp function allows to recall up to three different ramps (in addition to the main ramp).

The acceleration and deceleration times can be set in an independent way. The recall of the desired ramp is carried out via a / two digital signals programmed as Ramp sel bit 0 and ramp sel bit 1 (see IPA 20201).

The selection of each different ramp allows the reference to follow the new ramp during the acceleration and deceleration phase.

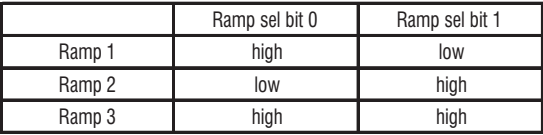

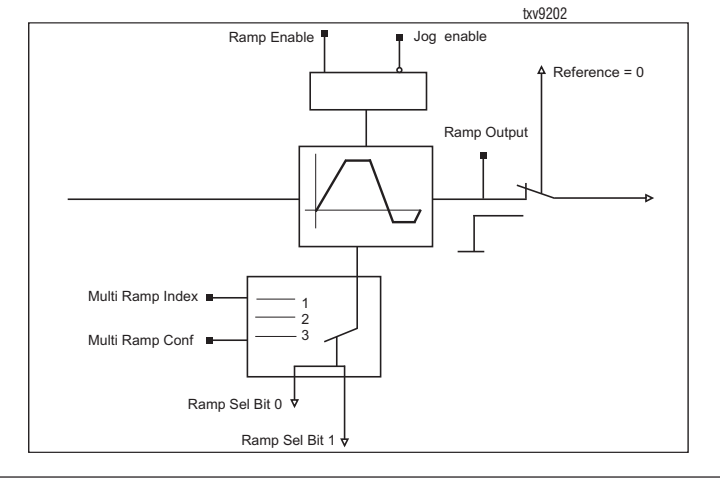

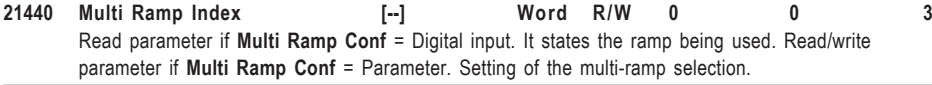

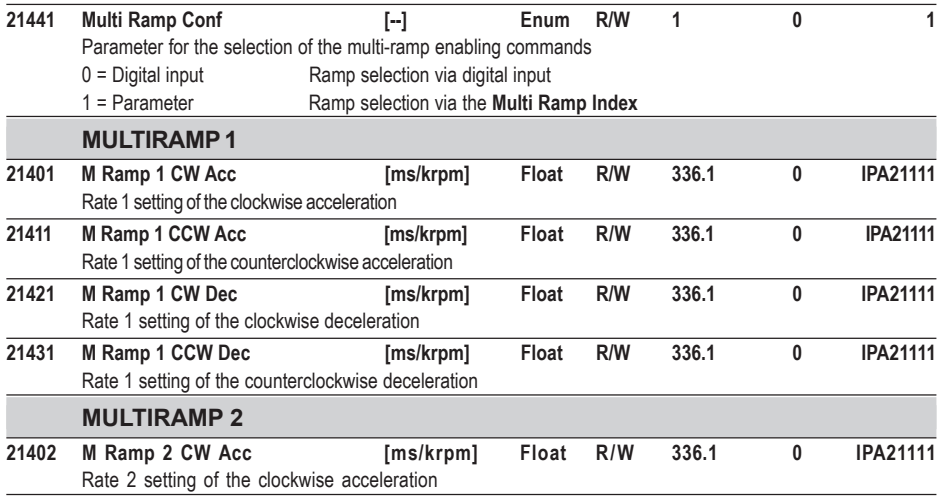

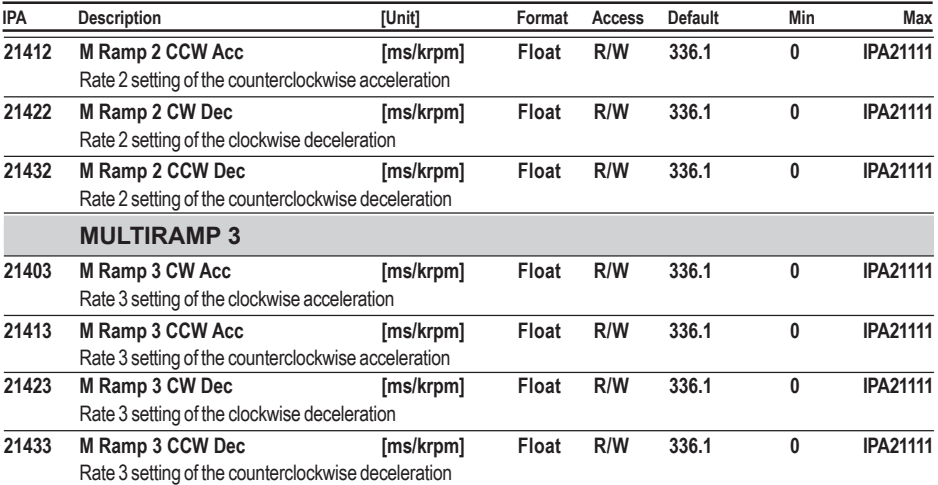

## SPEED DRAW

The Speed Draw functional enables the speed reference from the ramp unit to be multiplied by a value between 0 and 2 (0- 200%). This value can be entered manually via the configurator, bus or come from the motor potentiometer function. The SPEED DRAW function is working only if parameter 20023 **Control Mode** is set as **Speed**; in all other modes, this function is bypassed (ratio = 1). The function is bypassed in case of Jog run as well.

The SPEED DRAW function enables the speed reference from the ramp unit to be multiplied by a value between 0 and 2 (0- 200%). This value can be entered manually via the configurator and bus, it can be sampled from an external analog reference or come from the motor potentiometer function.

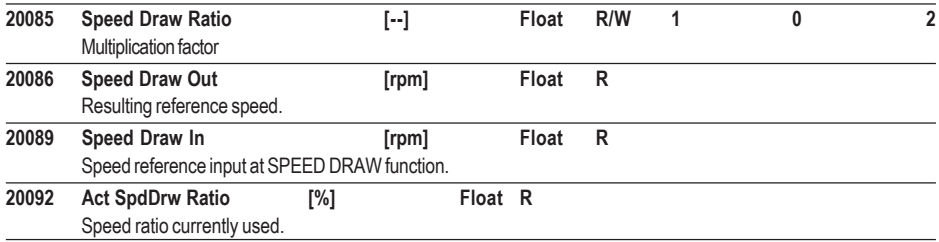

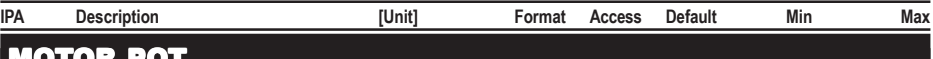

## MOTOR POT

The Motor potentiometer function allows the speed of the drive to be varied, with the command entered from the keypad, from digital inputs, from the serial link or the field bus.

Changes are made by setting a ramp time. The Motor-potentiometer reference can be added or multiplied with the output from the ramp.

The Jog function is separate from the Motor potentiometer function.

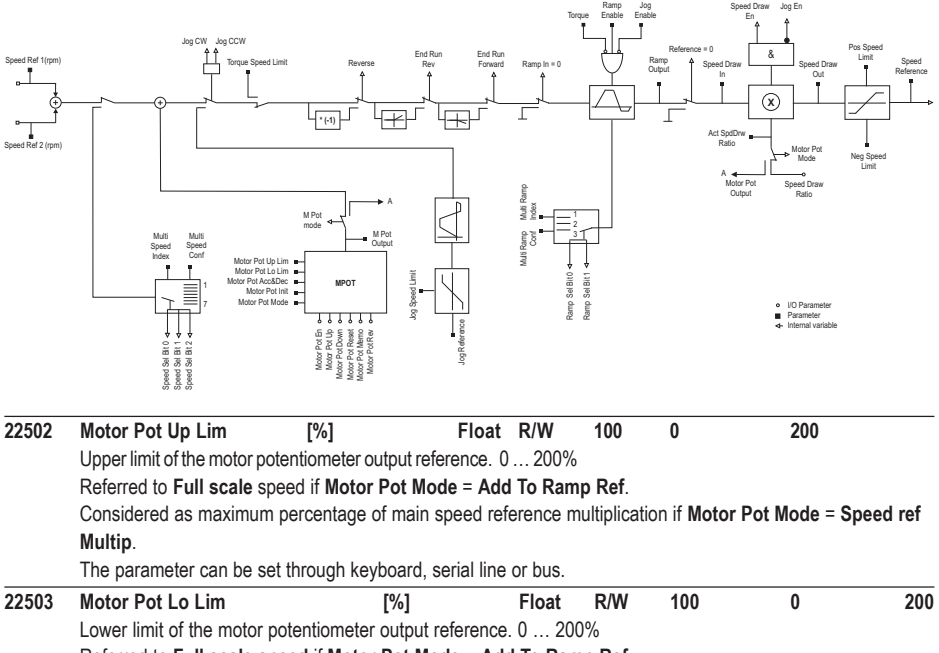

#### Referred to **Full scale speed** if **Motor Pot Mode** = **Add To Ramp Ref**.

Considered as minimum percentage of main speed reference multiplication if **Motor Pot Mode** = **Speed ref Multip**.

The parameter can be set through keyboard, serial line or bus.

**22504 Motor Pot Acc [msec] Long R/W 4000 0 IPA20003** Speed reference acceleration time. [s] 0 … 6553,5 (Referred to **Full Scale Speed**). If **Motor Pot Mode** = **Add To Ramp Ref**: the drive main ramp (RAMP menu) is overwritten by **Motor Pot Acc**. If **Motor Pot Mode** = **Speed Ref Multip**: the drive main ramp (RAMP menu) is completely independent from **Motor Pot Acc**. The command can be sent through keyboard, terminals, serial line or bus. **22505 Motor Pot Dec [msec] Long R/W 4000 0 IPA20003** Speed reference deceleration time. [s] 0 … 6553,5 (Referred to **Full Scale Speed**). If **Motor Pot Mode** = **Add To Ramp Ref**: the drive main ramp (RAMP menu) is overwritten by **Motor Pot Dec**. If **Motor Pot Mode** = **Speed Ref Multip**: the drive main ramp (RAMP menu) is completely independent from **Motor Pot Dec**. The parameter can be set through keyboard, serial line or bus.

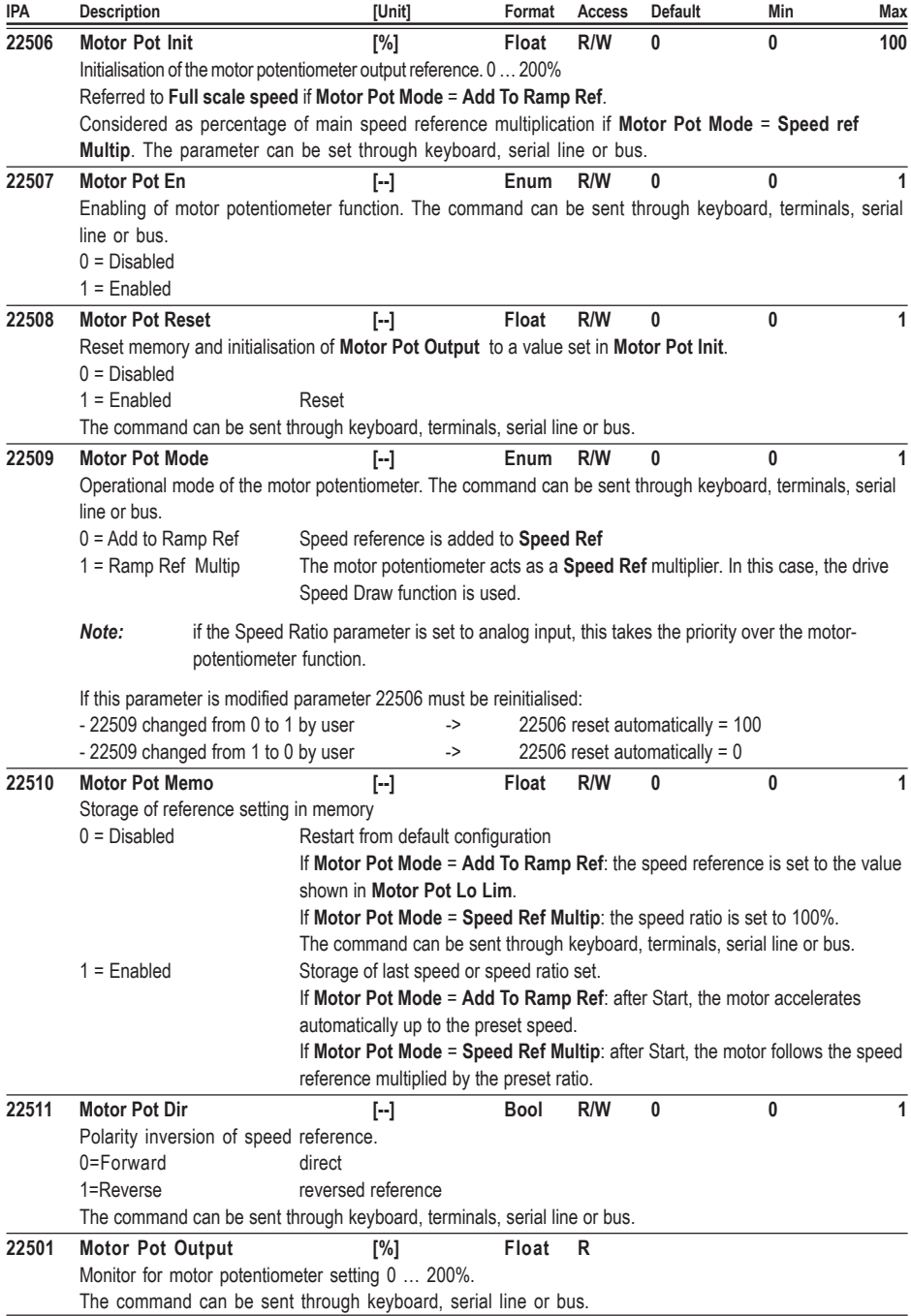

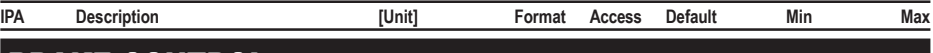

## BRAKE CONTROL

The brake function allows to control in a suitable way the motor emergency brake with a drive digital output programmed as **[20] Brake Command**..

The drive enabling and disabling requires the use of a digital input programmed as **[28] Virtual Enable**. In case an alarm occurs or the digital input 0 drops out during the functioning procedure, the output controlling the brake drops out when the motor speed is lower than the programmable threshold.

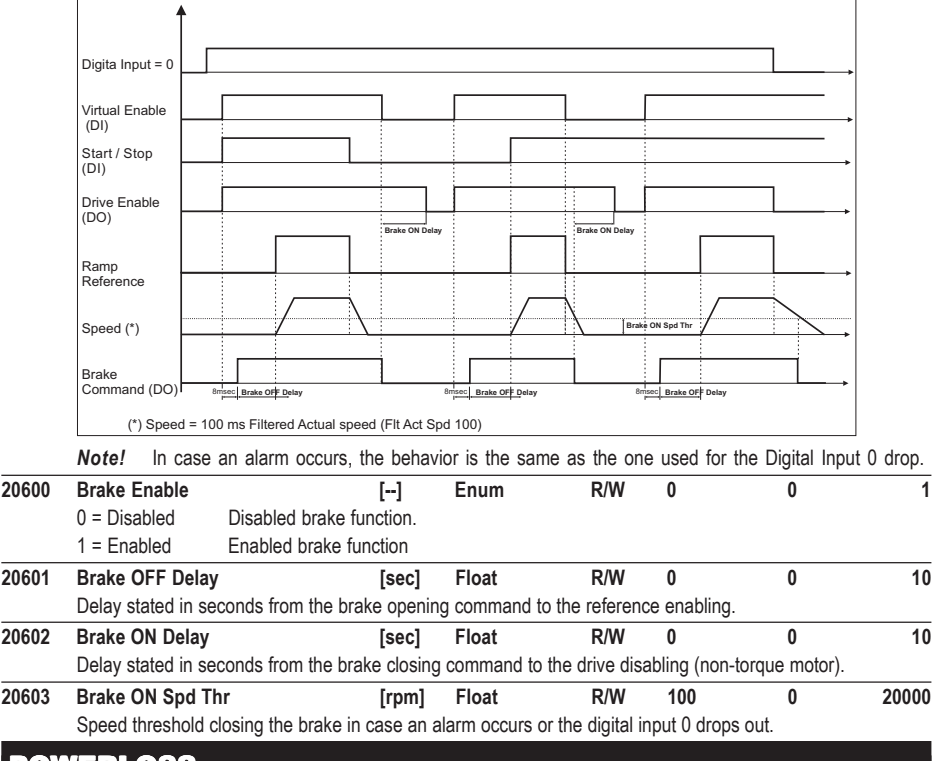

### POWERLOSS

The Powerloss function controls the loss of power whether transient or long term. When running in Powerloss mode, the system is controlled so as to use the motor's kinetic energy, keeping the DC link voltage value high. The function is activated automatically for a cut-in threshold of around 78% of normal operating voltage of the DC Link (e.g.: for a 400 V AC supply, the threshold is 440 V DC).

The function's activation can be detected by the programmable **PL Stop Active** parameter on the digital output.

There are two operating modes implemented: **Coast through** and **Emergency Stop**. The choice is made from the **Powerloss Config**. parameter.

#### **Coast-through mode**

This mode is designed to allow the controlled motor to pass through a mains dip with as little loss of speed as possible. When the function activation threshold is detected, the motor speed is controlled by a PI regulator, in order to maintain the DC Link voltage constant at a predefined value of 12% above the voltage drop threshold. The gains on the PI regulator are set via **P Loss Prop Gain** and **P Loss Int Gain**.

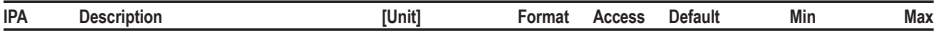

The function is automatically deactivated when the mains power returns, restoring the motor to the operating conditions prior to the break.

If the power loss is permanent, or the motor speed drops too low to allow kinetic energy to be recovered, the drive stops in the **Main Power Loss** (A16) alarm conditions.

#### **Emergency Stop mode**

This mode is designed for use in applications where the motor or motors installed in a machine have to be stopped in a controlled and synchronised way, including where mains power is lost.

When the function activation threshold is detected, the drive reduces the output frequency according to the **P** Loss Ramp setting, causing the motor to operate as a generator, recharging the DC Link to the value specified in the **P Loss Volt Ref** parameter. The motor speed is then controlled via a PI regulator and regulated to keep the DC Link voltage constant. The gains on the PI regulator are set via **P Loss Prop Gain** and **P Loss Int Gain**.

While operating in Powerloss the drive current limit is set with **P Loss Trq Limit**.

When the motor speed drops below the threshold set in **P Loss Spd 0 Thr**, the drive stops in **Main Power Loss** (A16) alarm conditions.

The **PL Next Factor** parameter, that can be set on the analogue output, provides the speed reference (**Motor Speed / Speed Reference**). It can be used as a speed reference multiplier for the other motors installed on the machine, to permit synchronised stop.

The drive can be notified that the mains voltage is restored via the **PL Mains Status** parameter or via a digital input. When the parameter value returns to the high state, and if the motor speed is above the threshold set in **P Loss NoRes Thr**, the system accelerates the motor again to the operating conditions prior to the break, with the standard system ramp (**RAMP** menu).

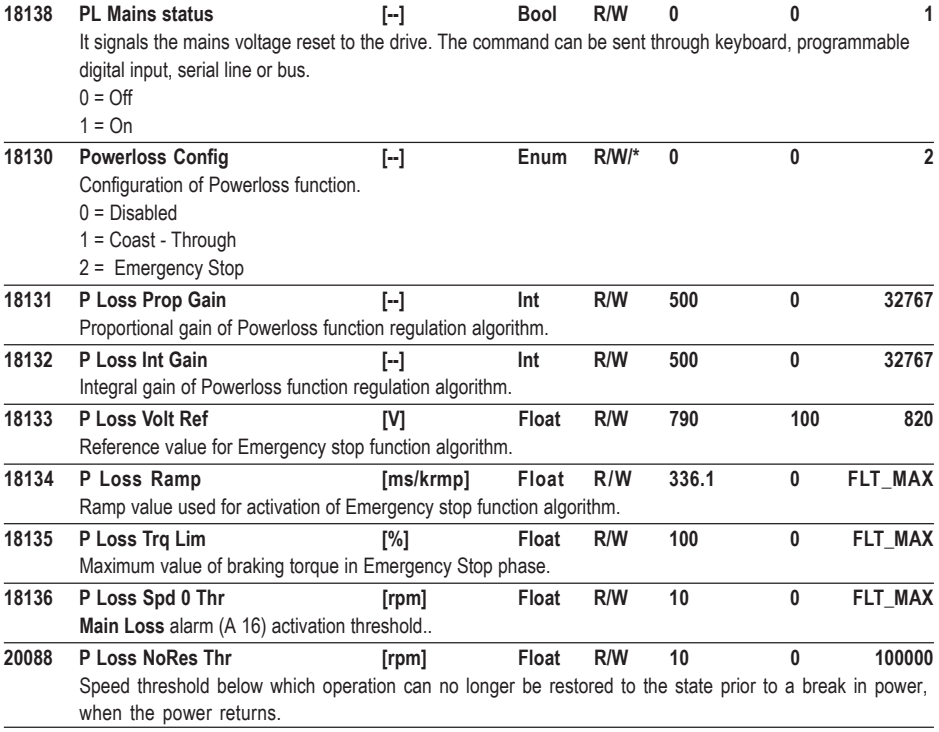

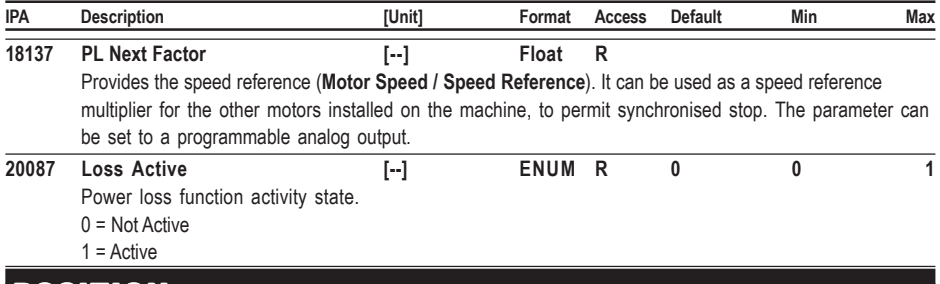

### POSITION

The drives can be configured in Position Control; the default mode is however Speed Control. DRIVE CONFIG / **Control Mode** -> Position

> **Caution!** In order to perform a right positioning, the drive has to reach the position 0 (or homing position) at least once. When the home position has been found, it is maintained till the drive is switched off or reset. It is possible to perform a new 0 search (or homing) at any moment by rising the digital input programmed as Pos zero search.

There are 8 point-point conditions available, with constant acceleration profile, configurable in absolute or relative mode, and with options of various speed and acceleration settings for each position.

#### **Absolute mode:**

- **Position Mode** parameter= [0] Absolute : used to vary distances between stations, by modifying the position of each individual station, and in the event of an unwanted stop, allowing easier return to the zero position (home). - **Position Mode** parameter= [1] IncAbs : movements are incremental, in absolute steps. *Example*: if the preset position is 2000 u.u., the destination settings are 2000, 4000, 6000,

#### **Relative mode:**

- **Position Mode** parameter = [2] Incremental : movements are incremental with respect to the starting position *Example*: if the selected position preset is 2000 u.u. (user unit), with each Pos start pos command the position increases by 2000 u.u.

For each movement, the parameters can be set:

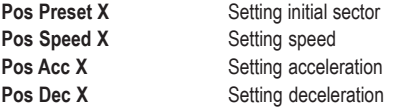

The parameters for managing functions are in the **Position** menu:

- **Find Zero**
- **Position start**
- **Position reference from analogue input**
- **Self-learning measurements**
- **Sequential position control (multi-position controller)**

#### **Zero search ( Pos 0 search )**

The zero search phase can be performed following different procedures:

**A - Using the zero sensor and the encoder slot (default mode)**

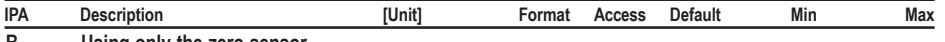

**B - Using only the zero sensor**

- **C Using the encoder slot**
- **D With parameter IPA 30045, 0 Pos at Startup (ZERO FOUND CONF menu)**
- **also see "Self-tuning positions POS Memo 0", on the following pages.**
- **A Using the zero sensor and the encoder slot (default mode):**

**Zero Sensor En** = Enabled; **Zero Index En** = Enabled

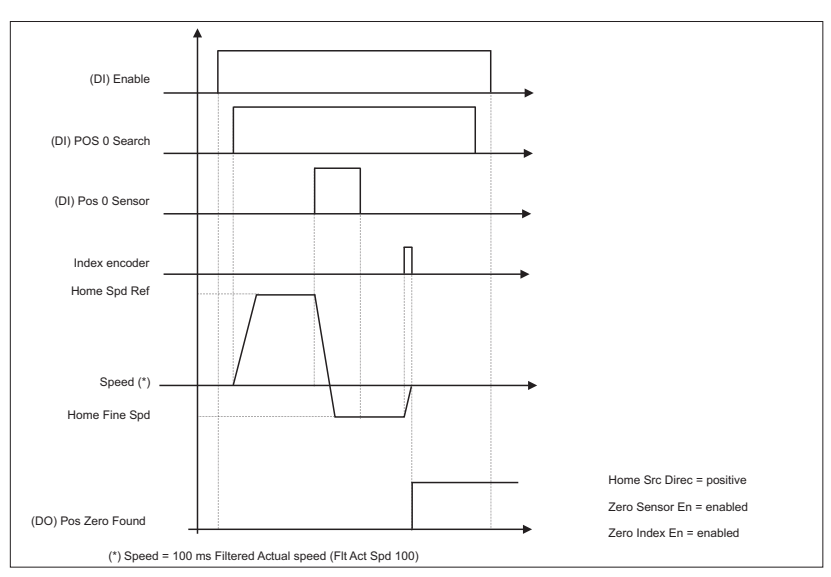

- 1) Enable the drive: "**Enable**" digital input with a high logic status.
- 2) Enable (high logic status) the digital input programmed as **POS 0 Search**.
- 3) When the motor receives the **POS 0 Search** command, it starts moving in the direction stated by the **Home Src Direc** parameter (positive = motor clockwise rotation direction) with the **Home Spd Ref** reference. When the sensor is used (high **POS 0 Sensor** ), the motor changes its rotation direction and the active speed reference becomes **Home Fine Spd**. The motor stops at the first encoder slot after freeing the sensor (low **POS 0 Sensor**) The position of the encoder slot is acquired as position 0.

If the sensor is used at the motor start up (high **POS 0 Sensor**) the motor starts rotating in an opposite direction as compared to the one stated by the **Home Src Direc** parameter (positive = the motor rotates in an anti-clockwise direction) with the **Home Fine Spd** reference. The motor stops at the first encoder slot after freeing the sensor (low **POS 0 Sensor**). The position of the encoder slot is acquired as position 0.

The **Inside Index Src** parameter allows to define if the encoder index corresponding to zero is internal or external to the sensor.

The **Zero Sensor Edge** parameter allows to choose the active edge of the zero sensor. For further information see the **ZERO FOUND CONFIG** menu.

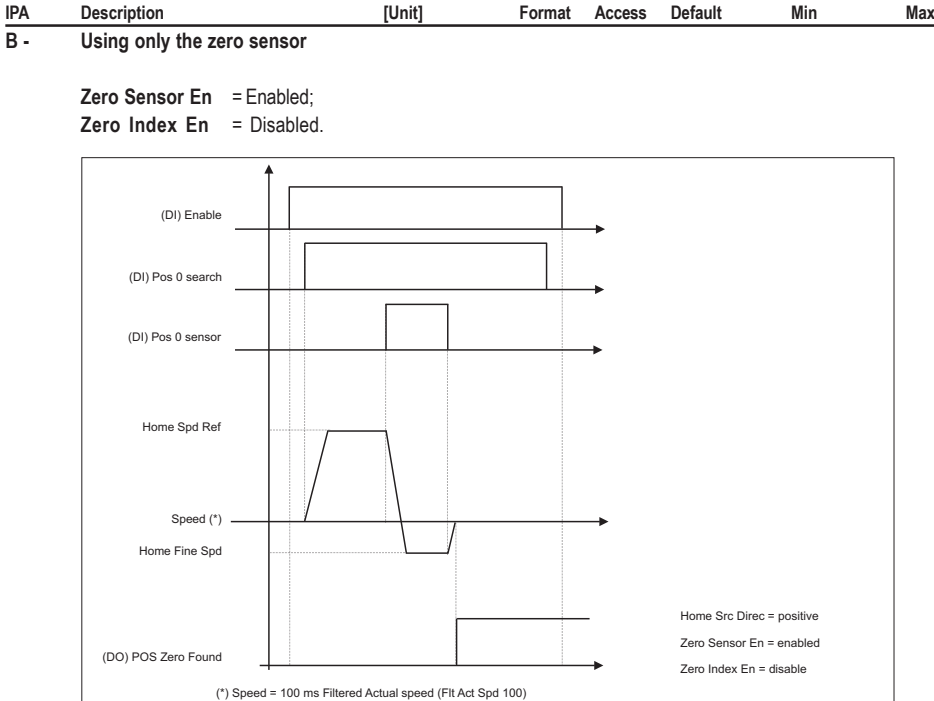

- 1) Enable the drive: "**Enable**" digital input with a high logic status.
- 2) Enable (high logic status) the digital input programmed as **POS 0 Search**.
- 3) When the motor receives the **POS 0 Search** command, it starts moving in the direction stated by the **Home Src Direc** parameter (positive = motor clockwise rotation direction) with the **Home Spd Ref** reference. When the sensor is used (high **POS 0 Sensor**), the motor changes its rotation direction and the active speed reference becomes **Home Fine Spd.**

The motor stops after the sensor has been freed (low **POS 0 Sensor**). This position is acquired as position 0.

If the sensor is used at the motor start up (high **POS 0 Sensor**) the motor starts rotating in an opposite direction as compared to the one stated by the **Home Src Direc** parameter (positive = the motor rotates in an anti-clockwise direction) with the **Home Fine Spd** reference. The motor stops after the sensor has been freed (low **POS 0 Sensor** ). This position is acquired as position 0.

The **Zero Sensor Edge** parameter allows to choose the active edge of the zero sensor. For further information see the **ZERO FOUND CONF** menu.

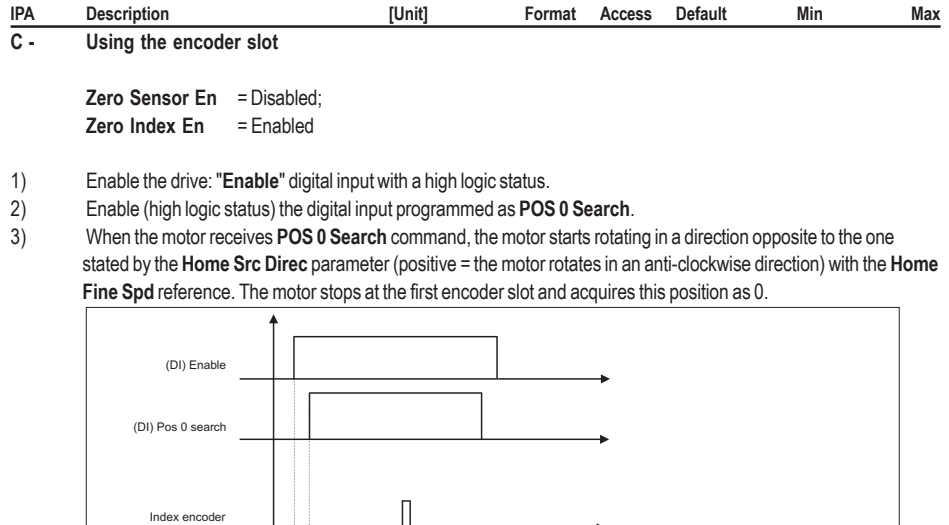

*NOTE!* If **Zero Sensor En** = Disabled and **Zero Index En** = Disabled by rising **POS 0 Search** the motor stands still and the home search is not performed.

(\*) Speed = 100 ms Filtered Actual speed (Flt Act Spd 100)

If in the A and B condition the limit switch is found (**End Run Forward** if the speed is positive and **End Run Reverse** if the speed is negative) before using the sensor, the motor changes its rotation direction maintaining the **Home Spd Ref** reference speed. When the sensor is used (high **POS 0 Sensor**), the active speed reference is **Home Fine Spd**, but the motor does not change its rotation direction. The motor stops when the sensor is freed (low **POS 0 Sensor**). This position is acquired as position 0. This is useful when the 0 sensor is not placed at one of the stroke ends.

Speed (\*)

(DO) Pos Zero Found

Pos speed line 0

POS SENSOR SEARCH DIR = positive ZERO SENSOR ENABLE = disable ZERO INDEX ENABLE = enabled

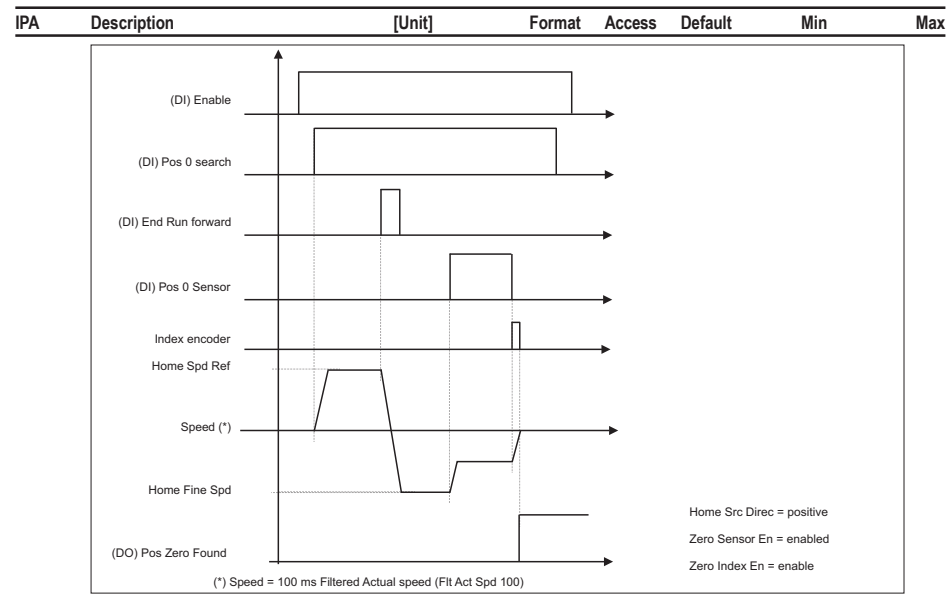

If an offset is set for the zero position (**Home Pos Offset** different from 0), during the zero search the motor behaves as previously described. The only difference is that in the home point the position is equal to -**Home Pos Offset**.

Through the **Home Pos Offs En** parameter it is possible to stop the motor at 0 user units, i.e. a movement of - **Home Pos Offset** as compared to the encoder slot.

#### **D - With parameter IPA 30045, 0 Pos at Startup (ZERO FOUND CONF menu)**

- 1) Enable parameter IPA 30045, **0 Pos at Startup** (**ZERO FOUND CONF** menu)
- 2) Next time the drive is turned on it will sample the position of the encoder which will be acquired as Zero position (Home).

Note: If a further zero search is made with one of the above methods, the initial zero position will be overwritten.

#### **Position Start**

At the end of the zero search phase it is possible to carry out the position start. The motor, when the drive (enabled) receives the **POS Start Pos** command, starts rotating with the reference **Pos Speed** and reaches the set value. There are 64 registers where it is possible to store the desired values and to recall them via digital inputs programmed as **Pos Preset 0,1,2,3,4,5**. (They are used to state in a binary way the positioning value. It is not necessary to use them all. If they have not been programmed, the bits are set at 0).

For each value of the first 8 registers it is possible to set a maximum speed and a personalized acceleration and deceleration ramp. As for the other registers, the speed, the acceleration and deceleration ramp is the same for them all.

#### **Position reference from analogue input**

For absolute positioning (IPA 30091, **Position Mode** = 1) with continuous sampling enabled (IPA 30099, **Pos An Mode** = 1

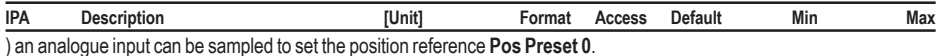

The sampled reference will go from **Min Prs Abs Val** to **Max Prs Abs Val**

*Example*: 0V = **Min Prs Abs Val**, 10V = **Max Prs Abs Val**

If 30099 **Pos An Mode** = Continuous, the analog reference is followed as long as the **POS-Start Pos** command remains active, and when it is deactivated the value is frozen as the final position.

If 30099 **Pos An Mode** = Step, the analog reference is sampled by enabling the **POS-Start Pos** command when the engine reaches the specified position, after which sampling is deactivated (even if **POS-Start Pos** is still active).

Other parameters dedicated to the function: IPA 30098, **Pos An Filter**; IPA 30097, **Pos An Stdy Wind**; IPA 30096, **Pos An Wind Del**; IPA 30099, **Pos An Mode** . **Value Self-acquisition**

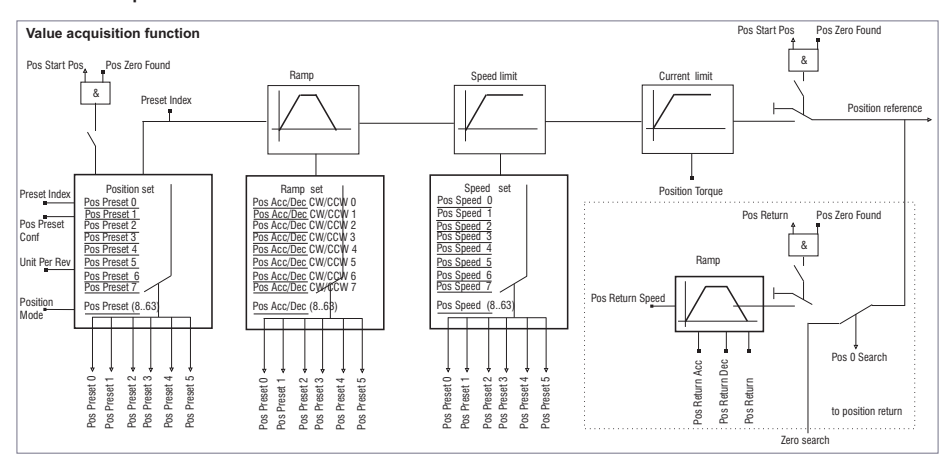

**POS Memo 0:** (see IPA 20101) it stores the present position as a zero position. If the zero position is stored, the value is considered to have been found (a further zero search is not necessary to perform the positioning procedure).

**POS Memo Pos:** (see IPA 20101) it stores the present position as a value xx. The register where the value has to be stored is stated by the **Preset Index** parameters if the **Pos Preset Conf** parameter has been set as Parameter, or by the digital input if **Pos Preset Conf** has been set as Digital Input.

#### **Sequential position control (multi-position controller)**

When a position is completed (within the first eight) it is possible to continue to follow it with any subsequent movement, as long as certain conditions are fulfilled. This allows a composite movement to be executed. The following parameters control the sequence

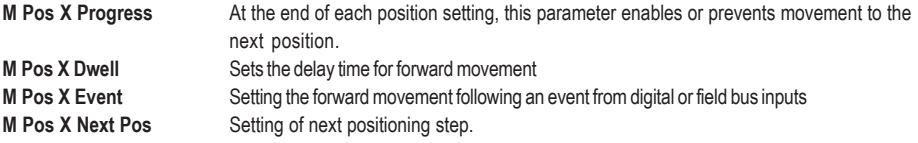

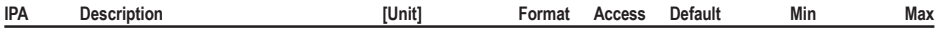

The forward movement may take place:

- with a delay, set in **M Pos X Dwell**
- following an event. The event is a value given by the digital or field bus inputs which equals **M Pos X Event**
- Combination of both the above: after a period waiting for an event to be performed.

The command **POS Start Pos** selects the initial sector as a function of **POS Preset**

The following parameters are available to enable, display and interrupt the sequence:

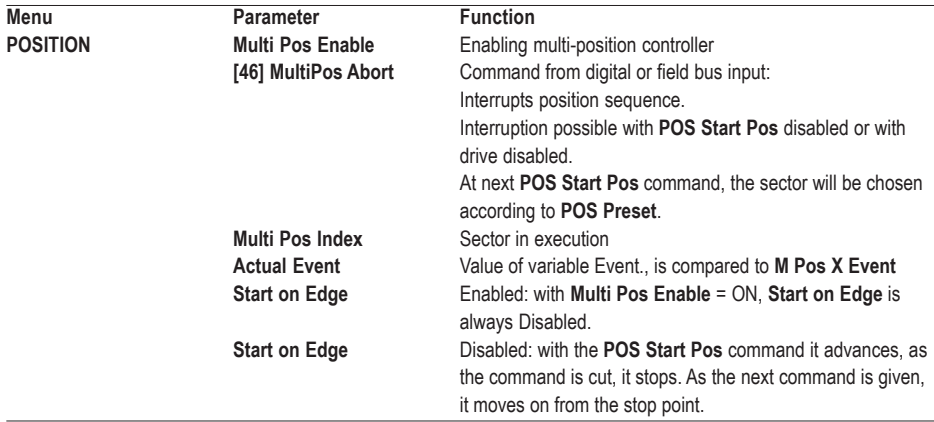

*Example of use of Multi-position controller:* **Repeated movement of a conveyor belt**

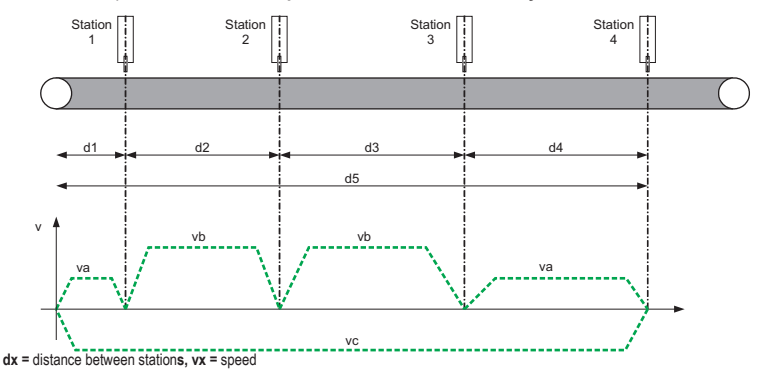

Movement to the next station takes place when the micro-switches are in position, and in each case after a minimum preset time.

*- Setting parameters in absolute mode - POSITION \ POSITION FUNC Menu* **Position Mode** = Absolute The positions shown are absolute with respect to zero (home) **Multi Pos Enable** = On

*- Event definition: with three digital inputs, Pos Actual Event can be set from 0 to 7*

**Digital Input 4** = POS Event Bit 0 **Digital Input 5** = POS Event Bit 1 **Digital Input 6** = POS Event Bit 2

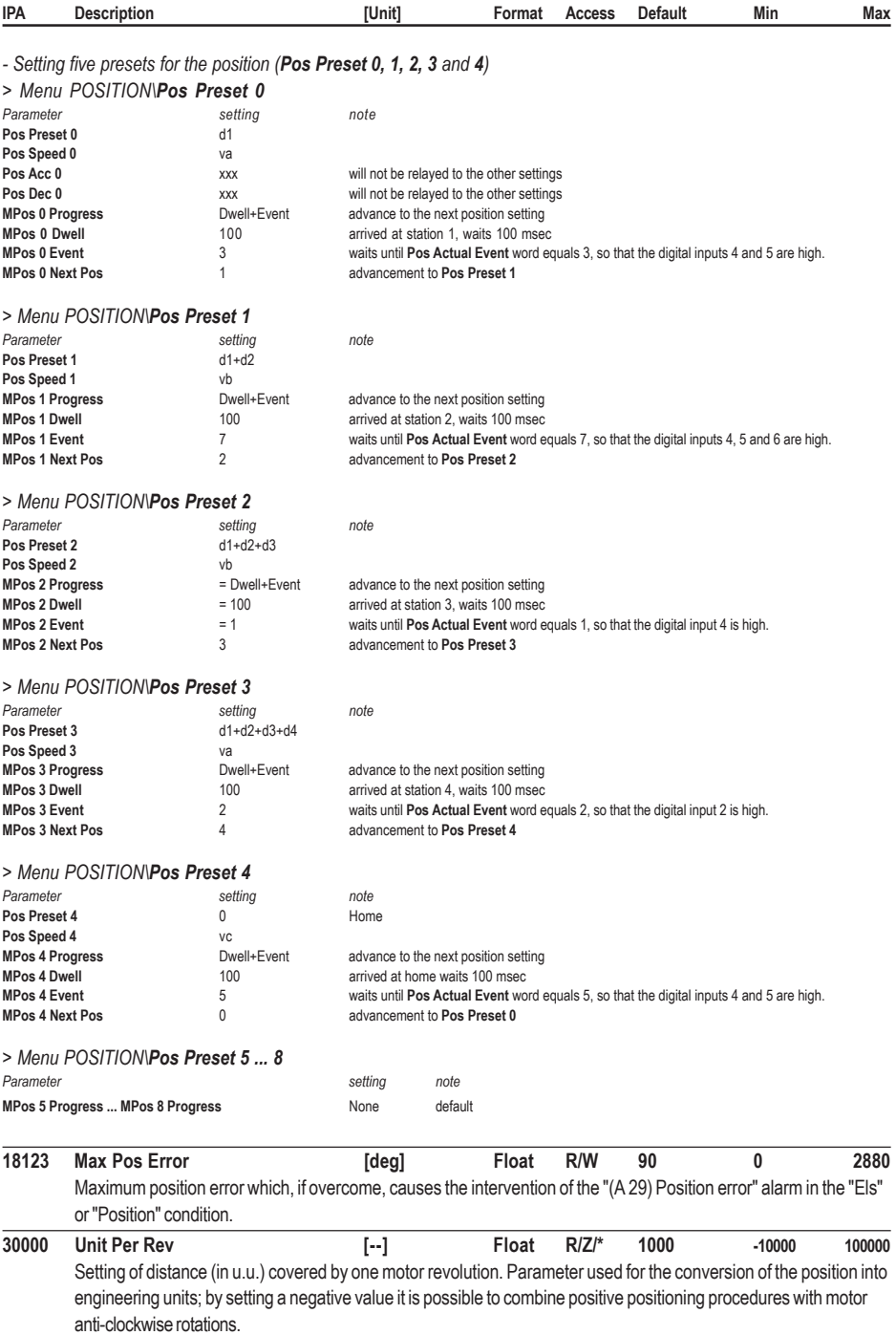

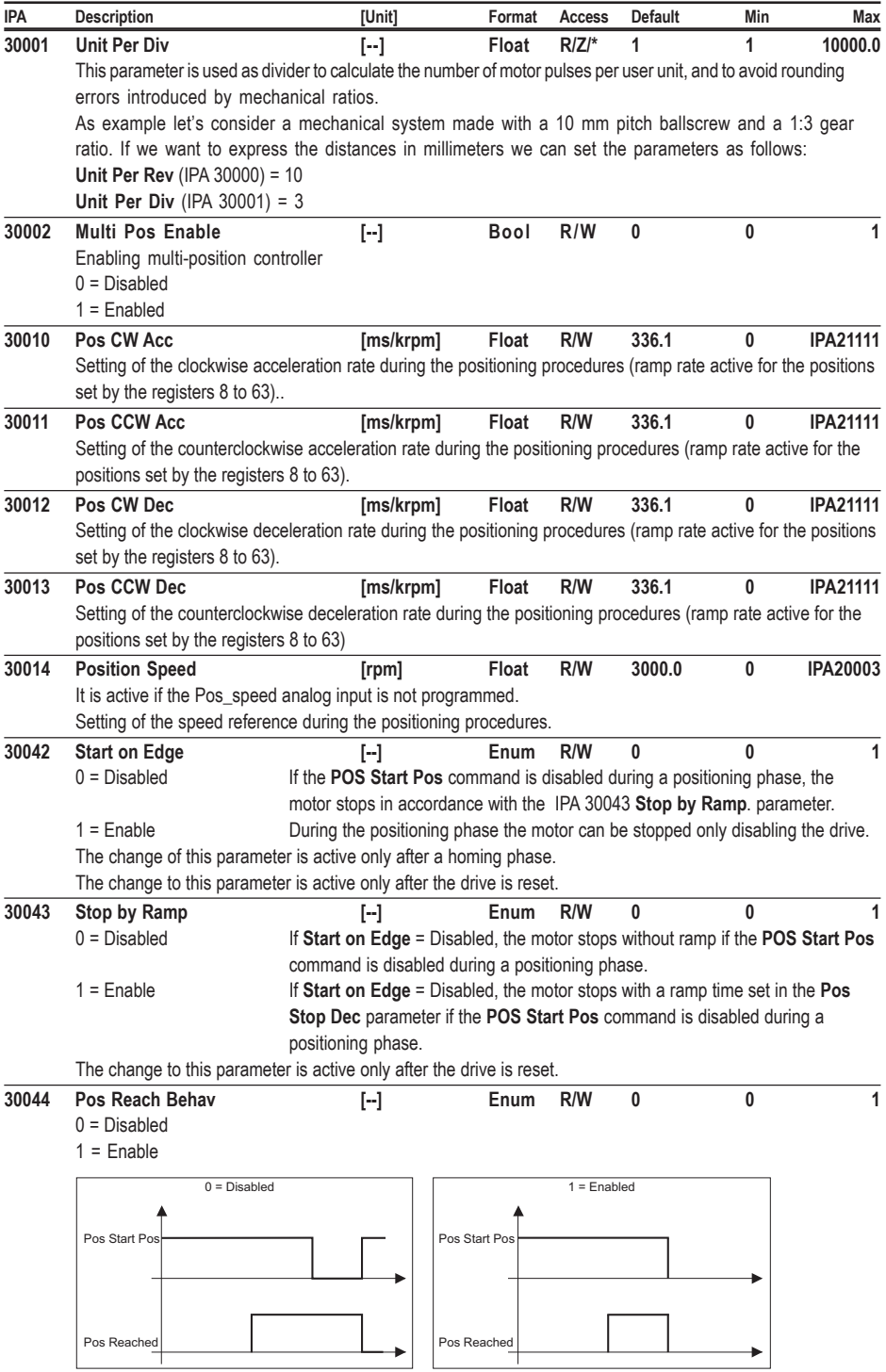

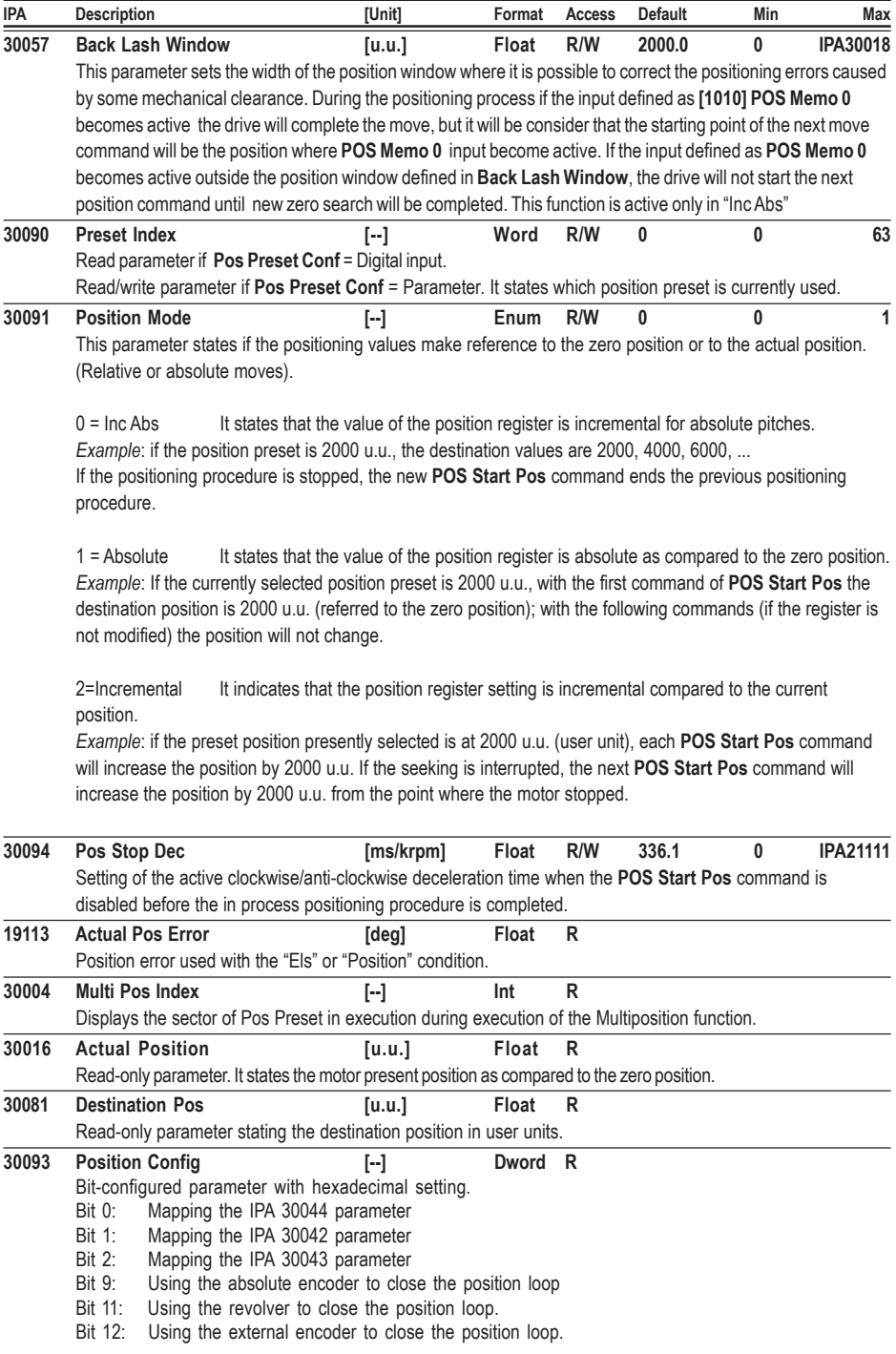

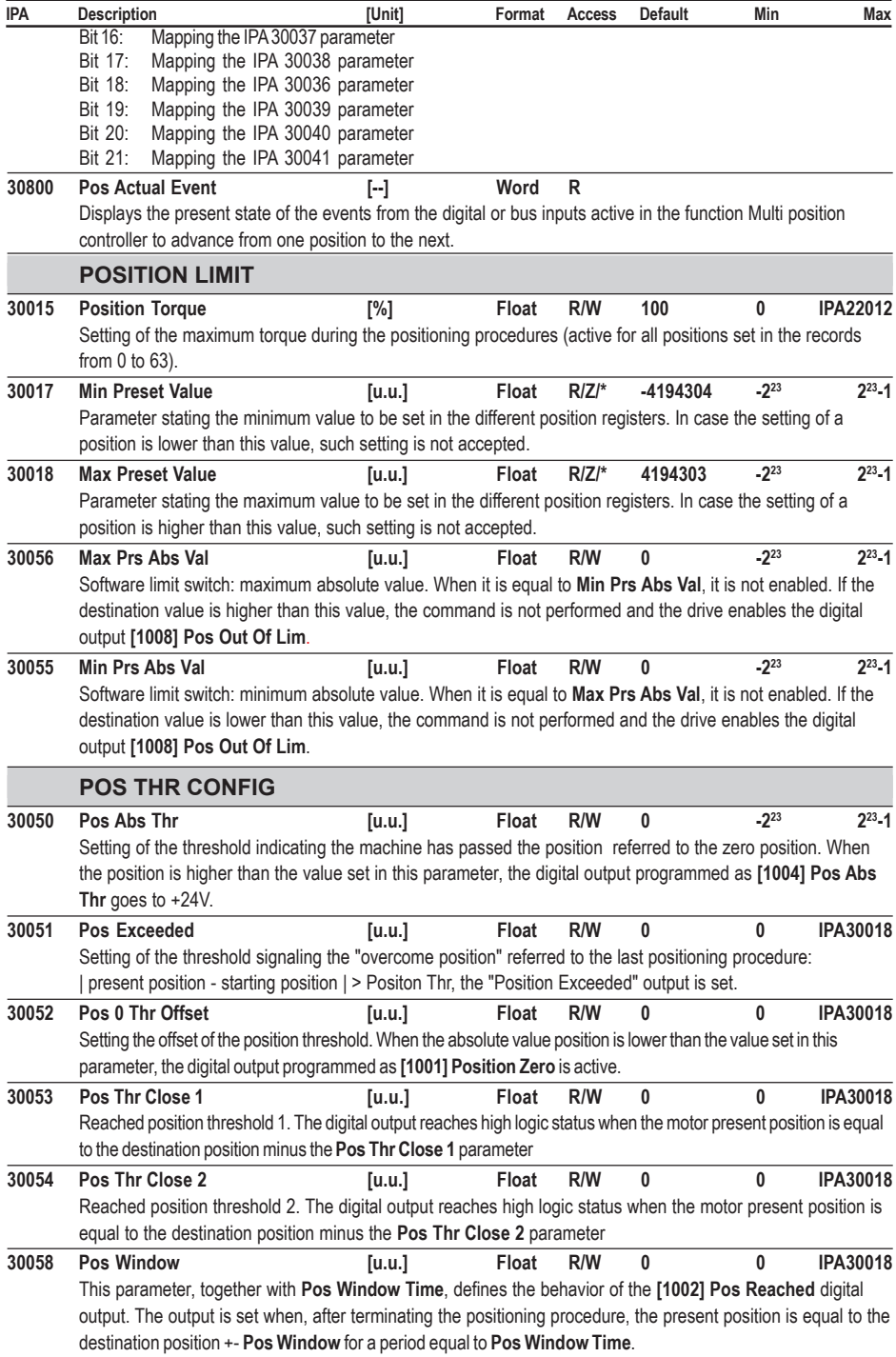

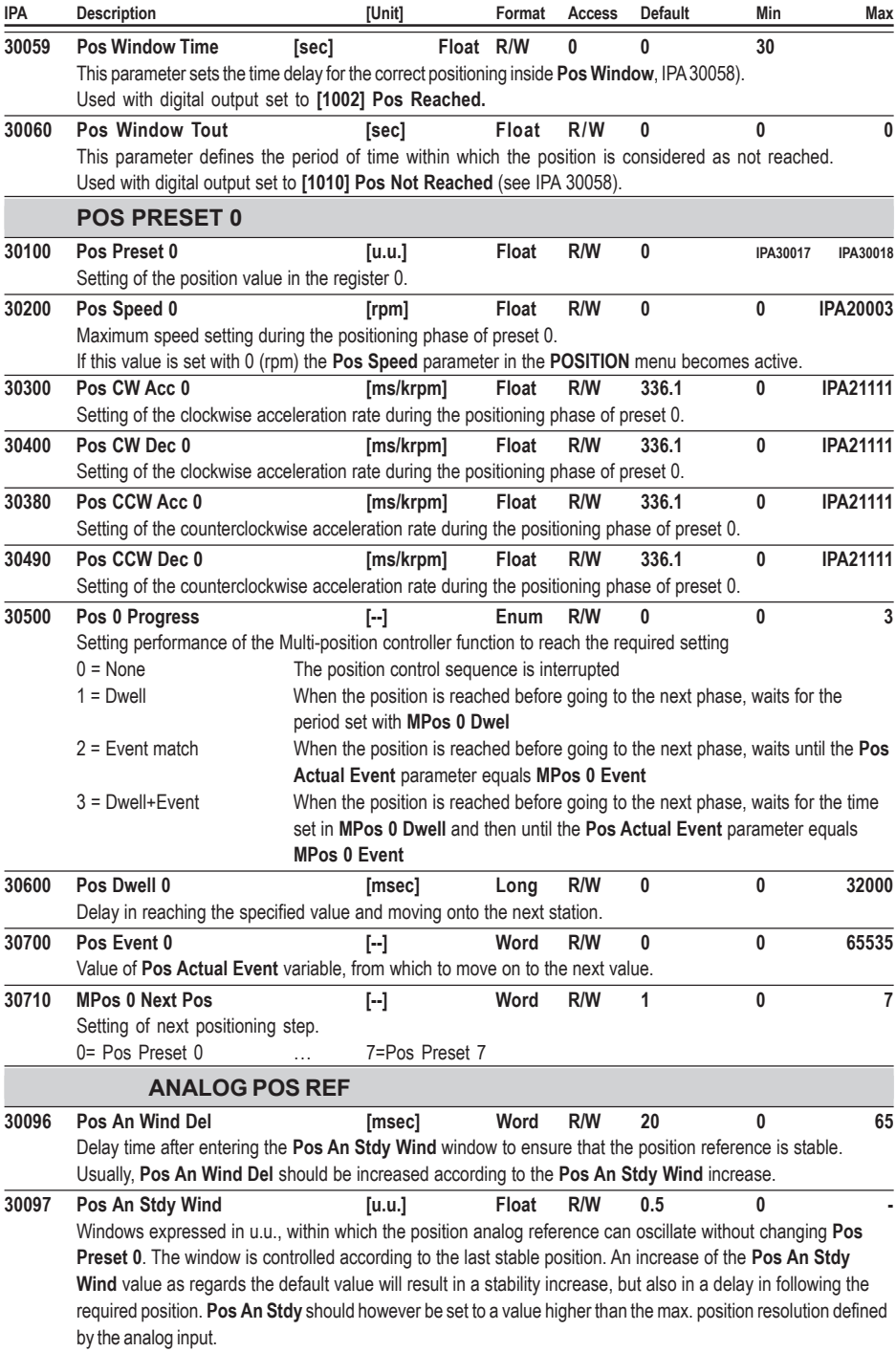

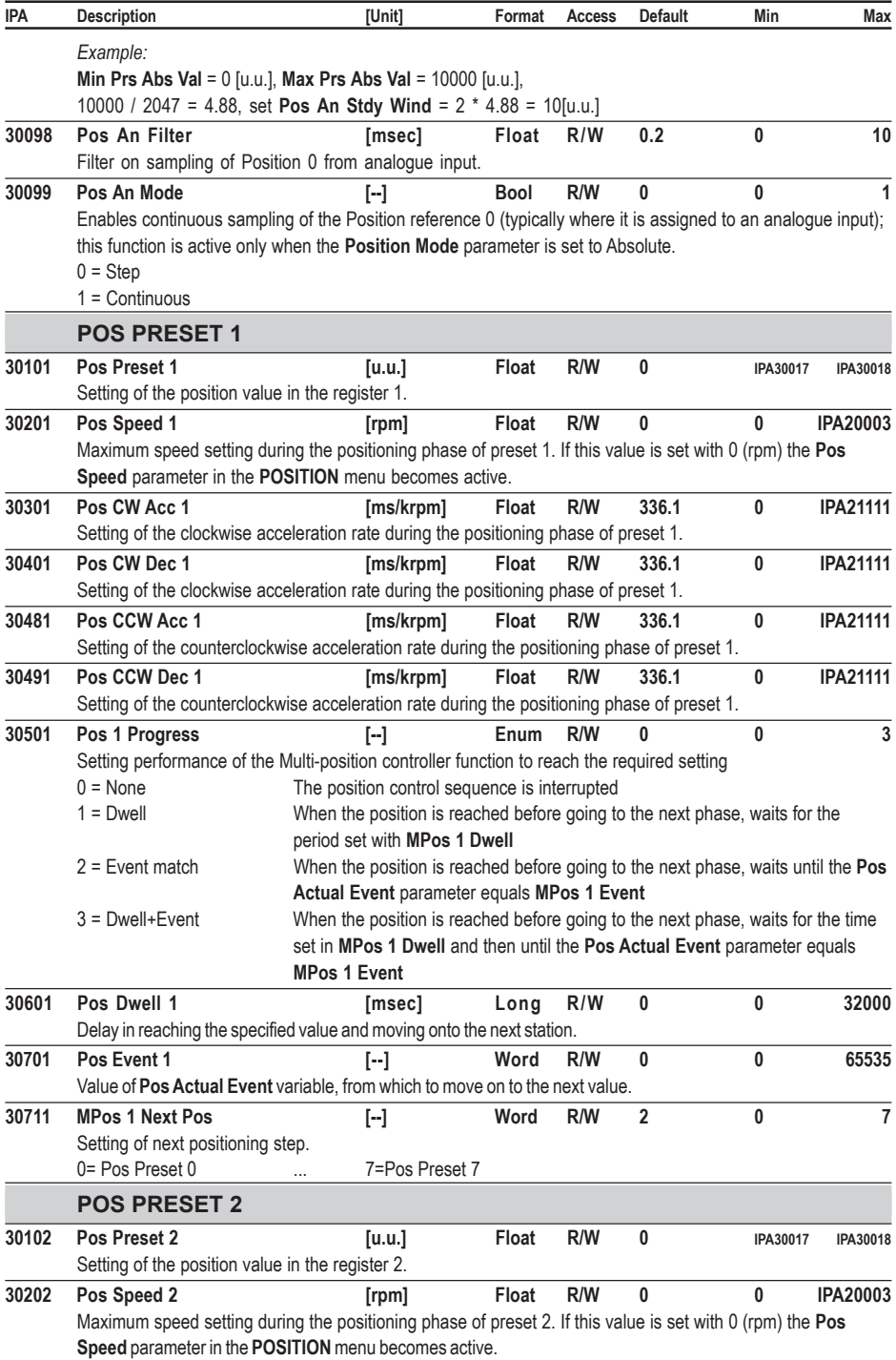

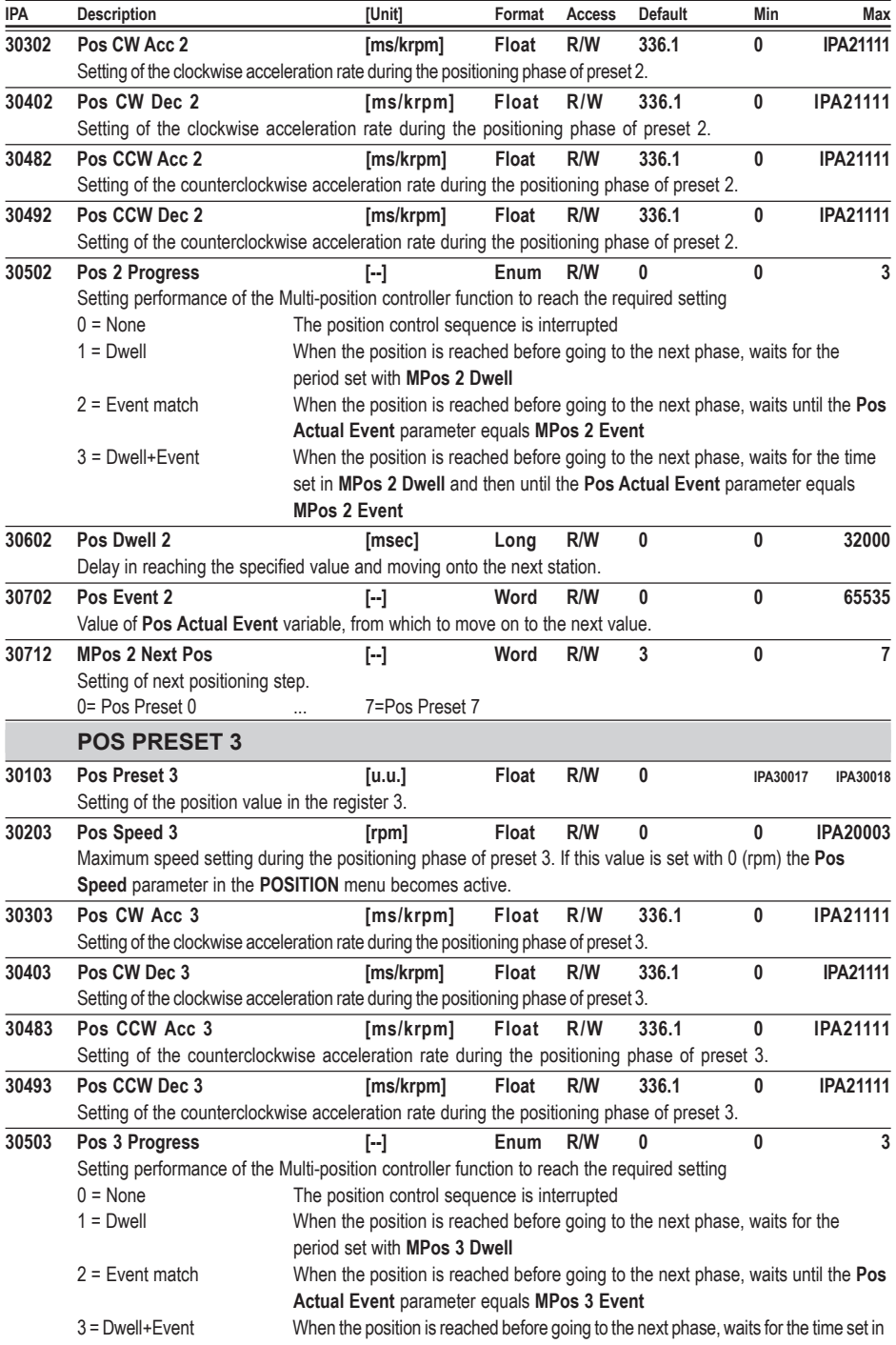

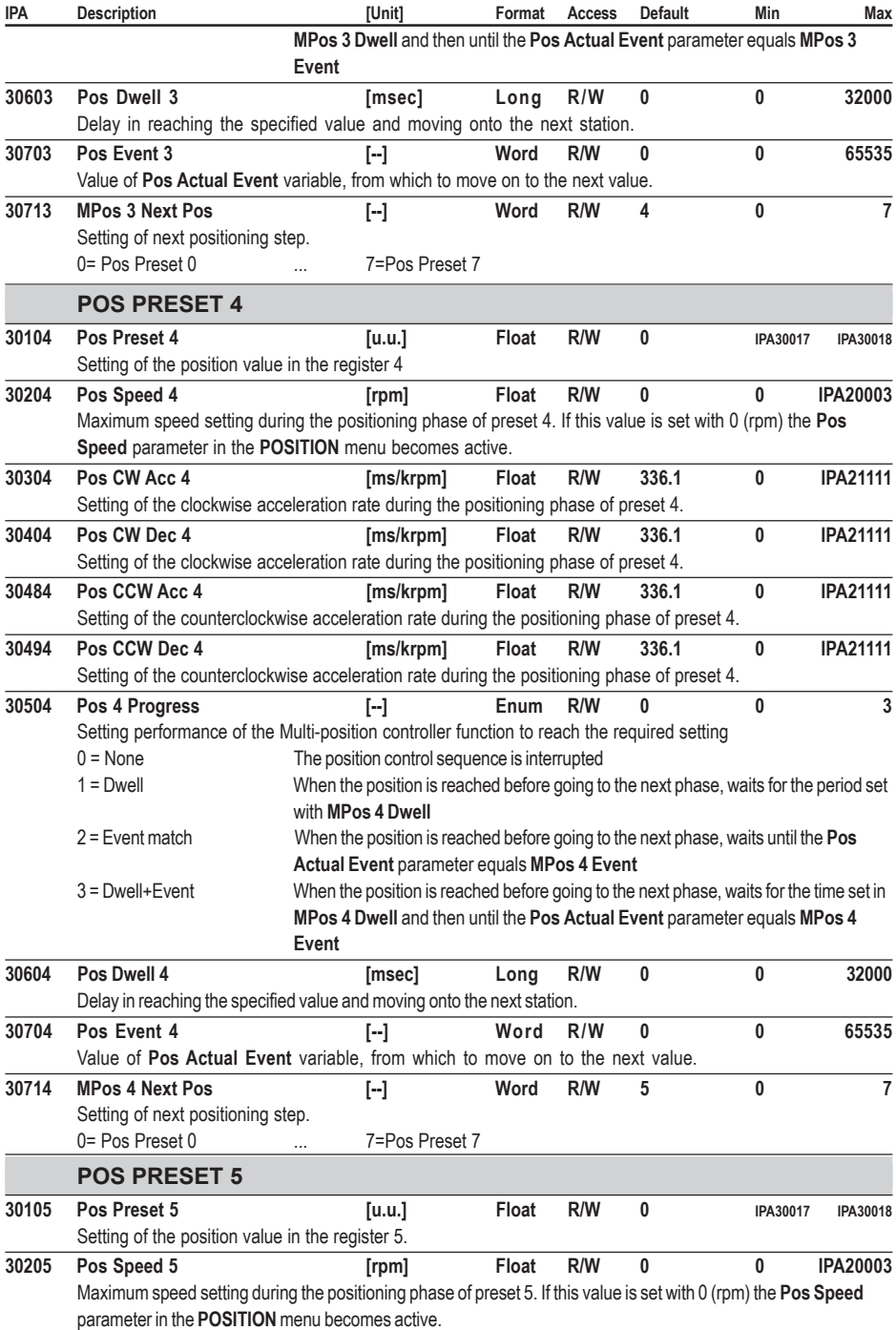

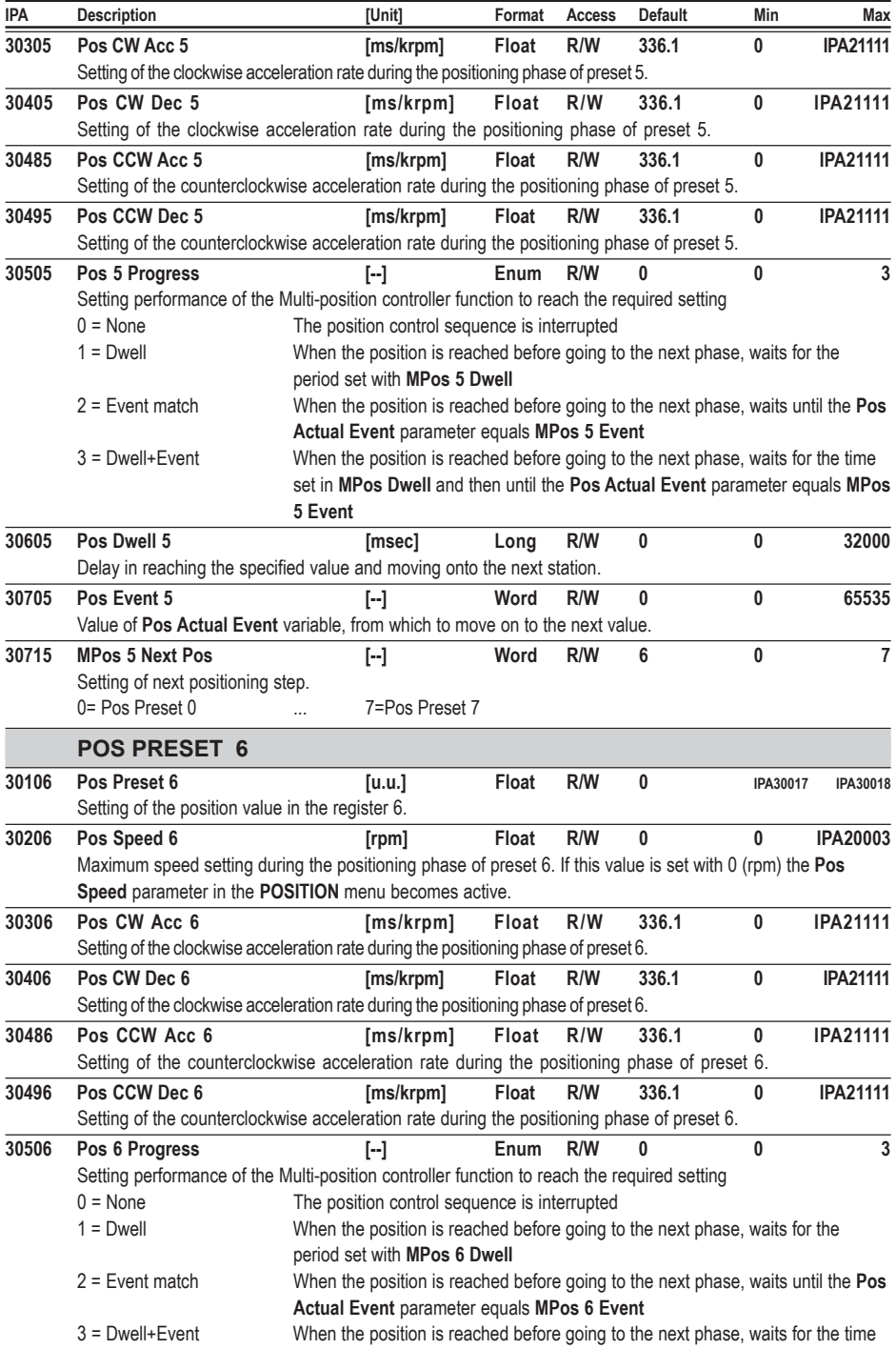

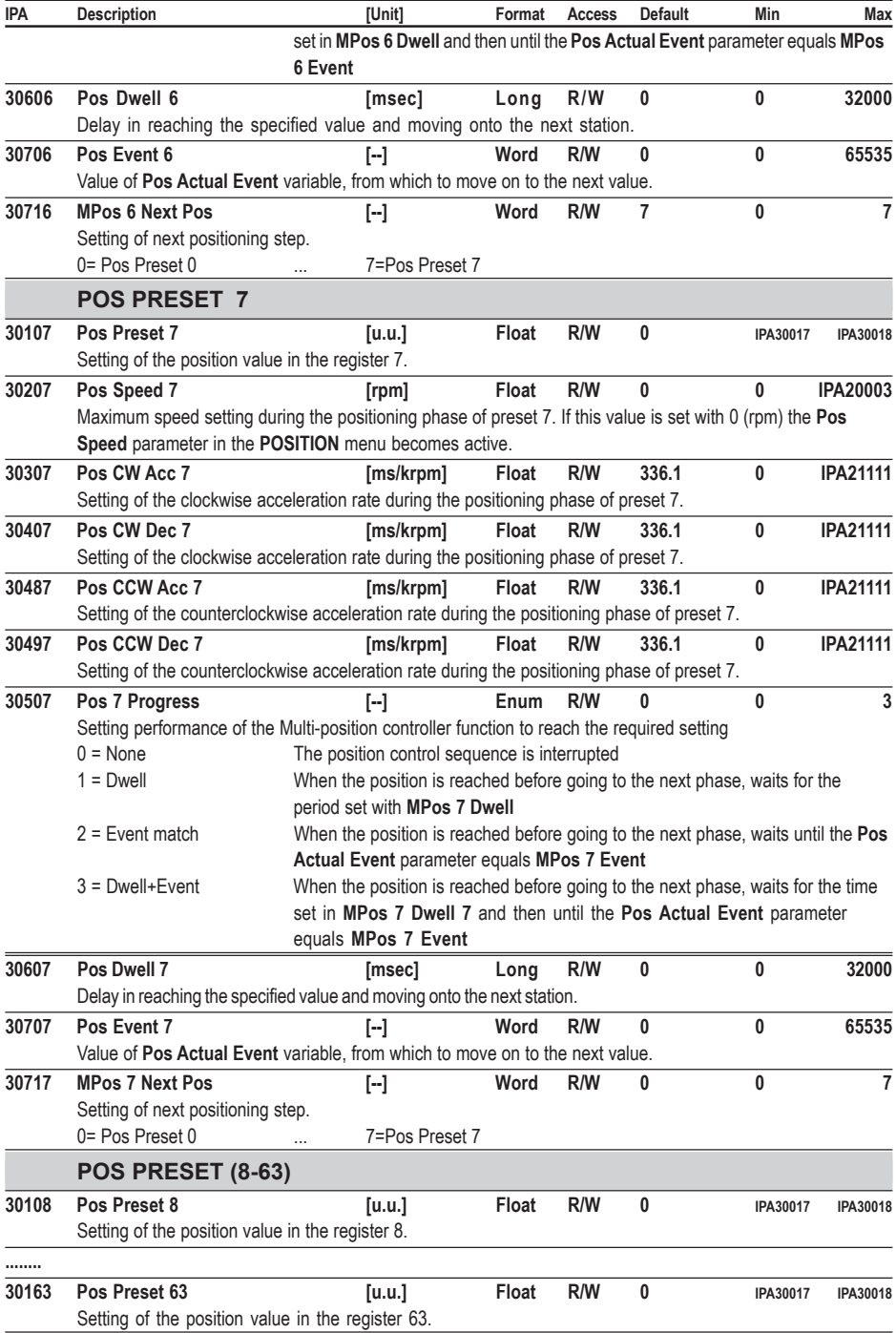

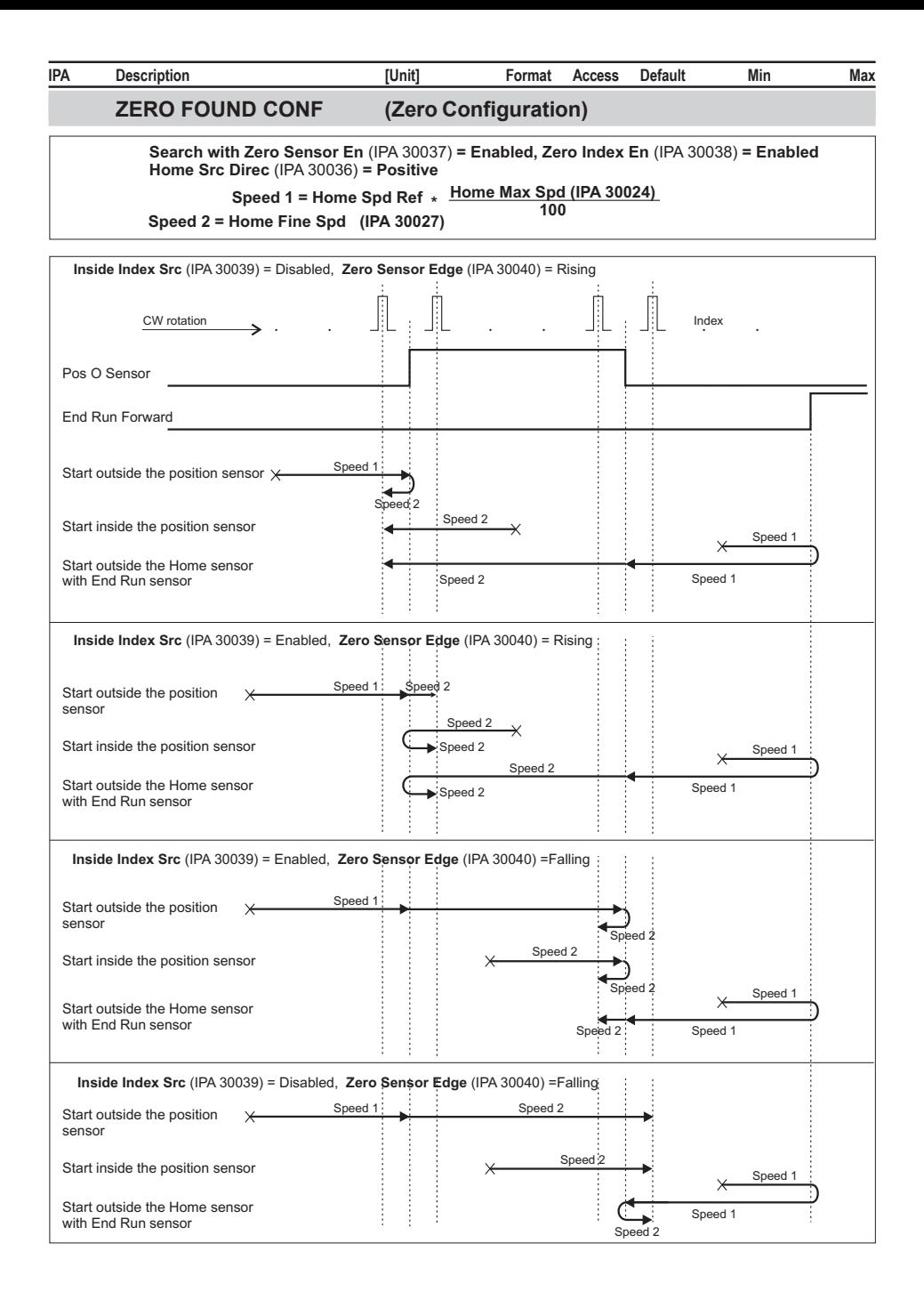

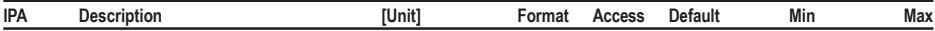

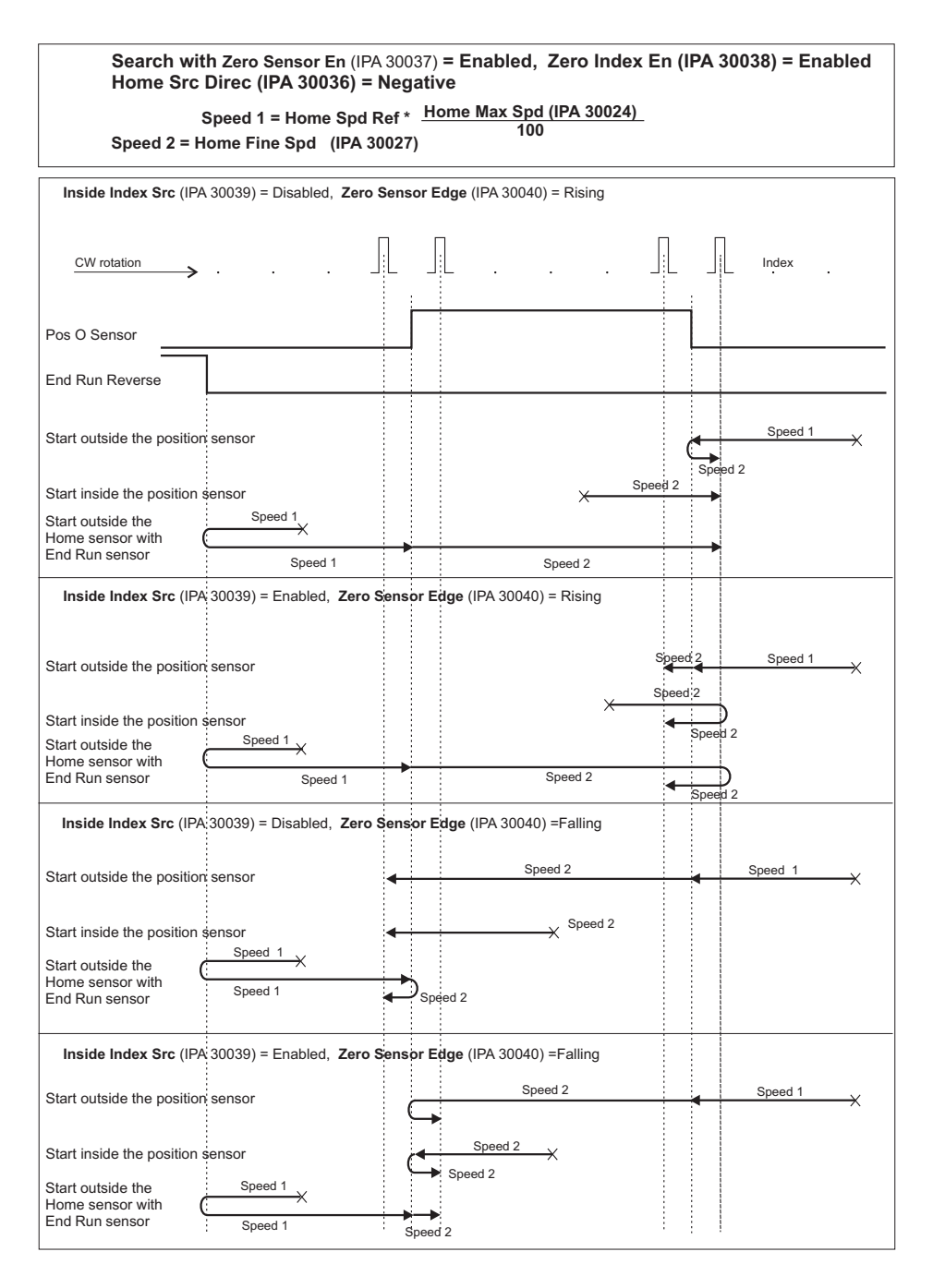

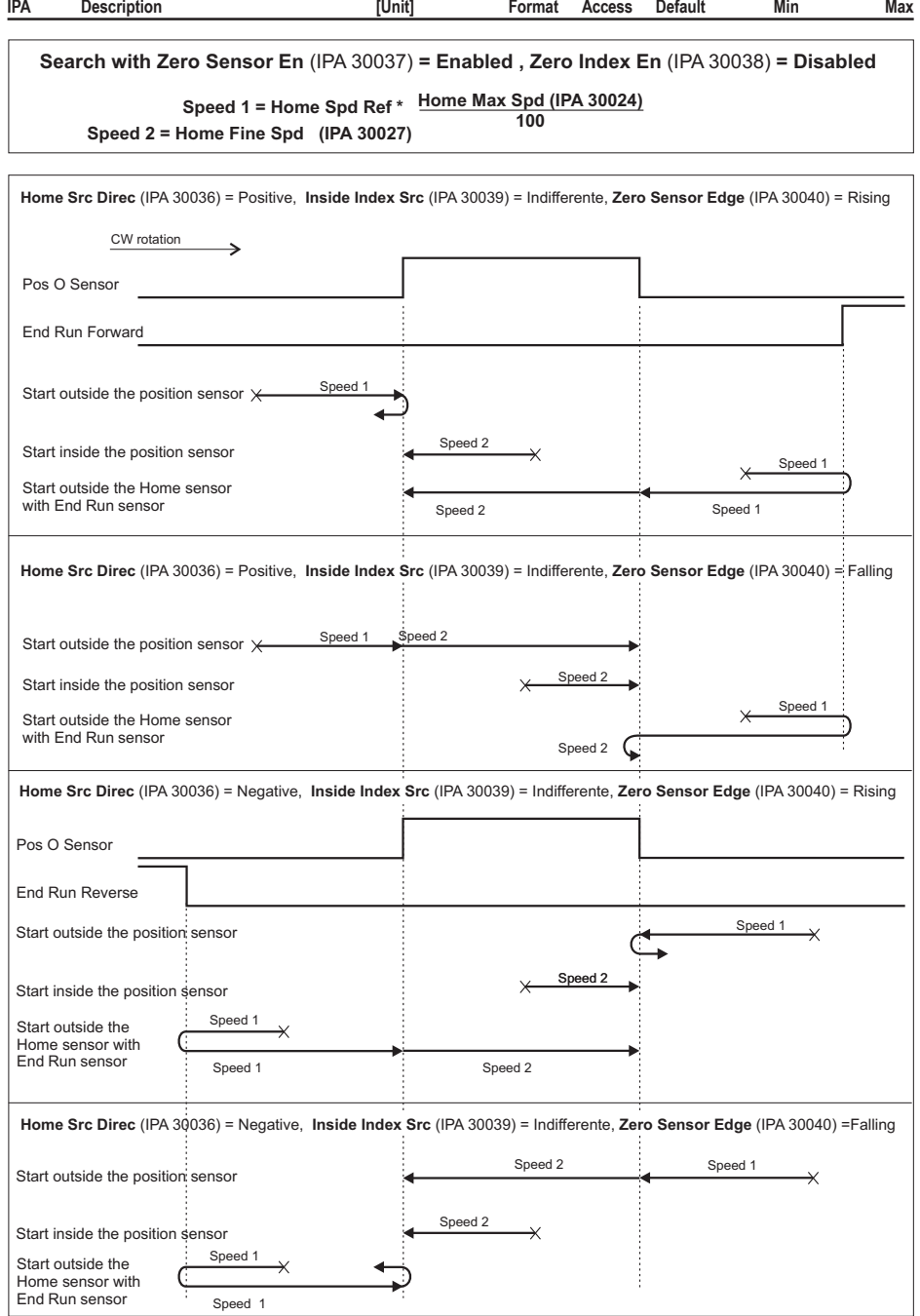

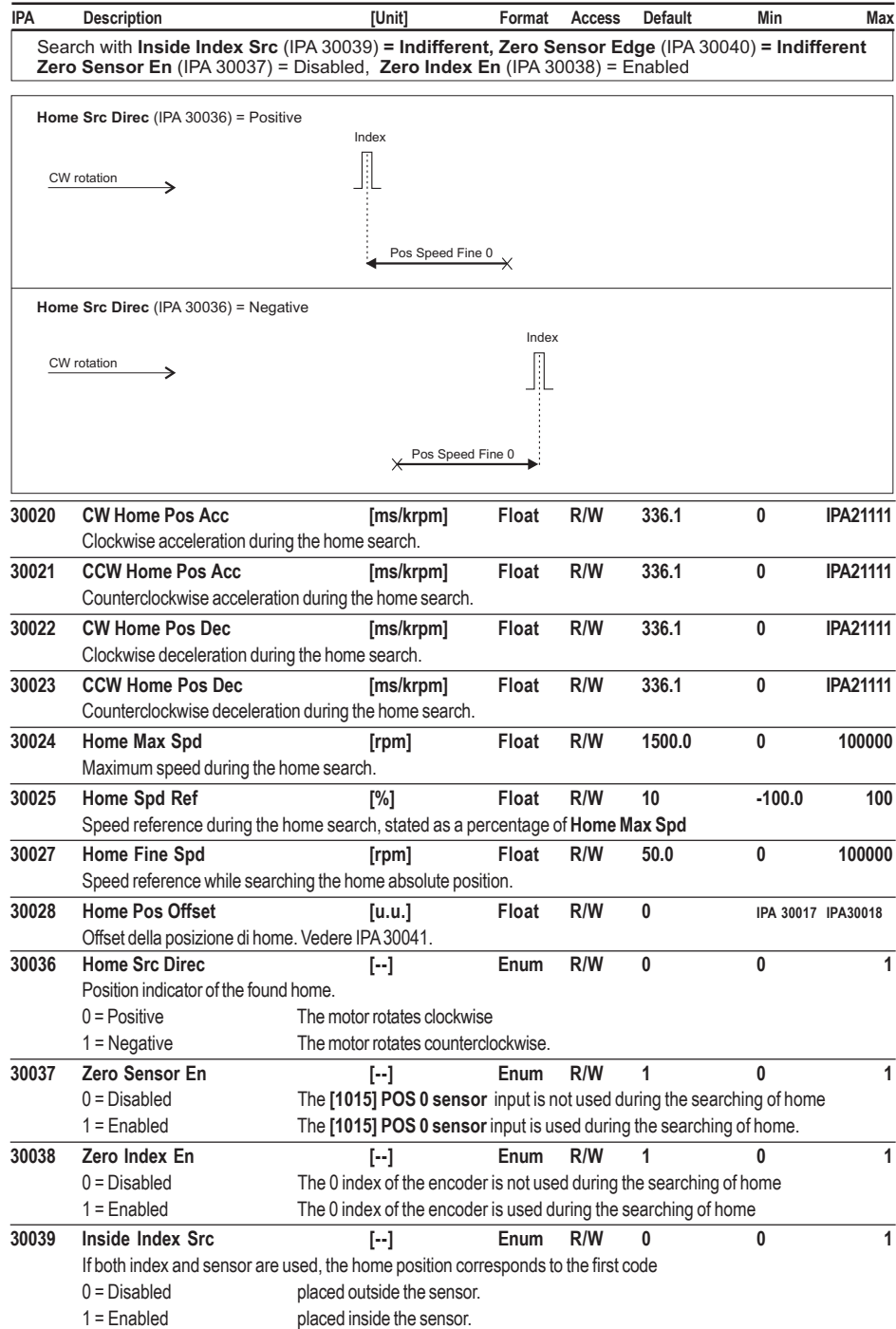

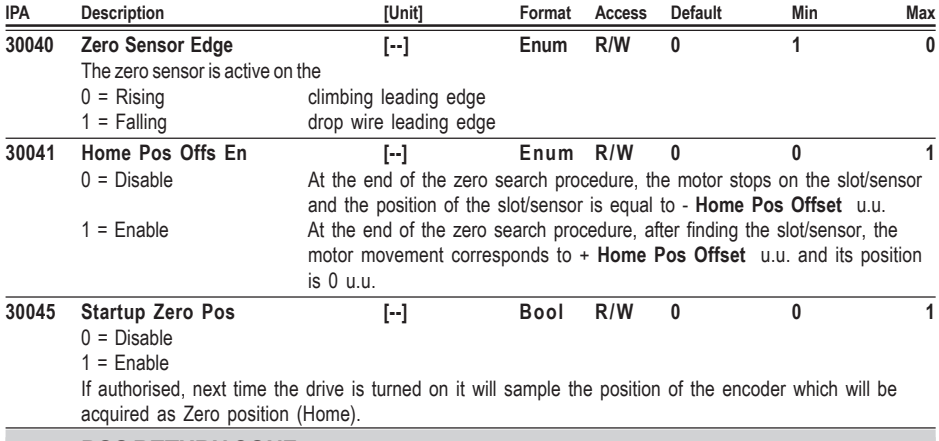

#### **POS RETURN CONF**

When the digital input programmed as **[1012] POS Return** becomes high, the motor reaches the **Pos Return** position with the speed and acceleration stated in this menu.

The start for the return phase is the climbing leading edge of the **Pos Return** input. After the start, it can be stopped with a **Fast Stop** or by disabling the drive.

*Example*: Forward and return movement: connect the digital output programmed as **[1002] Pos Reached** to the digital input programmed as **[1012] POS Return**. When the positioning procedure is over, the position reached output is risen thus causing the return to the starting position.

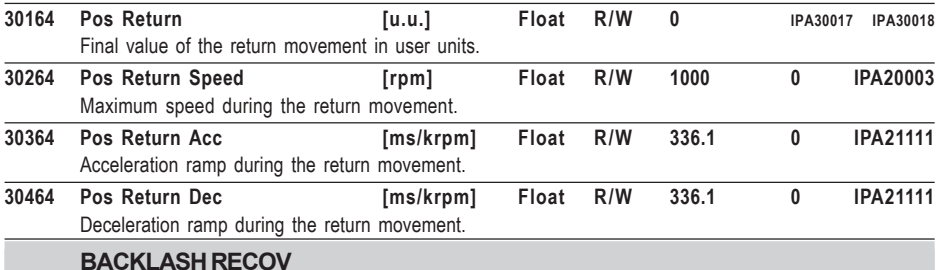

It allows to compensate possible mechanical clearances by performing the positioning procedures in the same direction.

*Example:* **Back Lash En** = Enable, **Back Lash Dir** = Positive, **Delta Pos** = 100 u.u., **Speed Comp** = 10 rpm, **Actual Position** = 10000 u.u., **Destination Pos** = 15000 u.u.

As the movement is positive, the drive performs the first positioning procedure at 15100 u.u. (without increasing the reached position output) and a new positioning procedure at 15000 u.u. with a 10 rpm maximum speed. The reached position output is increased at the end of this positioning procedure. Let's assume to perform a new positioning procedure:

**Actual Position** = 15000 u.u. **Destination Pos** = 8000 u.u.

The movement is negative and the recovery function is not active.

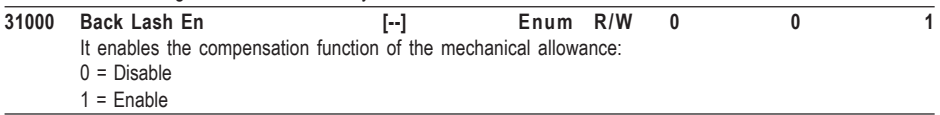
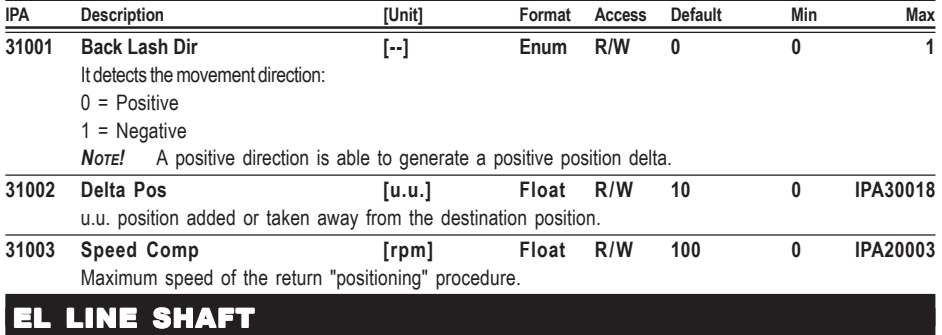

In the configuration Electrical line shaft it is possible to provide synchronism between 2 or more motors. The master encoder can be connected to XER or it is possible to use the fast link.

Moreover, it is possible to save into the drive up to 4 ratios selectable through 2 programmed digital input as **[2001] ELS Ratio Sel B0, [2002] ELS Ratio Sel B1**. Whatever ratio is actually selected, it is possible to increase/decrease by two programmed digital inputs as **[2003] ELS Inc Ratio** ed **[2004] ELS Dec Ratio**.

#### **Connection of a digital encoder using repetition**

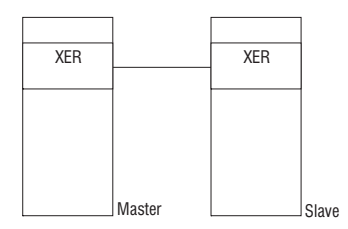

**Master XVy-EV:** The connector XER give the encoder repetition / simulation to the connector XER of the slave drive. Set up the parameters as follows:

- IPA 20036: **Aux Enc Type** = XER/EXP Rep/Sim

- IPA 20035: **Enc Rep Sim Cfg** = Select encoder repetition or simulation

If you select encoder simulation then you must program the correct number of pulses with the parameter **PPR Simulation** (IPA 20030).

**Slave XVy-EV:** The connector XER receives the encoder repetition / simulation from the connector XER of the master drive. Set up the parameters as follows:

- IPA 20036: **Aux Enc Type** = XER In\_EXP Out

- IPA 32009: **Els Master Sel** = XER/EXP Aux Enc

**Fast link connection instead of encoder connection**

**Master XVy-EV**: XT-OUT connector (master), connected to the XT-IN connector (slave) Set up: enable the fast link, parameter **Fast Link Addr** (IPA 18110) set as 1 (Master) **Slave XVv-EV:** Connector XT-IN (slave). Set up: enable the fast link, parameter **Fast Link Addr** (IPA 18110) set as >1 (Slave). The fast link is active only after a reset drive command.

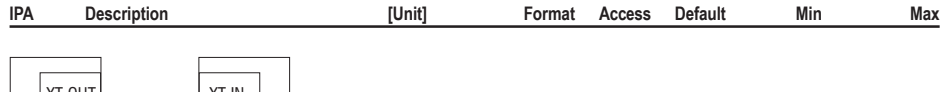

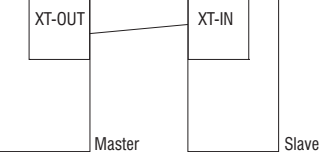

In applications with a drive master and drive slave it is possible to make a connection with fast link XT-OUT (master) -XT-IN (slave) because from the master encoder frequency is always available at connector XT-OUT.

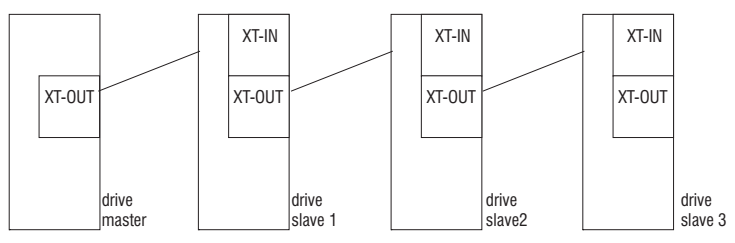

The drive slave 1,2,3 are all synchronized with the drive master.

In applications where it is necessary to synchronize the drive in cascade, master -slave, where the previous is always the master of the next it is necessary to use both the encoder repetition and the fast link.

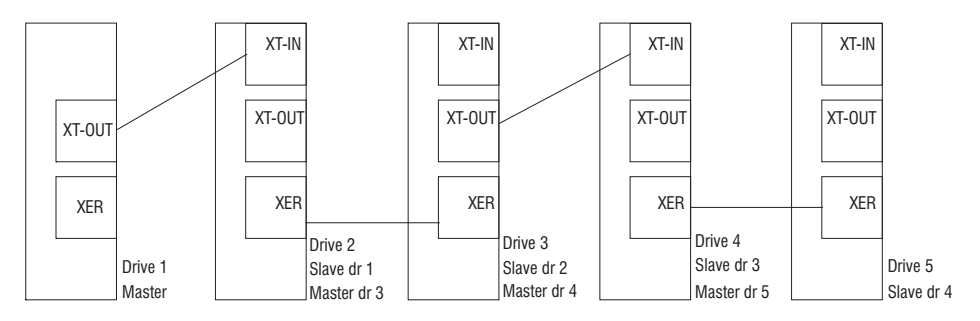

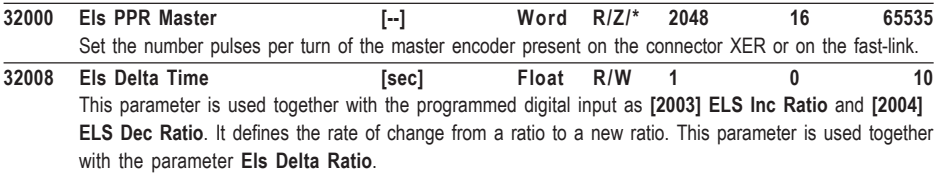

*Example:* when the **Els Inc/Dec ratio** inputs are active, the ratio changes according to the value set by **Els Delta Ratio** (ex. 0.002) in the time set in the **Els Delta Time** parameter (ex 0.1 sec).

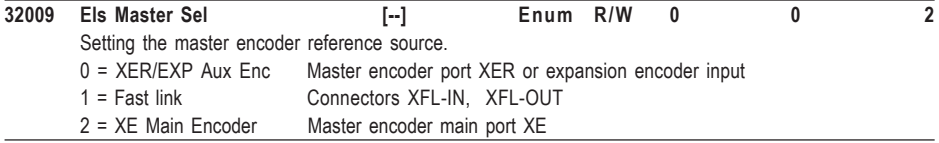

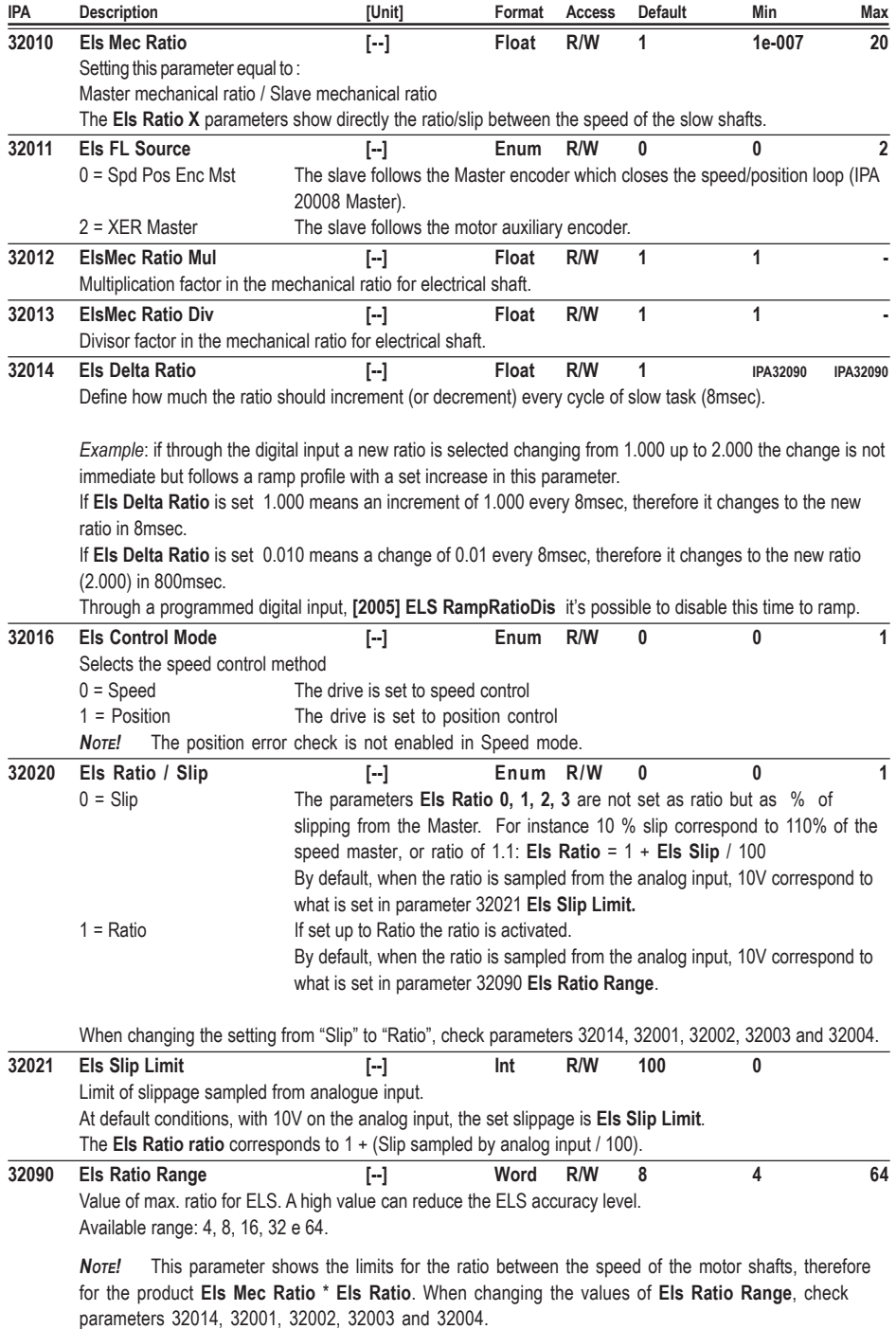

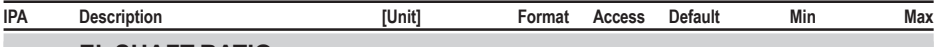

#### **EL SHAFT RATIO**

It is possible to load into the drive up to 4 ratios selectable through 2 programmed digital input as Els ratio sel bit 0,1 or from parameter. It is also possible to set the 4 ratios via the analog input.

The set ratio is calculated as:  $R =$  slave speed/master speed.

*Example*: if the master speed is 1000 rpm and the slave must rotate at 2000 rpm it is necessary to set a ratio: Ratio = 2000 rpm / 1000 rpm = 2.000.

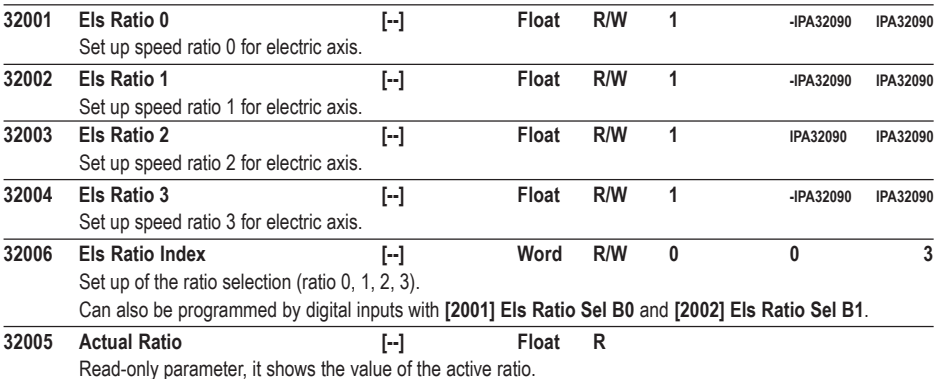

### **EL SHAFT R BEND**

Through an external command it is possible to increase/decrease the motor slave speed momentarily to create a phase offset or "bend" in the shaft. To do this, for a fixed time the motor slave is not in synchronism with the master, because its reference is modified to be either faster or slower. At the end of the fixed time by parameter or when the digital input is not longer present, the slave gets back in synchronism with the master.

The modified speed can be set on an analog input or fixed by parameter.

The digital inputs activating this function ([2006] **ELS Bend Rec CW**, [2007] **ELS Bend Rec CCW**) are active even if the Start / Stop input is disabled.

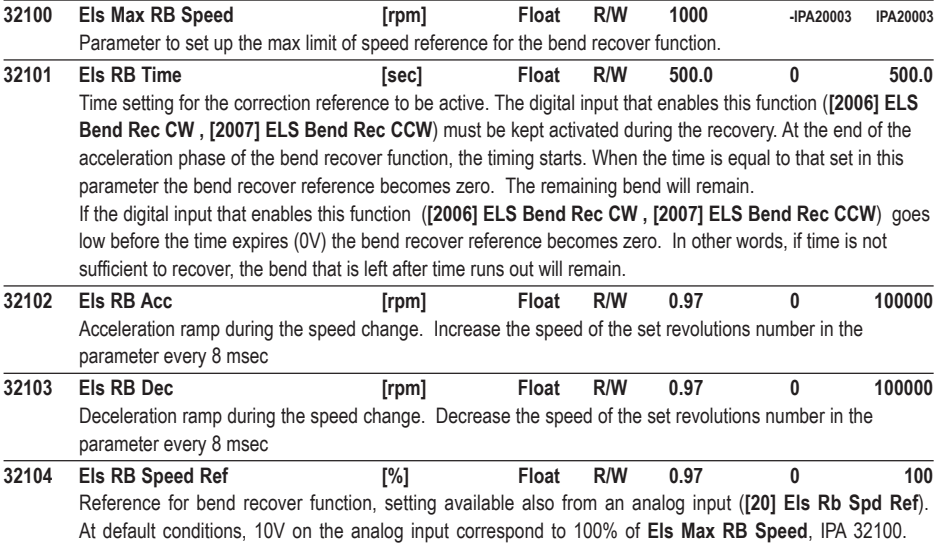

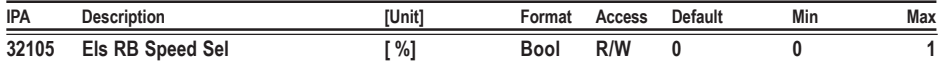

Selection of the percentage value of the maximum speed reference limit or Master speed value

0 = Els Max RB Speed

1= Master Speed

### BRAKING RES

Parameters required for the optimization of the internal or external braking resistance system (see paragraph 4.8, Braking unit). The parameters are described in the paragraph 4.8.4.

The XVy-EV drives up to size XVy-EV 32550-KBX have an internal braking resistor according to the following table:

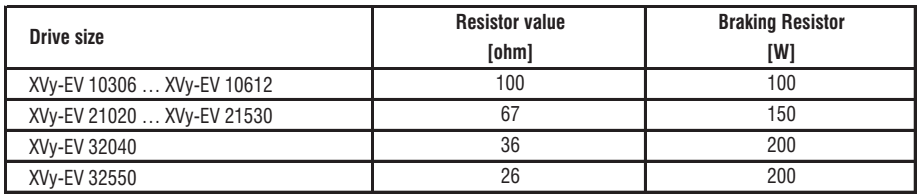

*CAUTION!*

txv9340

**Please not that if you use an external braking resistor on drives up to size XVy-EV 32550, you must disconnect internal resistor and connect its two wires together using the proper faston.**

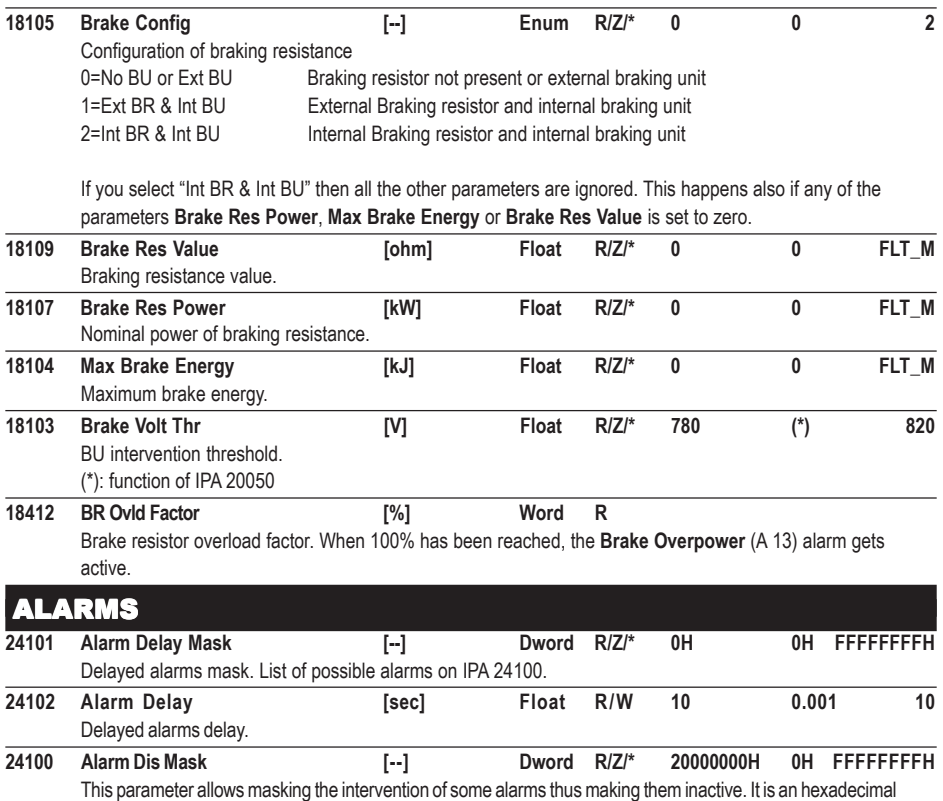

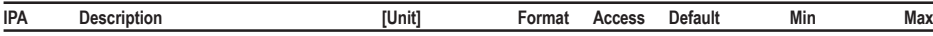

alarm. When the masked alarm gets active, the drive goes on functioning properly (the OK relay does not change its state) and **Enc W->A Mask** parameter with the digital output programmed as **[17] Alarm Warnings** changes its logic level.

*List of possible excluded alarms:*

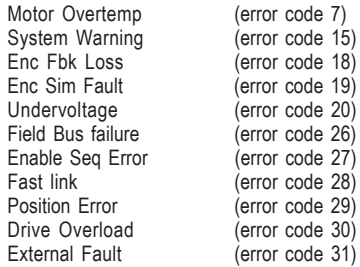

*Example for a parameter setting :*

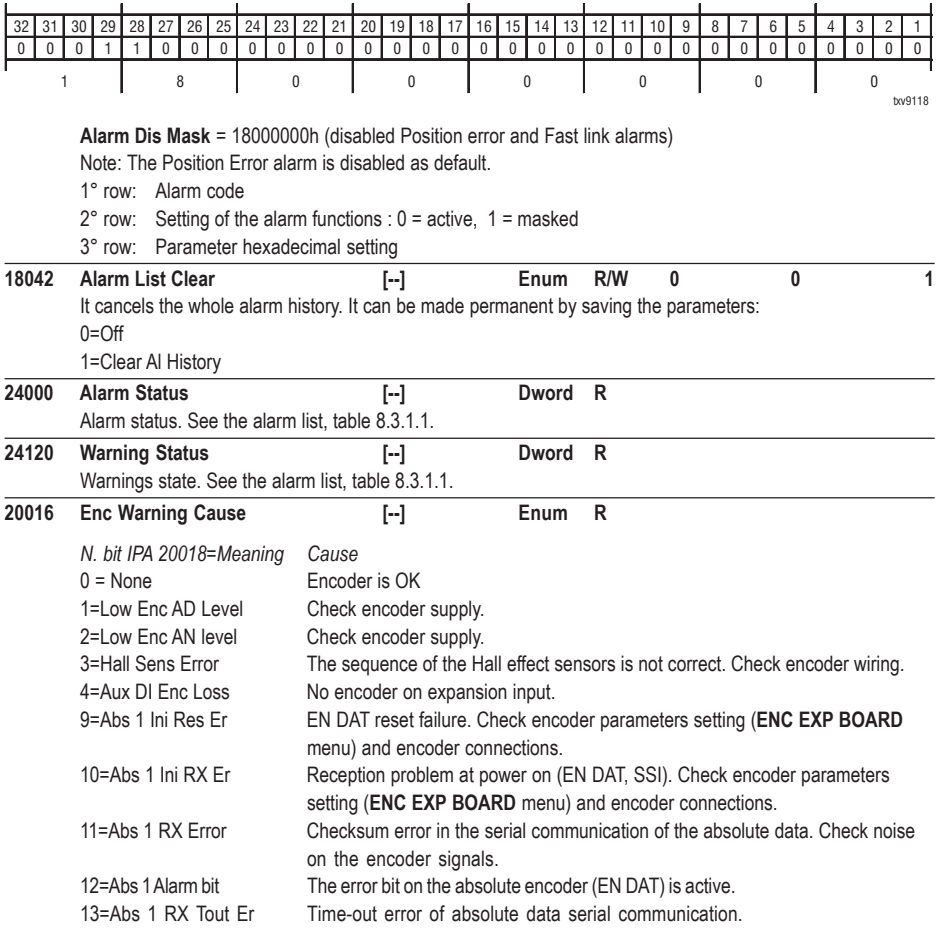

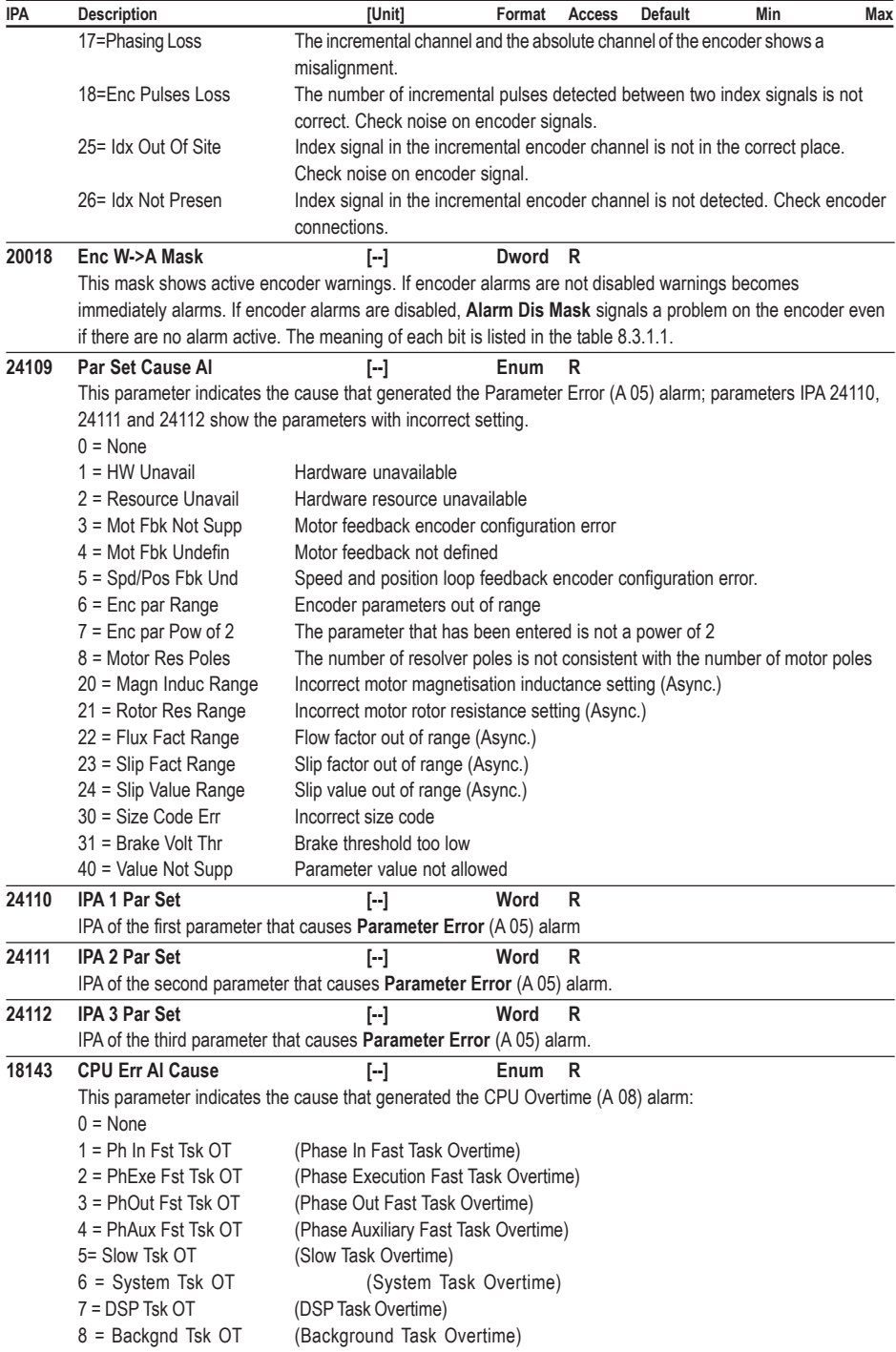

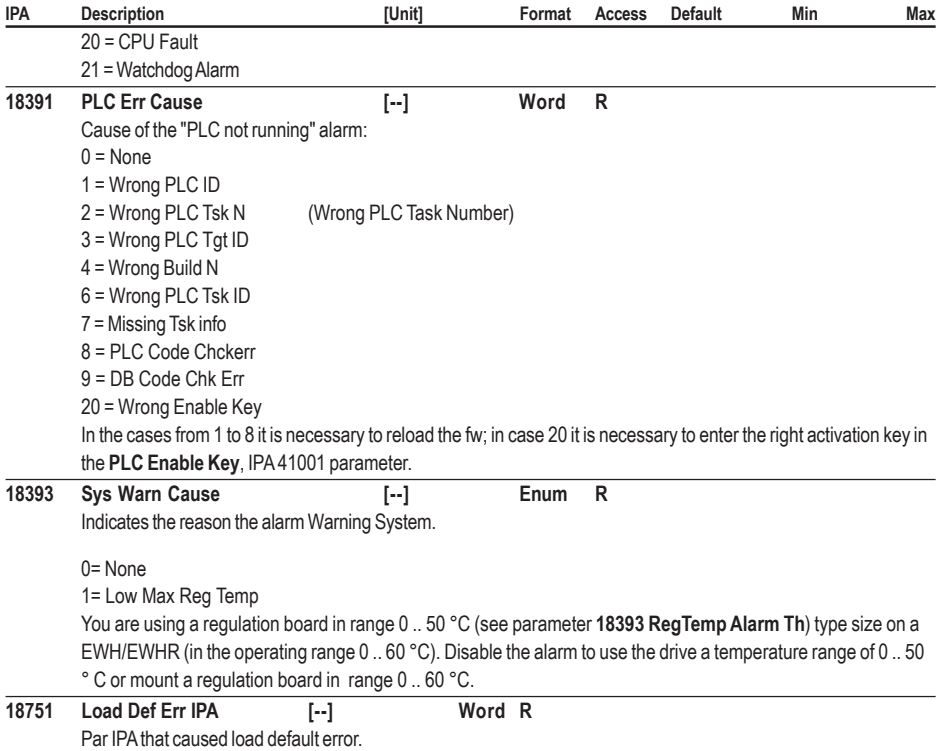

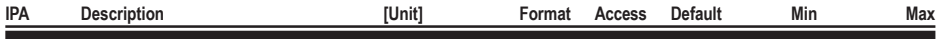

### FIELDBUS

Using Process Data Channel (PDC), it is possible to exchange up to 12 words on the input and 12 words on the output. For each PDC it is possible to choose, via the **FB Assign XXX X** parameters, one of the following modes for the data exchange according to the following table:

#### **- Parameter:**

The parameters are entered into engineering units and are exchanged in an asynchronous way.

The **FB Format M->S 1** parameter sets the parameter writing format. The format can be different from the parameter original one.

The **FB Exp M->S 1** parameter defines the 10th power which the parameter is multiplied by before being transferred to the drive.

#### **- Direct Access:**

The parameters are entered into internal counts and are exchanged in an asynchronous way (one every 8 msec). The writing format identified by the **FB Format M->S 1** parameter (see the following table) must coincide with the drive internal format.

See Appendix, Chapter 4.0 Fieldbus : Parameter List and Conversion.

Before establishing the Profibus communication between the Master and the drive, it is necessary to assign the drive parameters to the Process Channel. These parameters can be activated by resetting the drive.

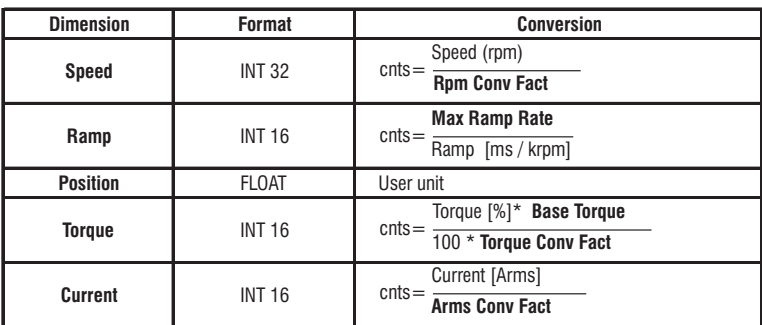

*Attention***: The conversion parameters (ex. Rpm Conv Fact) are in the FIELDBUS / UNITS menu and are a function of the motor data, of the drive size and of the encoder. It is therefore necessary to read them after configuring the drive.**

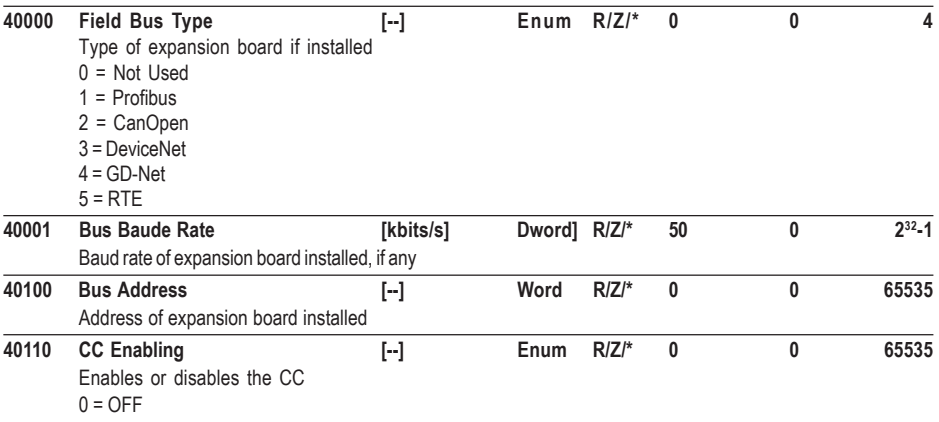

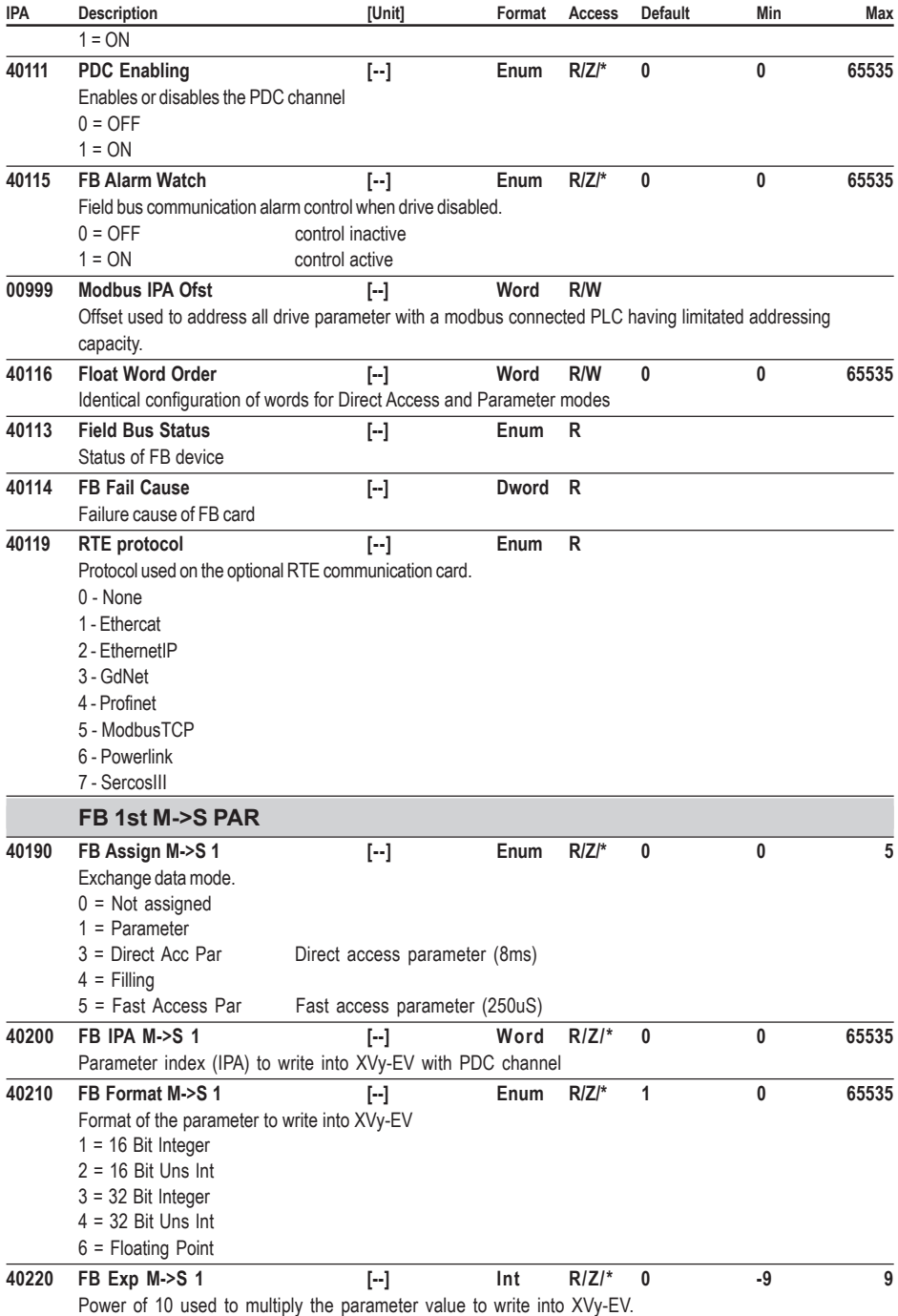

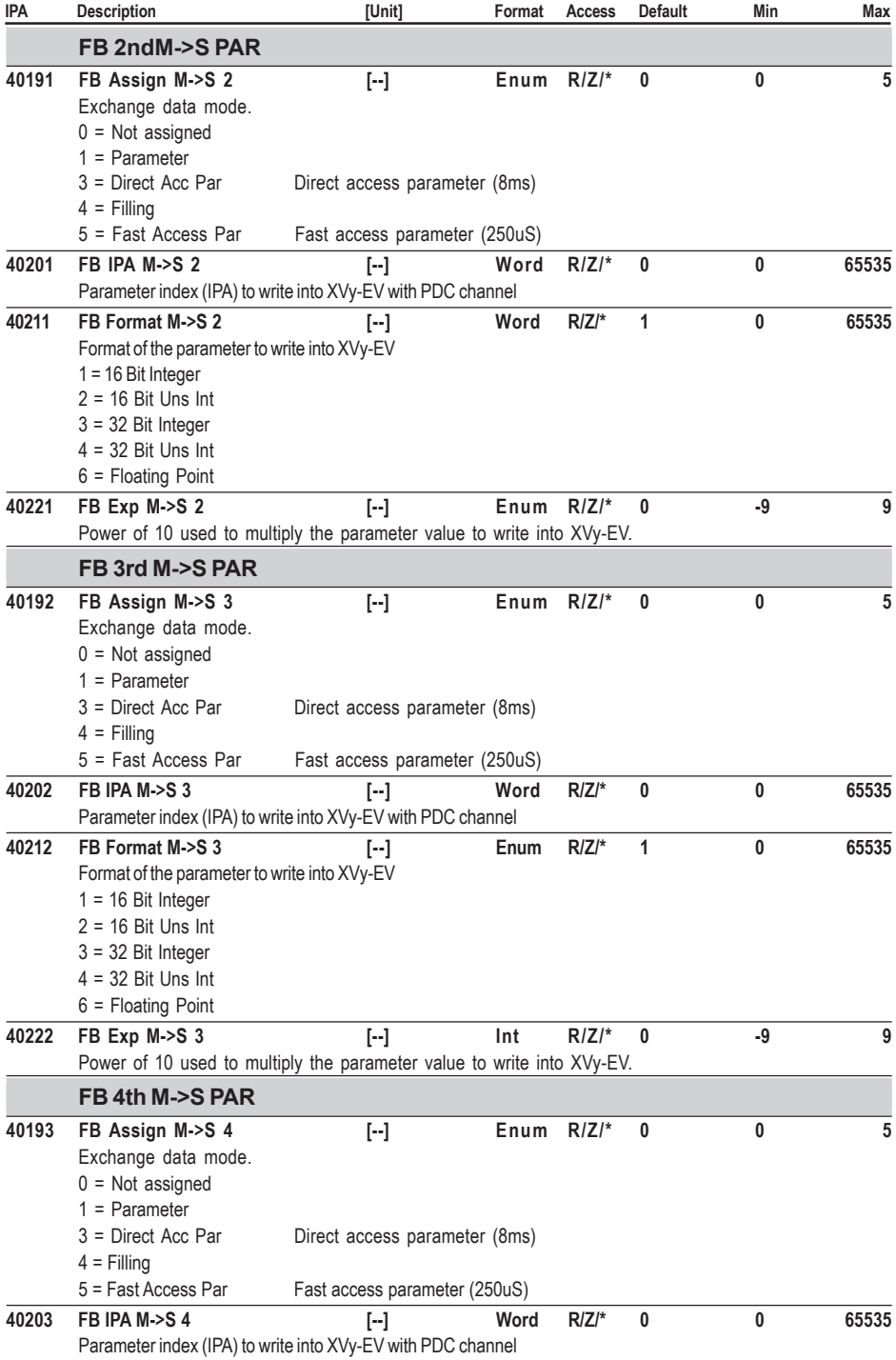

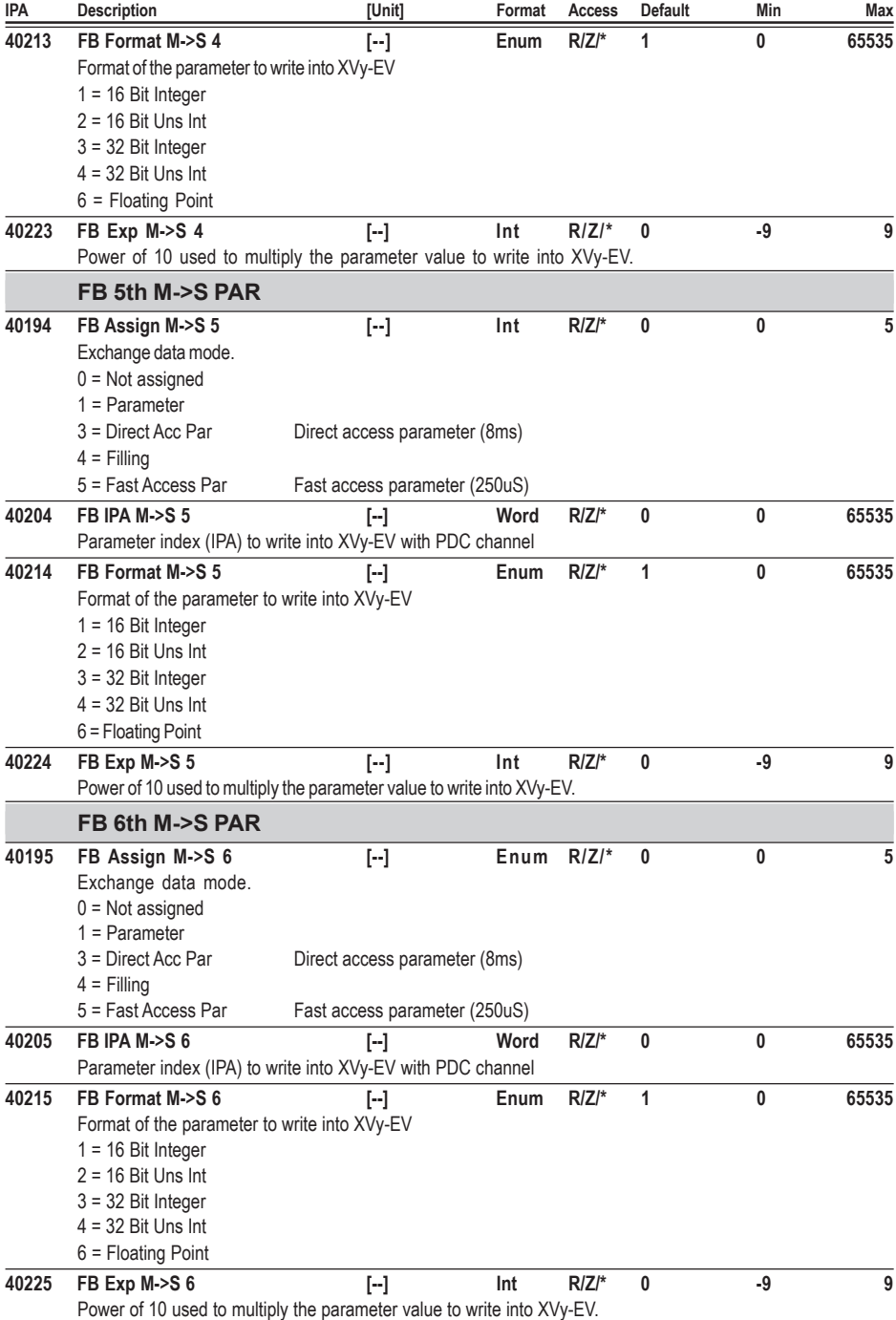

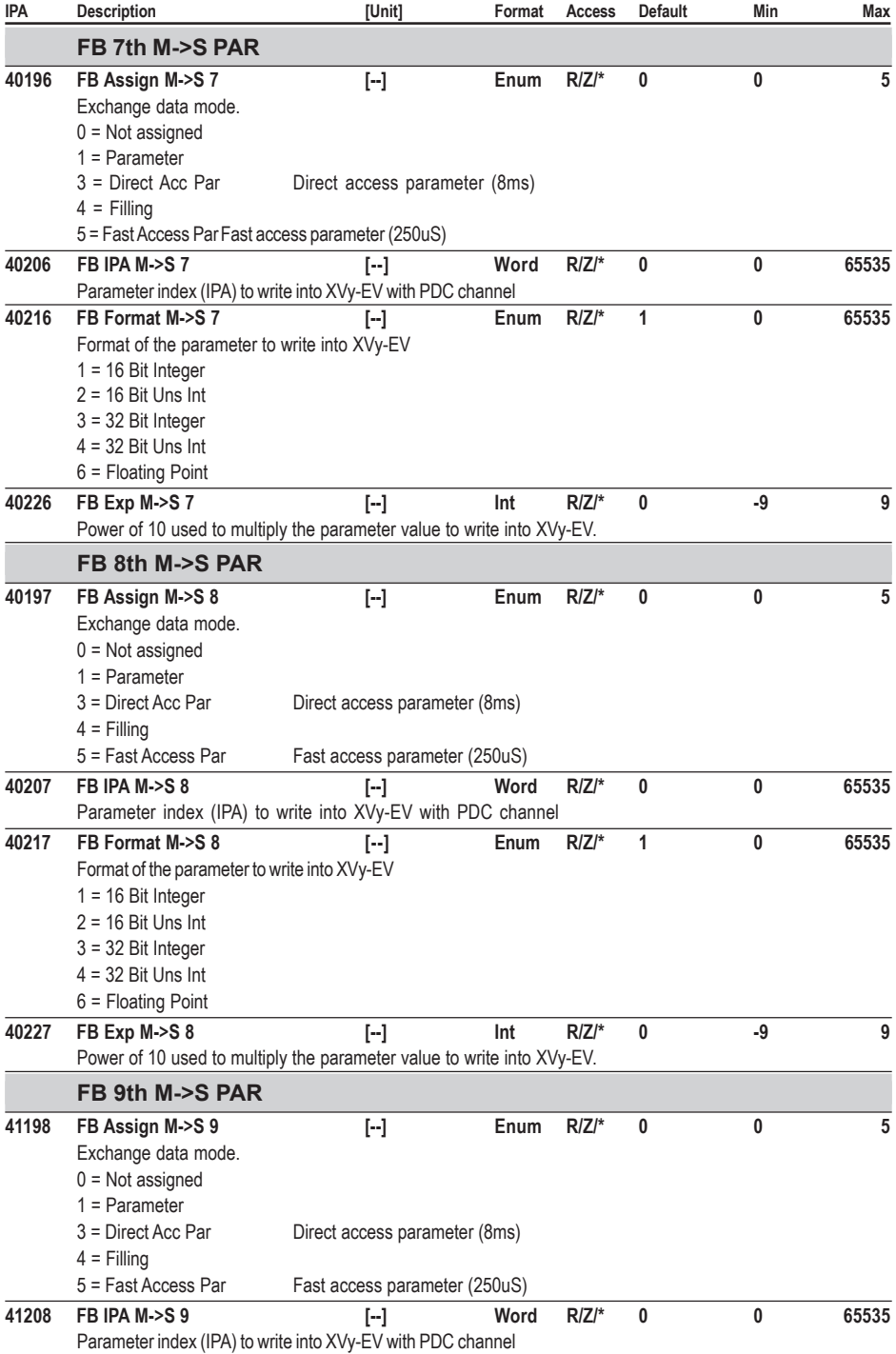

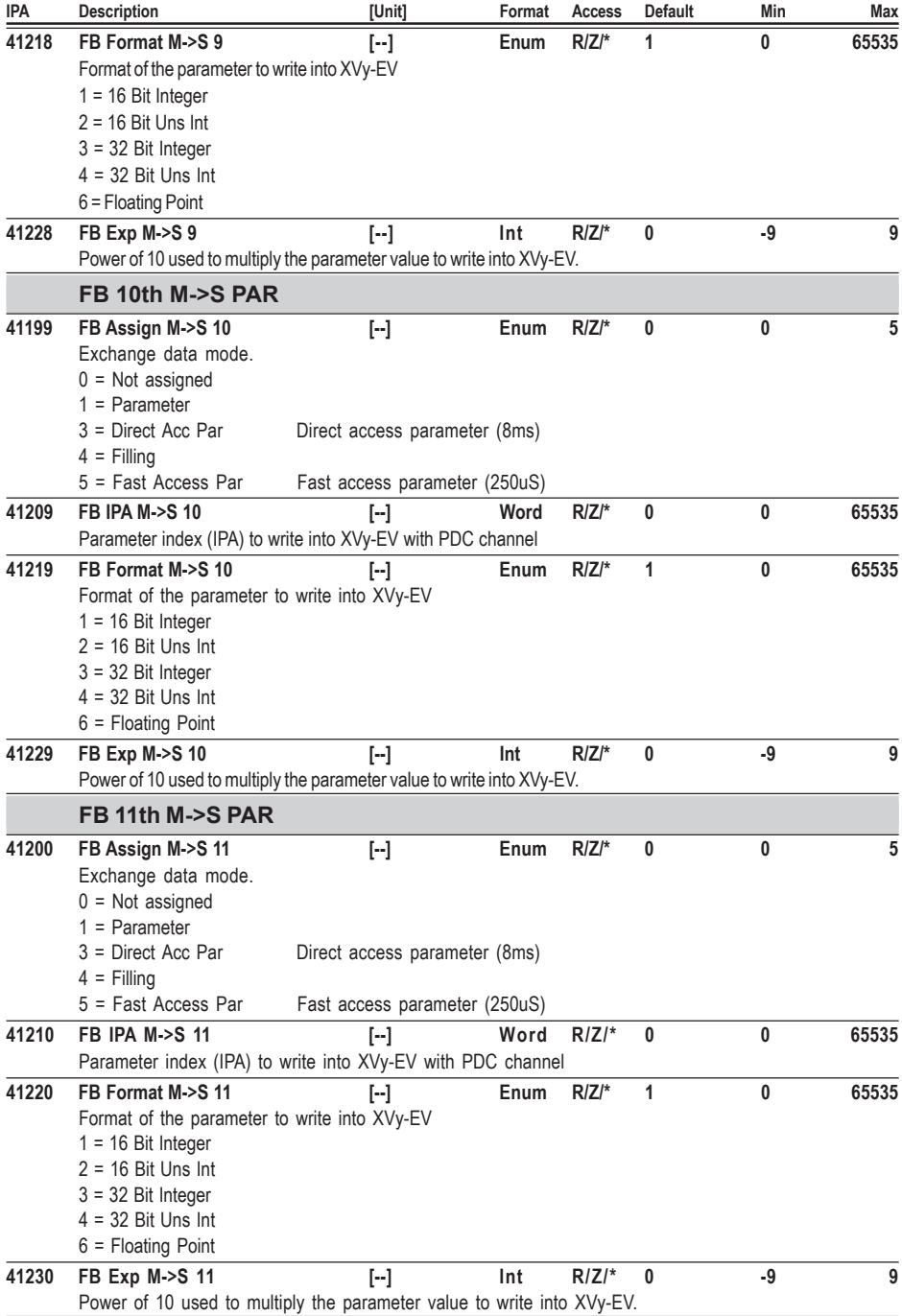

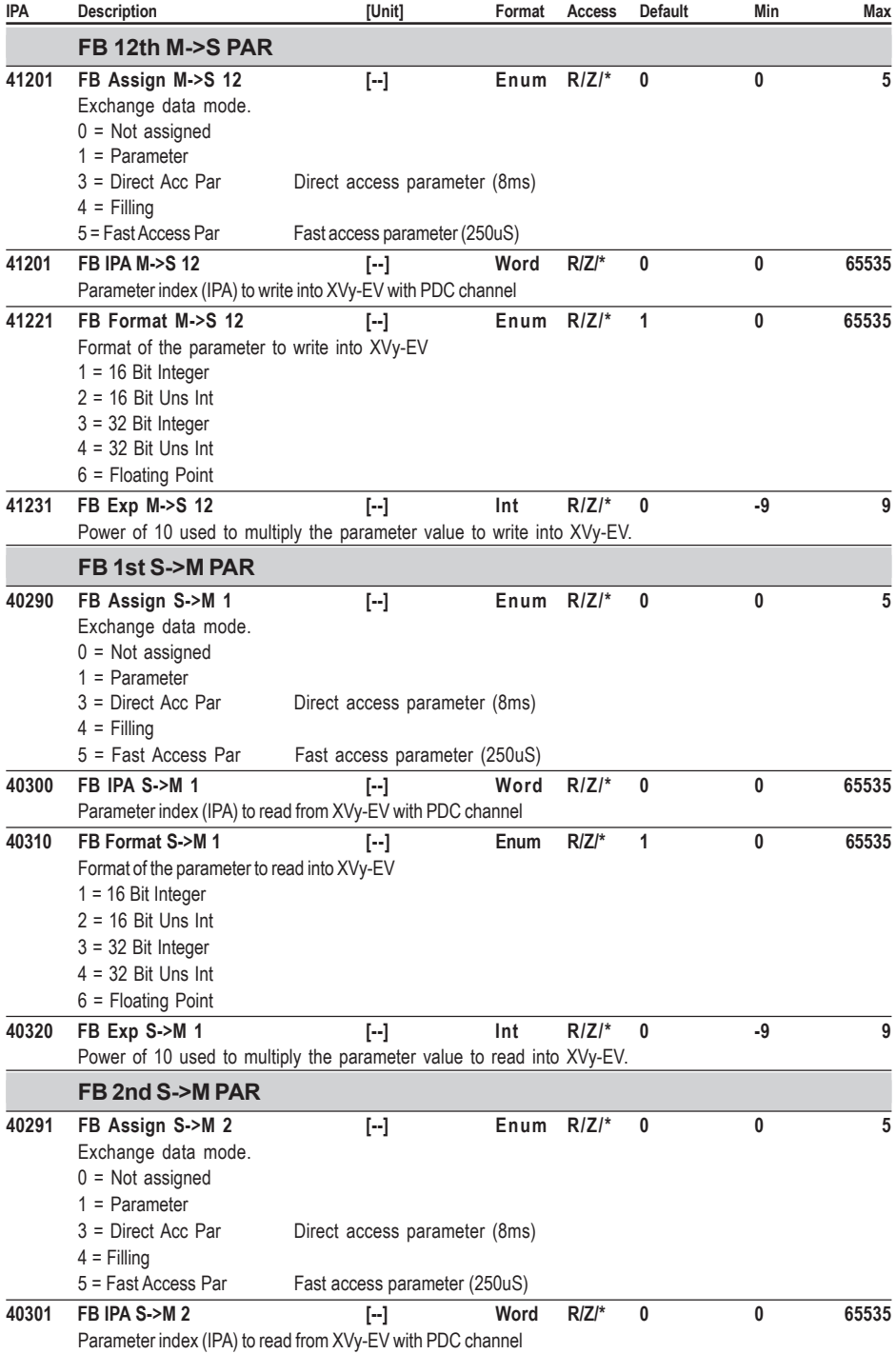

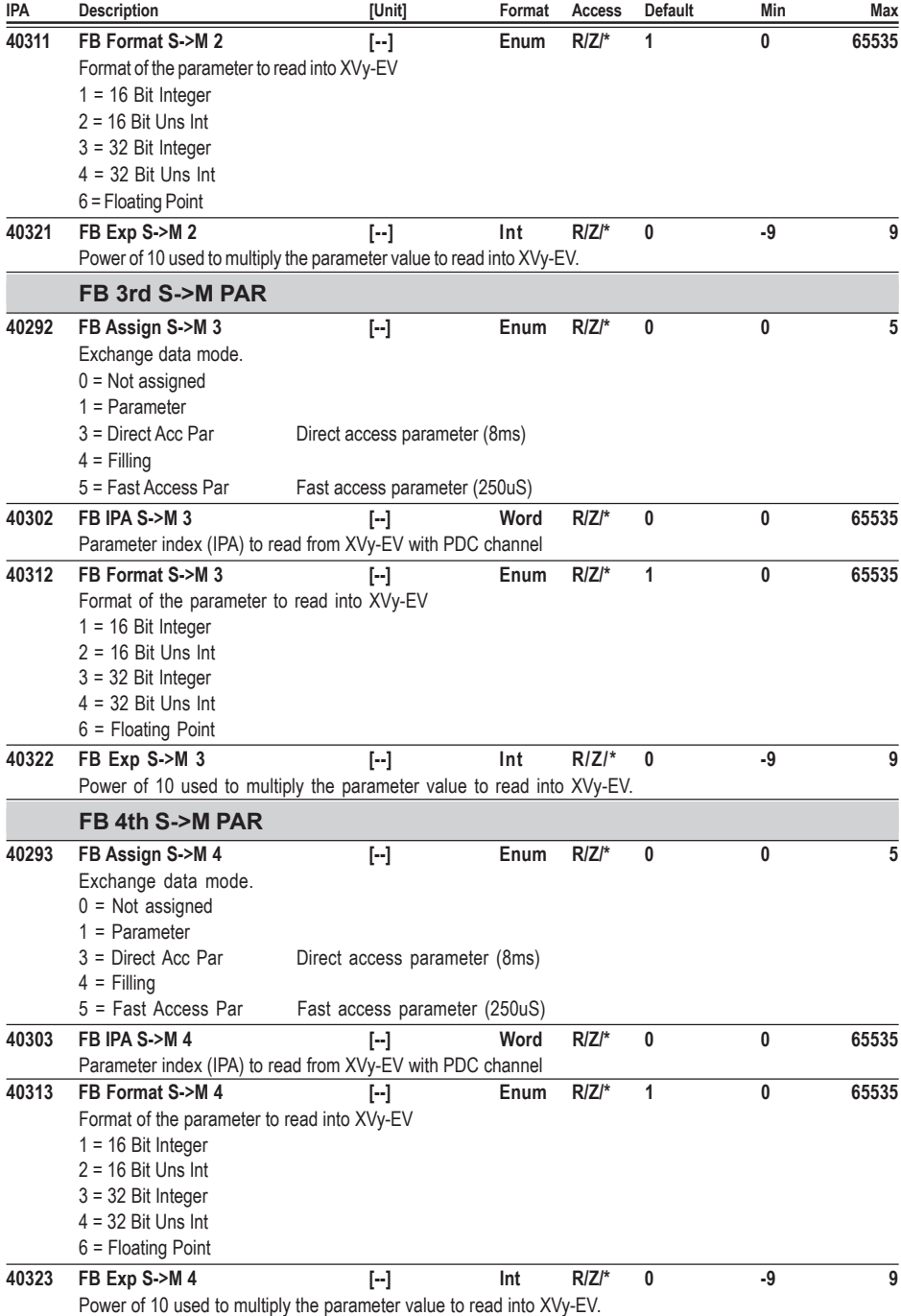

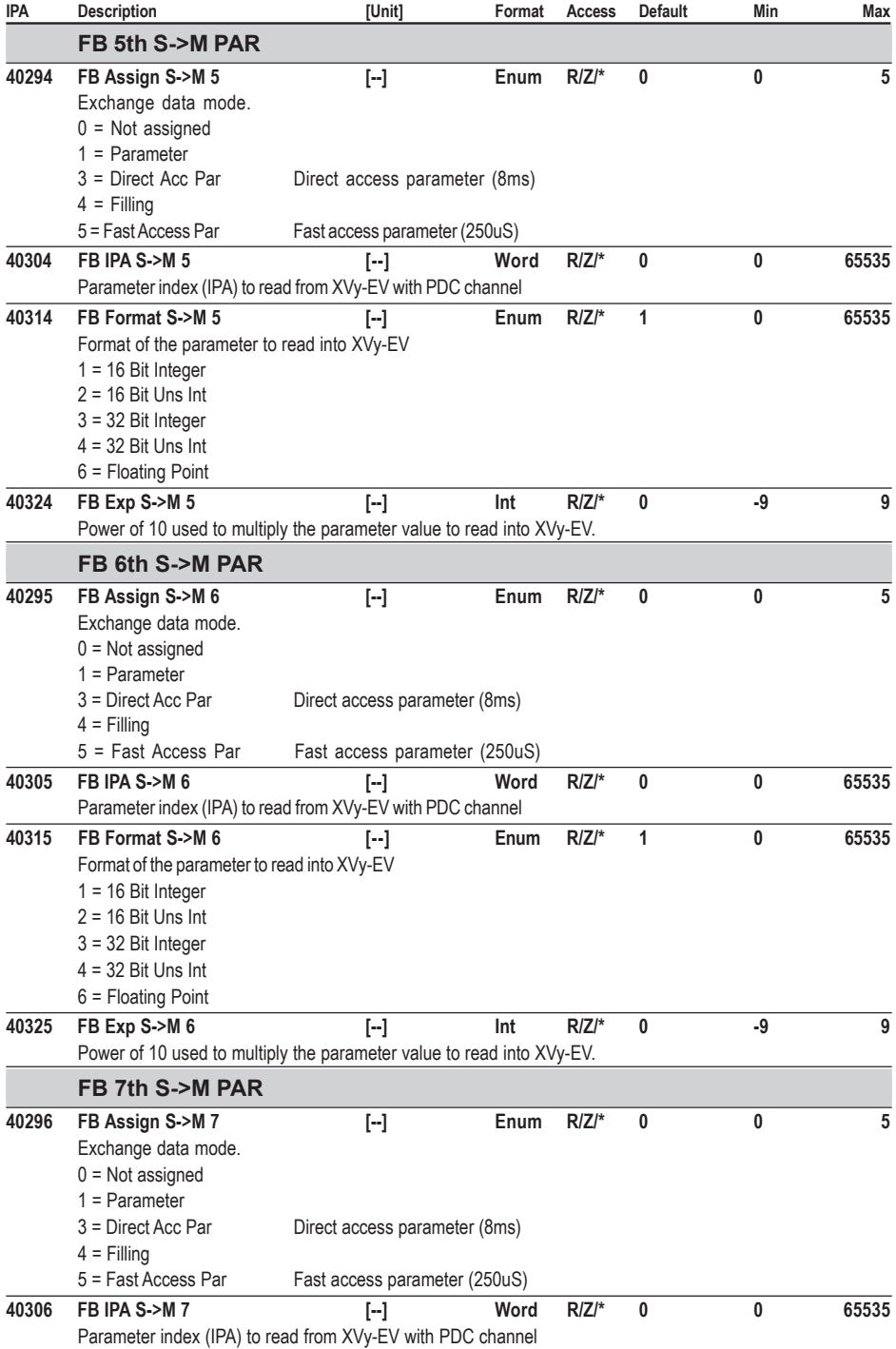

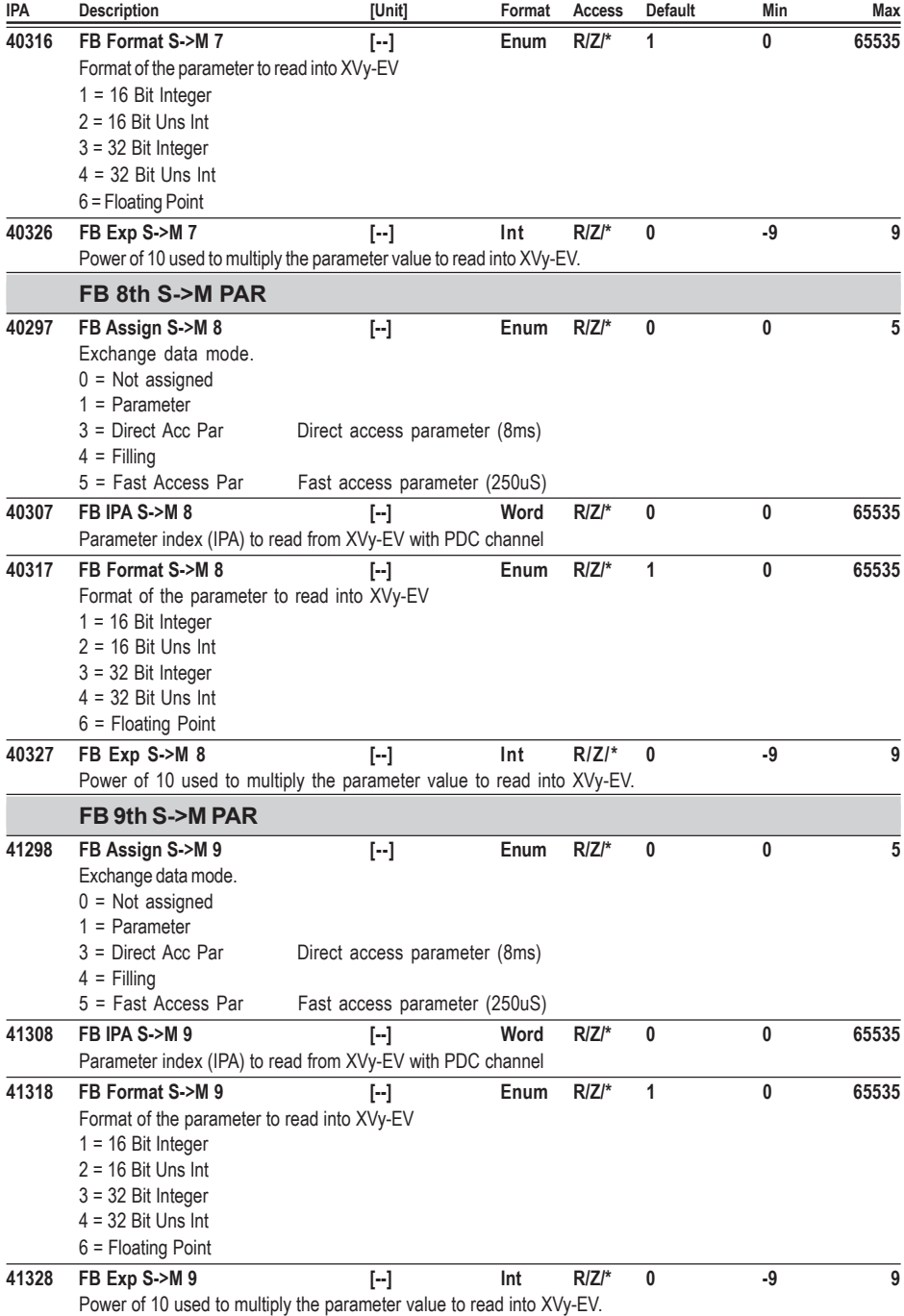

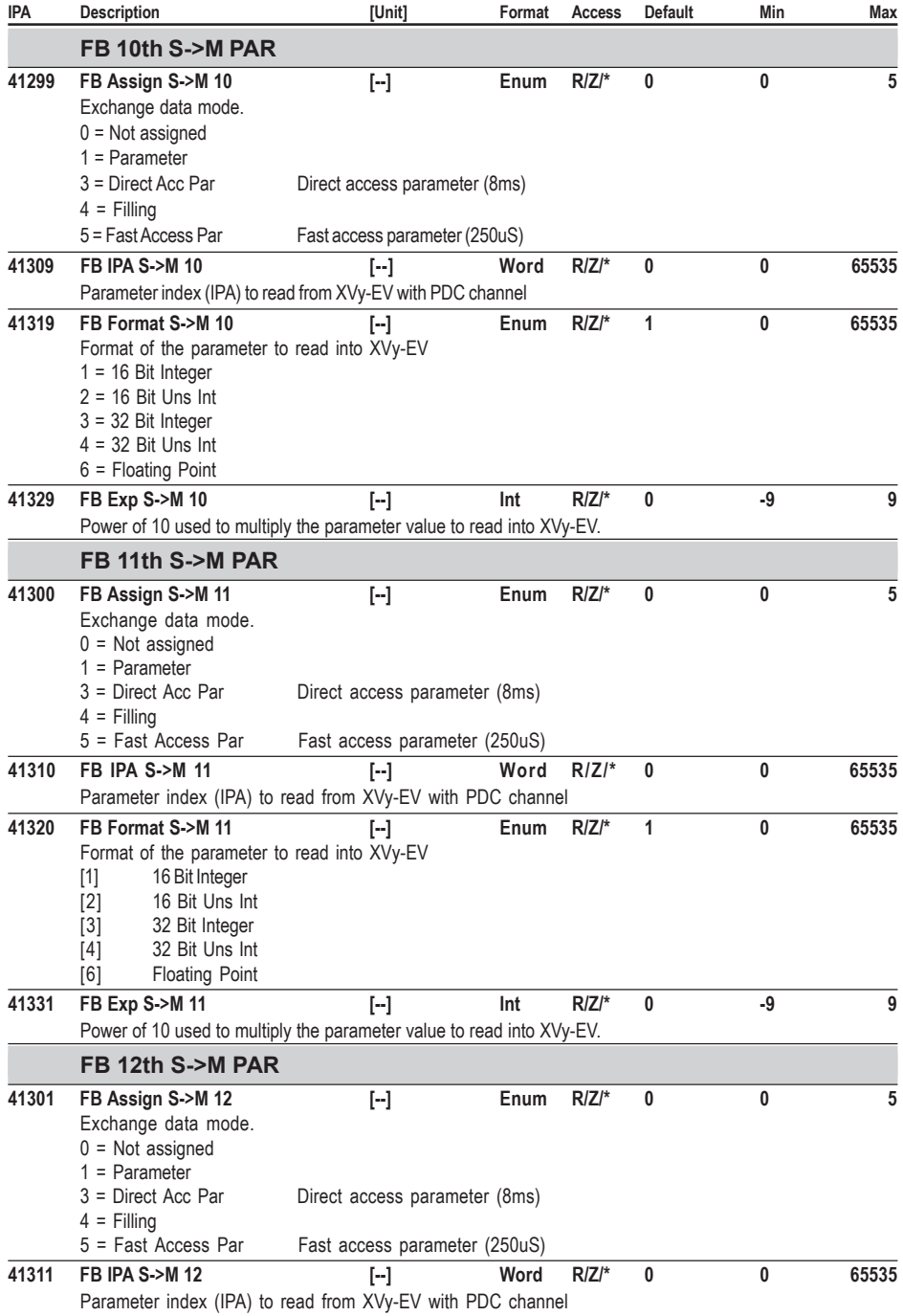

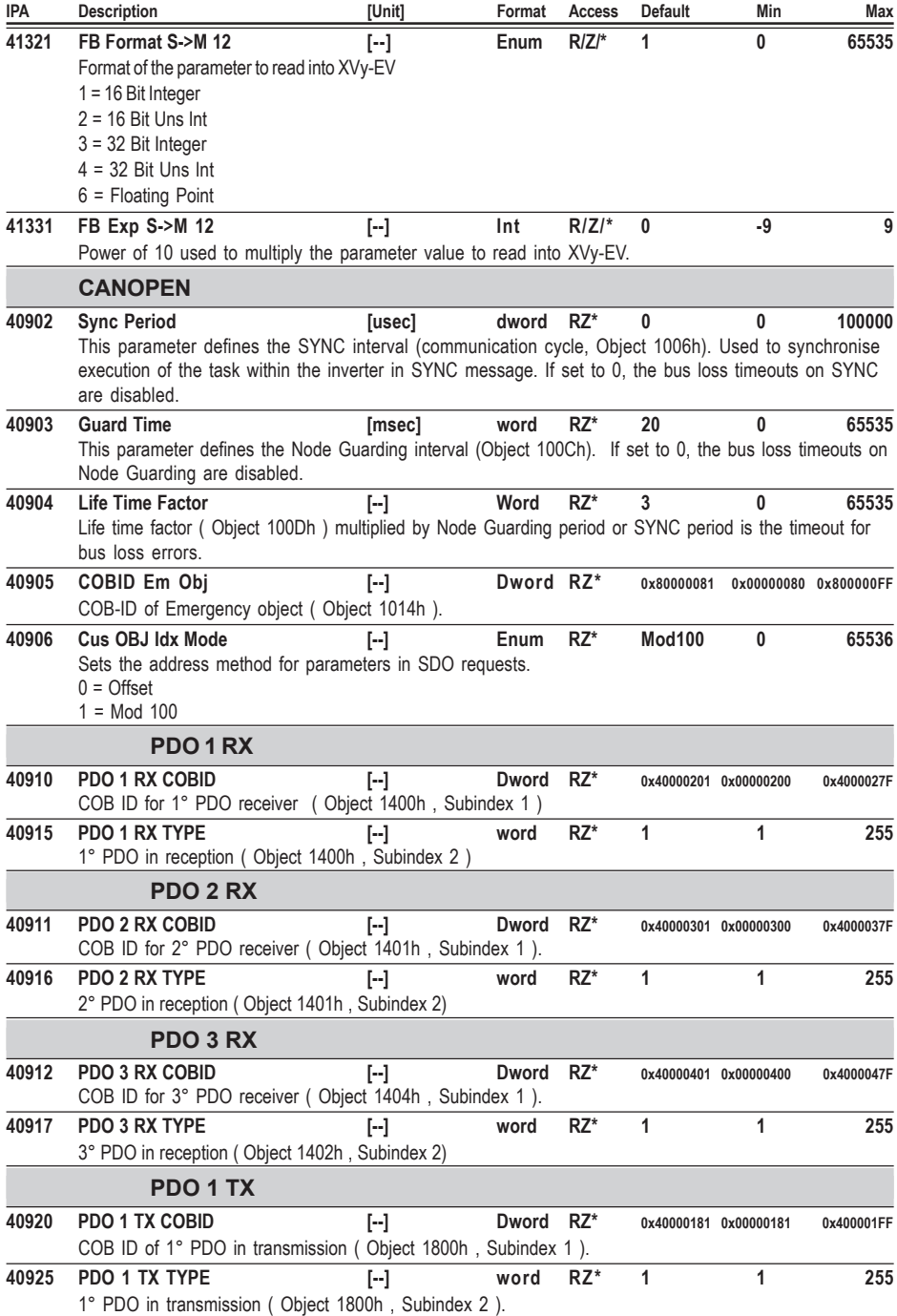

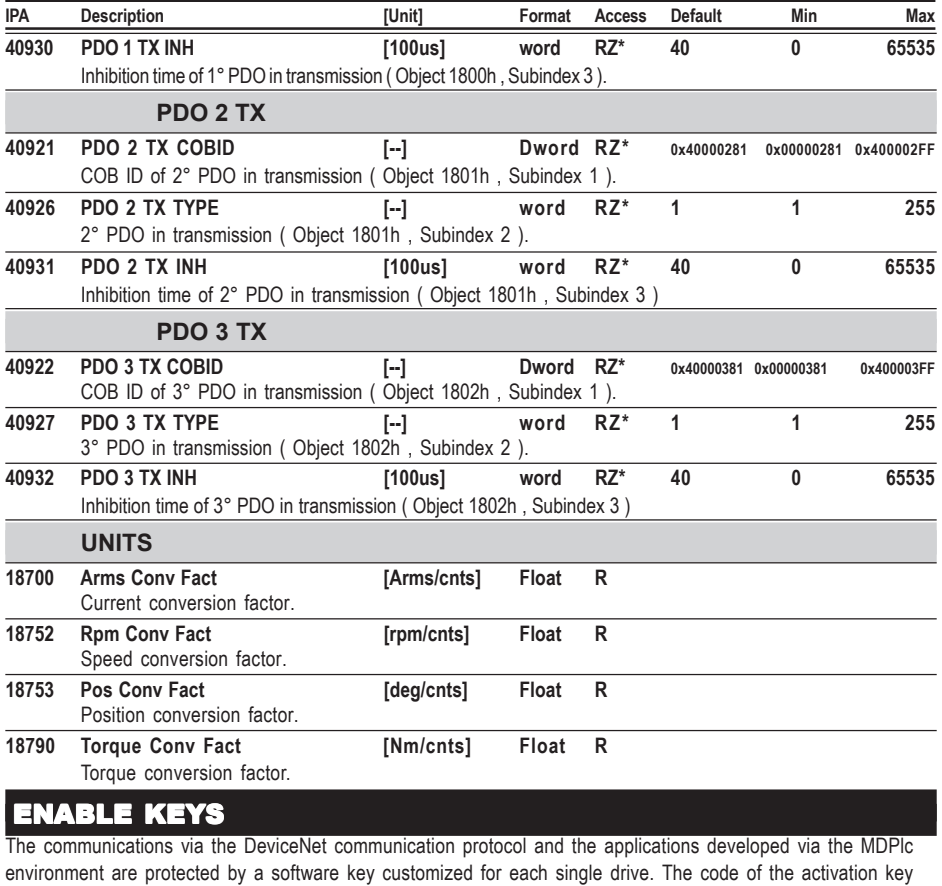

can be purchased through the **Gefran** commercial department.

In order to allow the function check and while waiting for the personal key, each drive is enabled to function without the key protection for 100 hours. The functioning period is given adding the values read in the IPA 20045 and IPA 20046 parameters (COUNTER menu).

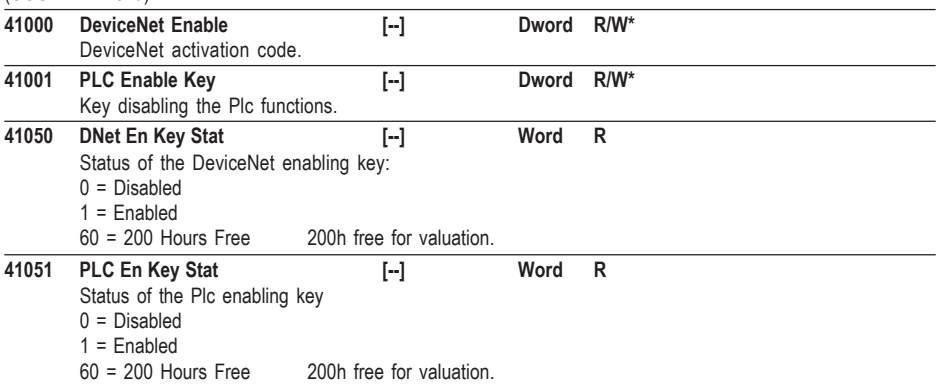

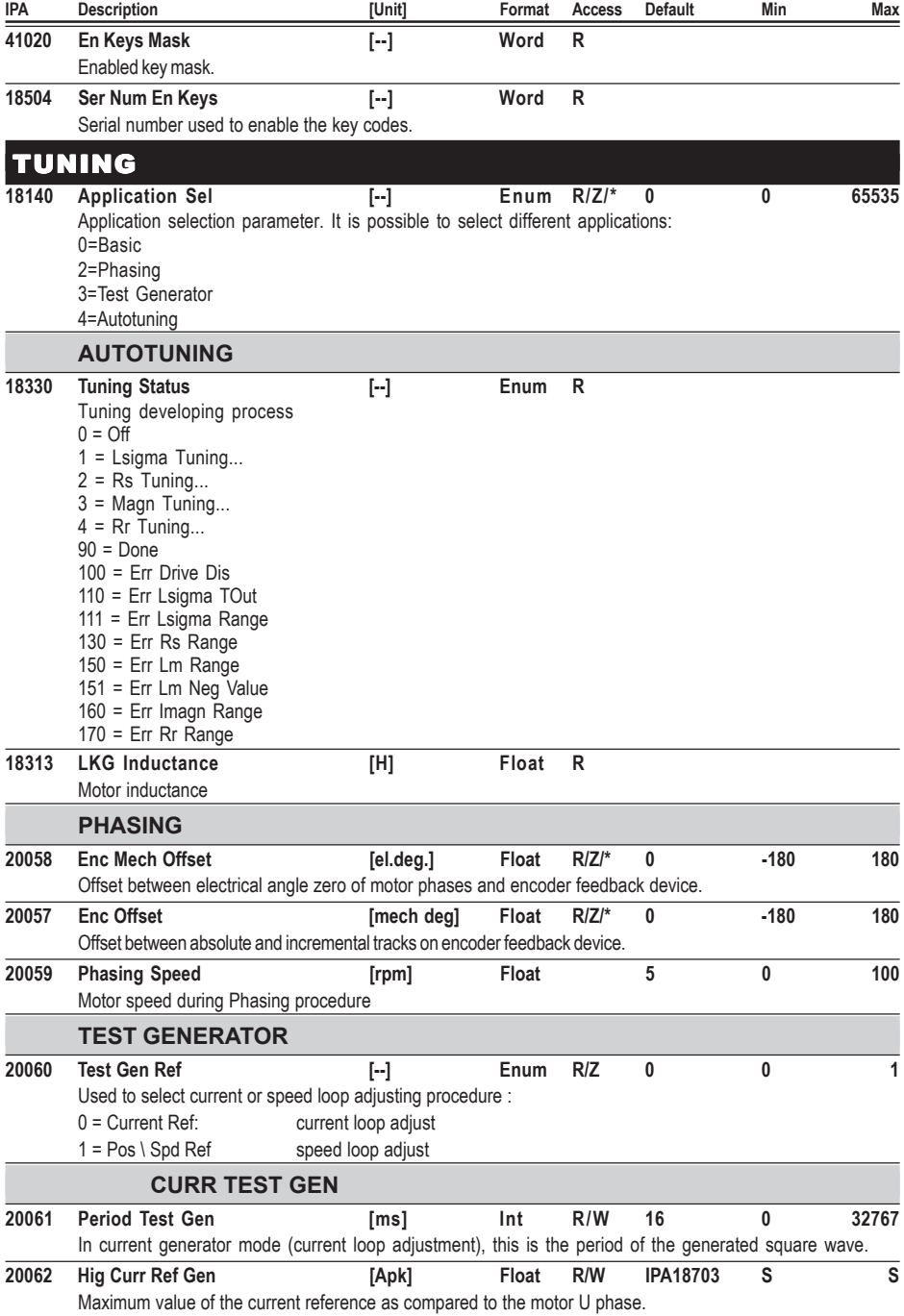

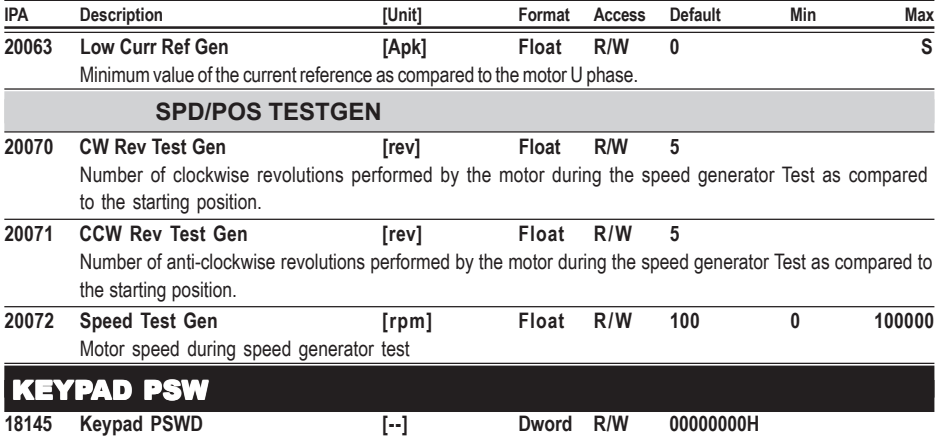

The drive manages two password access levels:

- level 1 "user" access to prevent any unauthorised modification of drive configuration parameters. **See Entering the user Password.**

- level 2 to access the Service menu (reserved for use by GEFRAN technicians).

Both Passwords are entered from the keypad in the **Keypad PSWD** (\*) parameter.

The default value for the **Keypad PSWD** parameter is 00000000H. If it is not changed, access is always allowed to the complete list of menus and parameters (except the SERVICE menu). If a user password has been configured, access is only allowed to the MONITOR menu.

Access to the complete list of menus and parameters (except the Service menu) is only allowed if the correct password is entered in the Keypad PSWD parameter

#### **Entering the user Password.**

1) When the drive is turned on the motor speed is shown on the display. Press **Escape (Shift**  $+ \blacktriangleleft$ ) to access the menus.

2) Press **Escape** to display the MONITOR menu, then **Enter** to show all the measurements.

3) In the MONITOR menu, press ▼ to display all the drive menus in sequence until the **Keypad PSWD** parameter appears. Press **Enter** to display the value 00000000H.

4) Enter a value from 1 up to a maximum of 8 digits.

5) Press **Enter** to confirm

Press  $\triangle$  to return to the menu list.

6) To make the password operational, store it using the **Save Parameter** command.

The protection will be enabled the next time the inverter is turned off and then on again.

#### **Temporarily disabling the Password**

1) Select the **Keypad PSWD** parameter (see points 1 to 3 in the previous section).

- 2) Press **Enter** to display the value 00000000H.
- 3) Enter the correct password value.
- 4) Press **Enter** to confirm

5) Press  $\triangle$  to exit the password parameter and return to the MONITOR menu.

In this menu, press  $\blacktriangledown$  to display all the drive menus in sequence.

The password is automatically re-enabled the next time the inverter is turned off and then on again.

#### **Removing the Password**

1) After temporarily disabling the password as described in the previous point, return to the **Keypad PSWD** parameter.

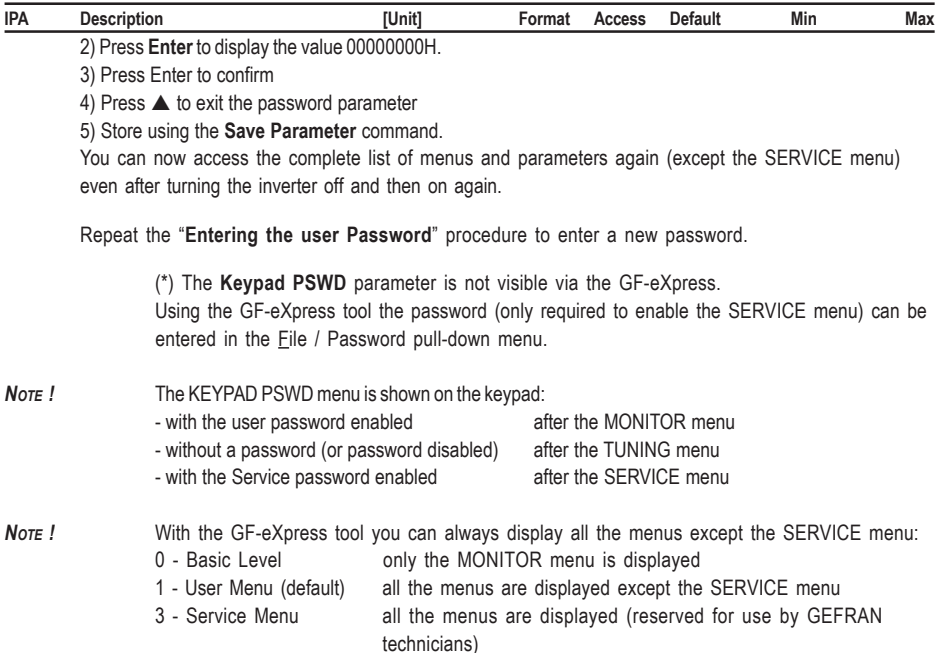

# SERVICE

This menu is reserved for use by Gefran technicians.

To access the SERVICE menu simply enter the level 2) password:

- using the GF-eXpress tool, from the File / Password pull-down menu, select "3 - Service menu" and enter the password.

- using the keypad, via the **Keypad PSWD** parameter (from the MONITOR menu, keep pressing  $\blacktriangledown$  until the **Keypad PSWD** parameter is displayed).

Please refer to the **Keypad PSWD** parameter for more details about how to enter the Password.

#### **Temporarily disabling the Service Password**

This password, which is reserved for use by GEFRAN technicians, allows access to the SERVICE menu.

The password is fixed with a hexadecimal value …..H

1) When the drive is turned on the motor speed is shown on the display. Press **Escape** (**Shift** + ) to access the menus.

2) Press **Escape** to display the MONITOR menu

 $3)$  In the MONITOR menu, press  $\blacktriangledown$  to display all the drive menus in sequence until the Keypad PSWD parameter appears. Press **Enter** to display the value 00000000H.

4) Enter the Service password value.

5) Press **Enter** to confirm

5) Press  $\triangle$  to exit the password parameter and return to the MONITOR menu.

In this menu, press  $\blacktriangledown$  to display all the drive menus in sequence, including the SERVICE MENU. The password is automatically re-enabled the next time the inverter is turned off and then on again.

The SERVICE menu only displays the **Keypad Key Word** parameter, which can be used to display the user password that is enabled. If 00000000H appears in the parameter no password has been enabled.

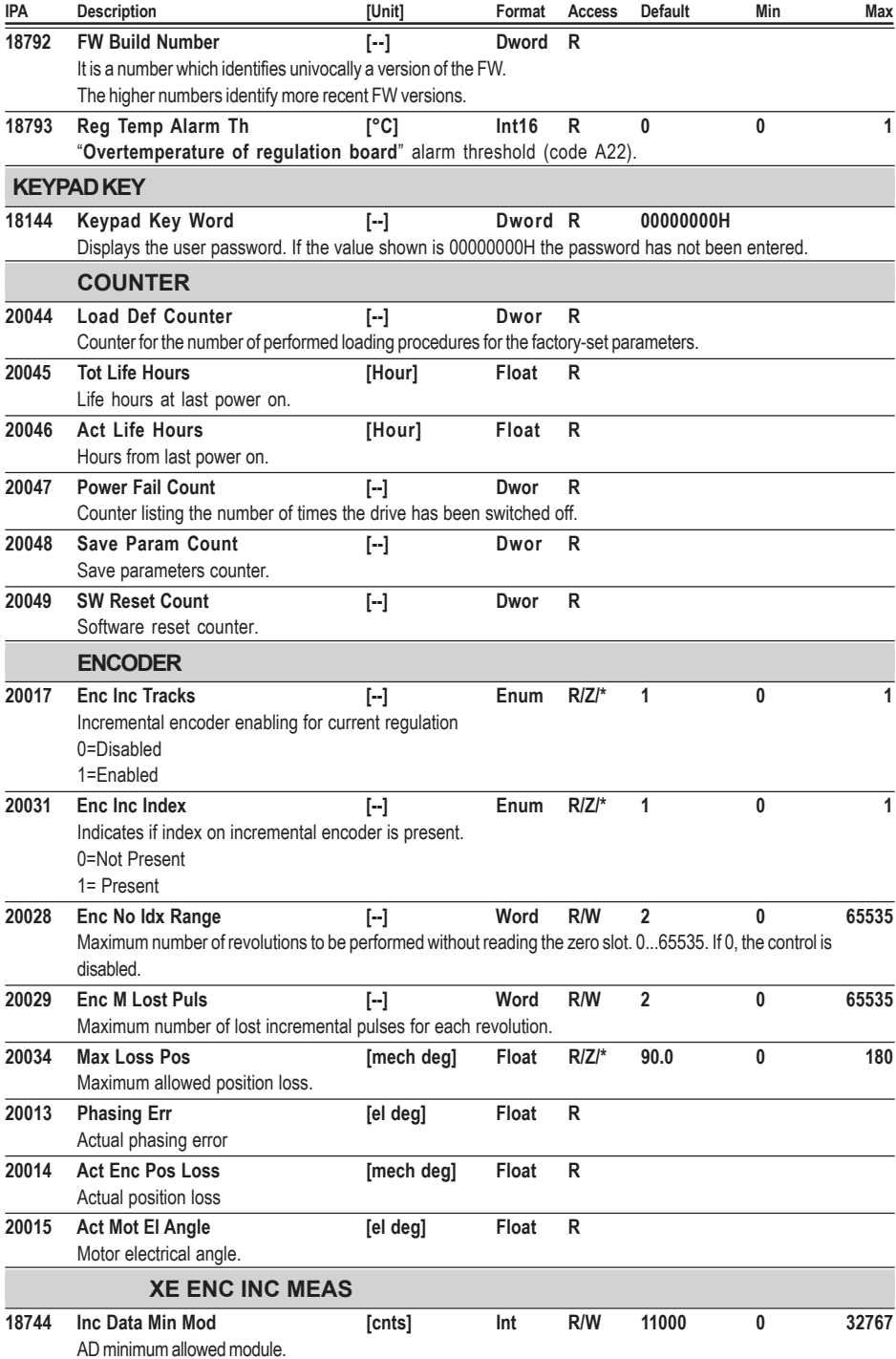

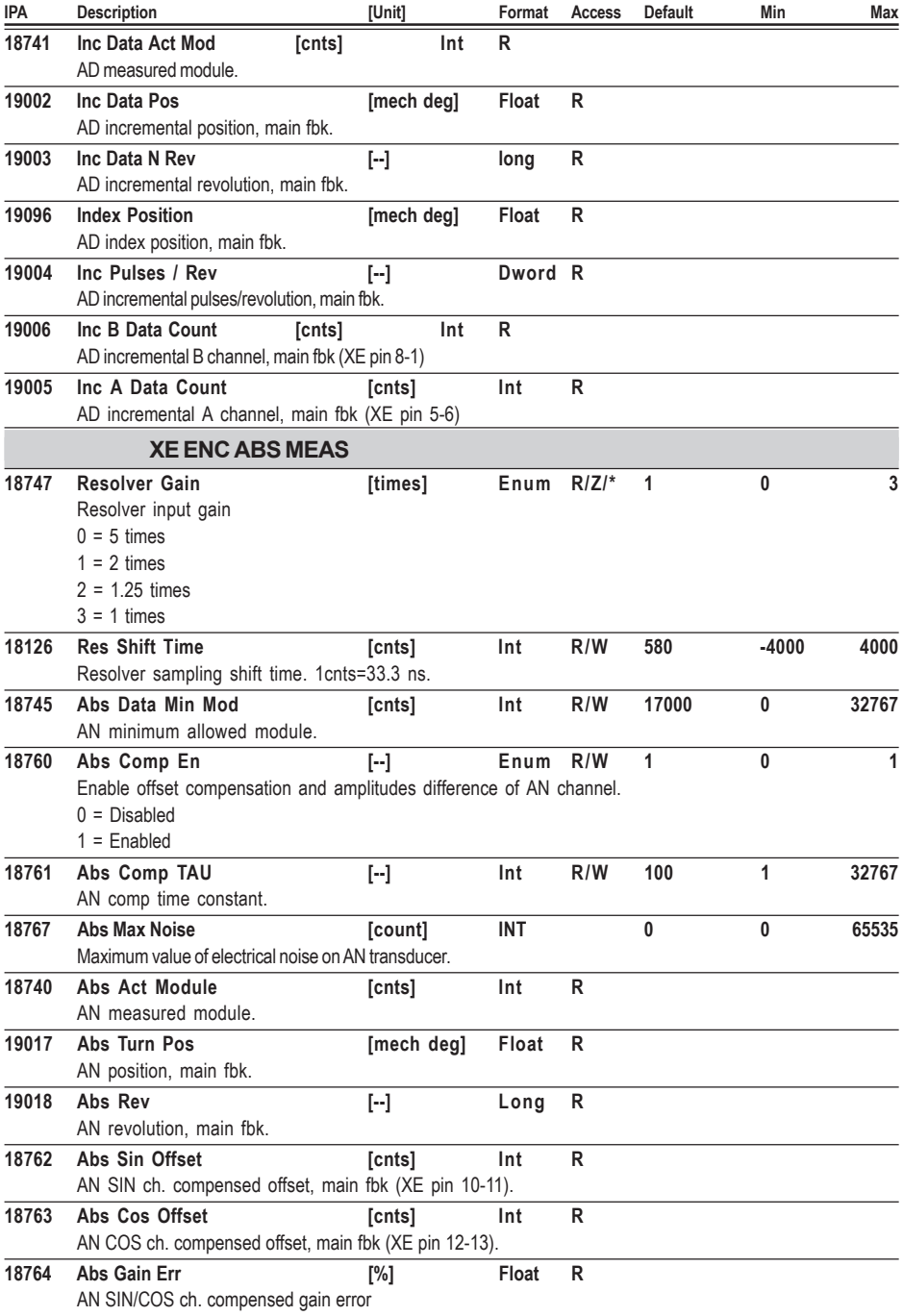

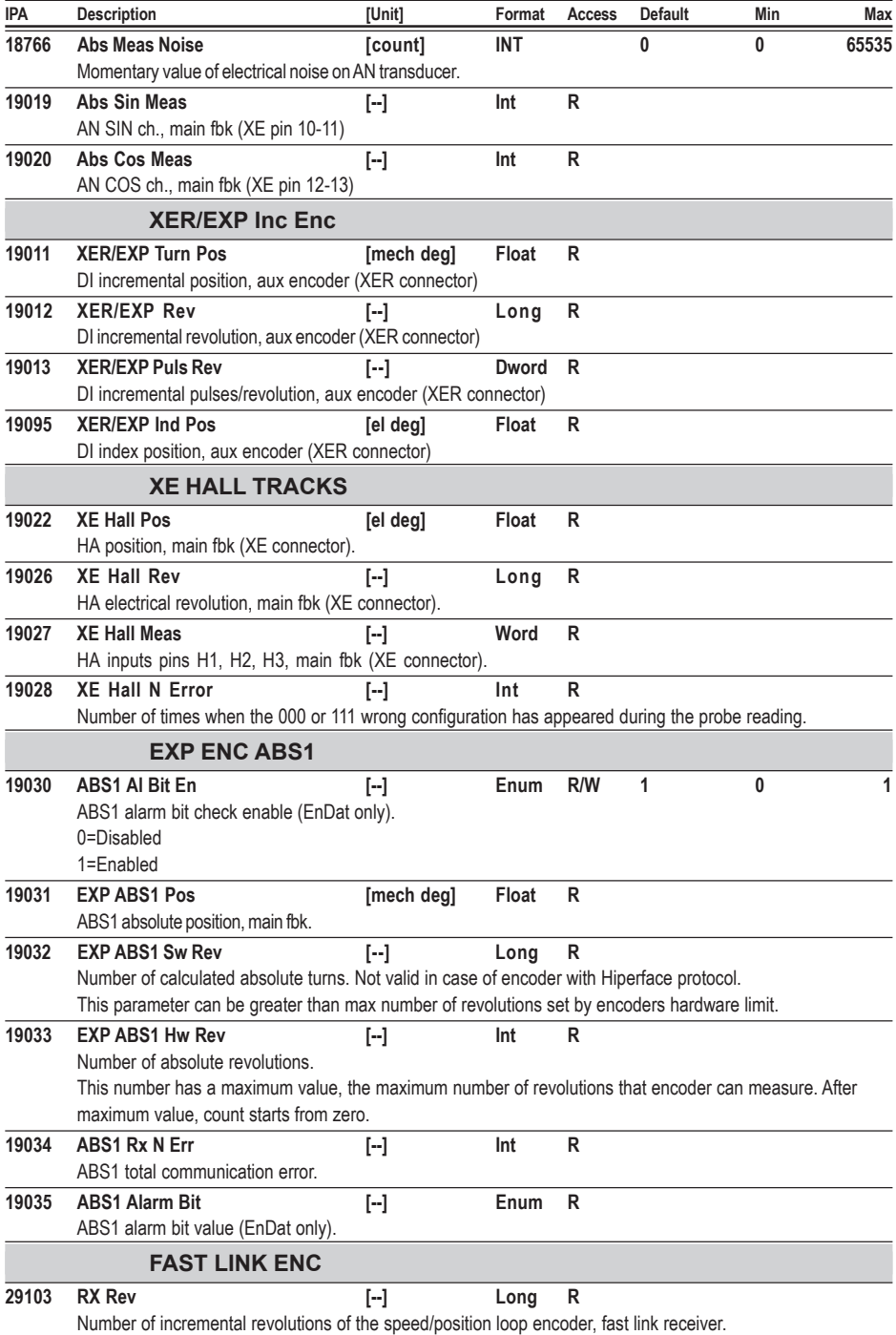

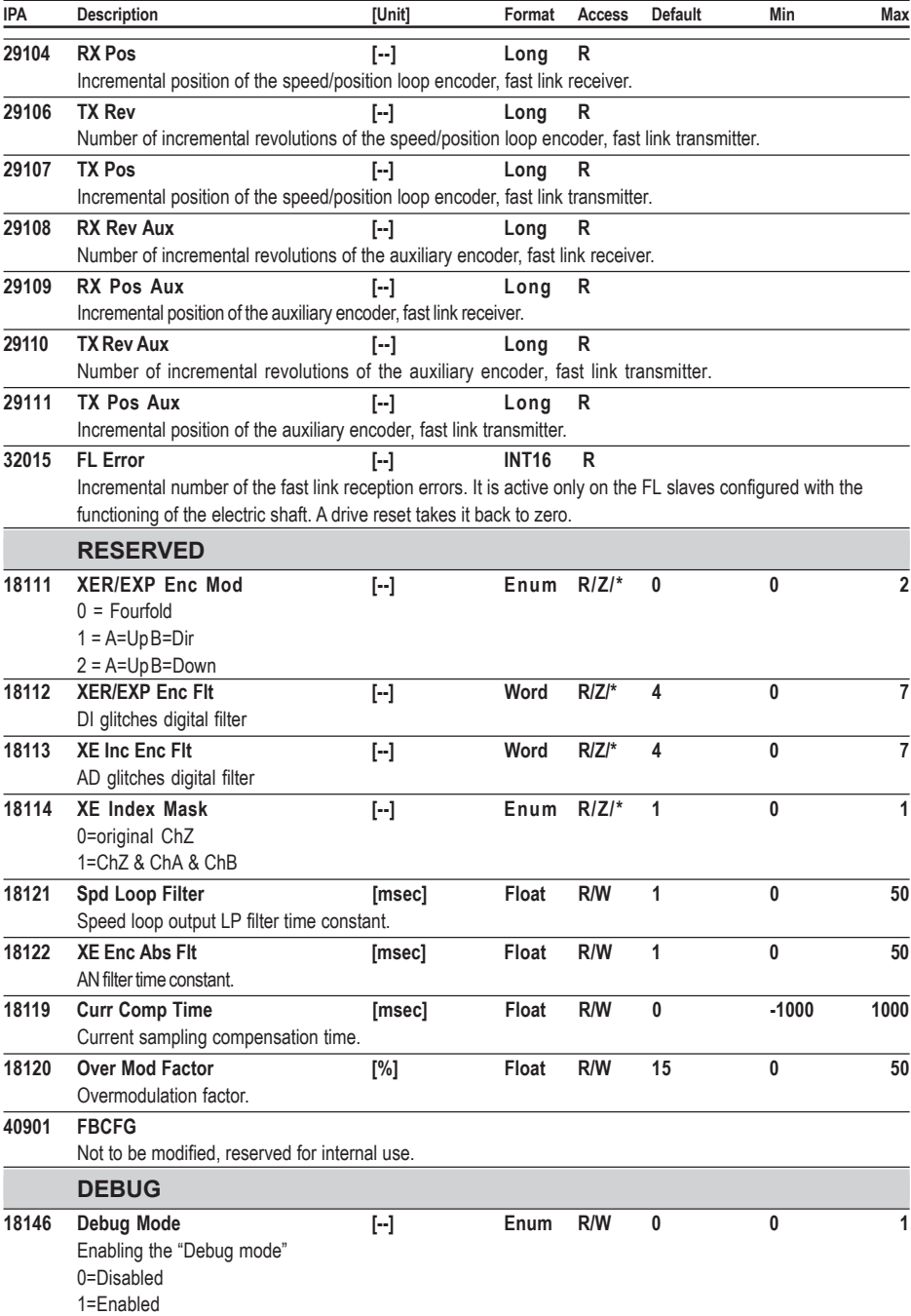

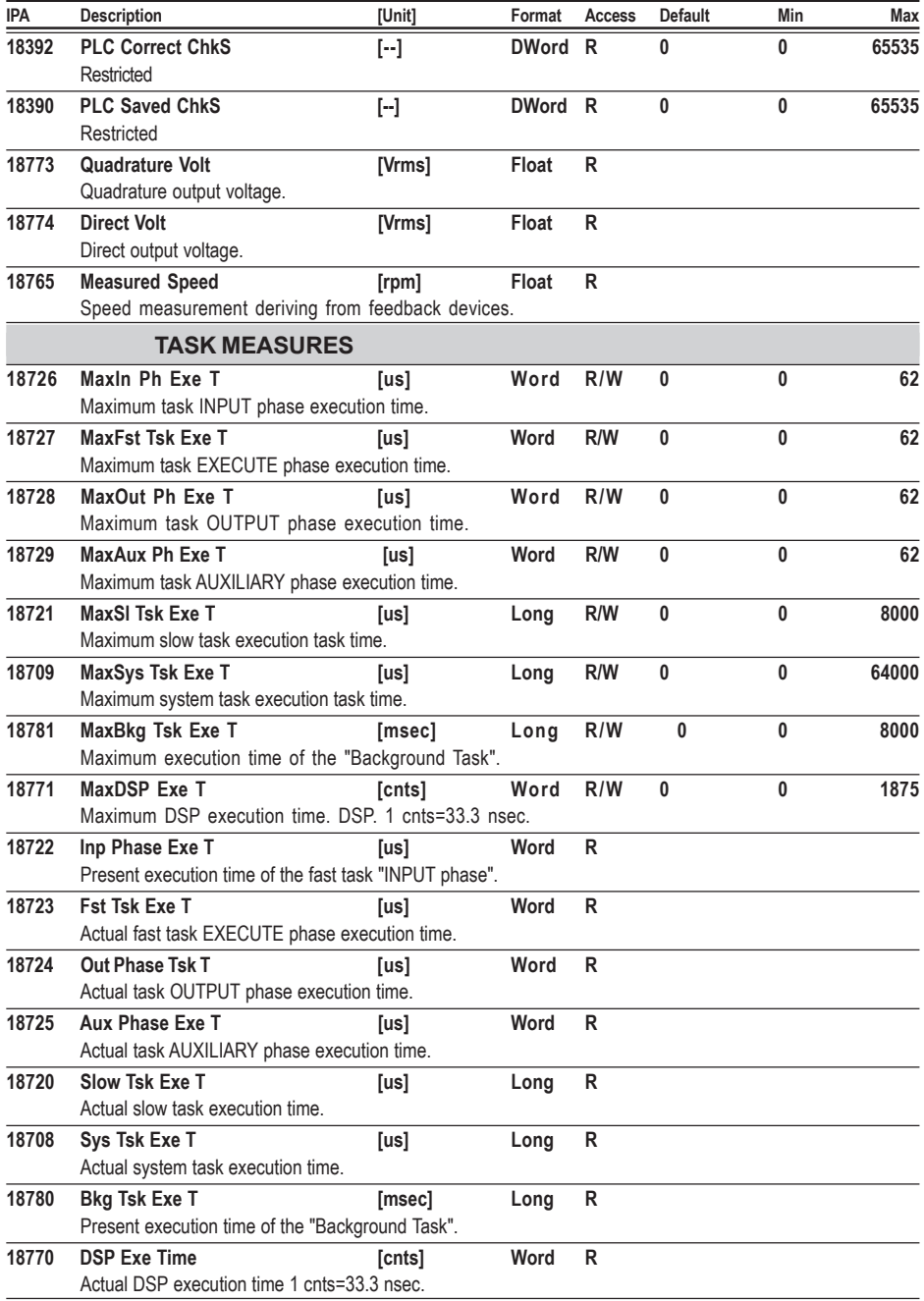

# **Chapter 11 - Parameters Index**

In UPPERCASE = Menu In lowercase = Parameter description

**IPA**

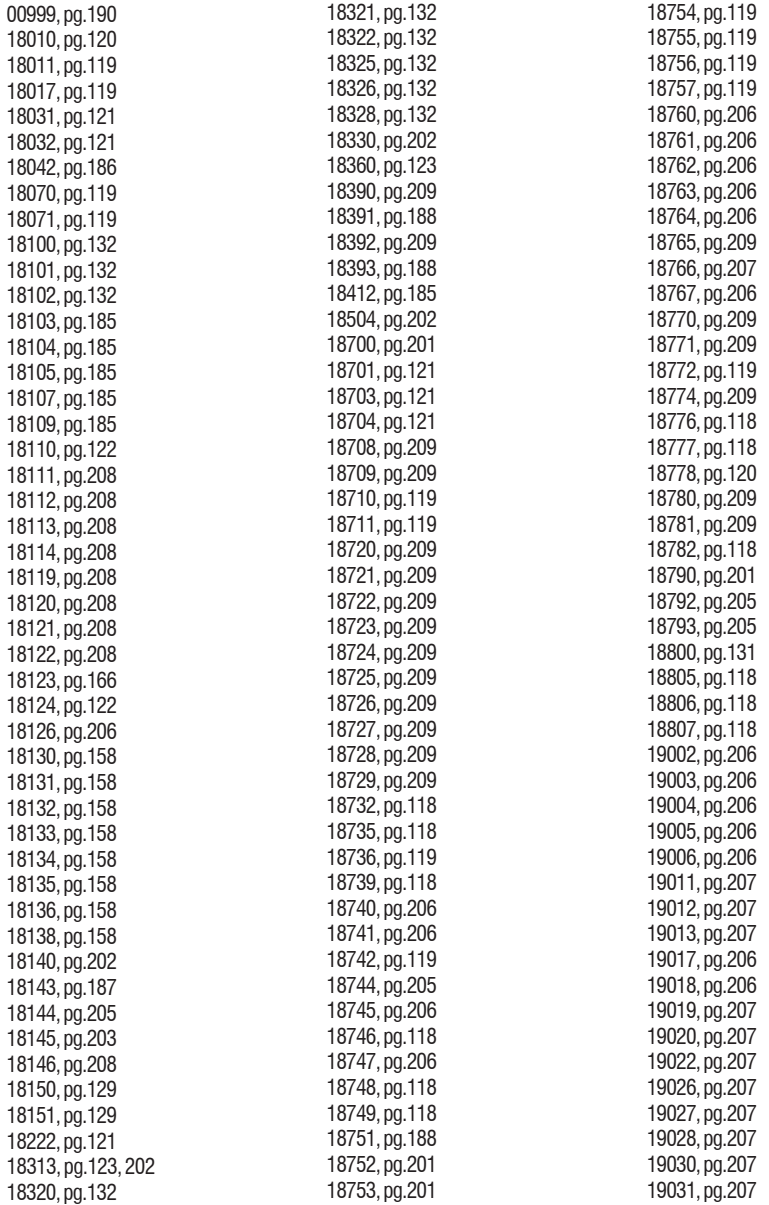

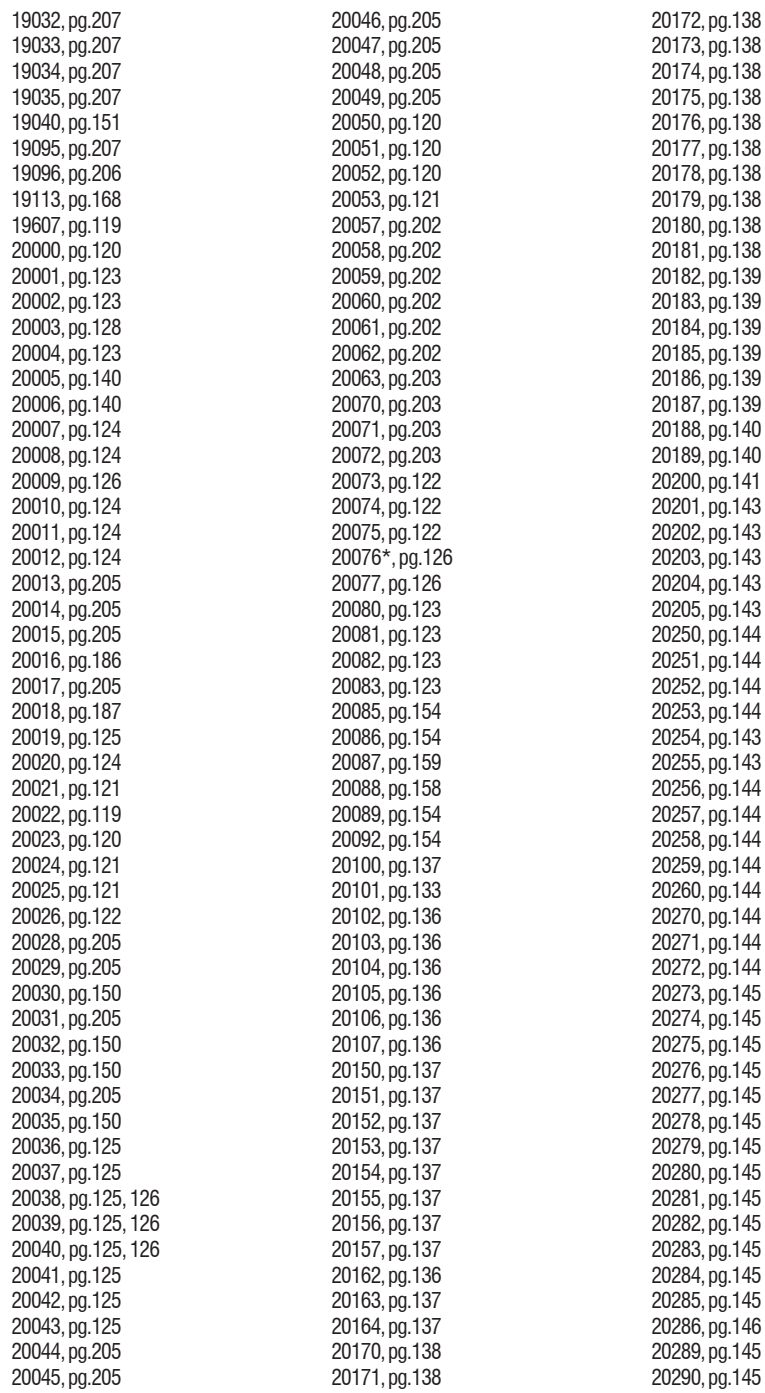

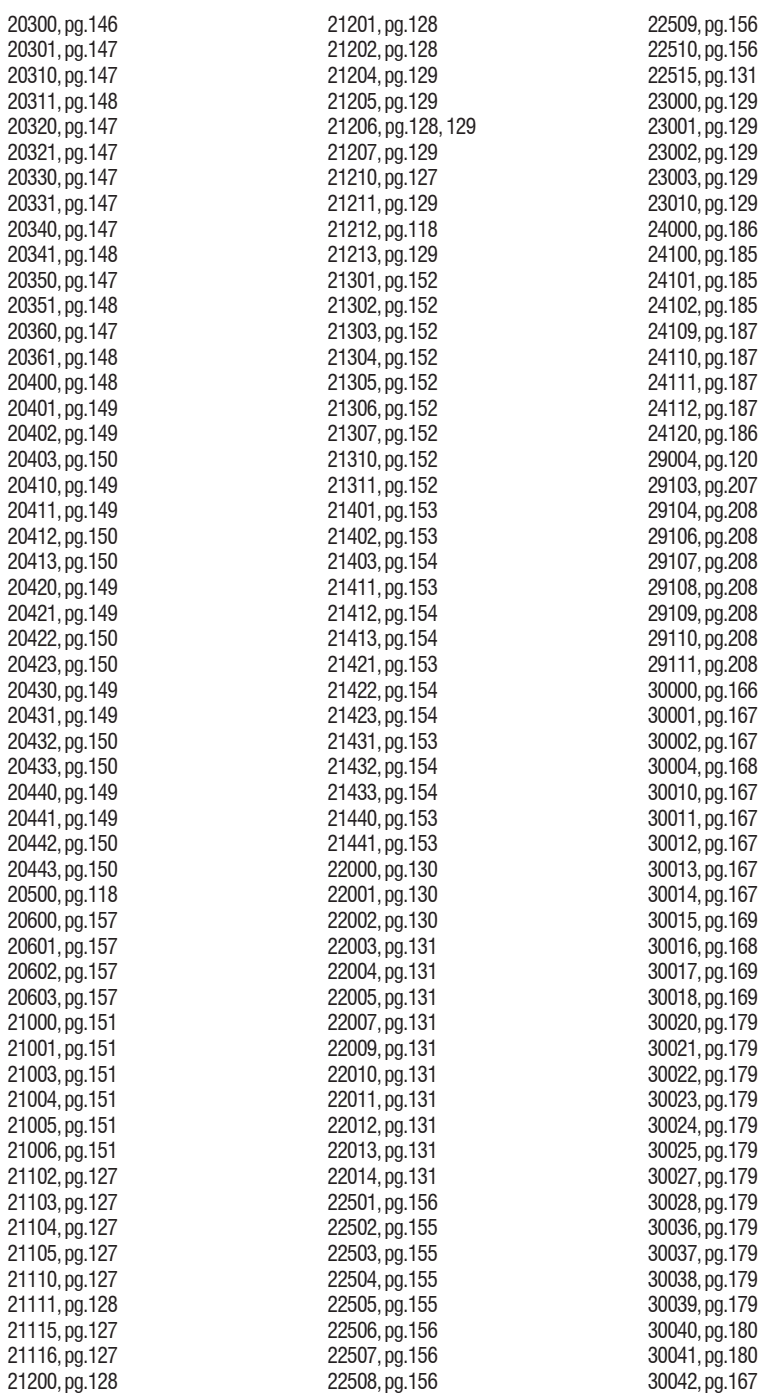

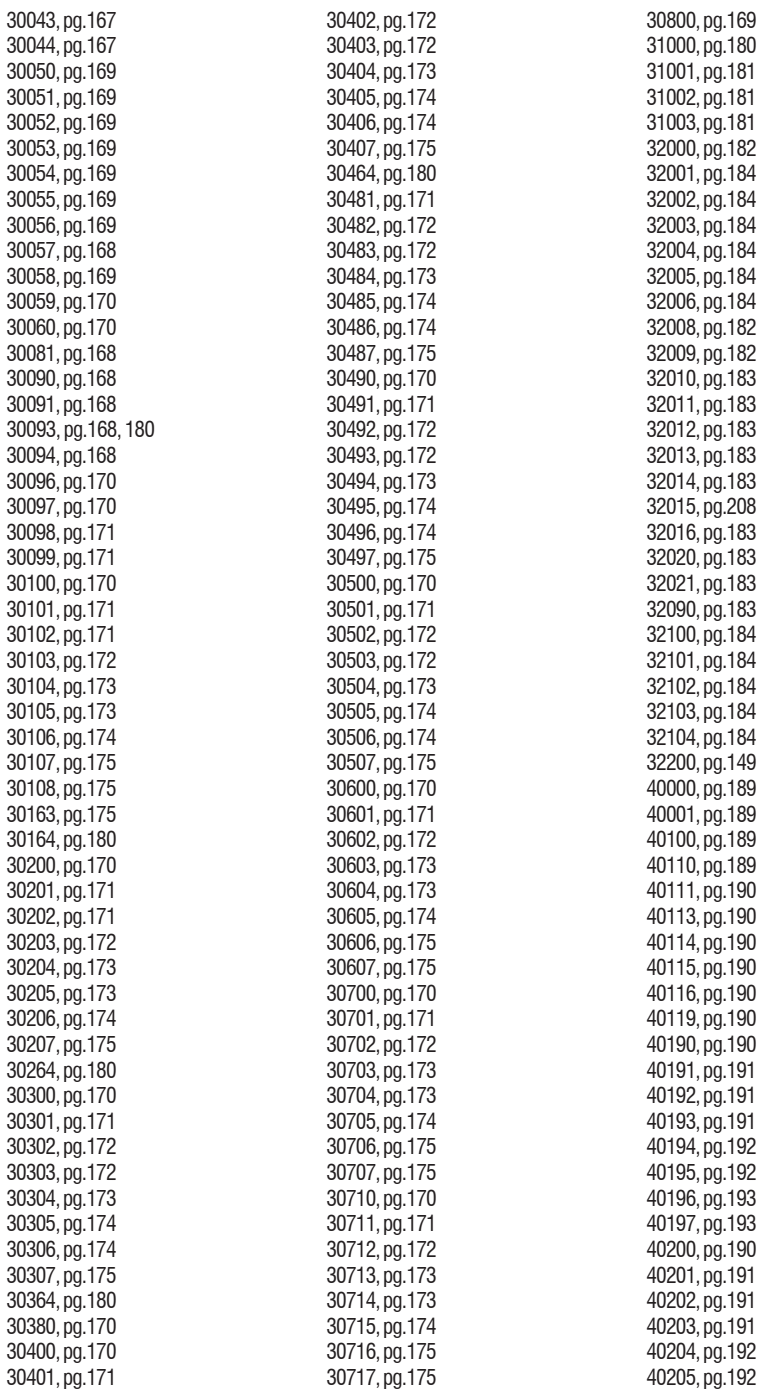

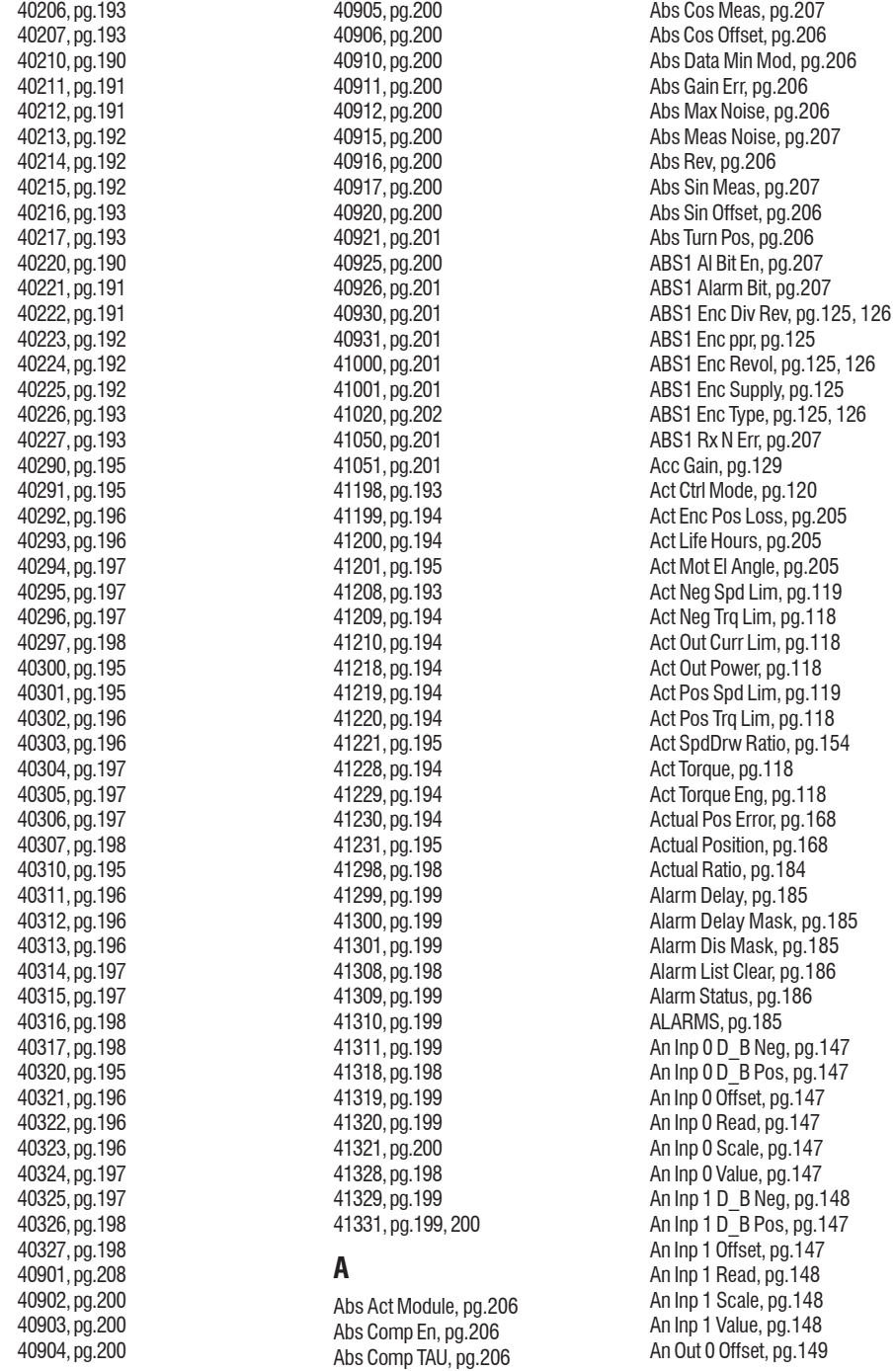

An Out 0 Scale, pg.149 An Out 0 Value, pg.149 An Out 0 Write, pg.149 An Out 1 Offset, pg.149 An Out 1 Scale, pg.149 An Out 1 Value, pg.149 An Out 1 Write, pg.149 Analog Inp 0 Sel, pg.146 Analog Inp 1 Sel, pg.147 ANALOG INPUT 0, pg.147 ANALOG INPUT 1, pg.147 ANALOG INPUTS, pg.146 ANALOG OUT 0, pg.149 Analog Out 0 Sel, pg.148 ANALOG OUT 1, pg.149 Analog Out 1 Sel, pg.149 ANALOG OUTPUTS, pg.148 ANALOG POS REF, pg.170 AnOut MaxPosErr, pg.149 Application Sel, pg.202 Arms Conv Fact, pg.201 AUTOTUNING, pg.202 Aux Enc Type, pg.125 Aux Phase Exe T, pg.209

# **B**

Back Lash Dir, pg.181 Back Lash En, pg.180 BACKLASH RECOV, pg.180 Base Torque, pg.131 Bkg Tsk Exe T, pg.209 BR Ovld Factor, pg.185 Brake Config, pg.185 BRAKE CONTROL, pg.157 Brake Enable, pg.157 Brake ON Delay, pg.157 Brake ON Spd Thr, pg.157 Brake Res Power, pg.185 Brake Res Value, pg.185 Brake Volt Thr, pg.185 BRAKING RES, pg.185 Bus Address, pg.189 Bus Baude Rate, pg.189

# **C**

CANOPEN, pg.200 CC Enabling, pg.189 CCW Acc Ramp, pg.127 CCW Dec Ramp, pg.127 CCW Home Pos Acc, pg.179 CCW Home Pos Dec, pg.179 CCW Jog Acc, pg.151 CCW Jog Dec, pg.151

CCW Rev Test Gen, pg.203 COBID Em Obj, pg.200 COMM CONFIG, pg.121, 122 Control Mode, pg.120 COUNTER, pg.205 CPU Err Al Cause, pg.187 Curr Comp Time, pg.208 Curr Deriv Gain, pg.132 Curr Gain Calc, pg.132 Curr Integr Gain, pg.132 Curr Prop Gain, pg.132 CURR TEST GEN, pg.202 CURRENT GAINS, pg.132 Cus OBJ Idx Mode, pg.200 CW Acc Ramp, pg.127 CW Dec Ramp, pg.127 CW Home Pos Acc, pg.179 CW Home Pos Dec, pg.179 CW Jog Acc, pg.151 CW Jog Dec, pg.151 CW Rev Test Gen, pg.203

### **D**

DC Link Voltage, pg.119 DEBUG, pg.208 Debug Mode, pg.208 Delta Pos, pg.181 Destination Pos, pg.168 DeviceNet Enable, pg.201 Dig Inp 0 Status, pg.137 Dig Inp Rev Mask, pg.136 Dig Inp Status, pg.137 Dig Out Reverse, pg.143 Dig Out Status, pg.143 Digital Input 1, pg.133 Digital Input 2, pg.136 Digital Input 3, pg.136 Digital Input 4, pg.136 Digital Input 5, pg.136 Digital Input 6, pg.136 Digital Input 7, pg.136 DIGITAL INPUTS, pg.132 Digital Output 0, pg.141 Digital Output 1, pg. 143 Digital Output 2, pg.143 Digital Output 3, pg.143 Digital Output 4, pg.143 Digital Output 5, pg.143 DIGITAL OUTPUTS, pg.140 Direct Volt, pg.209 DNet En Key Stat, pg.201 DO Reset at Fail, pg.140 DO Set at Fail, pg.140

DRIVE CONFIG, pg.120 Drive Max Curr, pg.120 Drive Nom Curr, pg.121 Drive Ovld Fact, pg.119 Drive Serial Add, pg.121 Drive size, pg.121 Drv Nom Curr 0Hz, pg.121 Drv Temp Src, pg.122 DSP Exe Time, pg.209

## **E**

EL LINE SHAFT, pg.181 EL SHAFT R BEND, pg.184 EL SHAFT RATIO, pg.184 Els Control Mode, pg.183 Els Delta Ratio, pg.183 Els Delta Time, pg.182 Els FL Source, pg.183 Els Master Sel, pg.182 Els Max RB Speed, pg.184 Els Mec Ratio, pg.183 Els PPR Master, pg.182 Els Ratio / Slip, pg.183 Els Ratio 0, pg.184 Els Ratio 1, pg.184 Els Ratio 2, pg.184 Els Ratio 3, pg.184 Els Ratio Index, pg.184 Els Ratio Range, pg.183 Els RB Acc, pg.184 Els RB Dec, pg.184 Els RB Speed Ref, pg.184 Els RB Time, pg.184 Els Slip Limit, pg.183 ElsMec Ratio Div, pg.183 ElsMec Ratio Mul, pg.183 En Keys Mask, pg.202 Enable I-O Keys, pg.121 ENABLE KEYS, pg.201 Enc Err Simul, pg.151 ENC EXP BOARD, pg.125, 126 Enc Inc Index, pg.205 Enc Inc Tracks, pg.205 Enc M Lost Puls, pg.205 Enc Mech Offset, pg.202 Enc Mot Ratio, pg.126 Enc No Idx Range, pg.205 Enc Offset, pg.202 Enc Postition, pg.119 Enc Rep Sim Cfg, pg.150 ENC REPETITION, pg.150 Enc Revolution, pg.119 Enc W $\geq$  A Mask, pg. 187

Enc Warning Cause, pg.186 ENCODER, pg.205 ENCODER PARAM, pg.123 Encoder Ratio Enable, pg.126 End Run Dec, pg.127 EnDat Del Comp, pg.125 Environment Temp, pg.120 ExAn Out 0 Offse, pg.150 ExAn Out 0 Scale, pg.150 ExAn Out 0 Value, pg.150 ExAn Out 0 Write, pg.150 ExAn Out 1 Offse, pg.150 ExAn Out 1 Scale, pg.150 ExAn Out 1 Value, pg.150 ExAn Out 1 Write, pg.150 EXP ABS1 Hw Rev, pg.207 EXP ABS1 Pos, pg.207 EXP ABS1 Sw Rev, pg.207 EXP AN OUT 0, pg.150 EXP AN OUT 1, pg.150 EXP ANALOG OUT, pg.149 Exp Analog Out 0, pg.149 Exp Analog Out 1, pg.150 Exp Dig Inp 0, pg.137 Exp Dig Inp 1, pg.137 Exp Dig Inp 2, pg.137 Exp Dig Inp 3, pg.137 Exp Dig Inp 4, pg.137 Exp Dig Inp 5, pg.137 Exp Dig Inp 6, pg.137 Exp Dig Inp 7, pg.137 Exp Dig Inp Stat, pg.137 EXP DIG INPUTS, pg.137 Exp Dig Out 1, pg.144 Exp Dig Out 2, pg.144 Exp Dig Out 3, pg.144 Exp Dig Out 4, pg.144 Exp Dig Out 5, pg.144 Exp Dig Out 6, pg.144 Exp Dig Out 7, pg.144 Exp Dig Out Stat, pg.144 EXP DIG OUTPUTS, pg.144 EXP ENC ABS1, pg.207

### **F**

Fast Link Addr, pg.122 FAST LINK ENC, pg.207 Fast Stop Dec, pg.127 FastLink Trq En, pg.131 FastLink Trq Ref, pg.131 FB 10th M->S PAR, pg.194 FB 10th S->M PAR, pg.199 FB 11th M->S PAR, pg.194

FB 11th S->M PAR, pg.199 FB 12th M->S PAR, pg.195 FB 12th S->M PAR, pg.199 FB 1st M->S PAR, pg.190 FB 1st S->M PAR, pg.195 FB 2nd S->M PAR, pg.195 FB 2ndM->S PAR, pg.191 FB 3rd M->S PAR, pg.191 FB 3rd S->M PAR, pg.196 FB 4th M->S PAR, pg.191 FB 4th S->M PAR, pg.196 FB 5th M->S PAR, pg.192 FB 5th S->M PAR, pg.197 FB 6th  $M - > S$  PAR, pg. 192 FB 6th S->M PAR, pg.197 FB 7th M->S PAR, pg.193 FB 7th S->M PAR, pg.197 FB 8th M->S PAR, pg.193 FB 8th S->M PAR, pg.198 FB 9th M->S PAR, pg.193 FB 9th S->M PAR, pg.198 FB Alarm Watch, pg.190 FB Assign M->S 10, pg.194 FB Assign M->S 11, pg.194 FB Assign M->S 12, pg.195 FB Assign M->S 2, pg.191 FB Assign M->S 3, pg.191 FB Assign M->S 4, pg.191 FB Assign M->S 5, pg.192 FB Assign M->S 6, pg.192 FB Assign M->S 7, pg.193 FB Assign M->S 8, pg.193 FB Assign M->S 9, pg.193 FB Assign S->M 1, pg.195 FB Assign S->M 10, pg.199 FB Assign S->M 11, pg.199 FB Assign S->M 12, pg.199 FB Assign S->M 2, pg.195 FB Assign S->M 3, pg.196 FB Assign S->M 4, pg.196 FB Assign S->M 5, pg.197 FB Assign S->M 6, pg.197 FB Assign S->M 7, pg.197 FB Assign S->M 8, pg.198 FB Assign S->M 9, pg.198 FB Exp M->S 1, pg.190 FB Exp M->S 10, pg.194 FB Exp M->S 11, pg.194 FB Exp M->S 12, pg.195 FB Exp M->S 2, pg.191 FB Exp M->S 3, pg.191 FB Exp M->S 4, pg.192 FB Exp M->S 5, pg.192 FB Exp M->S 6, pg.192

FB Exp M->S 7, pg.193 FB Exp M->S 8, pg.193 FB Exp M->S 9, pg.194 FB Exp S->M 1, pg.195 FB Exp S->M 10, pg.199 FB Exp S->M 11, pg.199 FB Exp S->M 12, pg.200 FB Exp S->M 2, pg.196 FB Exp S->M 3, pg.196 FB Exp S->M 4, pg.196 FB Exp S->M 5, pg.197 FB Exp S->M 6, pg.197 FB Exp S->M 7, pg.198 FB Exp S->M 8, pg.198 FB Exp S->M 9, pg.198 FB Fail Cause, pg.190 FB Format M->S, pg.191 FB Format M->S 1, pg.190 FB Format M->S 10, pg.194 FB Format M->S 11, pg.194 FB Format M->S 12, pg.195 FB Format M->S 3, pg.191 FB Format M->S 4, pg.192 FB Format M->S 5, pg.192 FB Format M->S 6, pg.192 FB Format M->S 7, pg.193 FB Format M->S 8, pg.193 FB Format M->S 9, pg.194 FB Format S->M 1, pg.195 FB Format S->M 10, pg.199 FB Format S->M 11, pg.199 FB Format S->M 12, pg.200 FB Format S->M 2, pg.196 FB Format S->M 3, pg.196 FB Format S->M 4, pg.196 FB Format S->M 5, pg.197 FB Format S->M 6, pg.197 FB Format S->M 7, pg.198 FB Format S->M 8, pg.198 FB Format S->M 9, pg.198 FB IPA M->S 1, pg.190 FB IPA M->S 10, pg.194 FB IPA M->S 11, pg.194 FB IPA M->S 12, pg.195 FB IPA M->S 2, pg.191 FB IPA M->S 3, pg.191 FB IPA M->S 4, pg.191 FB IPA M->S 5, pg.192 FB IPA M->S 6, pg.192 FB IPA M->S 7, pg.193 FB IPA M->S 8, pg.193 FB IPA M->S 9, pg.193 FB IPA S->M 1, pg.195 FB IPA S->M 10, pg.199
FB IPA S->M 11, pg.199 FB IPA S->M 12, pg.199 FB IPA S->M 2, pg.195 FB IPA S->M 3, pg.196 FB IPA S->M 4, pg.196 FB IPA S->M 5, pg.197 FB IPA S->M 6, pg.197 FB IPA S->M 7, pg.197 FB IPA S->M 8, pg.198 FB IPA S->M 9, pg.198 FBCFG, pg.208 Field Bus Status, pg.190 FIELDBUS, pg.189 FL Trq Scale, pg.131 Float Word Order, pg.190 FLUX, pg.132 Flux Current, pg.118 Fst Tsk Exe T, pg.209 FstLnk Slow Sync, pg.122 Full Scale Speed, pg.128 FW Build Number, pg.205 FW Version, pg.119

# **G**

Guard Time, pg.200

# **H**

Heatsink Temp, pg.119 Hig Curr Ref Gen, pg.202 Home Fine Spd, pg.179 Home Max Spd, pg.179 Home Pos Offs En, pg.180 Home Pos Offset, pg.179 Home Spd Ref, pg.179 Home Src Direc, pg.179

# **I**

Inc A Data Count, pg.206 Inc B Data Count, pg.206 Inc Data Act Mod, pg.206 Inc Data Min Mod, pg.205 Inc Data N Rev, pg.206 Inc Data Pos, pg.206 Inc Pulses / Rev, pg.206 Index Offset Sim, pg.150 Index Position, pg.206 Index Puls Simul, pg.150 Inertia, pg.129 Inertia Filter, pg.129 Inp Phase Exe T, pg.209 Inside Index Src, pg.179 Intake Air Temp, pg.119 IPA 1 Par Set, pg.187

IPA 2 Par Set, pg.187

### **J**

JOG FUNCTION, pg.151 Jog Reference, pg.151 Jog Speed Limit, pg.151

# **K**

KEYPAD, pg.121 KEYPAD KEY, pg.205 Keypad Key Word, pg.205 KEYPAD PSW, pg.203 Keypad PSWD, pg.203

# **L**

Life Time Factor, pg.200 LKG Inductance, pg.123, 202 Load Def Counter, pg.205 Load Def Err IPA, pg.188 Load Default Par, pg.119 Load Param PAD, pg.119 Loss Active, pg.159 Low Curr Ref Gen, pg.203

# **M**

M Ramp 1 CCW Acc, pg.153 M Ramp 1 CCW Dec, pg.153 M Ramp 1 CW Acc, pg.153 M Ramp 1 CW Dec, pg.153 M Ramp 2 CCW Acc, pg.154 M Ramp 2 CCW Dec, pg.154 M Ramp 2 CW Acc, pg.153 M Ramp 2 CW Dec, pg.154 M Ramp 3 CCW Acc, pg.154 M Ramp 3 CCW Dec, pg.154 M Ramp 3 CW Acc, pg.154 M Ramp 3 CW Dec, pg.154 Mains Voltage, pg.120 Max Brake Energy, pg.185 Max Deflux Curr, pg.132 Max Loss Pos, pg.205 Max Neg Torque, pg.131 Max Ovld Curr, pg.121 Max Pos Error, pg.166 Max Pos Torque, pg.131 Max Preset Value, pg.169 Max Prs Abs Val, pg.169 Max Ramp Rate, pg.128 Max Torque, pg.131 MaxAux Ph Exe T, pg.209 MaxBkg Tsk Exe T, pg.209 MaxDSP Exe T, pg.209 MaxFst Tsk Exe T, pg.209

MaxIn Ph Exe T, pg.209 MaxOut Ph Exe T, pg.209 MaxSl Tsk Exe T, pg.209 MaxSys Tsk Exe T, pg.209 Measured Speed, pg.209 Min Preset Value, pg.169 Min Prs Abs Val, pg.169 Modbus IPA Ofst, pg.190 Mot Enc Source, pg.124 Mot Nom K Torque, pg.123 Mot Nominal Curr, pg.123 Mot Ovld Control, pg.123 Mot Ovld Factor, pg.123 Mot Ovld Time, pg.123 Mot Thermal Prot, pg.123 MOTOR DATA, pg.123 MOTOR OVERLOAD, pg.123 MOTOR PARAM, pg.123 Motor Poles, pg.123 MOTOR POT, pg.155 Motor Pot Acc, pg.155 Motor Pot Dec, pg.155 Motor Pot Dir, pg.156 Motor Pot En, pg.156 Motor Pot Init, pg.156 Motor Pot Lo Lim, pg.155 Motor Pot Memo, pg.156 Motor Pot Mode, pg.156 Motor Pot Output, pg.156 Motor Pot Reset, pg.156 Motor Pot Up Lim, pg.155 Motor Speed, pg.118 MotPoles/EncRev, pg.126 MPos 0 Next Pos, pg.170 MPos 1 Next Pos, pg.171 MPos 2 Next Pos, pg.172 MPos 3 Next Pos, pg.173 MPos 4 Next Pos, pg.173 MPos 5 Next Pos, pg.174 MPos 6 Next Pos, pg.175 MPos 7 Next Pos, pg.175 Multi Pos Enable, pg.167 Multi Pos Index, pg.168 Multi Ramp Conf, pg.153 Multi Ramp Index, pg.153 Multi Spd Index, pg.152 Multi Speed 1, pg.152 Multi Speed 2, pg.152 Multi Speed 3, pg.152 Multi Speed 4, pg.152 Multi Speed 5, pg.152 Multi Speed 6, pg.152 Multi Speed 7, pg.152 Multi Speed Conf, pg.152

MULTIRAMP, pg. 153 MULTIRAMP 1, pg.153 MULTIRAMP 2, pg.153 MULTIRAMP 3, pg.154 MULTISPEED, pg.151

# **N**

Neg Speed Limit, pg.129

# **O**

Out Current, pg.118 Out Frequency, pg.119 Out Phase Tsk T, pg.209 Out Vlt Max Lim, pg.132 Out Volt Filter, pg.132 Output Voltage, pg.119 Over Mod Factor, pg.208 Overload Control, pg.120

# **P**

P Loss Int Gain, pg.158 P Loss NoRes Thr, pg.158 P Loss Prop Gain, pg.158 P Loss Ramp, pg.158 P Loss Spd 0 Thr, pg.158 P Loss Trq Lim, pg.158 P Loss Volt Ref, pg.158 Par Set Cause Al, pg.187 PDC Enabling, pg.190 PDO 1 RX, pg.200 PDO 1 RX COBID, pg.200 PDO 1 RX TYPE, pg.200 PDO 1 TX, pg.200 PDO 1 TX COBID, pg.200 PDO 1 TX INH, pg.201 PDO 1 TX TYPE, pg.200 PDO 2 RX, pg.200 PDO 2 RX COBID, pg.200 PDO 2 RX TYPE, pg.200 PDO 2 TX, pg.201 PDO 2 TX INH, pg.201 PDO 2 TX TYPE, pg.201 PDO 3 RX, pg.200 PDO 3 RX COBID, pg.200 PDO 3 RX TYPE, pg.200 PDO 3 TX, pg.201 PDO 3 TX COBID, pg.201 PDO 3 TX INH, pg.201 PDO 3 TX TYPE, pg.201 Period Test Gen, pg.202 PHASING, pg.202 Phasing Speed, pg.202 PL Mains status, pg.158

PLC Correct ChkS, pg.209 PLC En Key Stat, pg.201 PLC Enable Key, pg.201 PLC Err Cause, pg.188 PLC Saved ChkS, pg.209 Pos 0 Progress, pg.170 Pos 0 Thr Offset, pg.169 Pos 1 Progress, pg.171 Pos 2 Progress, pg.172 Pos 3 Progress, pg.172 Pos 4 Progress, pg.173 Pos 5 Progress, pg.174 Pos 6 Progress, pg.174 Pos 7 Progress, pg.175 Pos Abs Thr, pg.169 Pos Actual Event, pg.169 Pos An Filter, pg.171 Pos An Mode, pg.171 Pos An Stdy Wind, pg.170 Pos An Wind Del, pg.170 Pos CCW Acc, pg.167 Pos CCW Acc 0, pg.170 Pos CCW Acc 1, pg.171 Pos CCW Acc 3, pg.172 Pos CCW Acc 4, pg.173 Pos CCW Acc 5, pg.174 Pos CCW Acc 6, pg.174 Pos CCW Acc 7, pg.175 Pos CCW Dec, pg.167 Pos CCW Dec 0, pg.170 Pos CCW Dec 1, pg.171 Pos CCW Dec 2, pg.172 Pos CCW Dec 3, pg.172 Pos CCW Dec 4, pg.173 Pos CCW Dec 5, pg.174 Pos CCW Dec 6, pg.174 Pos CCW Dec 7, pg.175 Pos Conv Fact, pg.201 Pos CW Acc, pg.167 Pos CW Acc 0, pg.170 Pos CW Acc 1, pg.171 Pos CW Acc 2, pg.172 Pos CW Acc 3, pg.172 Pos CW Acc 4, pg.173 Pos CW Acc 5, pg.174 Pos CW Acc 6, pg.174 Pos CW Acc 7, pg.175 Pos CW Dec, pg.167 Pos CW Dec 0, pg.170 Pos CW Dec 1, pg.171 Pos CW Dec 2, pg.172 Pos CW Dec 3, pg.172 Pos CW Dec 4, pg.173 Pos CW Dec 5, pg.174

Pos CW Dec 6, pg.174 Pos CW Dec 7, pg.175 Pos Dwell 0, pg.170 Pos Dwell 1, pg.171 Pos Dwell 2, pg.172 Pos Dwell 3, pg.173 Pos Dwell 4, pg.173 Pos Dwell 5, pg.174 Pos Dwell 6, pg.175 Pos Dwell 7, pg.175 Pos Event 0, pg.170 Pos Event 1, pg.171 Pos Fvent 2, pg.172 Pos Fyent 3, pg.173 Pos Event 4, pg.173 Pos Event 5, pg.174 Pos Event 6, pg.175 Pos Event 7, pg.175 Pos Exceeded, pg.169 POS PRESET 6, pg.174 POS PRESET 7, pg.175 POS PRESET (8-63), pg.175 POS PRESET 0, pg.170 Pos Preset 0, pg.170 POS PRESET 1, pg.171 Pos Preset 1, pg.171 POS PRESET 2, pg.171 Pos Preset 2, pg.171 POS PRESET 3, pg.172 Pos Preset 3, pg.172 POS PRESET 4, pg.173 Pos Preset 4, pg.173 POS PRESET 5, pg.173 Pos Preset 5, pg.173 Pos Preset 6, pg.174 Pos Preset 63, pg.175 Pos Preset 7, pg.175 Pos Preset 8, pg.175 Pos Reach Behav, pg.167 Pos Return, pg.180 Pos Return Acc, pg.180 POS RETURN CONF, pg.180 Pos Return Dec, pg.180 Pos Return Speed, pg.180 Pos Speed 0, pg.170 Pos Speed 1, pg.171 Pos Speed 2, pg.171 Pos Speed 3, pg.172 Pos Speed 4, pg.173 Pos Speed 5, pg.173 Pos Speed 6, pg.174 Pos Speed 7, pg.175 Pos Speed Limit, pg.129 Pos Stop Dec, pg.168

Pos Thr Close 1, pg.169 Pos Thr Close 2, pg.169 POS THR CONFIG, pg.169 Pos Window, pg.169, 170 Pos Window Time, pg.170 Pos Window Tout, pg.170 POSITION, pg.159 Position Config, pg.168 Position Gain, pg.129 Position I Gain, pg.129 POSITION LIMIT, pg.169 Position Mode, pg.168 Position Speed, pg.167 Position Torque, pg. 169 Power Fail Count, pg.205 POWERLOSS, pg.157 Powerloss Config, pg.158 PPR Simulation, pg.150 Preset Index, pg.168 PWM Frequency, pg.120

# **Q**

Quadrature Volt, pg.209

# **R**

RAMP, pg.127 Ramp Enable, pg.127 Ramp Exp Factor, pg.127 Ramp Output, pg.118 Ramp Reference, pg.118 Reg Card Temp, pg.119 Reg Temp Alarm Th, pg.205 Relay Config, pg.121 Res Shift Time, pg.206 RESERVED, pg.208 Resolver Gain, pg.206 Resolver Poles, pg.124 Rpm Conv Fact, pg.201 RX Pos, pg.208 RX Pos Aux, pg.208 RX Rev, pg.207 RX Rev Aux, pg.208

# **S**

SAVE / LOAD PAR, pg. 119 Save Param Count, pg.205 Save Param PAD, pg.119 Save Parameters, pg.119 Ser Num En Keys, pg.202 Serial Baud Rate, pg.121 Serial Del Time, pg.122 Serial Line Conf, pg.121 Serial Prot Type, pg.121

SERVICE, pg.204 Slow Tsk Exe T, pg.209 SPD / POS GAIN, pg.129 Spd Loop Filter, pg.208 Spd-Pos Enc Sour, pg.124 SPD/POS TESTGEN, pg.203 SPEED, pg.128 Speed Comp, pg.181 SPEED DRAW, pg.154 Speed Draw In, pg.154 Speed Draw Out, pg.154 Speed Draw Ratio, pg.154 Speed Gain, pg. 129 Speed Reach Wnd, pg.129 Speed Ref 1, pg.128 Speed Ref 2, pg.128 Speed Ref 3, pg.128 Speed Reference, pg.118 Speed Test Gen, pg.203 Speed Thr, pg.129 Speed Thr Delay, pg.129 Speed Thr Wnd, pg.129 Speed Zero Delay, pg.129 Speed Zero Thr, pg.129 Start on Edge, pg. 167 Start Status, pg.118 Startup Zero Pos, pg.180 Stop by Ramp, pg.167 SW Reset Count, pg.205 Sync Period, pg.200 Sys Tsk Exe T, pg.209 Sys Warn Cause, pg.188

# **T**

TASK MEASURES, pg.209 Temp Hys, pg.122 Temp Thr, pg.122 Test Gen Ref, pg.202 TEST GENERATOR, pg.202 TORQUE, pg.130 Torque Conv Fact, pg.201 Torque Current, pg.118 Torque Mode, pg.130 Torque Reduction, pg.131 Torque Ref 1, pg.130 Torque Ref 2, pg.130 Torque Thr, pg.131 Torque Thr Delay, pg.131 Tot Life Hours, pg.205 Trq Lim Config, pg.131 Trq Speed Limit, pg.131 TUNING, pg.202 Tuning Status, pg.202

TX Pos, pg.208 TX Rev, pg.208

### **U**

Unit Per Div, pg.167 Unit Per Rev, pg.166 UNITS, pg.201 User Vlt Max Lim, pg.132

# **V**

Virt DI at Dis, pg.140 Virt DI at Reset, pg.140 Virt DI at Start, pg.139 Virt DI Status, pg.139 Virt Dig Inp 0, pg.138 Virt Dig Inp 1, pg.138 Virt Dig Inp 10, pg.138 Virt Dig Inp 11, pg.138 Virt Dig Inp 12, pg.139 Virt Dig Inp 13, pg.139 Virt Dig Inp 14, pg.139 Virt Dig Inp 15, pg.139 Virt Dig Inp 2, pg.138 Virt Dig Inp 3, pg.138 Virt Dig Inp 4, pg.138 Virt Dig Inp 5, pg.138 Virt Dig Inp 6, pg.138 Virt Dig Inp 7, pg.138 Virt Dig Inp 8, pg.138 Virt Dig Inp 9, pg.138 VIRT DIG INPUTS, pg.138 Virt Dig Out 0, pg.144 Virt Dig Out 1, pg.144 Virt Dig Out 10, pg.145 Virt Dig Out 11, pg.145 Virt Dig Out 12, pg.145 Virt Dig Out 13, pg.145 Virt Dig Out 14, pg.145 Virt Dig Out 15, pg.145 Virt Dig Out 2, pg.144 Virt Dig Out 3, pg.145 Virt Dig Out 4, pg.145 Virt Dig Out 5, pg.145 Virt Dig Out 6, pg.145 Virt Dig Out 7, pg.145 Virt Dig Out 8, pg.145 Virt Dig Out 9, pg.145 VIRT DIG OUTPUTS, pg.144 Virt DO at Fail, pg.145 Virt DO at Reset, pg.145 Virt DO Status, pg.146 Volt Int Gain, pg.132 Volt Prop Gain, pg.132

# **W**

Warning Status, pg.186

# **X**

XE Enc Abs Flt, pg.208 XE ENC ABS MEAS, pg.206 XE ENC INC MEAS, pg.205 XE Enc ppr, pg.124 XE Enc Supply, pg.124 XE Enc Type, pg.124 XE Hall Meas, pg.207 XE Hall N Error, pg.207 XE Hall Pos, pg.207 XE Hall Rev, pg.207 XE HALL TRACKS, pg.207 XE Inc Enc Flt, pg.208 XE Index Mask, pg.208 XER Enc Supply, pg.125 XER/EXP Enc Flt, pg.208 XER/EXP Enc Mod, pg.208 XER/EXP Enc ppr, pg.125 XER/EXP Ind Pos, pg.207 XER/EXP Puls Rev, pg.207 XER/EXP Rev, pg.207 XER/EXP Turn Pos, pg.207

# **Z**

ZERO FOUND CONF, pg.176 Zero Index En, pg.179 Zero Sensor Edge, pg.180 Zero Sensor En, pg.179

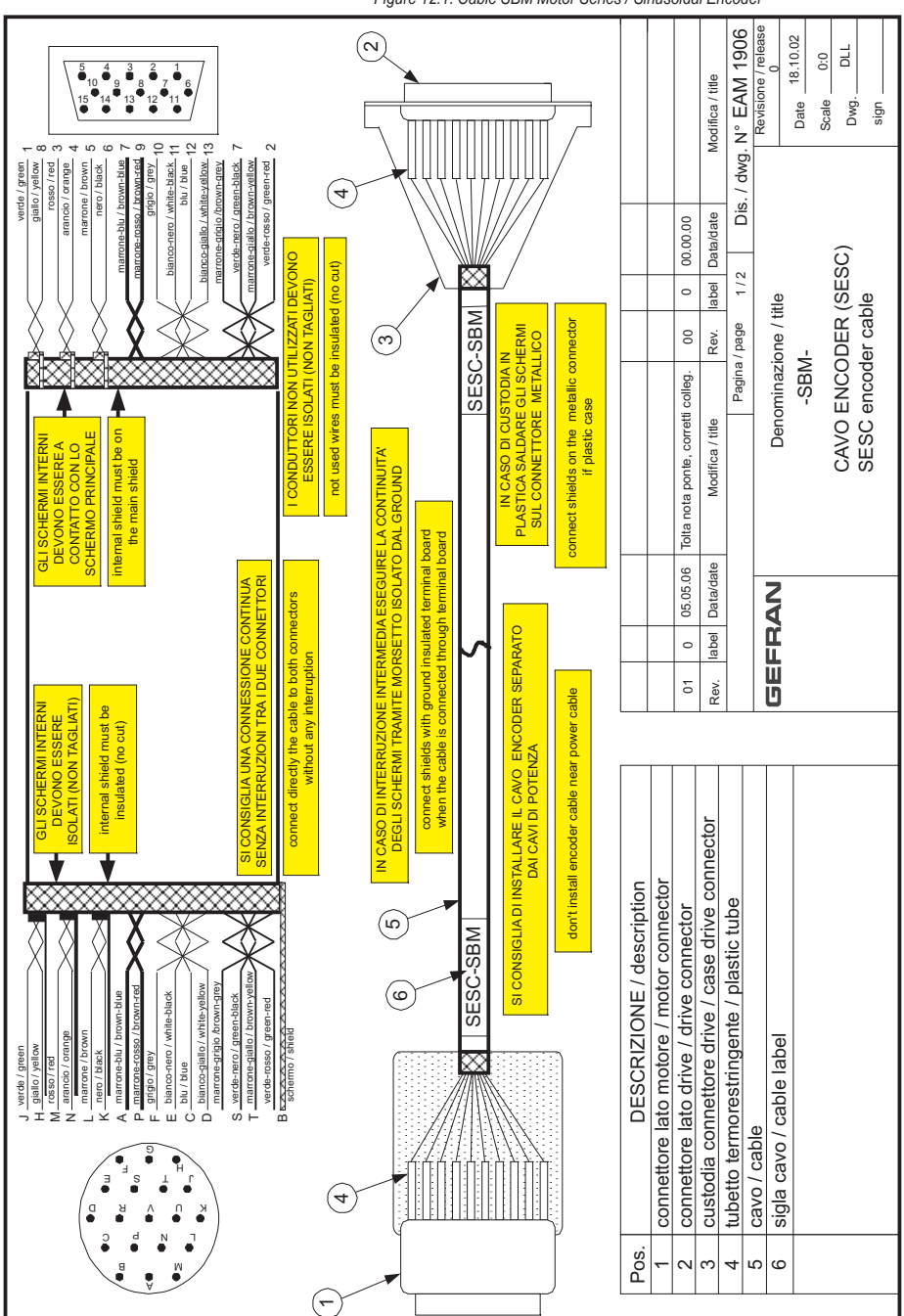

# **Chapter 12 - Motor Cables**

*Figure 12.1: Cable SBM Motor Series / Sinusoidal Encoder*

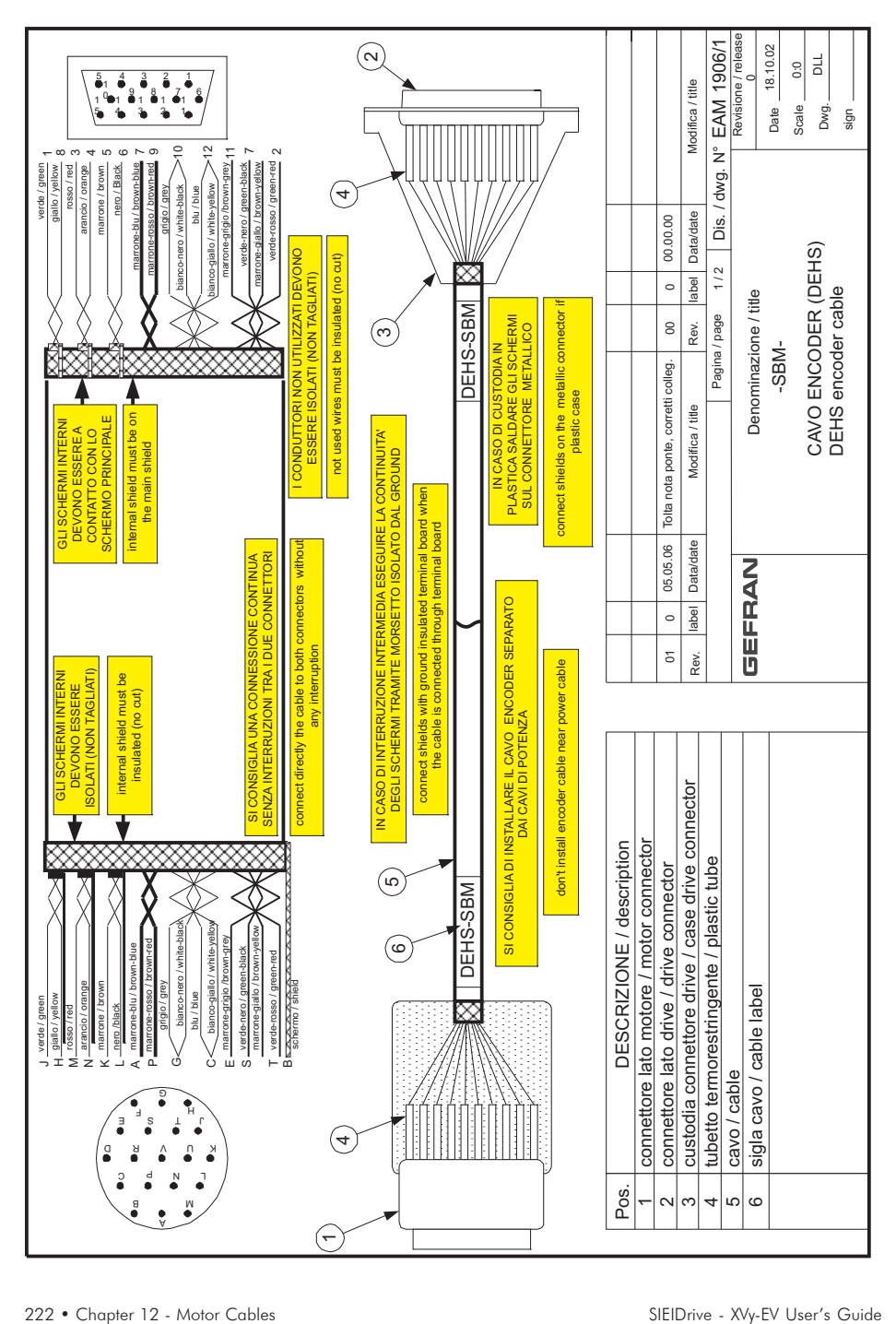

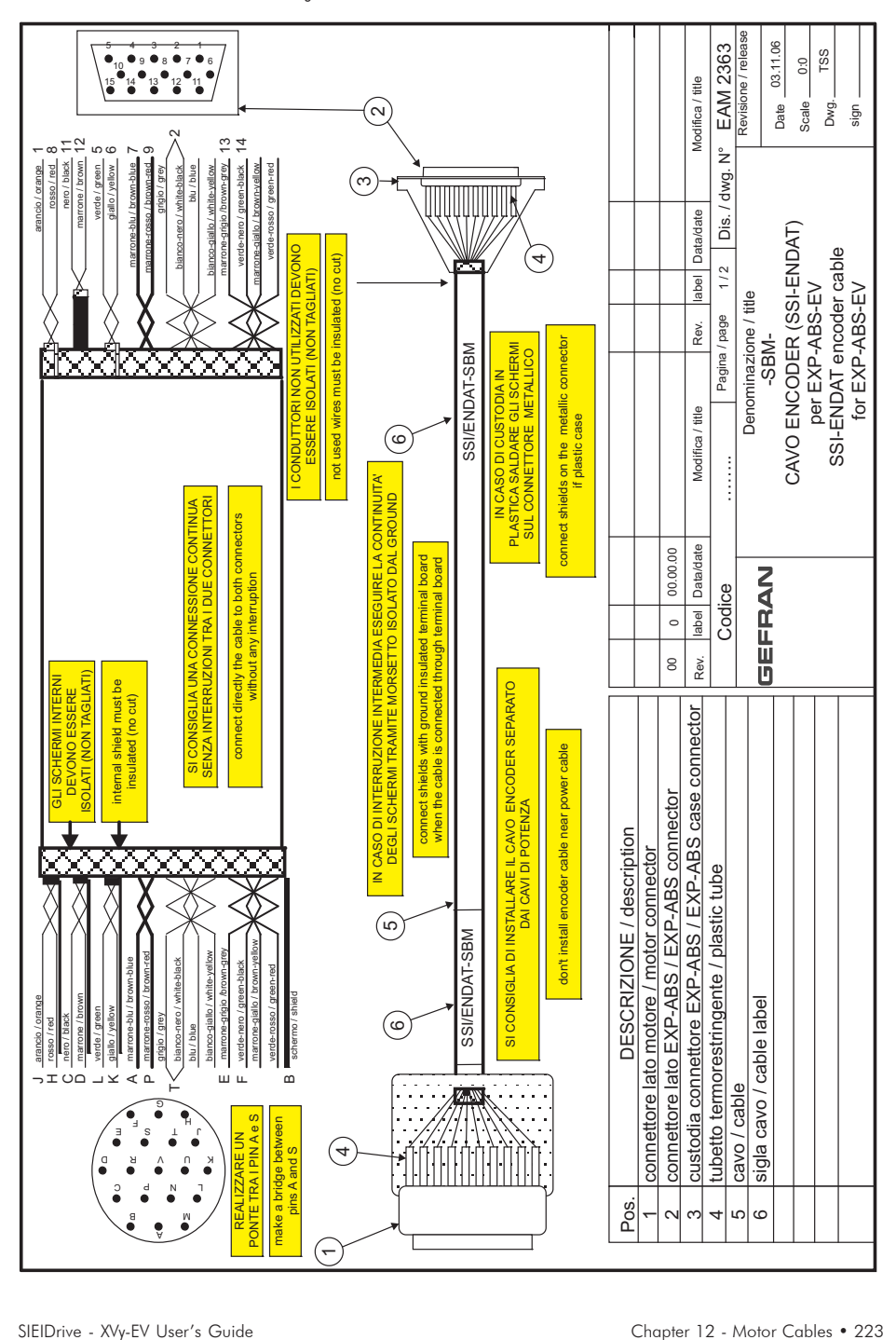

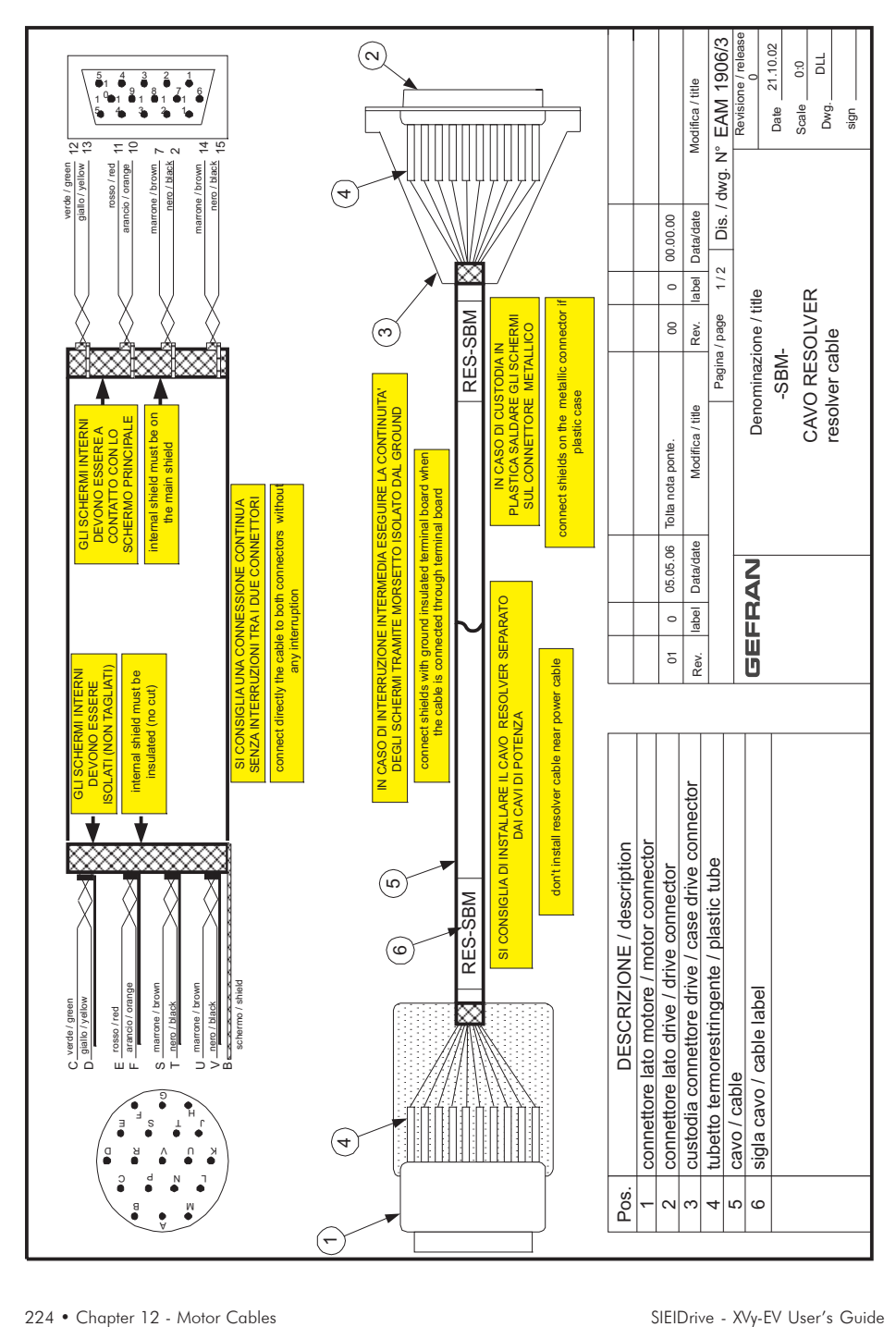

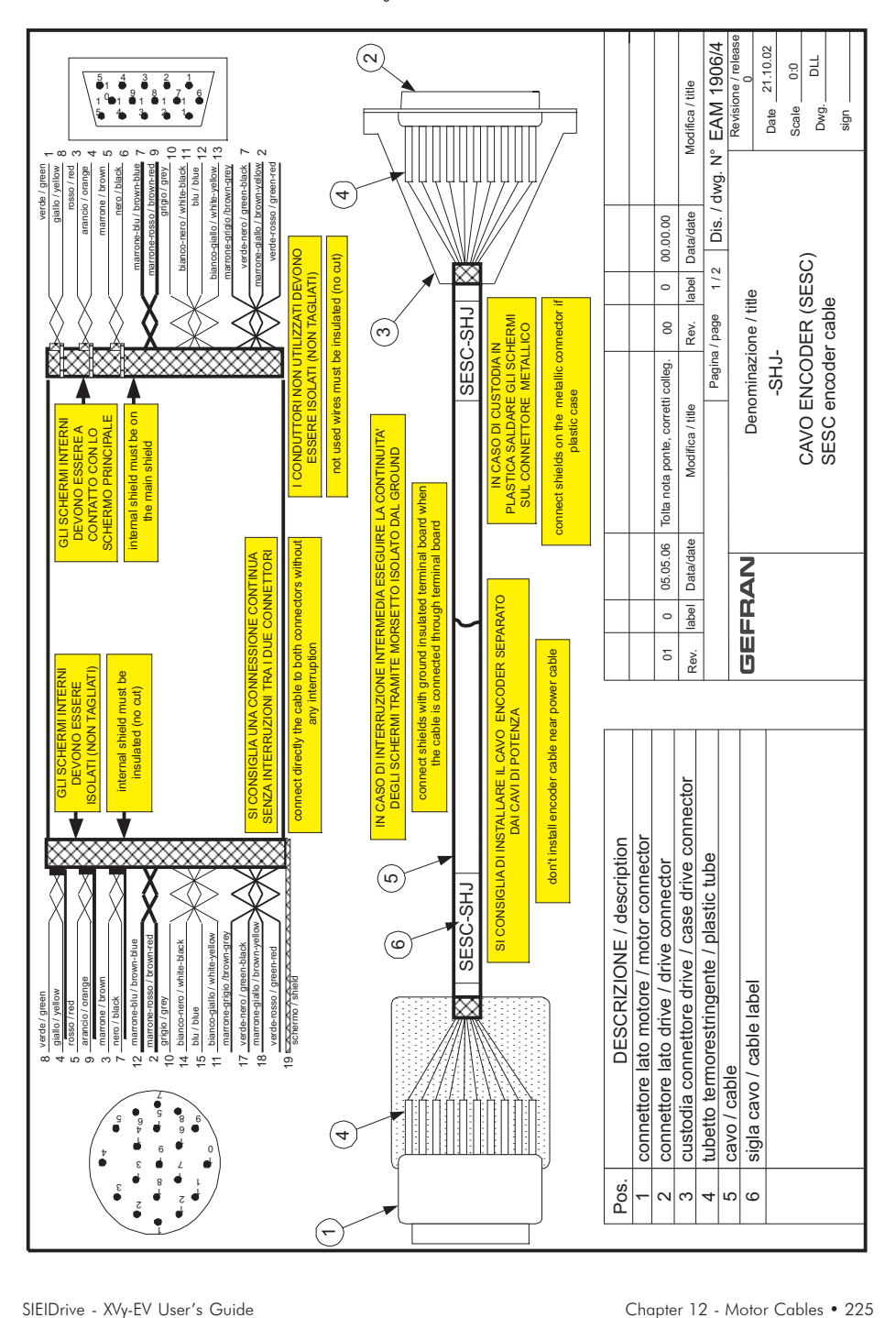

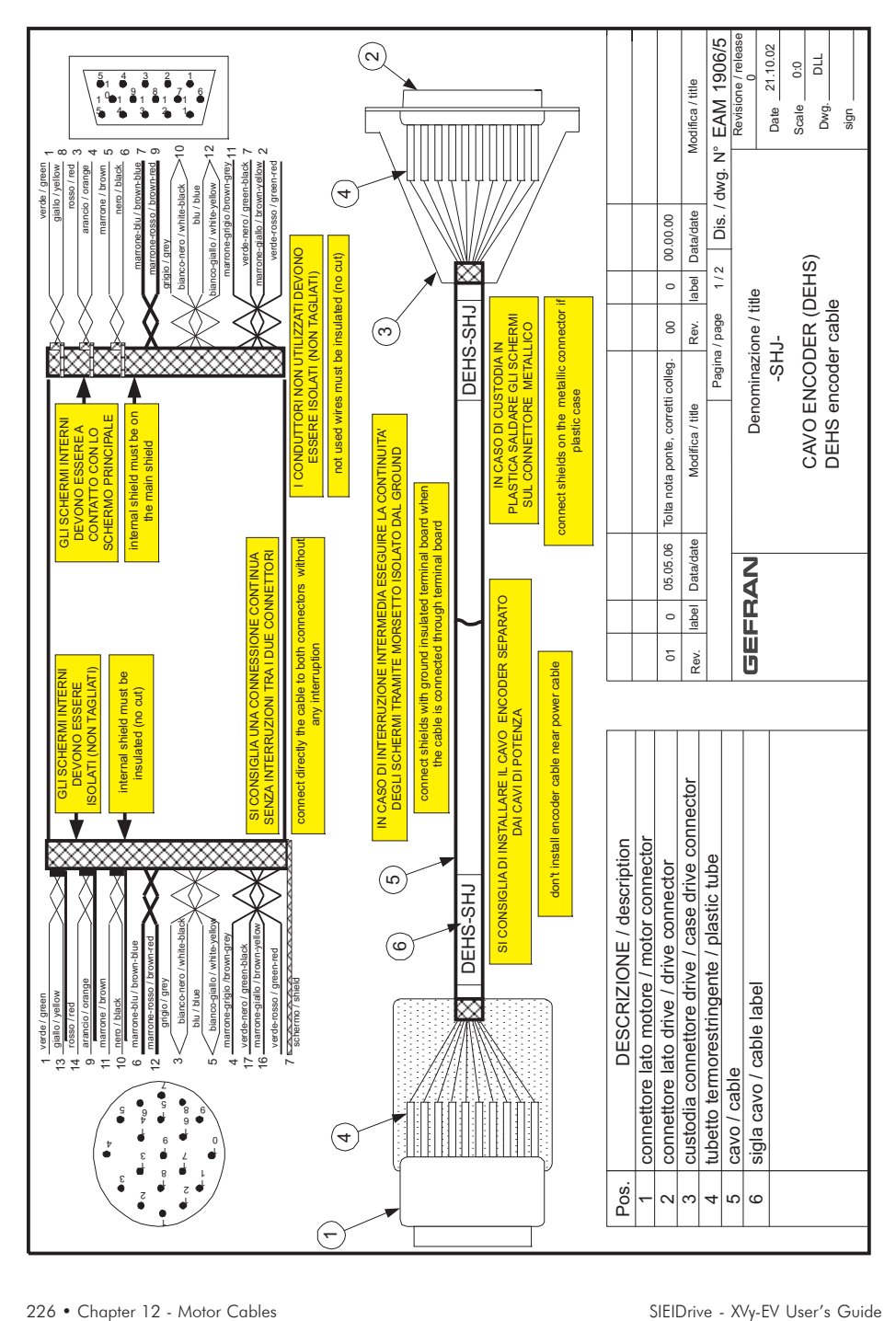

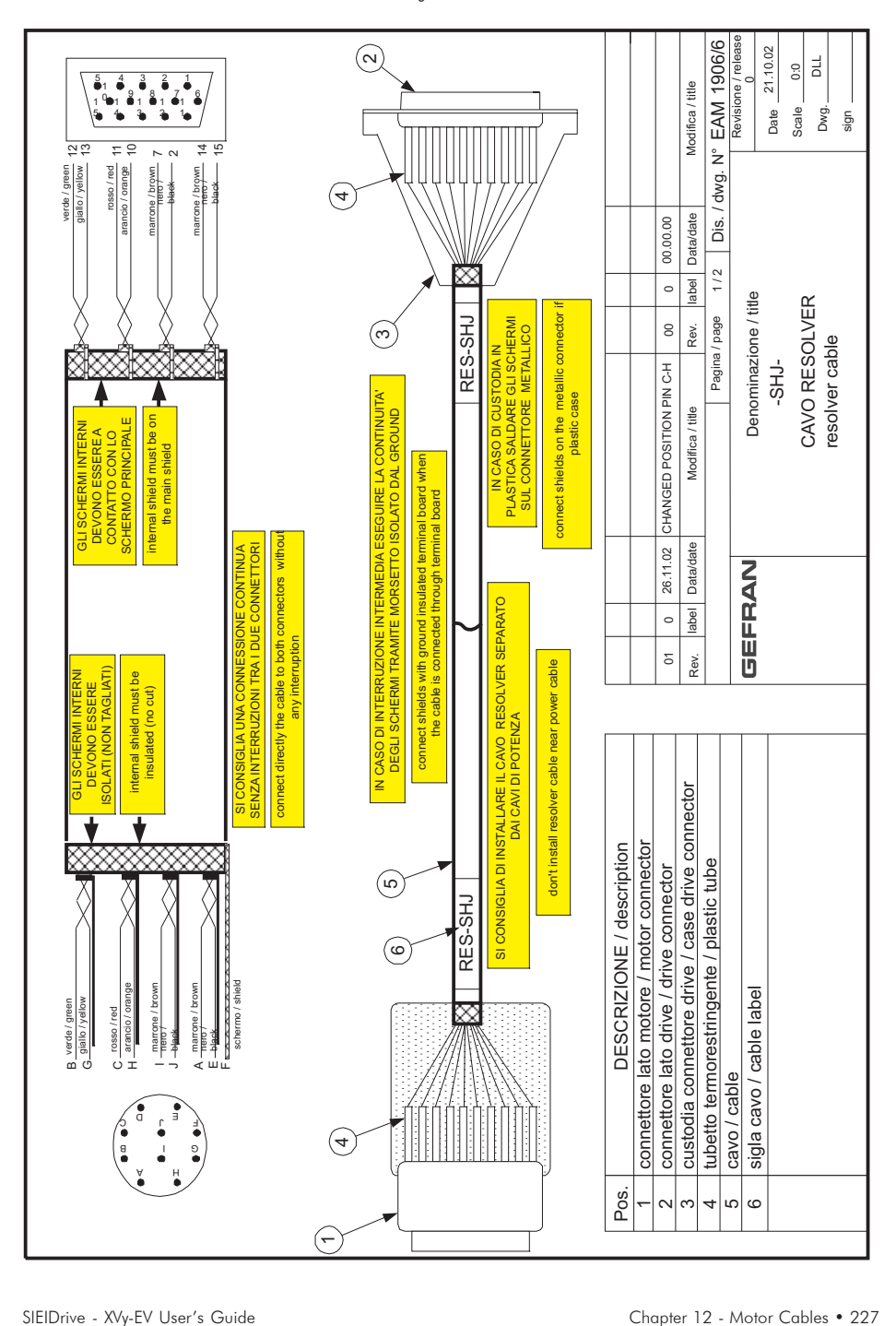

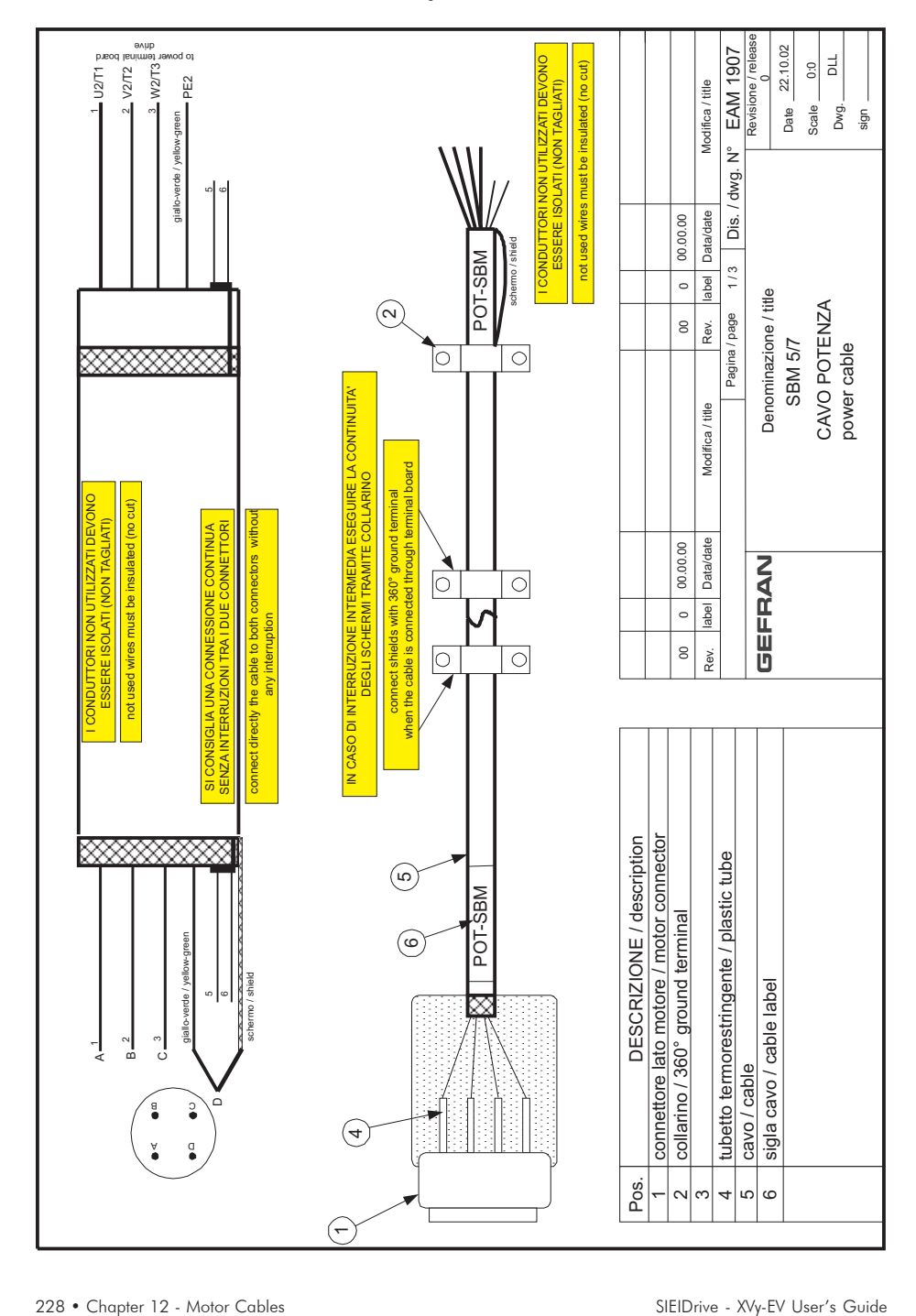

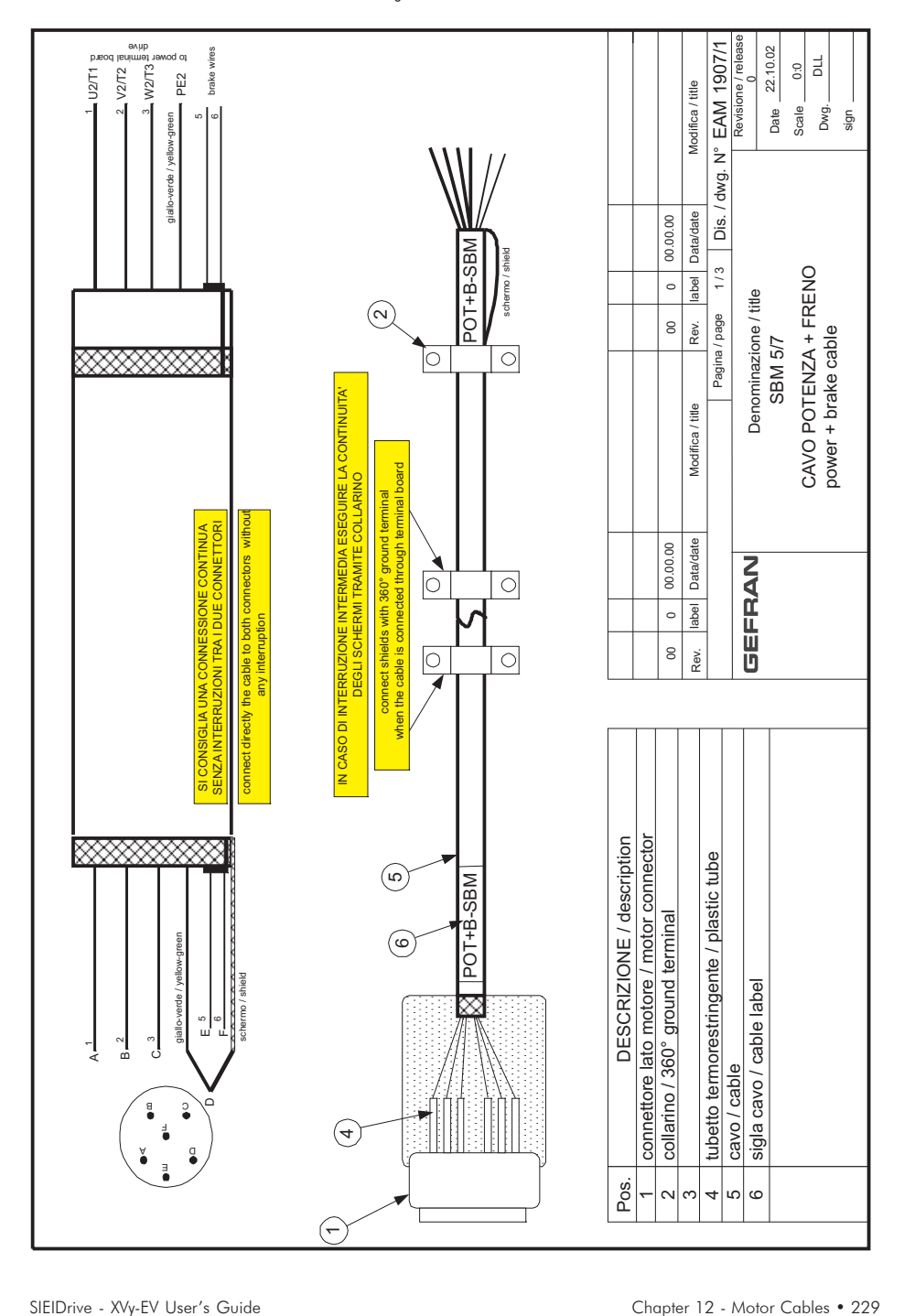

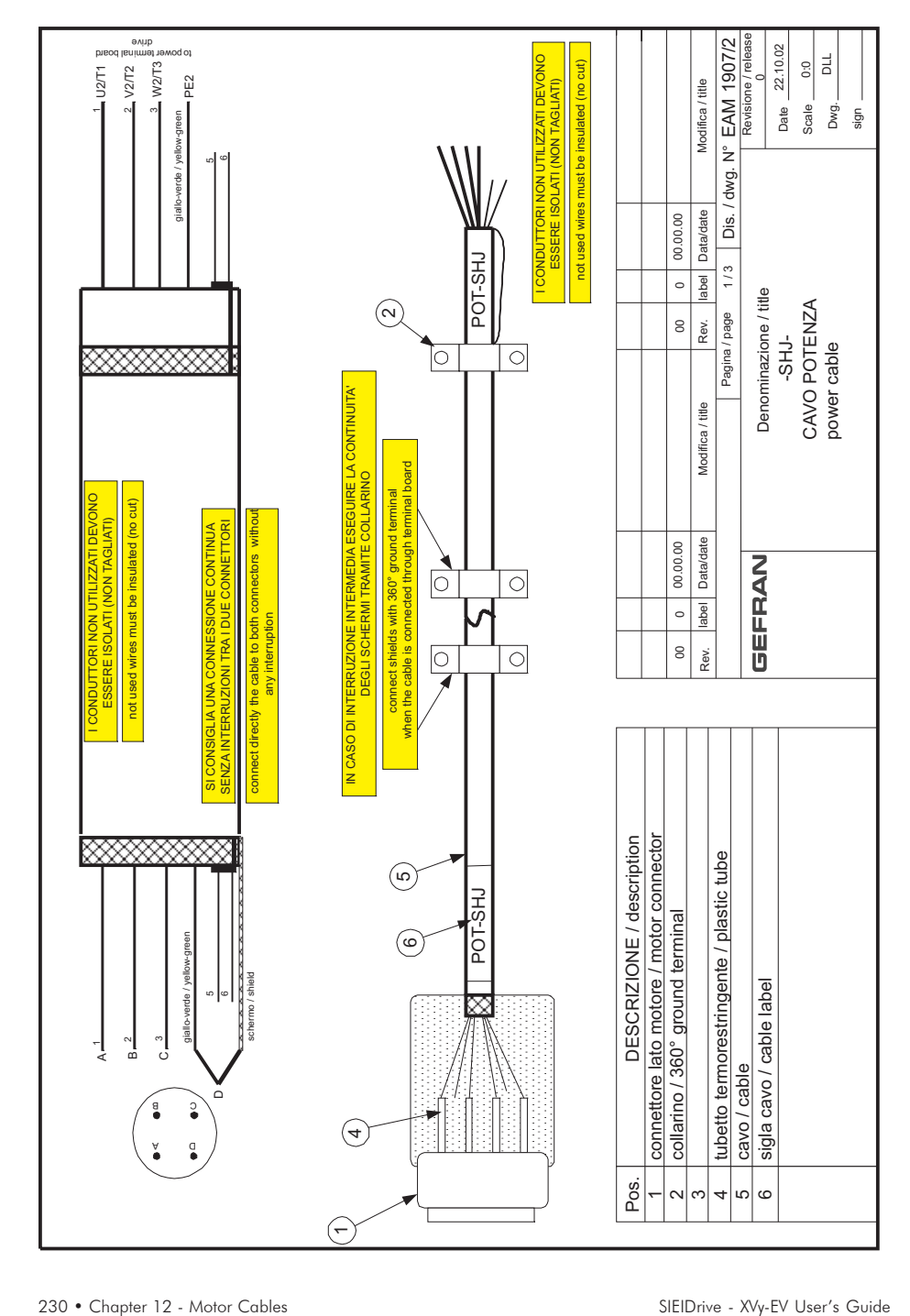

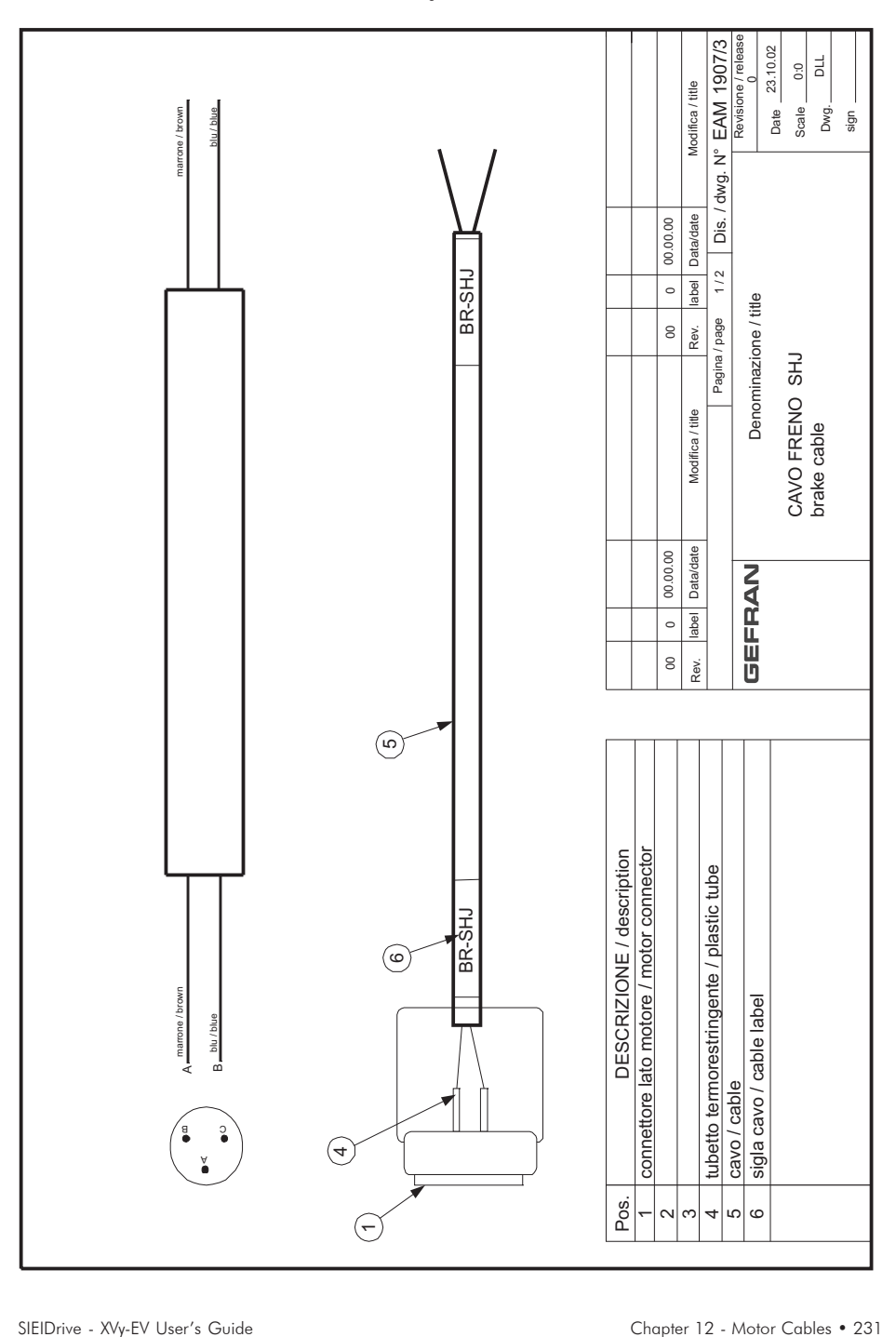

# **Appendix - Field bus and serial interface**

# **1.0 Integrated CANopen Interface**

*CiA : CAN in Automation, user international group.*

*CAN : Controller Area Network.*

CANopen is a communication profile for CAL-based industrial systems. The reference document is the CANopen CAL-Base COMMUNICATION PROFILE for Industrial Systems; CiA Draft Standard 301 Version 3.0. Issue October 1996 by CAN in Automation e. V.

The CAN protocol (ISO 11898) is CAN2.0A with an 11-bit identifier. The integrated CANopen interface is developed as a "Minimum Capabilty Device".

The data exchange is cyclic; the Master unit reads the Slave input data and writes the Slave output data; the Baud Rates for the interface are those foreseen by the CANopen specification.

### **1.1 CANopen Functions**

This chapter describes the controlled functions of the CANopen communication profile. The main features are:

- 1) The "Minimum Boot-up" is managed; the "Extended Boot-up (CAL)" is not managed.
- 2) The SYNC function is implemented.
- 3) The PDO asynchronous assignment and RTR are managed.
- 4) The Node Guarding is managed.
- 5) The emergency message is managed ("EMERGENCY").
- 6) The Dynamic ID distribution function (DBT slave) is not managed.
- 7) A "Pre-Defined Master/Slave connection" is implemented to simplify the Master tasks during the initialization phase. "Inhibit-Times" (in units of 100 uS) can be modified up to a value of 1 min.
- 8) The high-resolution synchronization is not supported.
- 9) "TIME STAMP" is not managed.
- 10) On the access of the structured parameters, the OFFhex option subindex (access to the whole object) is not managed.
- 11) In order to obtain a higher efficiency level, only the "Expedited" data transfer (max. 4 Bytes) of the SDO services is managed.

### **1.1.1 Pre-defined Master/Slave Connection**

The "Pre-defined Master/Slave connection" allows a peer-to-peer communication between one Master and 127 Slaves; the Broadcast address is zero.

### **1.1.2 NMT Services (Network Management)**

The NMT "mandatory" services are:

- Enter Pre-Operational State CS = 128
	- Reset\_Node CS = 129
- Reset\_Communication CS = 130

Being that the "Minimum Boot-up" is used, also the following NMT services are managed:

Start\_Remote\_Mode CS = 1

*PDO: Process Data Object, service messages without confirmation used for the real time data transfer from/to the device.*

*DBT: Distributor. It is a service element of the CAN Application Layer in the CAN Reference Model; the DBT has the task to assign COB-ID to the COBs used by the CMS.*

*SDO: Service Data Object, service messages with confirmation used for the acyclic data transfer from/to the device.*

*NMT: Network Management. It is a service element of the CAN Application Layer in the CAN Reference Model; it initializes, configures and controls the errors of a CAN network.*

*CS: Command Specifier; it defines the NMT service.*

*COB = Communication Object (CAN Message). It is a transport unit inside a CAN network. The data must be sent in network inside a COB.*

*COB-ID = COB-Identifier. It identifies a COB inside the network. It also states the COB priority.*

 $Ston$  Remote Mode  $CS = 2$ 

The COB-ID \* of an initialization NMT service is always at 0; CS is the Command Specifier defining the NMT service.

### **1.1.3 Initialization**

The XVy drive supports the Node Guarding mechanism. The Node Guarding configuration can be performed through the master via the standard Object Dictionary elements (1006h, 100Ch, 100Dh).

The drive checks the master functioning conditions through the Life Guarding. If the check fails, the drive enables the "Buss Loss" alarm. The Life Guarding threshold can be calculated as follows:

### **Value**/*Condition*

**60ms**

*Default. No parameterization of the Node Guarding.*

**SYNC\_PERIOD (\*) LIFE\_TIME\_FACTOR**

*Use of the synchronous mode. If not stated by the master, the LIFE\_TIME\_FACTOR default value is equal to 3.*

### **NODE\_GUARDING\_PERIOD (\*)**

### **LIFE\_TIME\_FACTOR**

*NODE\_GUARDING\_PERIOD set by the master If not otherwise stated, the LIFE\_TIME\_FACTOR value is equal to 3*

### **1.1.4 Communication Object**

This chapter describes the communication objects of the CANopen protocol; they are managed by the interface card. The managed communication objects are:

- 1) 1 SDO reception Server.
- 2) 1 SDO transmission Server.
- 3) 2 reception PDOs.
- 4) 2 transmission PDOs.
- 5) 1 Emergency Object.
- 6) 1 Node Guarding Life Guarding.
- 7) 1 SYNC object.

The following table lists the used communication objects with their priority level and the Message Identifier; the "Resulting COB-ID" is obtained by adding the Node-ID (card address) to the number.

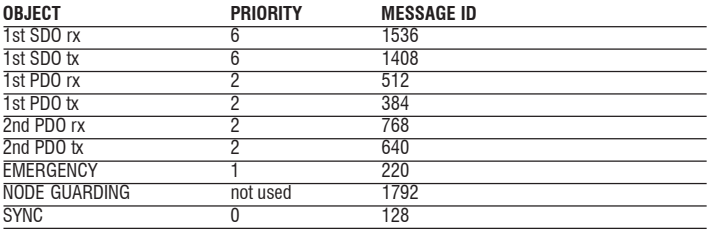

*Table 1.4.1: Communication Objects*

Node Guarding has no priority because it is a special NMT service; it has the Message-ID because it is not a Broadcast service.

#### **1.1.5 Object Dictionary Elements**

The Object Dictionary is accessible from a master CANopen and from the keypad configurator.

The following table shows the communication objects used and accessibility with master CANopen, keypad configurator.

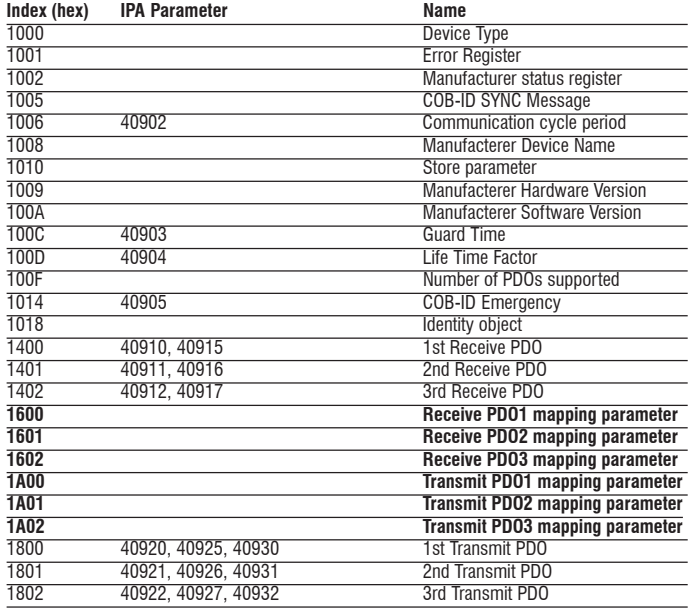

*Table 1.5.1: Objects used by the CANopen communication profile*

**The objects shown in bold in the table allow writing of the parameters assigned with the exchange of data in the PDO. The allocation criterion is variable, and depends on the size (in bytes) of the parameter exchanged.**

*Note* It is possible to save the objects permanently to the drive flash memory:

- 1) via configurator, only for objects with parameter reference (e.g.: index 1000 -> IPA 40902)
- 2) with the SAVE function from CANopen (object index 1010).

#### **1.1.6 Rx PDO Entries**

The structure of the PDO Communication Parameter (index 1400h, 1401h) is:

- 1) Subindex 0 (Number of supported entries ) = 2
- 2) The structure of Subindex 1 (COB-ID used by the PDO) is:
- Bit 31 (valid/invalid PDO) can be set via SDO.
- Bit 30 (RTR Remote Transmission Request) = 0 because this function is not supported.
- Bit 29 = 0 because the 11-bit ID is used (CAN 2.0A).
- Bits 11-28 are not used.
- Bit 0-10 COB-ID (see table 1.4.1).
- 3) Cyclic-synchronous Subindex 2 (Transmission Type), or synchronous according to the master performed setting (1 if SYNC has been foreseen, 254...255 if asynchronous). If not stated, the synchronous mode is active.

### **1.1.7 Tx PDO Entries**

The structure of the PDO Communication Parameter (index 1800h, 1801h) is:

- 1) Subindex 0 (Number of supported entries ) = 3
- 2) The structure of Subindex 1 (COB-ID used by the PDO) is:
- Bit 31 (valid/invalid PDO) can be set via SDO.
- Bit 30 (RTR Remote Transmission Request) = 0 because this function is not supported.
- Bit 29 = 0 because the 11-bit ID is used (CAN 2.0A).
- Bits 11-28 are not used.
- Bit 0-10 COB-ID (see table 1.4.1).
- 3) Cyclic-synchronous Subindex 2 (Transmission Type), or synchronous according to the master performed setting (1 if SYNC has been foreseen, 254...255 if asynchronous). If not stated, the synchronous mode is active.
- 4) Inhibit time

### **1.1.8 SDO Entries**

Only the "Expedited" data transfer mode (max. 4 Bytes) is used.

The structure of the SDO Communication Parameter is:

- 1) Subindex 0 (Number of supported entries ) = 3 because the device is a Server of the SDO service.
- 2) The structure of the Subindex 1 and 2 (COB-ID used by the SDO) is:
- Bit 31 (valid/invalid SDO); it is equal to 1 because just the Default SDOs are used.
- $-Bit 30$  reserved  $= 0$ .
- Bit 29 = 0 because the 11-bit ID is used (CAN 2.0A).
- Bits 11-28 are not used.
- Bit 0-10 COB-ID (see table 1.4.1).

The element "node ID of SDO's client resp. server" is not supported because just the Default SDOs are used.

### **1.1.9 COB-ID SYNC Entries**

The structure of the 32 bits contained in the COB-ID SYNC communication parameter is:

- Bit 31 = 1 because the CANopen interface card is a "consumer" of SYNC messages.
- Bit 30 = 0 because the interface card does not create SYNC messages.
- Bit  $29 = 0$  because the 11-bit ID is used (CAN 2.0A).
- Bits 11-28 are not used.
- Bit 0-10 COB-ID (see table 1.4.1).

### **1.1.10 COB-ID Emergency**

The structure of the 32 bits contained in the COB-ID Emergency Message communication parameter is:

- Bit 31 = 0 because the CANopen interface card is not a "consumer" of Emergency messages.
- Bit 30 = 0 because the interface card creates Emergency messages.
- Bit  $29 = 0$  because the 11-bit ID is used (CAN 2.0A).
- Bits 11-28 are not used.
- Bit 0-10 COB-ID (see table 1.4.1).

### **1.2 CANopen Management**

The user interface of the CANopen protocol is performed via the drive parameters. The parameters are controlled via hierarchical menus. All the writing parameters referring to the field bus are active only after the drive reset. Here following is a list of drive parameters useful to control the CANopen protocol.

#### **Fieldbus menu**

The CANopen protocol can be enabled by setting the IPA 40000 **Field Bus Type** parameter as "Can Open". The other parameters of this menu are:

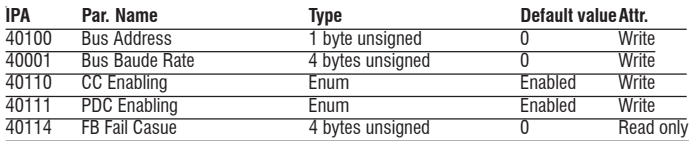

- **Bus Address** = address of the node;
- **Bus Baude Rate** = network baud rate. The baudrate is stated directly in baud (ex. 125kb = 125000);
- **PDC Enabling** and **CC Enabling**" = allow the user to enable/disable the corresponding channels. With the PDC channel it is possible to exchange up to 8 parameters

The **FB Fail Cause** parameter defines the error cause. Presently the following causes are provided:

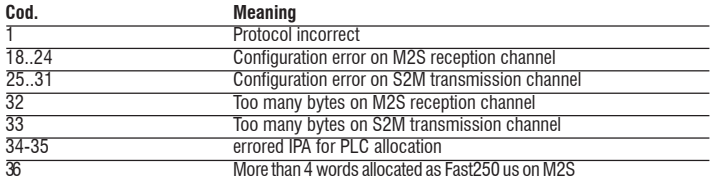

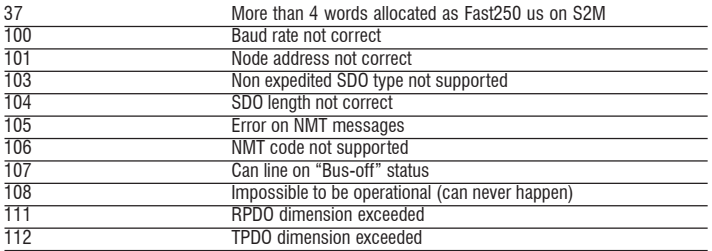

### **1.3 Process Data Channel Control**

This function allows to allocate the drive parameters or application variables to the Process Data Channel data.

As for the CANopen protocol, the PDC is performed via the PDO messages ((Process data Object).

The CANopen protocol uses a number of words for the Process Data Channel (abbr. PDC Process Data Channel ), which can always be set. The fieldbus Process Data Channel configuration is the following:

```
Data 0 Data... Data n
```
The drive can both read and write the Process Data Channel data. A datum can be made both of 2 and 4 bytes. The word "data" refers to any quantity of bytes included between 0 and 8, if the byte total number required is not higher than 16.

### Example

It is possible to have:

- from 0 to 12 data with 2 bytes
- 1 datum with 4 bytes + from 0 to 10 data with 2 bytes
- 2 data with 4 bytes + from 0 to 8 data with 2 bytes
- 3 data with 4 bytes + from 0 to 6 data with 2 bytes
- 4 data with 4 bytes + from 0 to 4 data with 2 bytes
- 5 data with 4 bytes + from 0 to 2 data with 2 bytes
- 6 data with 4 bytes

The data exchanged via the PDC can be of two types: drive parameters and variables of an MDPlc application. The use of the MDPlc variables is described in par. 7.5.3.3

The composition of the PDC input and output data is defined via suitable parameters as described in the paragraphs 1.3.1 and 1.3.2.

The master writes the data defined as PDC input and reads the data defined as PDC output.

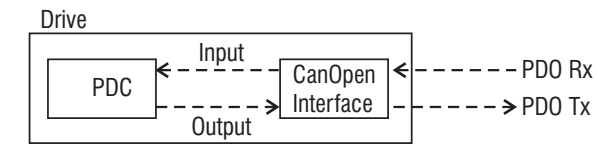

### **1.3.1 PDC Input Configuration (FB XXX MS Parameter)**

The configuration of the PDC input channel can be performed via 12 menus with the same structure.

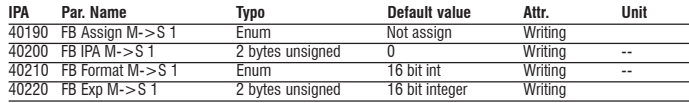

This structure refers to the first input parameter. The structure is repeated 12 times for the 12 possible input parameters. The following parameter indexes are 40201..40221, 40202..40222 etc.

The **FB Assign M->S 1** parameter can be selected as follows:

**Parameter:** the PDC corresponding datum is combined to a parameter identified by **FB IPA M->S 1**. The parameters are entered into engineering units and are exchanged in an asynchronous way. The **FB Format M->S 1** parameter sets the parameter writing format. The format can be different from the parameter original one. The **FB Exp M->S 1** parameter defines the 10th power which the

parameter is multiplied by before being transferred to the drive.

A practical example for the parameter use: The **Els Ratio 0 - IPA 32001**, parameter, with a float format is written by the master. It must be written with an integer format, signed and three decimal digits. Set the parameters as follows: 40200 **FB IPA M->S 1** @ 32001 40210 **FB Format M->S 1** @ "16 bit integer" 40220 **FB Exp M->S 1** @ 3 In this way the master must write: 1000 to set the value 1.000 -1234 to set the value -1.234.

- **Direct Access:** the PDC corresponding datum is combined to a parameter identified by **FB IPA M->S 1**.**1**. The parameters are entered into internal counts and are exchanged in an asynchronous way (one every 8 msec). The writing format identified by the **FB Format M->S 1** parameter (see the table in the **FIELDBUS** menu) must coincide with the drive internal format. As for parameters with a float internal format, it is possible to choose "32 bit integer" and the conversion into a float format between the received datum and the internal datum is performed automatically.
- **Filling**: the corresponding PDC datum is not associated with any parameter, but a number of bytes is inserted equal to 0 corresponding to the parameter **FB Format M->S 1**.
- **Fast Access parameter (250 us): the corresponding PDC datum is** associated with a parameter identified by **FB IPA M->S 1**. The parameters are emitted in internal counts and exchanged synchronously (every 250 usec). The write format identified by

parameter **FB Format M->S 1** (see **FIELDBUS** menu table) must match that within the drive.

With this data exchange mode, up to 4 words from the 12 available can be assigned.

Before establishing the Profibus communication between the Master and the drive, it is necessary to assign the drive parameters to the Process Channel. These parameters can be activated by resetting the drive.

### **1.3.2 PDC Output Configuration (FB XXX SM Parameter)**

The output configuration of the PDC channel can be performed via 12 menus with the same structure.

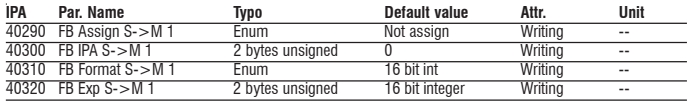

This is the structure for the first output parameter. The structure is repeated 12 times for the 12 possible output parameters. The indexes of the following parameters are 40301..40321, 40302..40322 etc.

The **FB Assign S->M 1**, **FB IPA S->M 1** and **FB Format S->M 1** and **FB IPA S->M 1** parameters have the same meaning as those described in point 1.3.1.

### **1.3.3 Use of the PDC in MDPlc Applications**

It is possible to configure both the PDC input and output data in order to allow the data direct access via the MDPlc application code.

For more details see the manual "Drive programming with MDPlc" on "XVy tools" cd-rom.

### **1.4 SDO Management**

The SDO service is available only if the 40110 **CC Enabling** parameter is ON.

The drive parameters can be accessed via the "MSPA" Manufacturer Specific Profile Area (2000hex< index <5FFFhex).

As the drive parameter indexes (IPA) normally exceed the CANopen MSPA, the XVy drive is supplied with an offset value allowing the access to the drive parameters.

The index to be shown in the SDO command to access a drive parameter is obtained via the following rules:

### - Offset mode

SDO index = 2000 hex + IPA-OFFSET

The OFFSET value can also be accessed (and modified) via the 5FFF hex index of the CANopen Object Dictionary. The default value is 1000. The Subindex field has always to be set with 0, if not, an error message is displayed.

- Mode Mod. 100 SDO index = IPA/100 + 2000 hex (if parameters) SDO index = IPA/100 + 4000 hex (direct access) SDO subindex = IPA%100 (parameters and direct access)

The Data field must contain the value of the drive parameter.

Example (mod Offset): Writing the value 1000 in the 23000 (**Speed Gain**) parameter.

Set, for example, the OFFSET value (5FFF hex index of the CANopen Object Dictionary) at 18000.

The required information is:

- 1) The SDO index resulting from the formula is
	- 2000 hex + 23000dec 18000 dec = 13192 dec (3388 hex)
- 2) The value to be written is 1000, corresponding to 03E8 hex.

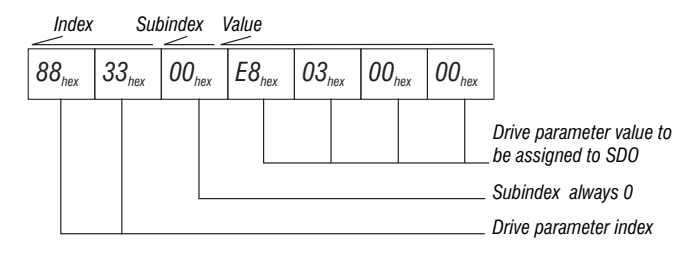

Example (mod 100):

Value 1000 written to parameter 23001 (**Position Gain**).

First of all set 40906 (**Cus OBJ Idx Mode**) to Mod.100 The following information is required:

- 1) The SDO index is
	- 2000 hex + 23001 dec /100 = 8422 dec (20E6 hex)
- 2) Sub-index: 23001 Mod. 100 = 1 dec (1 hex)
- 3) Value to be written 1000, corresponding to 03E8 hex.

In case an error occurs during the parameter reading or setting, the CANopen interface sends an Abort domain transfer message; the value of Application-error-codes has the following meanings:

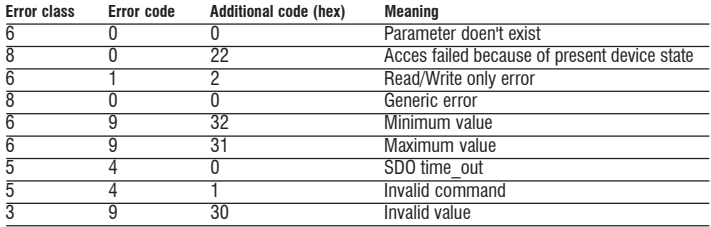

# **1.5 Alarms**

### **Fieldbus alarms**

The bus failure is signaled via the 26-"Field bus failure" alarm. As for CANopen, the possible failure causes are:

- "Bus-off" condition of the CAN line:
- th drive has not been enabled in the "Operational" mode:
- the "Life Guarding" threshold has been overcome.

This alarm becomes active only when the drive is enabled.

If ON, the 40115 **FB Alarm Watch** parameter enables the generation of the "Field bus failure" alarm also when the drive is disabled.

### **Drive alarm handling**

Considering that the fieldus must function with different firmware application systems, the "drive alarm status" is not foreseen.

The "drive alarm status" is not therefore given any special treatment.

The XVy firmware provides a series of parameters capable of detecting the drive status.

### **Alarm reset**

The alarm reset is one of the drive standard functions, i.e. each application provides the same parameter for this function. It is therefore possible to reset the alarms via the configuration channel on the firmware of all the different drives.The alarm reset can be performed by sending the value 1 to the parameter 18012.

The XVy firmware provides the "Virtual Digital Input" function, through which it is possible effect a bit-controlled alarm reset.

# **2.0 Modbus**

Refer to "MODBUS RTU Protocol, chapters 1 and 2" Instruction manual (SIEI code 1S5E68).

*NOTE!* Do not use address 0 in the Modbus protocol (**Drive Serial Add**, IPA 18031) since it is reserved for broadcast command. Set **Serial Prot Type** (IPA 18032) as "Modbus".

### **2.1 Modbus Functions**

The following functions are implemented on the drive:

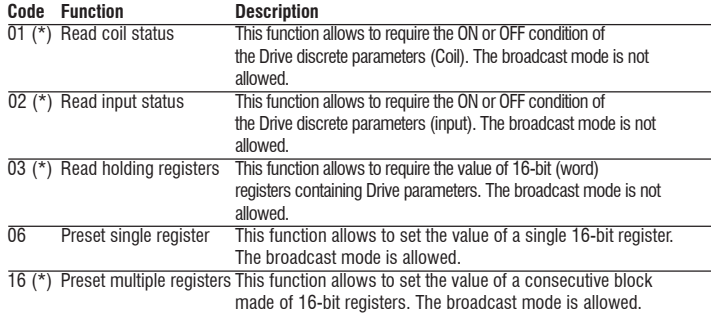

*Note: For a detailed function description refer to "MODBUS RTU Protocol, chapter 3" Instruction manual*

*(\*) Multiple request cannot be executed. Only one parameter can be accessed at the time.*

*NOTE!* The 16-bit Drive parameter (word or integer type) is referred to as 16-bit Modbus register; a 32-bit Drive parameter (Dword, long or float type) covers therefore two Modbus registers.

> For the float format, the first word is the most significative part of the 32 bit data. For the Dword or long format, the first word is the less significative part of the 32-bit data. Each word is the register. The registers require two bytes where the first one contains the most significative section.

### **2.2 Error Management**

Refer to "MODBUS RTU Protocol, chapter 4" Instruction manual (SIEI code 1S5E68).

#### **2.2.1 Exception codes**

The protocol implemented on the drive foresees the following exception codes.

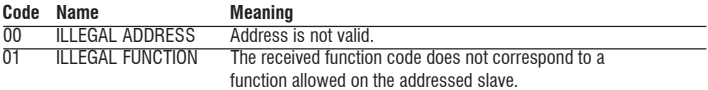

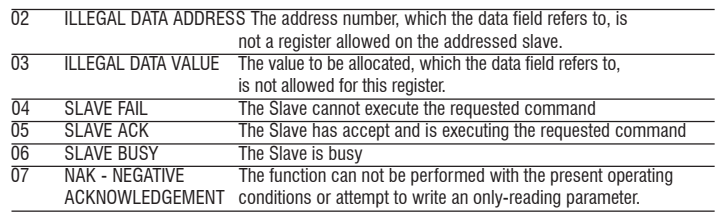

*IMPORTANT!* The settings of **Serial Baud Rate** (IPA 20024) is enabled with the drive start-up; it is therefore required to store it and to switch the drive off.

### **2.3 System Configuration**

To use the Modbus protocol within the drive, the user must configure the **Serial Prot type** (IPA 18032) = [1] Modbus protocol and the address **DriveSerial Add** (IPA 18031) which cannot be = 0 (DRIVE CONFIG/ COMM CONFIG menu).

The serial port configuration is managed by the DRIVE CONFIG / Comm Config menu (parameters: **Drive Serial Add** (IPA 18031), **Serial Baud Rate** (IPA 20024), **Serial Line Conf** (IPA 20025), **Serial Del Time** (IPA 20026) and **Serial Prot Type**" (IPA 18032).

In order to communicate with the drive through the GF-eXpress configurator in Modbus Protocol, it is necessary to set "Modbus" in the "Communication setup" on Target windows.

### **2.4 Appendix - Register and Coil Modbus Tables**

In the drive the **register number** and **parameter index** (IPA) are the same.

### **2.5 Modbus example**

The following functions are implemented :

### *03 Read Output register :*

This function is used to read the parameters . It is possible to read 16 bits parameters ( word & int ) and 32bit parameters ( dword & float ) . Only one parameter can be accessed on each request :

16 bit parameters are read by reading the register corresponding to the IPA, while 32 bits parameters are accessed by reading 2 registers starting from the one corresponding to the IPA of the drive . It is not possible to read more than two registers.

Example with int ( word is the same ) : reading 18710 **Heatsink Temp** .

The following bytes should be sent through the RS-485 line :

01,03,49,15,00,01,83,92

With this meaning:

- **01** is the address of the drive (as in 18031 **Drive Serial Add**). Each drive must have a unique address, starting from 1, because 0 is reserved.
- **03** is the function number Read Output register
- **49 , 15** is the register number corresponding to IPA 18710 . This is 0x4915 in hex, MSB first .

Modbus addresses start from 1 , so this is 18710-1 in hex .

- **00 , 01** is the number of 16 bit registers to read .
- **83 , 92** is the calculated CRC16 of the message

The drive should answer in a similar way (temperature may be different): 01, 03, 02, 00, 1D, 78, 4D

If the heatsink temperature is 29°C.

If the answer looks different or there is no answer at all , see the section "Errors" below .

Example with dword :

If we want to read the status of the alarms, IPA 24000 **Alarm Status** , this is the message to send : 01, 03, 5D, BF, 00, 02 , E6 , 43

This is the answer of the drive ( no active alarms ) : 01, 03, 04, 00, 00, 00, 00, FA, 33 Dwords are exchanged in this order : LSW MSW . In each word : MSB , LSB .

Example with float :

Let's try to read 18735 **Out Current**: 01, 03, 49, 3E, 00, 02, B3 , 9B

This is the answer ( drive is not running ) : 01, 03, 04, 00, 00, 00, 00, FA, 33

If for instance the current is 40: 01, 03, 04, 87, D7, 42, 1F, 13, D7

The binary format of the floating point numbers is beyond the scope of this document.

#### *06 Preset single register :*

This function sets single 16 bit parameter . Please do not use on a 32 bit parameter .

To set for example 23000 **Speed Gain** to 100, send the following string 01, 06, 59, D7 , 00, 64 , 2A , 85

The drive will answer : 01, 06, 59, D7, 00, 64, 2A, 85 If everything is ok . Please note that this function can be used in broadcast mode (address 0): 00, 06, 59, D7 , 00, 64 ,2B,54

In this case the drive does not answer , but will apply the value anyway

#### *16 Preset multiple registers :*

This function is used to set parameters . Only one parameter can be set on each request . It is not possibile to set multiple parameters .

#### Example with int :

.

writing to 23000 **Speed Gain** , value is 100 01, 10, 59, D7 , 00, 01, 2,00,64 ,7C , 99

It is necessary to write the register address , the number of registers (1 for 16 bit parameters ) , the number of data bytes ( 2 for 16 bit parameters) and then the data .

The drive answers in this way : 01, 10, 59, D7, 00, 01, A3, 6D

Example with dword:

writing to 20162 DIG IN NEG 01, 10, 4E, C1 , 00, 02, 4,00,00,00,00,43,90

For 32 bits parameters , number of registers is 2 and number of data bytes is 4 . Answer : 01, 10, 4E, C1, 00, 02, 07, 1C

The byte order is the same as in function 03 .

### Example with float:

writing to 21200 **Speed Ref 1** 01, 10, 52, CF , 00, 02, 4,00,00,00,00,5A,DC

Sets speed ref 1 to 0 .

The answer is : 01, 10, 52, CF, 00, 02, 61, 4F

# **3.0 DeviceNet Interface (XVy-DN)**

This chapter describes the software for connecting of XVy drives to DeviceNet networks.

It is intended for design engineeres and technicians responsible for the maintenance, commissioning and operation of DeviceNet systems.

A basic knowledge of DeviceNet is assumed and may be found in the following manuals:

- DeviceNet Specifications. Volume 1 DeviceNet Communication Model and Protocol (Issued by ODVA).
- DeviceNet Specifications. Volume 2 DeviceNet Device Profiles and Object Library (Issued by ODVA)

### **3.1 DeviceNet General Description**

DeviceNet is a profile of communication for industrial systems based on CAN.

As protocol CAN (ISO 11898) is used CAN2.0A with the 11 bit identifier. TheXVy-DN driver is developed as "Slave UCMM Capable Device" for operating only in "Predefined Master/Slave Connection Set".

The data transfer is carried out cyclically; the Master unit reads the data supplied by the Slaves and writes the Slave reference data; the Baud Rate supported by the SBI card are:

- 125 kbit
- 250 kbit
- 500 kbit .

The physical support is given by the RS485 serial line; a maximum of 64 Slaves can be connected to the Bus.

### **3.2 Connection**

The CAN terminals allows to connect the XVy drive to DeviceNet network. Refer to chapter 4.3.6 of this manual for more details.

### **3.3 Leds**

The DeviceNet connection leds are behind the CAN connector.

| Name            | Colour | <b>Function</b>                                           |
|-----------------|--------|-----------------------------------------------------------|
| CAN             | Green  | The led is ON when the connection is powered (pin C1, C5) |
| AL              | Red    | DeviceNet connection status see next table                |
| $\overline{OP}$ | Green  | DeviceNet connection status see next table                |

*Table 3.3.1: AL-OP leds status codification*

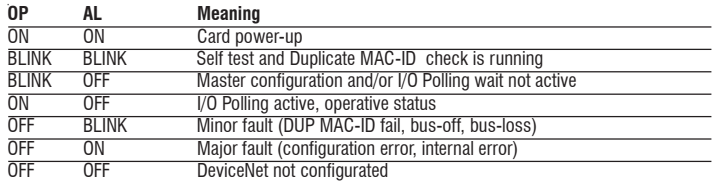

# **3.4 Interface**

For the connection to the Bus please use a shielded twisted cable recommended by DeviceNet specification.

The connection among the single cards is accomplished by a shielded cable as shown in the following figure:

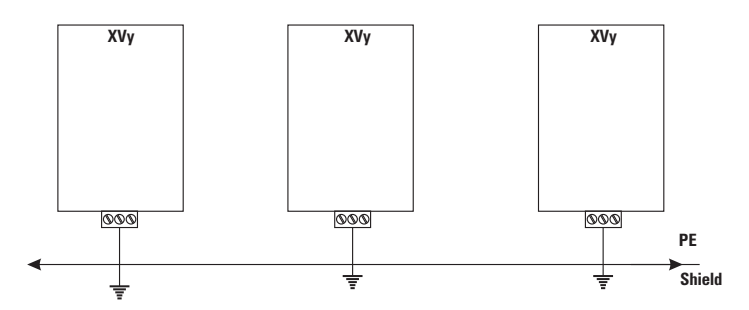

# **3.5 DeviceNet Function**

In this chapter are described the functions of DeviceNet managed by the driver. The main characteristics of the card are:

- 1. XVy-DN operates only as Slave in "Predifined Master/Slave Connection Set".
- 2. Within the "Predefined Master/Slave Connection Set" the driver is a "UCMM Capable Device".
- 3. The "Explicit Messaging" is managed.
- 4. The "Polling" for the fast cyclical data exchange Master/Slave is managed.
- 5. The detection mechanism of the "Duplicate MAC ID" is implemented.

Regarding the "Explicit Messaging" the fragmentation of the data frame, with a total of max. 32 byte, is managed.

### **Connection sizes**

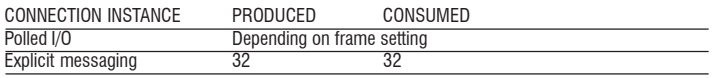

# **3.6 Object description**

Hereafter you find the description of the objects managed by the XVy-DN driver.

### **3.6.1 Object Model**

The following figure shows the XVy-DN "Object Model".

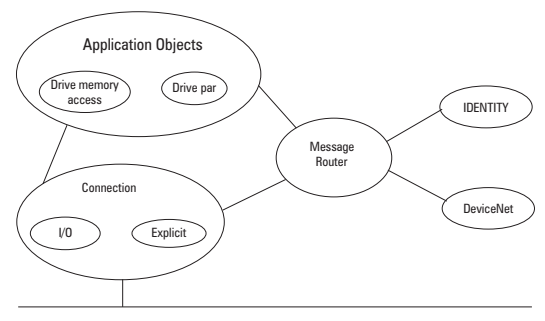

The following table shows:

- 1. The object classes of XVy-DN driver.
- 2. If the class is mandatory.

3. The number of instances included in every class.

See "DeviceNet Specifications" for the Standard classes.

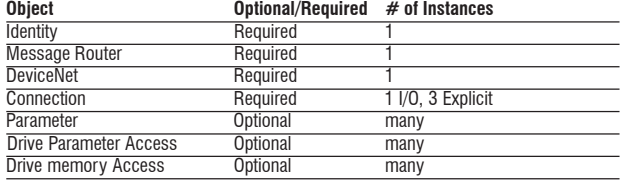

### **3.6.2 How Objects Affect Behavior**

The "Affect Behaviour" of the objects is reported in the following table:

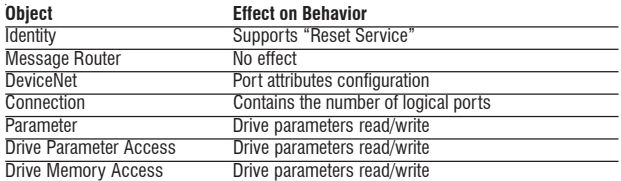

### **3.6.3 Defining Object Interface**

The object interface of the XVy-DN driver is the following:

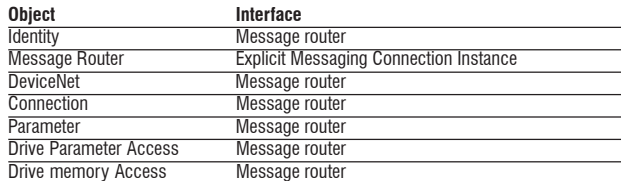

### **3.7 Data transfert via Explicit Messaging**

The data transfer via Explicit Messaging is made through two new objects: one for accessing the Drive parameters, the other to direct access the drive memory.

#### **3.7.1 Drive Parameter Access**

For read/write of Drive parameters, the Drive Parameter Access object is defined with the following properties:

- Class ID: Fh.
- Class Attribute: Revision
- Instance Attribute: This instance does not have attributes.

#### *3.7.1.1 Class Code*

Class code: F hex

#### *3.7.1.2 Class attributes*

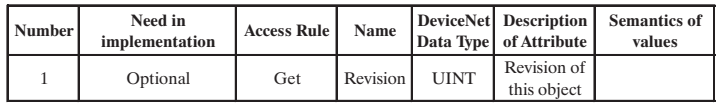

dn345

#### *3.7.1.3 Instance Attributes*

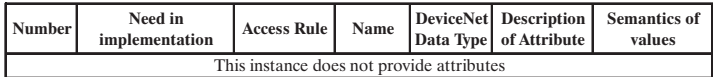

dn350

#### *3.7.1.4 Common Services*

This object has no common services.

#### *3.7.1.5 Object Specific Services*

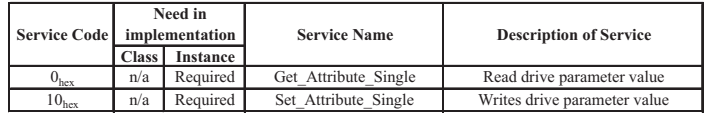

dn356

#### *3.7.1.6 Behavior*

This object is the interface between the DeviceNet and all drive parameters.

The Drive parameter is accessed via the parameter index itself.

For example, reading a parameter (IPA 24000:

- Run a Get Attribute Single from class Fh.
- $-$  instance = 24000 (5DC0 hex)
- class 1 attribute
- the drive responds with 4 bytes (Dword format).

*For example, writing a parameter* (IPA 23000):

- Run a Set Attribute Single from class Fh,
- instance = 23000 (53D8 hex)
- class 1 attribute
- to set value 20, select "Word 2 byte" (parameter format is INT, 16 bit)
- the drive does not respond if there is an error (timeout).

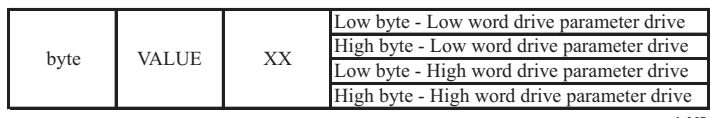

dn357

The number of bytes in the "Value" field depends on the length of drive parameter;

Example:

if the type of drive parameter is "Integer" the length of VALUE is 2 bytes.

### **3.7.2 Drive Parameter Access**

For read/write of Drive parameters, the Drive Parameter Access object is defined with the following properties:

- Class ID: 66h.
- Class Attribute: Revision<br>- Instance Attribute: This insta
- This instance does not have attributes.

#### *3.7.2.1 Class Code*

Class code: 66 hex

### *3.7.2.2 Class attributes*

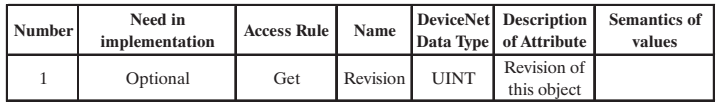

dn345

### *3.7.2.3 Instance Attributes*

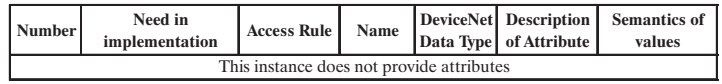

dn350

### *3.7.2.4 Common Services*

This object has no common services.

### *3.7.2.5 Object Specific Services*

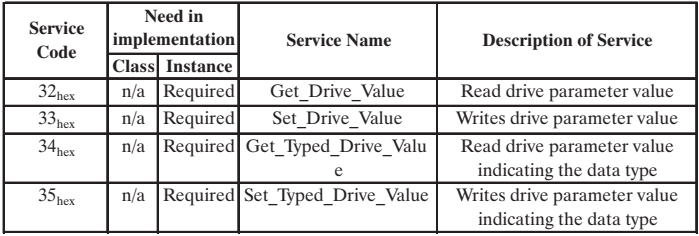

dn355

### *3.7.2.6 Behavior*

This object is the interface between the DeviceNet network and all Drive parameters. The access to the Drive parameter is carried out by the parameter index; if the parameter does not exist or may not be accessed for any reason (for example: try to write a read only parameter) an error code will be returned. Drive parameters in text format cannot be accessed.

In the following are repeted patterns of how the data frame of data has to be composed for reading/writing Drive parameters.

### *A) Write Drive Parameter*

In this example the writing of a Drive parameter is shown; the cases of positive or wrong writing are distinguished.

### *A-1) Write Drive Parameter Request*

The data frame for writing a drive parameter is composed as follows:

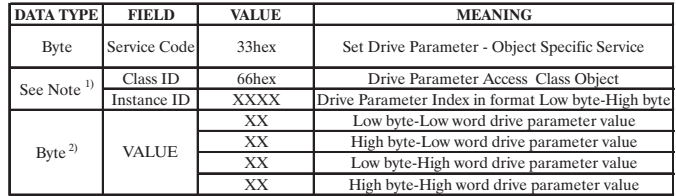

 $d = 260$ 

1) Byte or Word depending on the type of allocation executed by the Master.

2) The number of bytes of the "Value"-field depends on the length of the Drive parameter; i.e.: if the Drive parameter type is "Integer" the length of VALUE is 2 bytes.

### *A-2) Write drive parameter - Reply OK*

If the Drive parameter is written correctly, the response is:

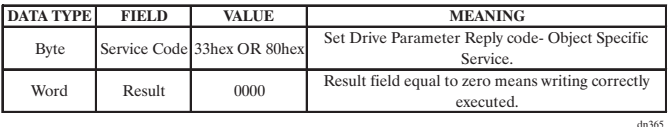

### *A-3) Write drive parameter - Reply Error*

If the writing of the drive parameter has been rejected, the response is
the following:

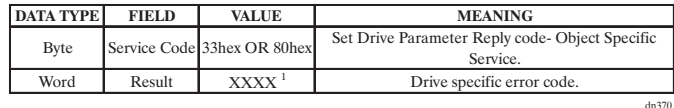

1) For error codes see table 3.7.1. .

### *B) Read Drive Parameter*

In this example is shown the reading of a Drive parameter; the cases of positive or wrong reading are distinguished.

### *B-1) Read Drive Parameter Request*

The data frame for the Drive parameter reading is composed as follows:

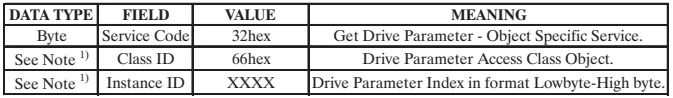

dn375

1) Byte or Word depending on the type of allocation executed by the Master.

### *B-2) Read drive parameter - Reply OK*

If the Drive parameter is read correctly, the response is:

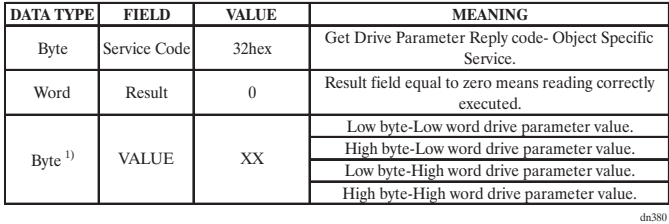

1) The number of bytes of the Value-field depends on the length of the Drive parameter; i.e. if the Drive parameter type is "Integer" the length of VALUE is 2 bytes.

### *B-3) Read drive parameter - Reply Error*

If Drive parameter reading is rejected, the response is the following:

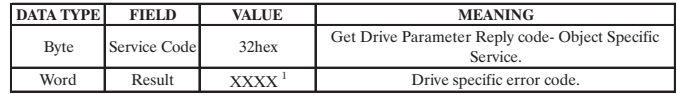

dn385

1) For error codes see table 3.7.1. .

## *C) Write Typed Drive Parameter*

In this example the writing of a Drive parameter is shown; the cases of positive or wrong writing are distinguished.

In this case, it is shown the parameter IPA number, the value and the data type used in the data transmission.

The optional data type conversion is automatically executed by the firmware.

## *C-1) Write Drive Parameter Request*

The data frame for writing a drive parameter is composed as follows:

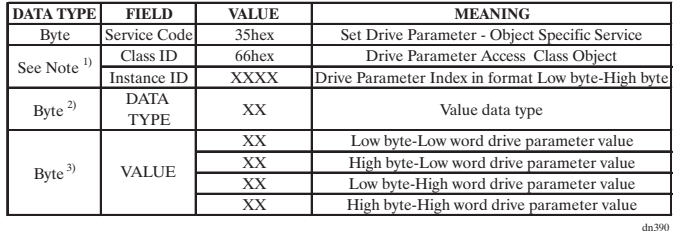

1) Byte or Word depending on the type of allocation executed by the Master.

2) The coding of the possible data type is listed in table 3.7.2.

3) The number of bytes of the "Value"-field depends on the length of the Drive parameter; i.e.: if the Drive parameter type is "Integer" the length of VALUE is 2 bytes.

## *C-2) Write drive parameter - Reply OK*

If the Drive parameter is written correctly, the response is:

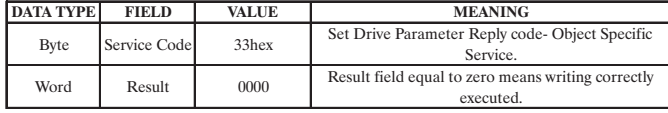

*C-3) Write drive parameter - Reply Error*

If the writing of the drive parameter has been rejected, the response is the following:

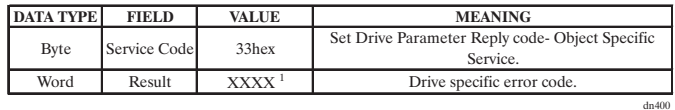

1) For error codes see table 3.7.1. .

## *D) Read Drive Parameter*

In this example is shown the reading of a Drive parameter; the cases of positive or wrong reading are distinguished.

In this case, it is shown the parameter IPA number, the value and the data type used in the data transmission.

The optional data type conversion is automatically executed by the firmware.

## *D-1) Read Drive Parameter Request*

The data frame for the Drive parameter reading is composed as follows:

dn395

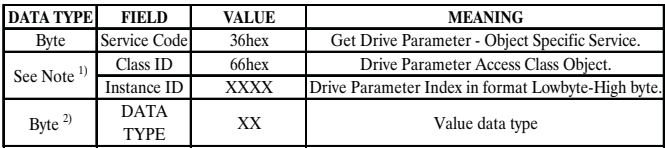

dn405

For parameter format see table 3.7.2.

- 1) Byte or Word depending on the type of allocation executed by the Master.
- 2) The coding of the possible data type is listed in table 3.7.2.

### *D-2) Read drive parameter - Reply OK*

If the Drive parameter is read correctly, the response is:

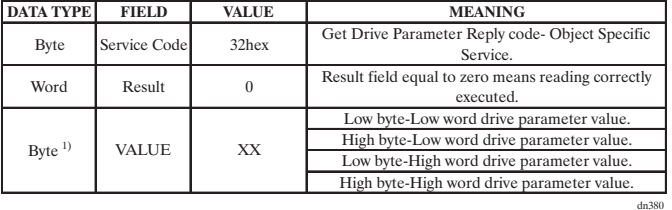

1) The number of bytes of the Value-field depends on the length of the Drive parameter; i.e. if the Drive parameter type is "Integer" the length of VALUE is 2 bytes.

### *D-3) Read drive parameter - Reply Error*

If Drive parameter reading is rejected, the response is the following:

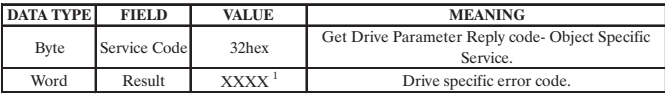

dn385

### 1) For error codes see table 3.7.1. .

*Table 3.7.1: Error codes for the parameter access*

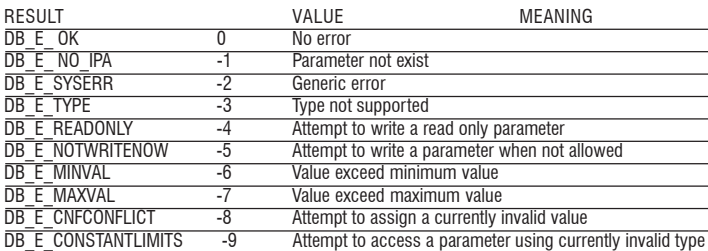

### *Table 3.7.2: Parameter format*

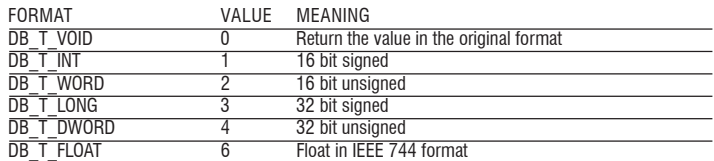

# **3.8 Polling Function**

This type of DeviceNet-function is used for a fast cyclic exchange of Drive-parameters between Master and XVy drive.

The characteristics of the Polling-function are:

- 1. The data frame length is configurable through specific drive parameter (see chapter 10, FIELDBUS menu) and can vary from 1 to 10 word for both directions (Slave->Master and Master->Slave).
- 2. The card, as it is a Slave, during the Polling consumes Output data and produces Input data as response.

The configuration of the Drive parameters transferred via Polling is set by using configuration parameter allocated in the drive (see chapter 10, FIELDBUS menu).

# **3.9 XVy-DN Interface configuration**

The DeviceNet interface configuration is performed via the drive parameters. The parameters are controlled via hierarchical menus. All the writing parameters referring to the DeviceNet interface are active only after the drive reset. Here following is a list of drive parameters useful to control the DeviceNet interface

## **3.9.1 Fieldbus Menu**

The XVy-DN communication card can be enabled by setting the IPA 40000 **Field Bus Type** parameter as "Devicenet". The other parameters of this menu are:

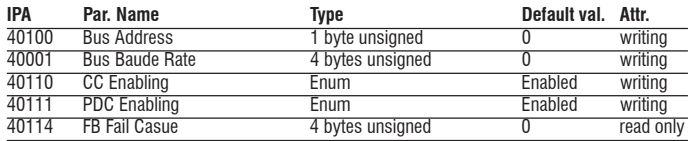

- **Bus Address** (IPA 40100) = address of the node; admitted values 1 ... 63.
- **Bus Baude Rate** (IPA 40001) = network baud rate. The baudrate is stated directly in kbaud (ex. 125kb = 125); admitted values 125, 250, 500.
- **PDC Enabling** (IPA 40111) and **CC Enabling** (IPA 40110) = allow the user to enable/disable the corresponding channels. With the PDC channel it is possible to exchange up to 8 parameters.
- **FB Fail Casue** (IPA 40114) = error cause. See the following table

## **3.9.2 Error Codes**

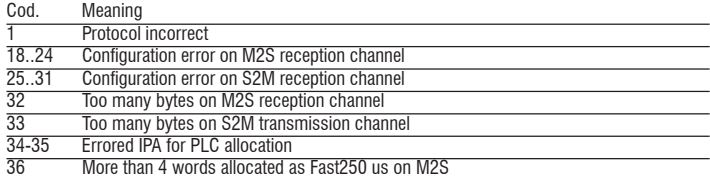

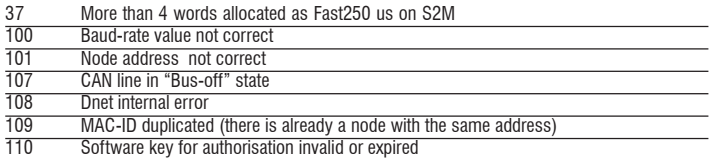

## **3.10 Alarms**

## **3.10.1 XVy-DN Alarms**

The XVy-DN interface provides two possible alarms:

Alarm (A 26) **FieldBus Failure**, is automatically enabled if there is no communication on the bus at a PDC level (polling I/O). This alarm becomes active only when the drive is enabled.

If ON, the **FB Alarm Watch** parameter (IPA 40115) enables the generation of the "Field bus failure" alarm also when the drive is disabled.

## **3.10.2 Drive alarm handling**

Considering that the card must function on different firmware application systems, the "drive alarm status" is not foreseen.

The "drive alarm status" is not therefore given any special treatment.

The XVy-EV firmware, provides a series of parameters capable of detecting the drive status. Refer to chapter 10, Alarms and Fieldbus menu for more information.

## **3.10.3 Alarm reset**

The alarm reset is one of the drive standard functions, i.e. each application provides the same parameter for this function. It is therefore possible to reset the alarms via the configuration channel on the firmware of all the different drives.The alarms can be reset by sending the value 1 to the 18012 parameter.

The reset of the bit-controlled alarms can be performed also via the "Virtual Digital Input" function.

## **3.11 Process Data Channel Control**

This function allows to allocate the drive parameters or application variables to the Process Data Channel data.

The XVy-DN interface uses a number of words for the Process Data Channel (abbr. PDC Process Data Channel ), which can always be set. The Process Data Channel configuration for the XVy-DN interface is the following:

DATUM 0 DATUM... DATUMn

The Slave can both read and write the Process Data Channel data. The DeviceNet data read by the Slave are defined as input data; the data written in DeviceNet by the Slave are defined as output data.

A datum can be made both of 2 and 4 bytes. The word "data" refers to any quantity of bytes included between 0 and 10, if the byte total number required is not higher than 20.

**Example** 

It is possible to have:

- from 0 to 10 data items of 2 byte
- 1 datum of 4 bytes + from 0 to 8 data items of 2 bytes
- 2 data items of 4 bytes + from 0 to 6 data items of 2 bytes
- 3 data items of 4 bytes + from 0 to 4 data items of 2 bytes
- 4 data items of 4 bytes + from 0 to 2 data items of 2 bytes
- 5 data items of 4 bytes

The data exchanged via the PDC can be of two types:

- -drive parameters
- -variables of an MDPlc application

The composition of the PDC input and output data is defined via suitable parameters as described in the paragraphs 3.11.1 and 3.11.2. The master cyclically writes the data defined as PDC input and cyclically reads the data defined as PDC output.

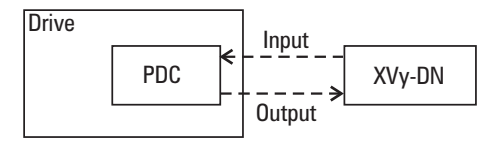

## **3.11.1 PDC Input Configuration (SYS\_FB\_XXX\_MS parameter)**

See section 1.3.1, Appendix.

## **3.11.2 PDC Output Configuration (SYS\_FB\_XXX\_SM Parameter)**

See section 1.3.1, Appendix.

## **3.11.3 Configuration of the Virtual Digital I/Os**

The XVy-EV firmware, provides the "Virtual Digital I/O" function, which allows to exchange discrete signals between the master and the slave and vice versa. See the chapter 10 (DIGITAL INPUTS / VIRT DIG INPUTS e DIGITAL OUTPUTS / VIRT DIG OUTPUTS.menu) for a detailed description of these parameters.

Other application firmware, for example MDPlc, does not provide the "Virtual Digital I/O" function.

## **3.11.4 Use of the PDC in MDPlc Applications**

It is possible to configure both the PDC input and output data in order to allow the data direct access via the MDPlc application code.

For more details see the manual "Drive programming with MDPlc" on "XVy tools" cd-rom.

# **4.0 Fieldbus : Parameter List and Conversion**

Parameters can be read/written via fieldbus by setting the appropriate **FB Assign X->X x , FB IPA X->X x, FB Format X->X x, FP Exp X->X x** parameters (see chapter 10, FIELDBUS menu).

For **Direct** access or **Fast** access you must know the internal format of the datum to be exchanged and the relation between the counts read and the engineering values (1).

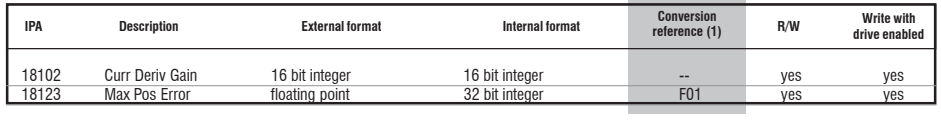

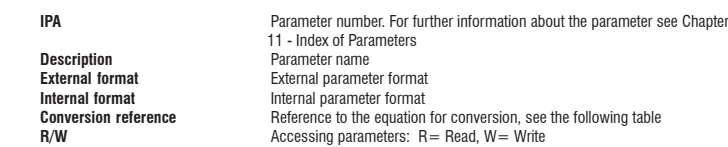

*Table 4.1 : Conversion formulas*

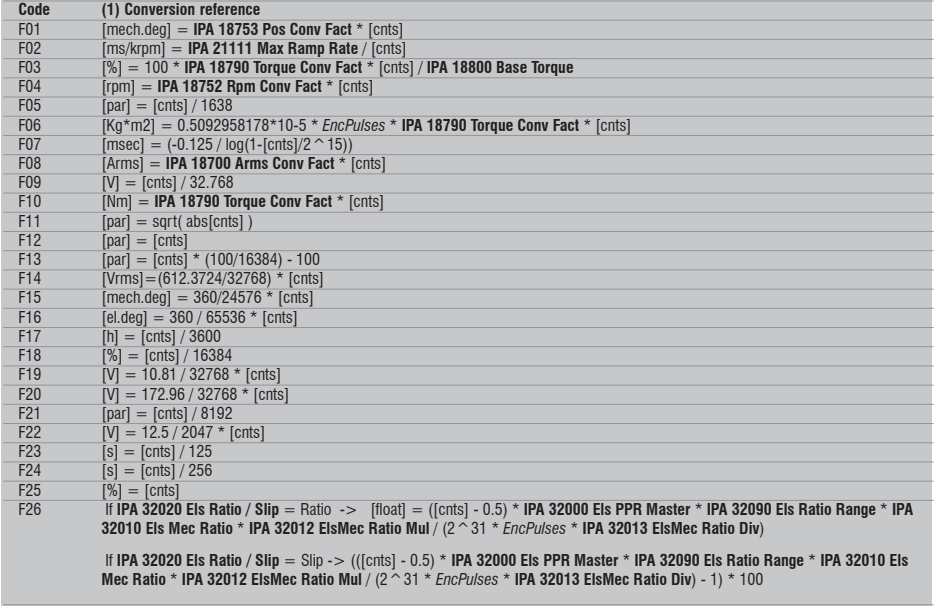

# **Key**

## **PDC configuration - Direct Access, example in read mode:**

- set (FIELDBUS menu / FB 1st S->M PAR) : IPA 40290 **FB Assign S->M1** = 3 (Direct Acc Par) IPA 40300 **FB IPA S->M 1** = 18123 IPA 40310 **FB Format S->M 1** = 3 (32 Bit Integer) IPA 40320 **FP Exp S->M 1**= 0

- on the drive read the value of the parameter to be sent to the PLC, for example (POSITION menu) : IPA 18123 **Max Pos Error** = 10000 [mech. deg]

- on the drive read the value of the conversion parameter (FIELDBUS / UNITS menu) : IPA 18753 **Pos Conv Fact** = 10

- the value sent from the drive to the PDC, for example 1000 [cnts], is converted in the PLC, using the conversion formula F01 (see table 4.1, reference to the following pages):

**Max Pos Error** [mech.deg] = **Pos Conv Fact \* Max Pos Error** [cnts] =  $10 * 1000 = 10000$  [mech.deg]

## **PDC configuration - Direct Access, example in write mode:**

- set (FIELDBUS menu / FB 1st M->S PAR) : IPA 40190 **FB Assign M->S 1** = 3 (Direct Acc Par) IPA 40200 **FB IPA M->S 1** = 18123 IPA 40210 **FB Format M->S 1** = 3 (32 Bit Integer) IPA 40220 **FP Exp M->S 1**= 0

- on the drive read the value of the conversion parameter (FIELDBUS / UNITS menu): IPA 18753 **Pos Conv Fact** = 10

The value in counts must be entered to the PLC. Next convert the value to be written, for example IPA 18123 **Max Pos Error** = 1000 [mech.deg] in [counts], using the formula derived from **F01** in reverse (see table 4.1, reference to the following pages):

**Max Pos Error** [cnts] = **Max Pos Error** [mech.deg] / **Pos Conv Fact**  $= 1000 / 10 = 100$  counts

The PLC must send 100 [counts] to the PDC.

The parameter reading on the drive will be in degrees (POSITION menu) : IPA 18123 **Max Pos Error** = 1000 [mech. deg]

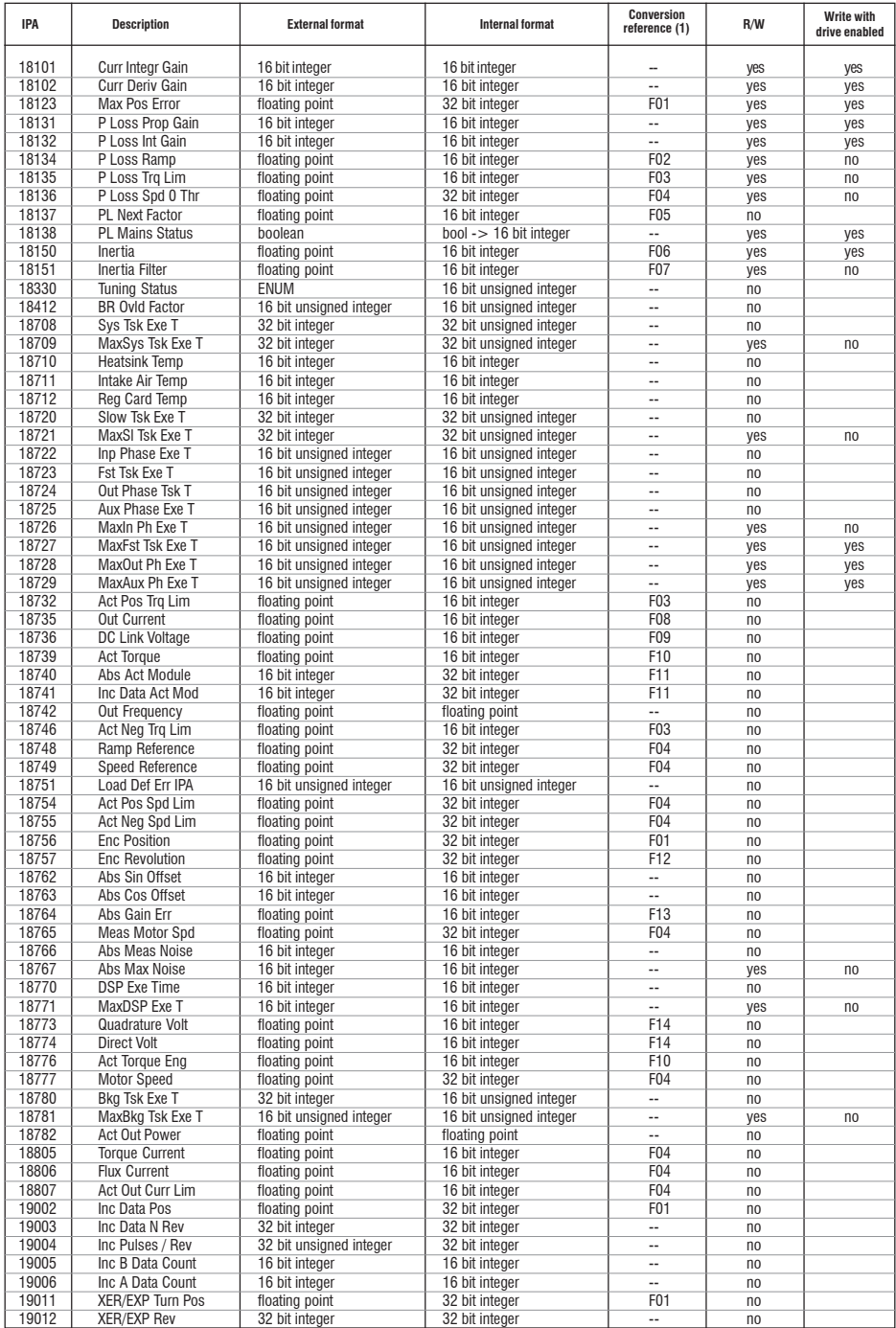

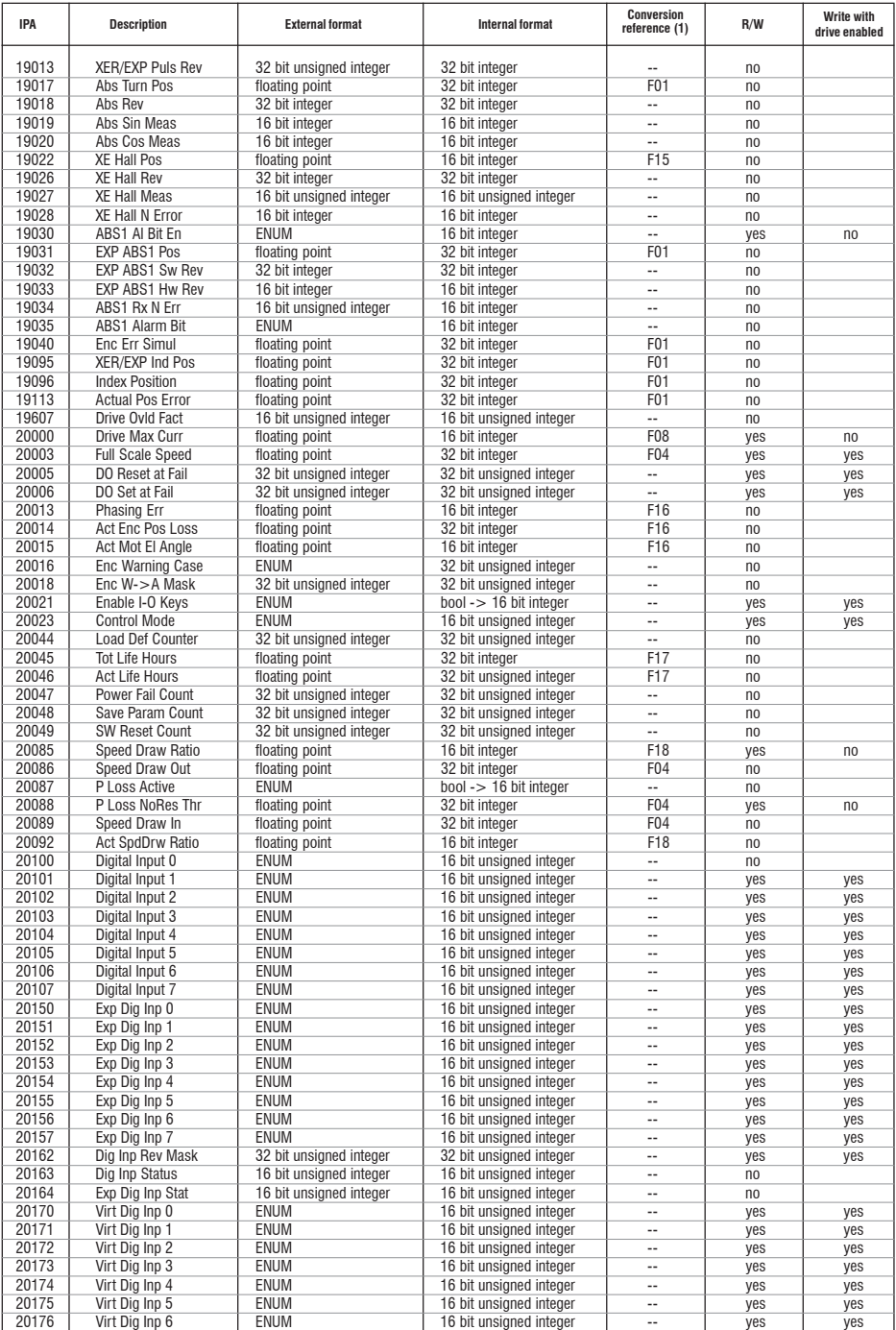

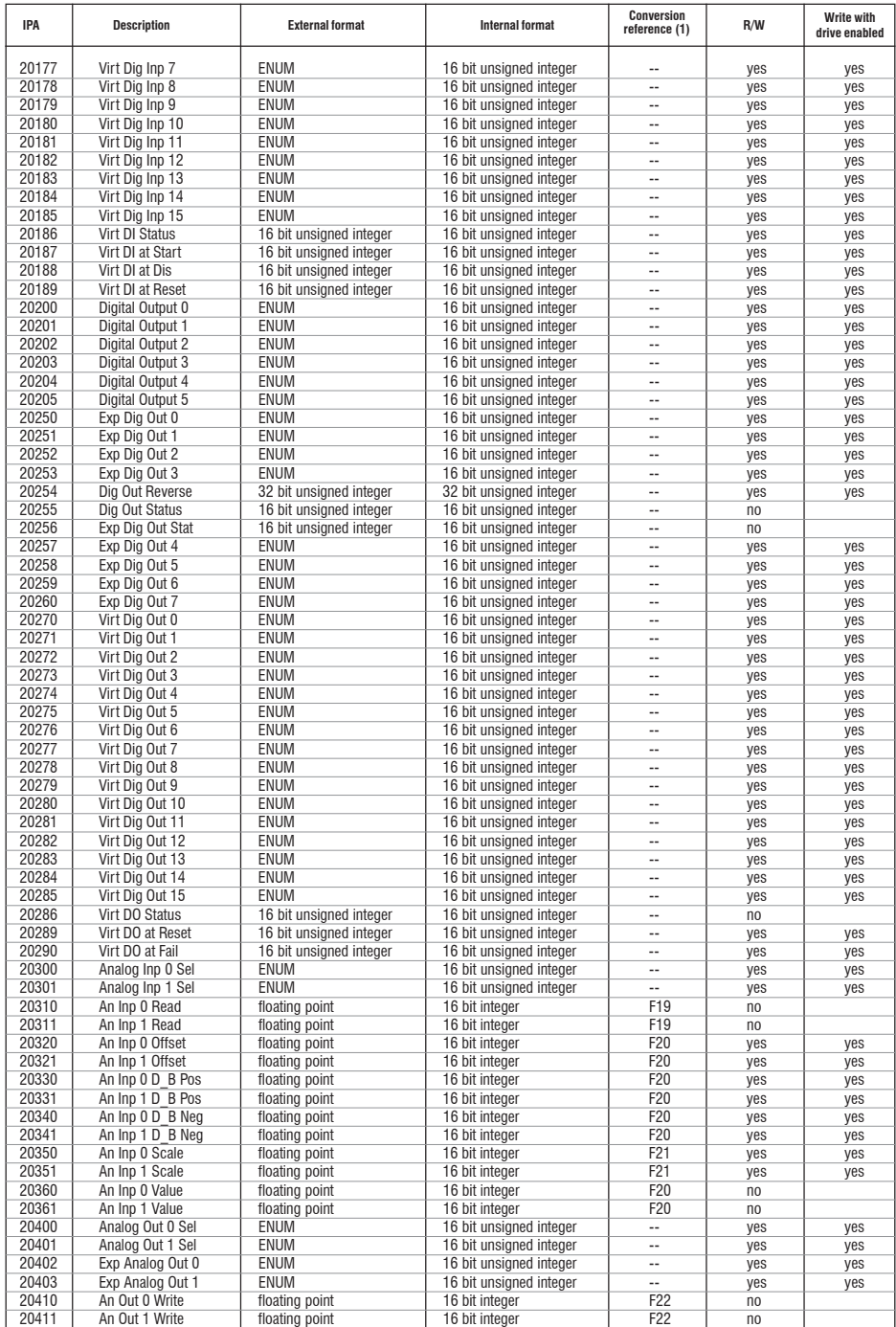

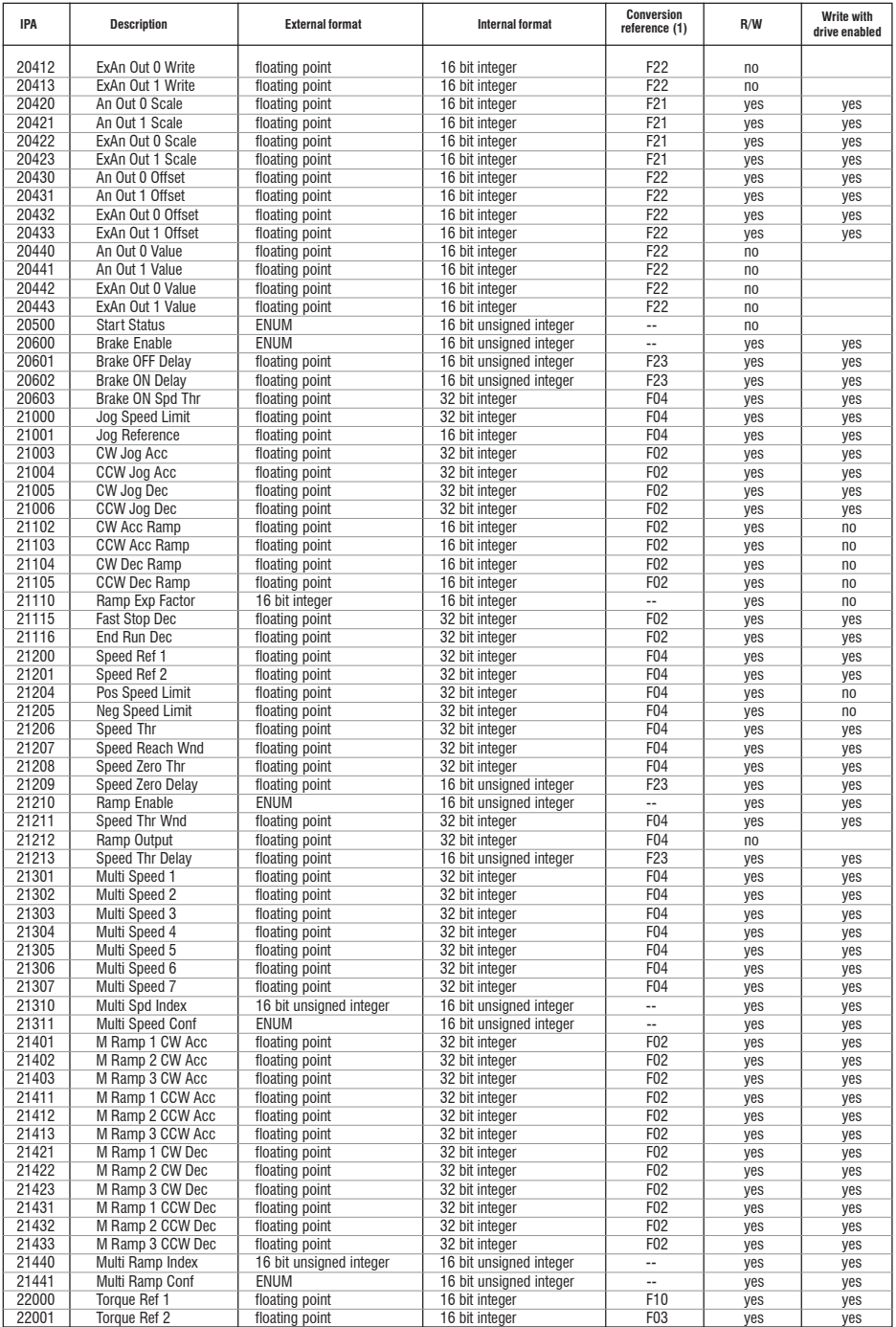

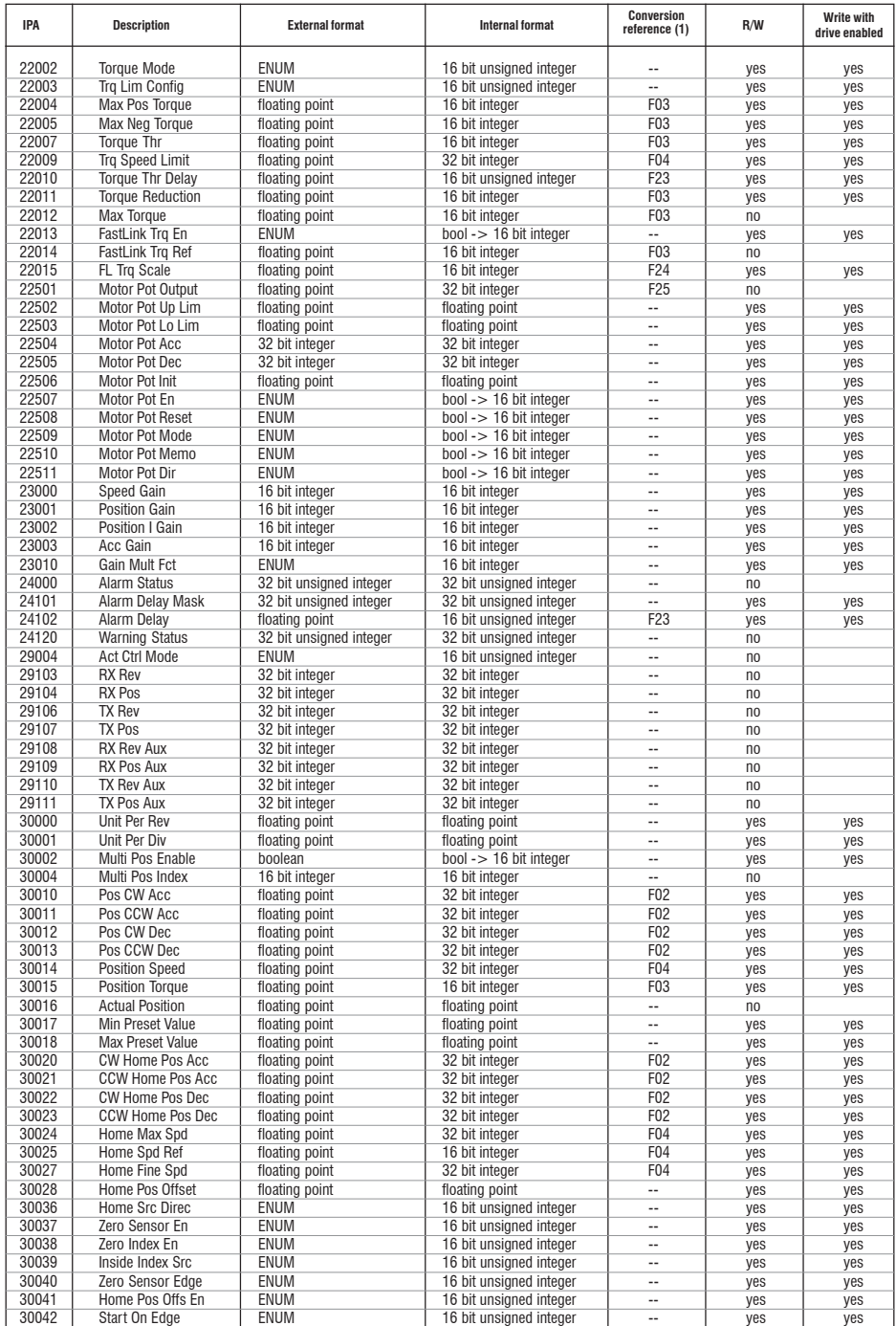

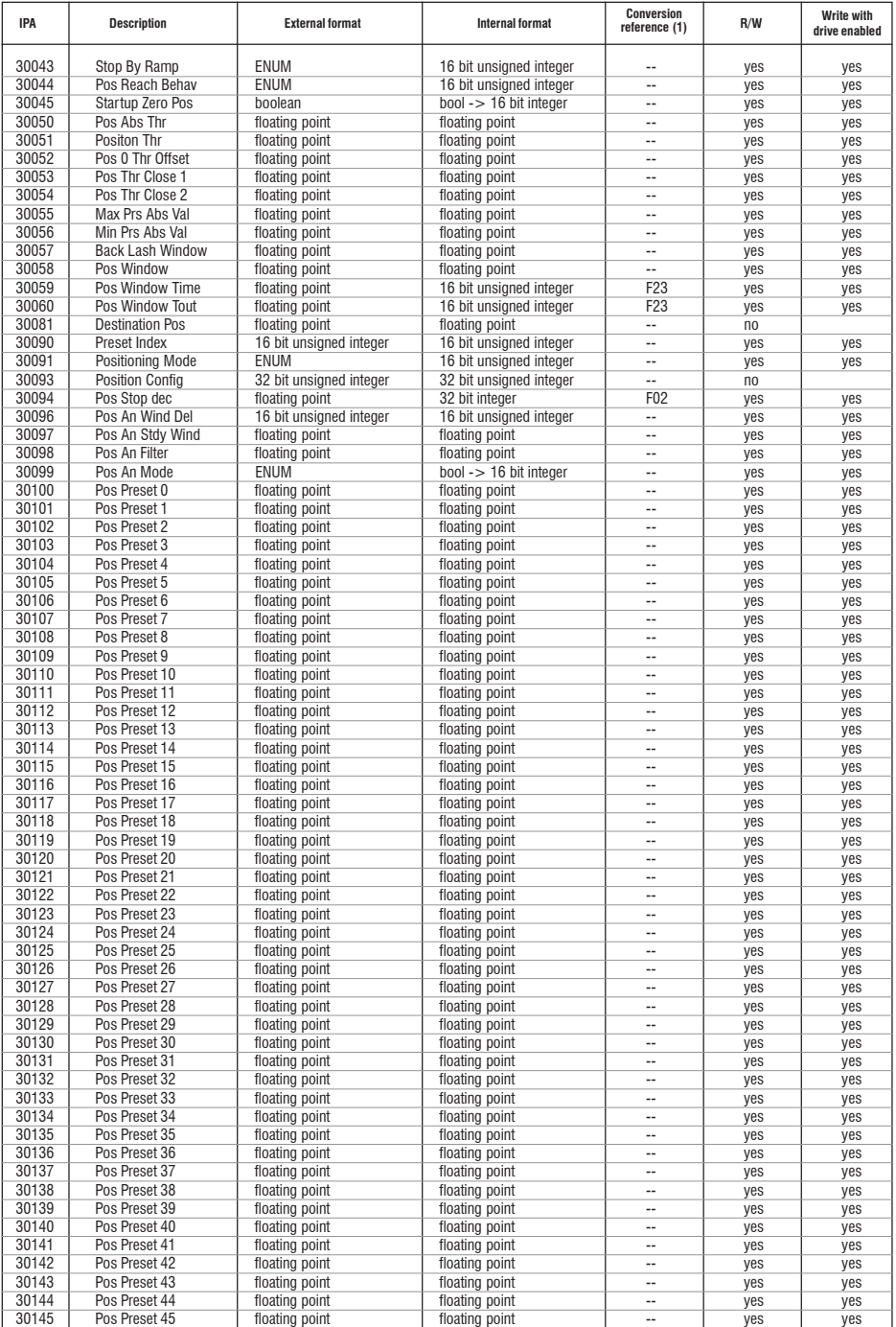

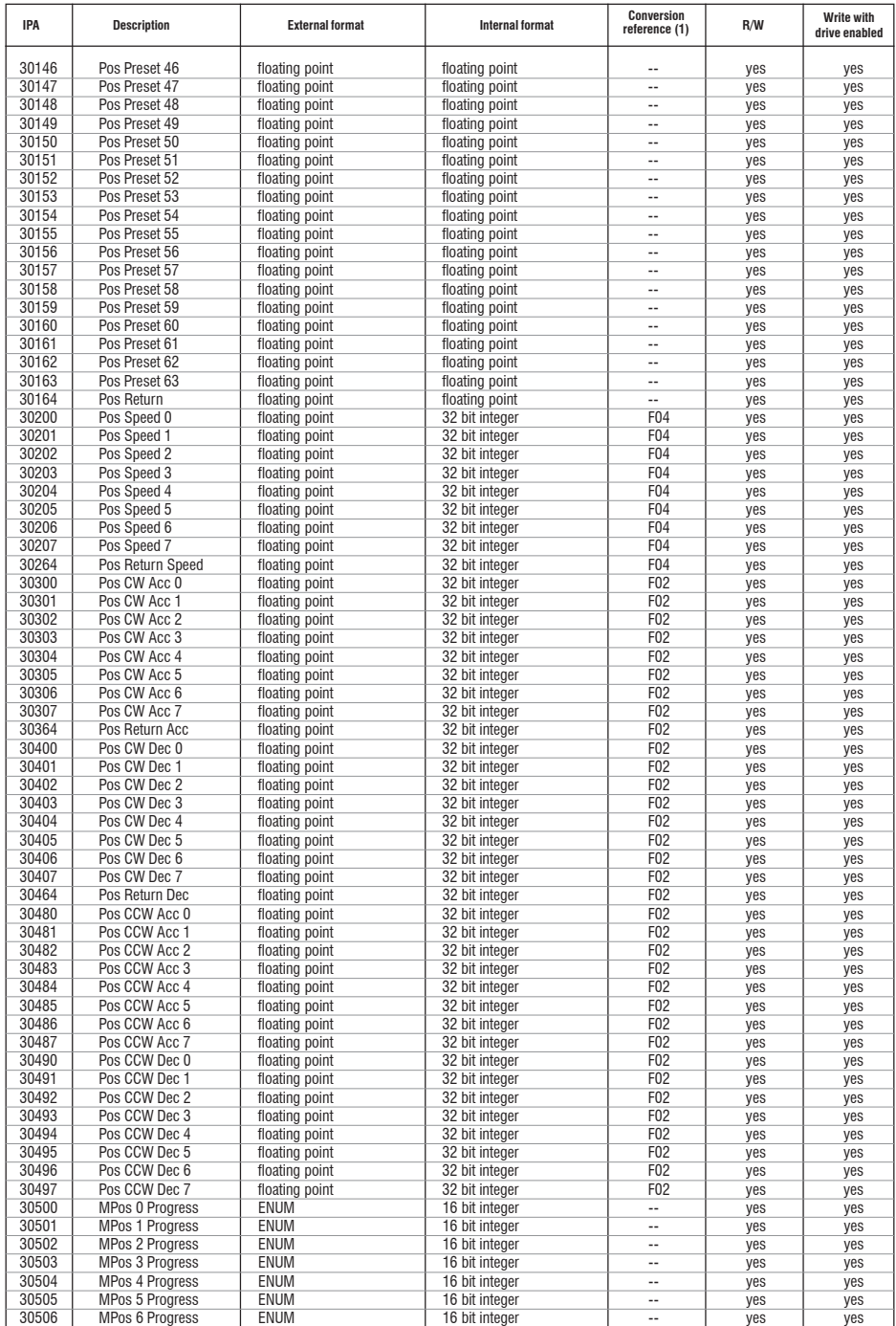

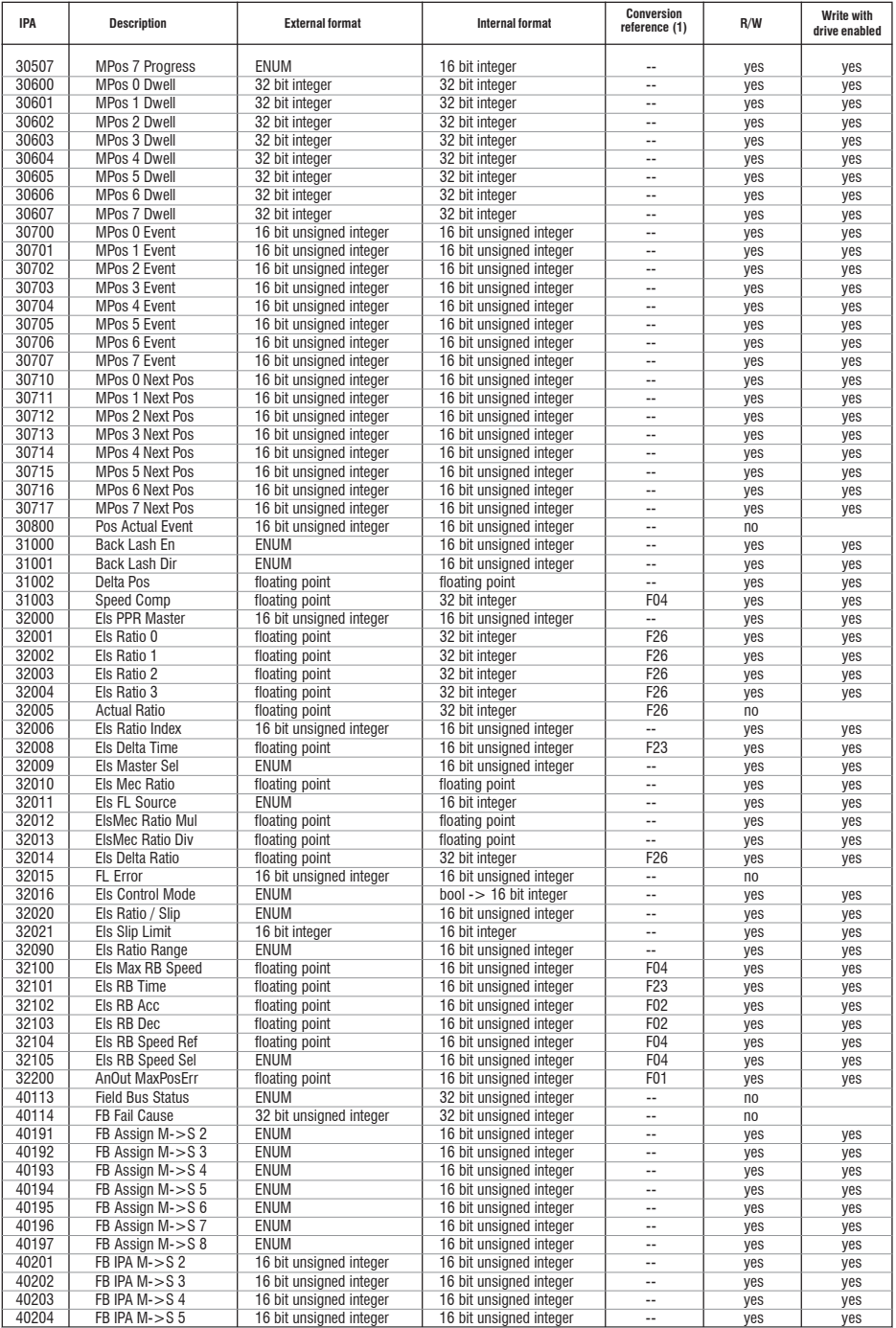

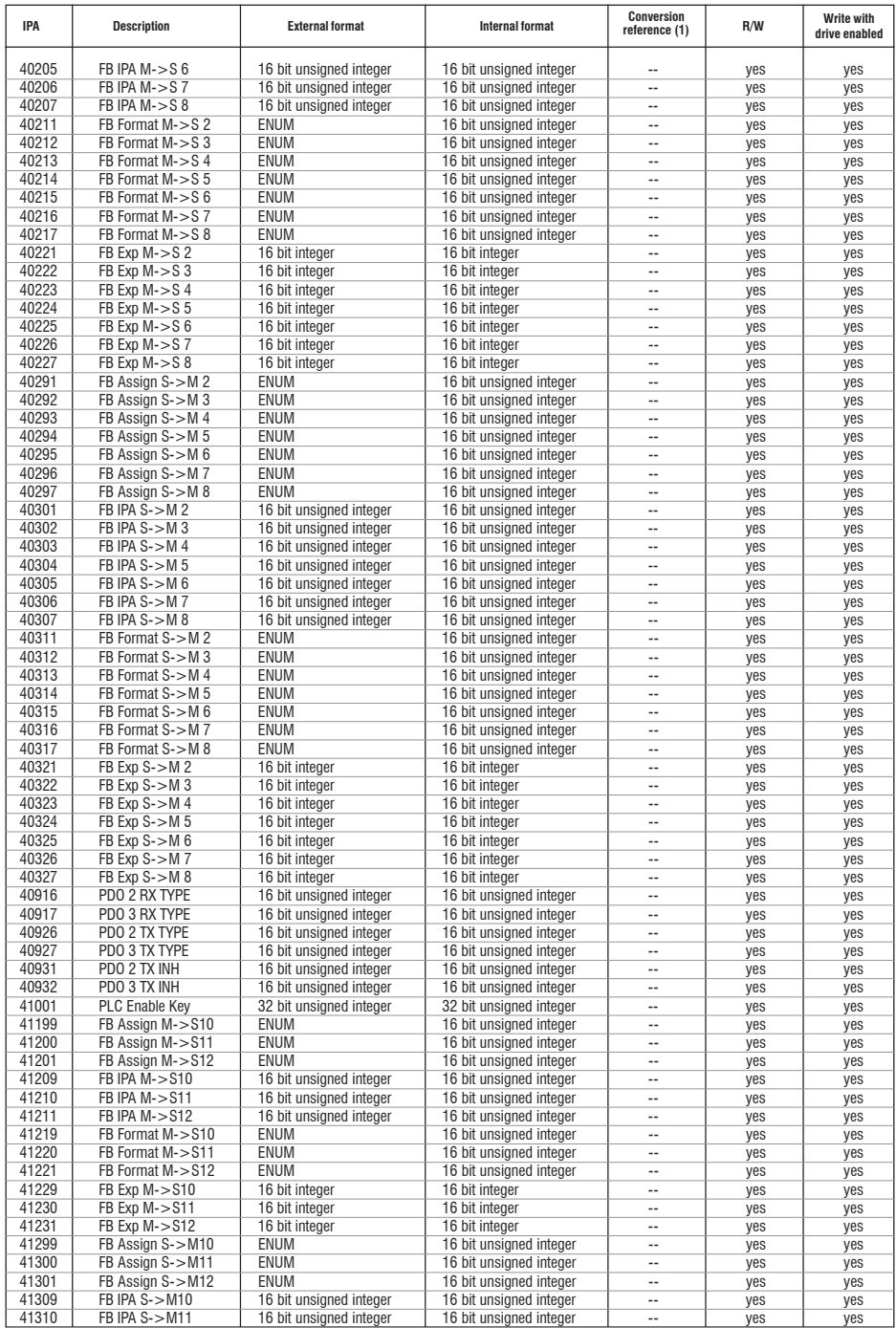

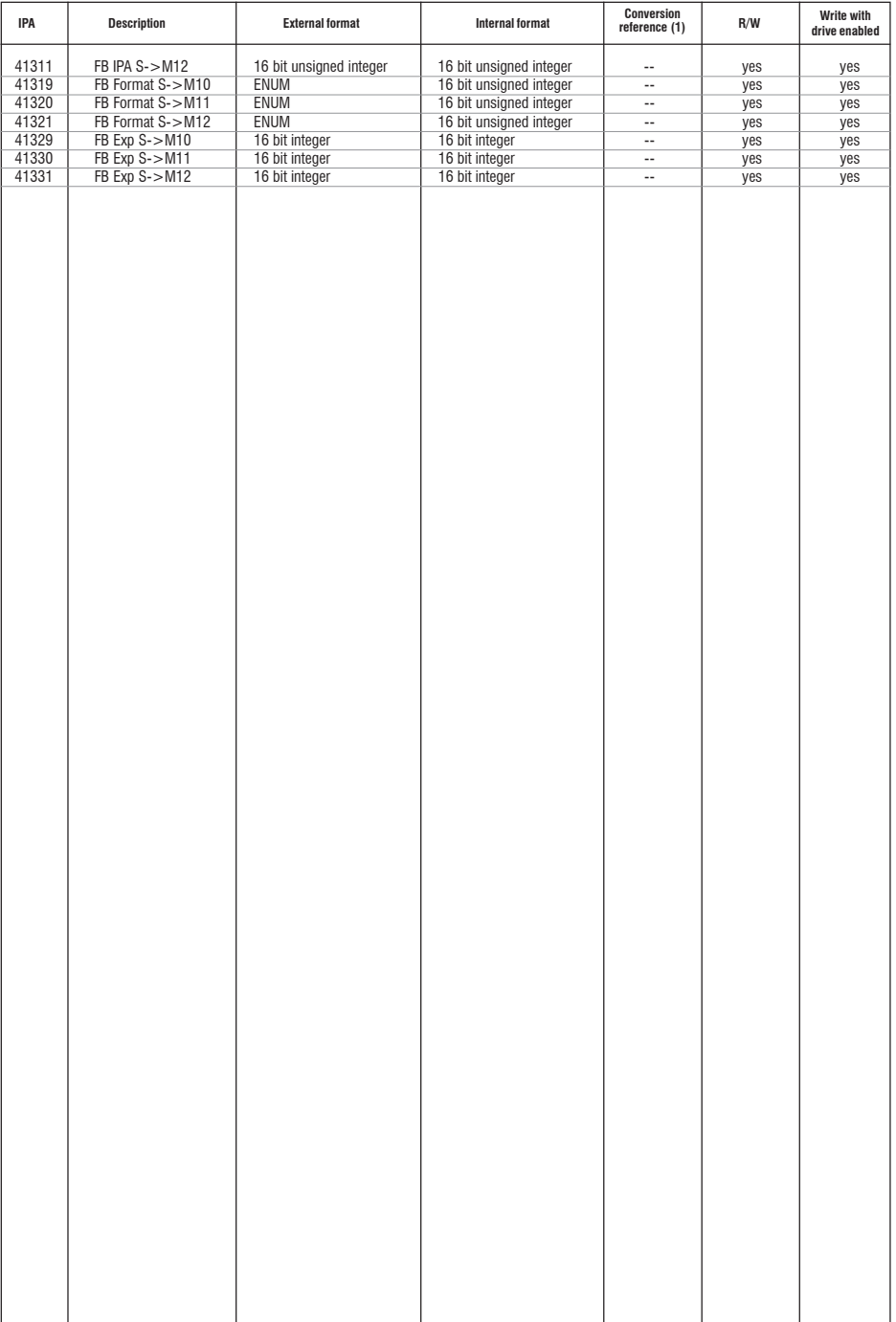

### **GEFRAN BENELUX**

Lammerdries-Zuid, 14A B-2250 OLEN Ph. +32 (0) 14248181 Fax. +32 (0) 14248180 info@gefran.be

### **GEFRAN BRASIL ELETROELETRÔNICA**

Avenida Dr. Altino Arantes, 377/379 Vila Clementino 04042-032 SÂO PAULO - SP Ph. +55 (0) 1155851133 Fax +55 (0) 1132974012 gefran@gefran.com.br

#### **GEFRAN DEUTSCHLAND**

Philipp-Reis-Straße 9a 63500 SELIGENSTADT Ph. +49 (0) 61828090 Fax +49 (0) 6182809222 vertrieb@gefran.de

### **SIEI AREG - GERMANY**

Gottlieb-Daimler-Strasse 17/3 D-74385 Pleidelsheim Ph. +49 7144 89 736 0 Fax +49 7144 89 736 97 info@sieiareg.de

### **GEFRAN ESPAÑA**

Josep Pla, 163 2°-6ª 08020 BARCELONA Ph. +34 934982643 Fax +34 932662713 comercial.espana@gefran.es

## **GEFRAN FRANCE**

4, rue Jean Desparmet - BP 8237 69355 LYON Cedex 08 Ph. +33 (0) 478770300 Fax +33 (0) 478770320 commercial@gefran.fr

### **GEFRAN SUISSE SA**

Rue Fritz Courvoisier 40 2302 La Chaux-de-Fonds Ph. +41 (0) 329684955 Fax +41 (0) 329683574 office@gefran.ch

### **GEFRAN - UK Ltd.**

7 Pearson Road, Central Park TELFORD, TF2 9TX Ph. +44 (0) 845 2604555 Fax +44 (0) 845 2604556 sales@gefran.co.uk

### **GEFRAN Inc.**

8 Lowell Avenue WINCHESTER - MA 01890 Toll Free 1-888-888-4474 Ph. +1 (781) 7295249 Fax +1 (781) 7291468 info@gefraninc.com

### **GEFRAN INDIA Pvt. Ltd.**

Survey No: 182/1 KH, Bhukum, Paud road, Taluka – Mulshi, Pune - 411 042. MH, INDIA Ph:+91-20-3939 4400 Fax: +91-20-3939 4401 gefran.india@gefran.in

### **GEFRAN INDIA Pvt. Ltd.**

**Head office (Pune office)** Survey No: 182/1 KH, Bhukum, Paud road, Taluka – Mulshi, Pune - 411 042. MH, INDIA Ph:+91-20-3939 4400 Fax: +91-20-3939 4401 gefran.india@gefran.in

### **Branch office (Mumbai office)**

Laxmi Palace, M.G. Road Naupada, Thane (W) 400602 Mumbai Ph. +91 22 2540 3384 Ph. +91 22 2542 6640 Fax +91 22 2542 7889 support.india@gefran.in

### **GEFRAN SIEI Electric Pte Ltd**

Block B, Gr.Flr, No.155, Fu Te Xi Yi Road, Wai Gao Qiao Trade Zone 200131 Shanghai - CHINA Ph. +86 21 5866 7816 Ph. +86 21 5866 1555 info@gefransiei.com.cn

### **GEFRAN SIEI Drives Technology**

No.1265, Beihe Road, Jiading District 201821 Shanghai - CHINA Ph. +86 21 69169898 Fax +86 21 69169333 info@gefransiei.com.cn

**GEFRAN** 

### **GEFRAN S.p.A.**

Via Sebina 74 25050 Provaglio d'Iseo (BS) **ITALY** Ph. +39 030 98881 Fax +39 030 9839063 info@gefran.com www.gefran.com

### **Drive & Motion Control Unit**

Via Carducci 24 21040 Gerenzano [VA] ITALY Ph. +39 02 967601 Fax +39 02 9682653 infomotion@gefran.com

### **Technical Assistance :**

technohelp@gefran.com

#### **Customer Service :**

motioncustomer@gefran.com Ph. +39 02 96760500 Fax +39 02 96760278

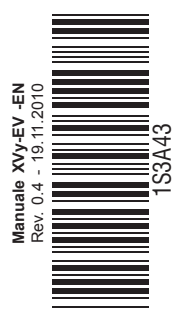